### **VPN**

## **Referencia de la API**

**Edición** 01 **Fecha** 2023-04-04

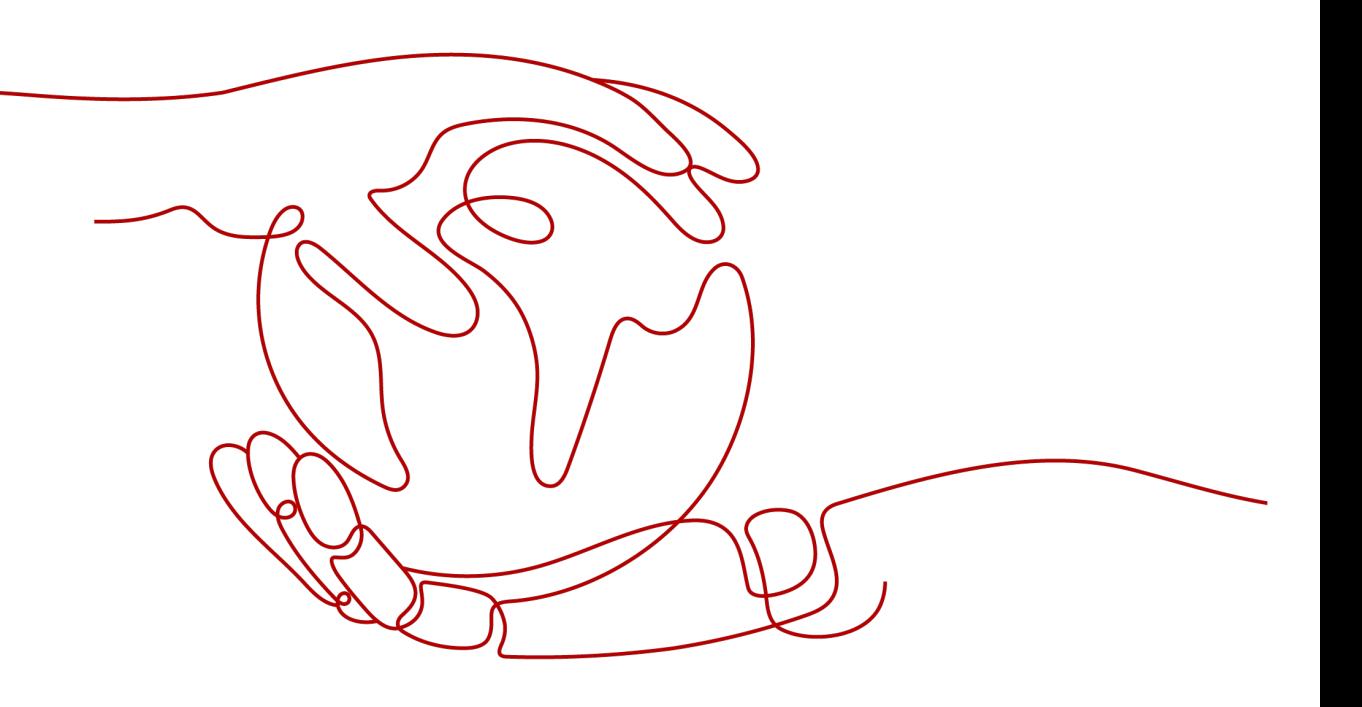

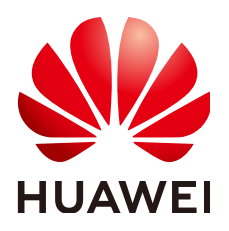

#### **Copyright © Huawei Technologies Co., Ltd. 2023. Todos los derechos reservados.**

Quedan terminantemente prohibidas la reproducción y la divulgación del presente documento en todo o en parte, de cualquier forma y por cualquier medio, sin la autorización previa de Huawei Technologies Co., Ltd. otorgada por escrito.

#### **Marcas y permisos**

#### SP

 y otras marcas registradas de Huawei pertenecen a Huawei Technologies Co., Ltd. Todas las demás marcas registradas y los otros nombres comerciales mencionados en este documento son propiedad de sus respectivos titulares.

#### **Aviso**

Las funciones, los productos y los servicios adquiridos están estipulados en el contrato celebrado entre Huawei y el cliente. Es posible que la totalidad o parte de los productos, las funciones y los servicios descritos en el presente documento no se encuentren dentro del alcance de compra o de uso. A menos que el contrato especifique lo contrario, ninguna de las afirmaciones, informaciones ni recomendaciones contenidas en este documento constituye garantía alguna, ni expresa ni implícita.

La información contenida en este documento se encuentra sujeta a cambios sin previo aviso. En la preparación de este documento se realizaron todos los esfuerzos para garantizar la precisión de sus contenidos. Sin embargo, ninguna declaración, información ni recomendación contenida en el presente constituye garantía alguna, ni expresa ni implícita.

## Índice

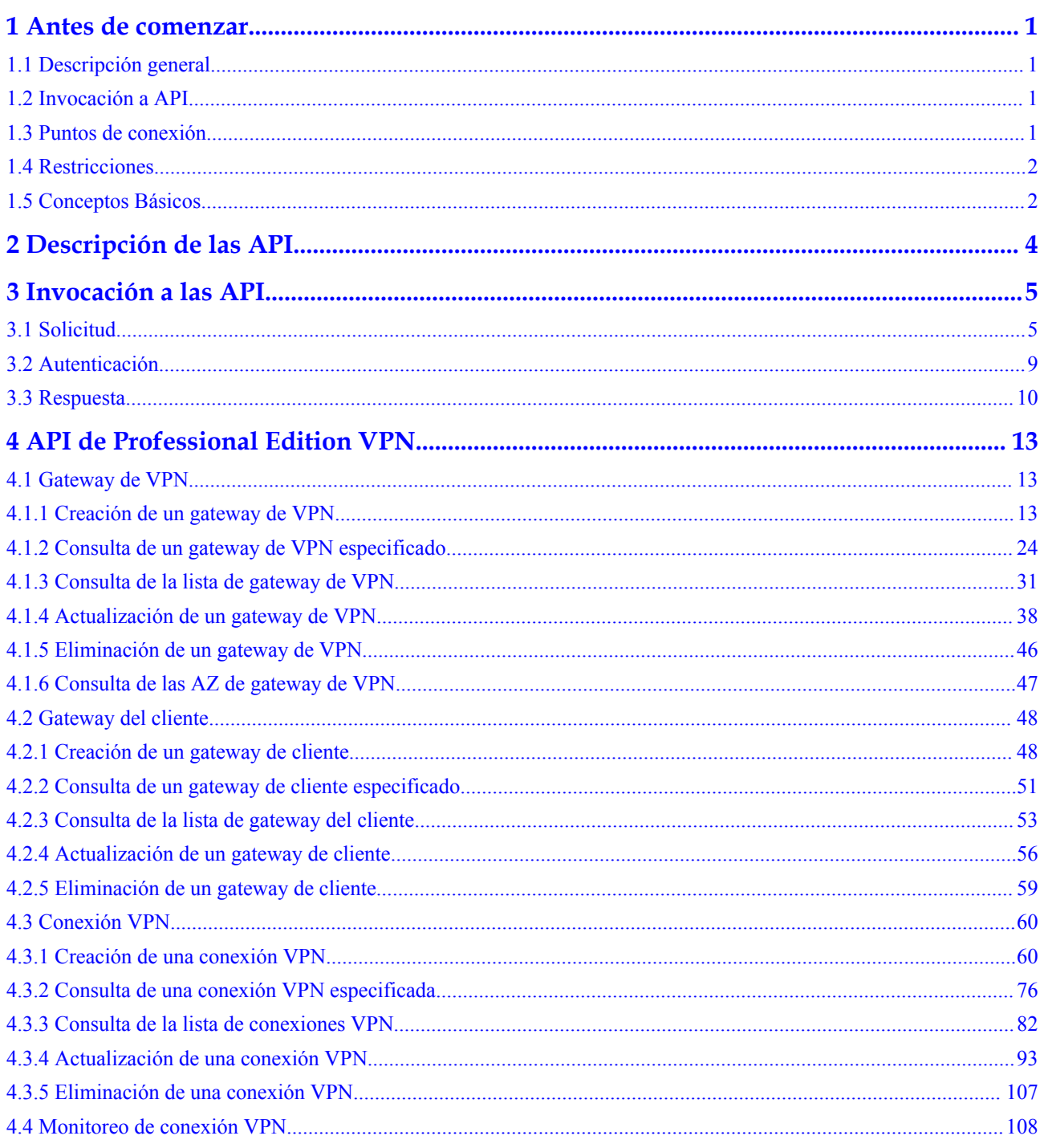

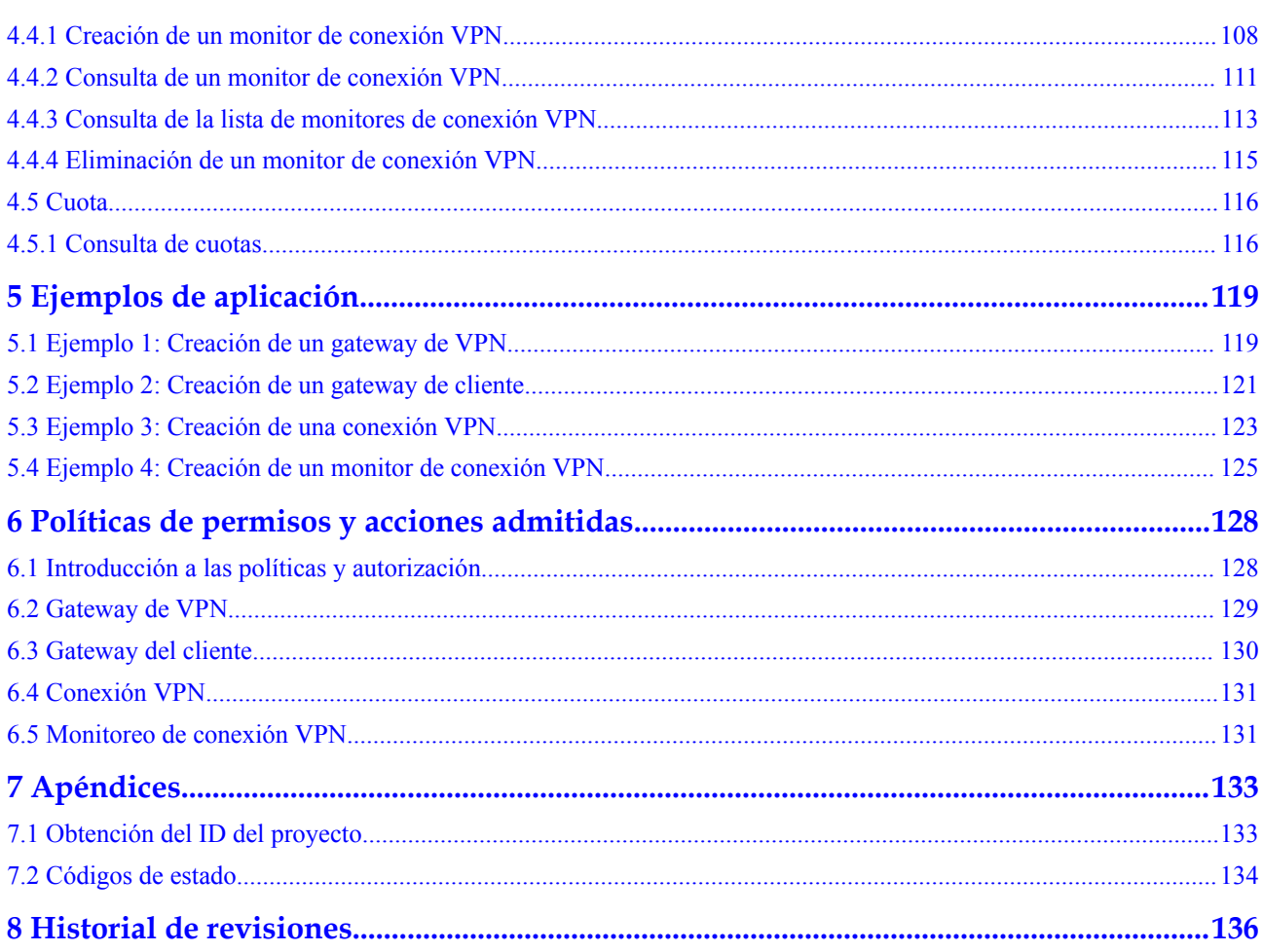

## **1 Antes de comenzar**

## <span id="page-4-0"></span>**1.1 Descripción general**

Una red privada virtual (VPN) establece un túnel de comunicación cifrado y basado en Internet entre su red y una nube privada virtual (VPC). De forma predeterminada, los Elastic Cloud Servers (ECS) de una VPC no pueden comunicarse con los dispositivos de su centro de datos local o red privada. Para habilitar la comunicación entre ellos, puede habilitar una VPN.

Este documento describe cómo utilizar las interfaces de programación de aplicaciones (API) para realizar operaciones en las VPN, como crear, consultar, eliminar y actualizar las VPN. Para obtener más información acerca de todas las operaciones admitidas, consulte la **[Descripción de las API](#page-7-0)**.

Si planea usar las API del servicio VPN, asegúrese de que está familiarizado con los conceptos de VPN. Para obtener más información, consulte **[Descripción del servicio](https://support.huaweicloud.com/intl/es-us/productdesc-vpn/es-us_topic_0035391393.html)** en la documentación del producto VPN.

#### $\Box$  NOTA

Hay dos ediciones de VPN: Classic VPN y Professional Edition VPN. Este documento solo se aplica a Professional Edition VPN.

## **1.2 Invocación a API**

VPN admite las API de transferencia de estado representacional (REST), lo que le permite invocar las API mediante HTTPS. Para obtener más información, consulta la Invocación a las API.

## **1.3 Puntos de conexión**

Un punto de conexión es la dirección de solicitud para invocar a una API. Los puntos de conexión varían según los servicios y las regiones.

## <span id="page-5-0"></span>**1.4 Restricciones**

El número de recursos de VPN que puede crear está determinado por su cuota. Para ver o aumentar la cuota, vea **[¿Qué cuotas tiene una VPN?](https://support.huaweicloud.com/intl/es-us/vpn_faq/vpn_faq_00184.html)**.

Para obtener más restricciones, consulte la descripción de cada API.

## **1.5 Conceptos Básicos**

Cuenta

Puede registrar una cuenta en Huawei Cloud. La cuenta tiene permisos de acceso completos de todos sus servicios y recursos en la nube. Se puede utilizar para restablecer contraseñas de usuario y conceder permisos de usuario. La cuenta es una entidad de pago, y no se recomienda usarla para realizar una gestión rutinaria. En su lugar, se recomienda crear usuarios de Identity and Access Management (IAM) y conceder permisos de gestión rutinaria a los usuarios.

l Usuario

Puede usar su cuenta para crear usuarios de IAM para la gestión rutinaria de servicios en la nube específicos. Estos usuarios tienen sus propias credenciales de identidad (como contraseñas y claves de acceso).

Para ver el ID de su cuenta y el ID de usuario de IAM, inicie sesión en la consola, haga clic en su cuenta en la esquina superior derecha y elija **My Credentials**. El nombre de la cuenta, el nombre de usuario y la contraseña serán necesarios para la autenticación de API.

Región

Las regiones se dividen en función de las ubicaciones geográficas y la latencia de la red. Los servicios públicos, como ECS, Elastic Volume Service (EVS), Object Storage Service (OBS), VPC, Elastic IP (EIP) e Image Management Service (IMS), se comparten dentro de la misma región.

Las regiones se clasifican en regiones universales y regiones dedicadas.

- Una región universal proporciona servicios en la nube universales para los tenants estándares.
- Una región dedicada proporciona servicios específicos para tenants específicos.
- Zona de disponibilidad (AZ)

Una AZ comprende uno o más centros de datos físicos equipados con las instalaciones independientes de refrigeración, extinción de incendios, a prueba de humedad y electricidad. Los recursos de computación, red, almacenamiento y otros recursos en una zona de disponibilidad se dividen lógicamente en múltiples clústeres. Las AZ dentro de una región se conectan mediante las fibras ópticas de alta velocidad, lo que le permite construir sistemas de alta disponibilidad en todas las AZ.

Proyecto

Los proyectos agrupan y aíslan recursos (por ejemplo, los recursos de cómputo, almacenamiento y red) en todas las regiones físicas. Se proporciona un proyecto predeterminado para cada región de Huawei Cloud. Se pueden conceder permisos a los usuarios para acceder a todos los recursos de un proyecto específico. Si necesita un control de acceso más preciso, cree subproyectos en un proyecto predeterminado y cree recursos en subproyectos. A continuación, puede asignar a los usuarios los permisos de acceso a los recursos solo en los subproyectos específicos.

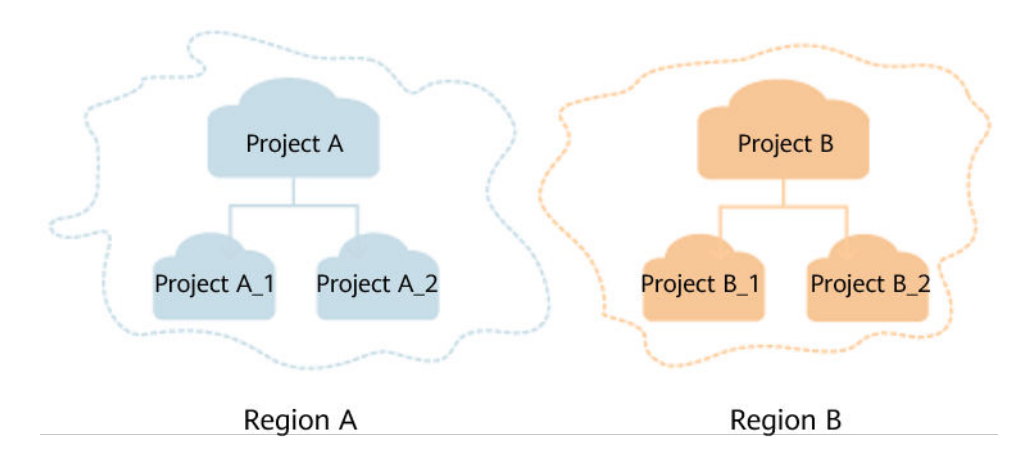

**Figura 1-1** Modelo de aislamiento del proyecto

Para ver un ID de proyecto, inicie sesión en la consola, haga clic en su cuenta en la esquina superior derecha y elija **My Credentials**.

Proyecto empresarial

Los proyectos empresariales agrupan y gestionan recursos en distintas regiones. Los recursos en diferentes proyectos empresariales están lógicamente aislados. Un proyecto de empresa puede contener recursos en varias regiones, y los recursos se pueden agregar o eliminar de proyectos de empresa.

Para obtener más información acerca de los proyectos de empresa y cómo obtener los ID de proyecto de empresa, consulte la **[Guía del usuario de Enterprise Management](https://support.huaweicloud.com/intl/es-us/usermanual-em/em_am_0006.html)**.

## <span id="page-7-0"></span>**2 Descripción de las API**

**Tabla 2-1** enumera las API proporcionadas por el servicio VPN. Para obtener más información sobre los permisos de API, consulta **[Políticas de permisos y acciones](#page-131-0) [admitidas](#page-131-0)**.

**Tabla 2-1** API de VPN

| Tipo de la API                      | Descripción                                                                          |
|-------------------------------------|--------------------------------------------------------------------------------------|
| <b>Gateway de VPN</b>               | API para crear, consultar, actualizar y eliminar los gateways de<br><b>VPN</b>       |
| <b>Gateway del cliente</b>          | API para crear, consultar, actualizar y eliminar los gateways de<br>clientes.        |
| <b>Conexión VPN</b>                 | API para crear, consultar, actualizar y eliminar las conexiones de<br><b>VPN</b>     |
| <b>Monitoreo de</b><br>conexión VPN | API para crear, consultar y eliminar comprobaciones de estado de<br>conexión de VPN. |
| <b>Cuota</b>                        | API para consultar cuotas.                                                           |

# **3 Invocación a las API**

## <span id="page-8-0"></span>**3.1 Solicitud**

Esta sección describe la estructura de una solicitud de API de REST y usa la API de IAM para **[obtener un token de usuario](https://support.huaweicloud.com/intl/es-us/api-iam/iam_30_0001.html)** como ejemplo para demostrar cómo invocar a una API. El token obtenido se puede usar luego para autenticar la invocación de otras API.

#### **URI de solicitud**

Un URI de solicitud tiene el siguiente formato:

#### **{URI-scheme}://{Endpoint}/{resource-path}?{query-string}**

Aunque se incluye un URI de solicitud en la cabecera de solicitud, la mayoría de los lenguajes de programación o marcos requieren que el URI de solicitud se transmita por separado.

| Parámetr<br>$\Omega$ | Descripción                                                                                                    |
|----------------------|----------------------------------------------------------------------------------------------------|
| URI-<br>scheme       | Protocolo utilizado para transmitir solicitudes. Todas las API usan HTTPS.                                                                                                    |
| Endpoint             | Nombre de dominio o dirección IP del servidor que lleva el servicio de REST.<br>El punto de conexión varía entre los servicios en las diferentes regiones.                                                                                                    |
|                      | Por ejemplo, el punto de conexión de IAM en la región CN North-Beijing4 es<br>iam.cn-north-4.myhuaweicloud.com.                                                                                                    |
| resource-<br>path    | Ruta de recursos de una API. Obtenga la ruta de acceso desde el URI de una<br>API. Por ejemplo, el resource-path de la API para obtener un token de<br>usuario es $\sqrt{v^3/auth/t}$ okens.                                                                                                 |
| query-<br>string     | (Opcional) Parámetro de consulta. Asegúrese de que se incluye un signo de<br>interrogación (?) delante de cada parámetro de consulta, que tiene el formato<br>de Parámetro name=Parámetro value. Por ejemplo, ?limit=10 indica que se<br>puede consultar un máximo de 10 registros de datos. |

**Tabla 3-1** Parámetros en un URI

Por ejemplo, para obtener un testigo de IAM en la región CN North-Beijing4, obtenga el punto de conexión de IAM (**iam.cn-north-4.myhuaweicloud.com**) en esta región y la **resource-path** (**/v3/auth/tokens**) en el URI de la API usada para **[obtener un token de](https://support.huaweicloud.com/intl/es-us/api-iam/iam_30_0001.html) [usuario](https://support.huaweicloud.com/intl/es-us/api-iam/iam_30_0001.html)**. A continuación, construya el URI de la siguiente manera:

https://iam.cn-north-4.myhuaweicloud.com/v3/auth/tokens

#### **Figura 3-1** Ejemplo de URI

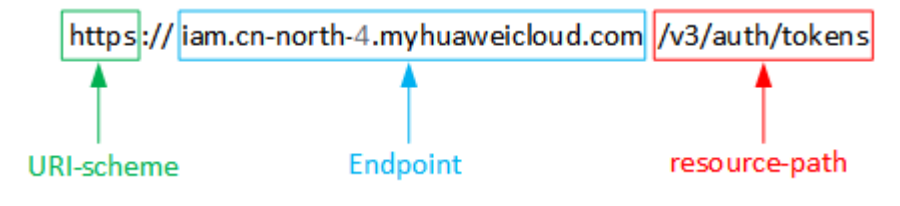

#### $\Box$  NOTA

Para simplificar la visualización del URI, este documento proporciona solo **resource-path** y el método de solicitud en el URI de cada API. El **URI-scheme** de todas las API es **https** y los puntos de conexión en una región son los mismos.

#### **Métodos de solicitud**

El protocolo de HTTP define los siguientes métodos de solicitud para enviar solicitudes a un servidor.

| Método        | Descripción                                                                                           |
|---------------|----------------------------------------------------------------------------------------------------|
| <b>GET</b>    | Solicita a un servidor que devuelva los recursos especificados.                                       |
| <b>PUT</b>    | Solicita a un servidor que actualice los recursos especificados.                                      |
| <b>POST</b>   | Solicita a un servidor que agregue recursos o realice<br>operaciones especiales.                      |
| <b>DELETE</b> | Solicita a un servidor que elimine un recurso especificado (por<br>ejemplo, un objeto).               |
| <b>HEAD</b>   | Solicita los encabezados de recursos de un servidor.                                                  |
| <b>PATCH</b>  | Solicita a un servidor que actualice una parte de los recursos<br>especificados.                      |
|               | Si el recurso solicitado no existe, el servidor puede crear un<br>recurso utilizando el método PATCH. |

**Tabla 3-2** Métodos de HTTP

Por ejemplo, en el URI usado para **[obtener un token de usuario](https://support.huaweicloud.com/intl/es-us/api-iam/iam_30_0001.html)**, el método de solicitud es POST. La solicitud es la siguiente:

POST https://iam.cn-north-1.myhuaweicloud.com/v3/auth/tokens

#### **Encabezado de solicitud**

Puede agregar los campos adicionales, como los campos requeridos por un método URI o HTTP especificado, a un encabezado de solicitud. Por ejemplo, para solicitar información de autenticación, puede agregar **Content-Type** para especificar el tipo del cuerpo de la solicitud.

Para obtener más información sobre los encabezados de solicitud comunes, consulte **Tabla 3-3**.

| Parámetro      | Descripción                                                                                                    | Obligatorio                                                                                                    | Ejemplo                                            |
|----------------|----------------------------------------------------------------------------------------------------|----------------------------------------------------------------------------------------------------|----------------------------------------------------|
| Host           | Especifica el servidor<br>al que se envía una<br>solicitud, que se<br>puede obtener del<br>URL de la API de<br>servicio. El valor<br>tiene el formato de<br>Host name:Port<br>number. Si no se<br>especifica el número<br>de puerto, se usa el<br>puerto<br>predeterminado. El<br>número de puerto<br>predeterminado para<br>https es 443. | $\rm No$<br>Este campo es<br>obligatorio para<br>la autenticación<br>de clave de<br>acceso (AK)/<br>clave de acceso<br>secreta (SK).                                                 | code.test.com<br>$\mathbf{o}$<br>code.test.com:443 |
| Content-Type   | Especifica el tipo (o<br>formato) del cuerpo<br>de un mensaje. Se<br>recomienda el valor<br>predeterminado<br>application/json.<br>Otros valores se<br>describirán en las API<br>específicas.                                                                                                    | Sí                                                                                                    | application/json                                   |
| Content-Length | Especifica la longitud<br>del cuerpo de una<br>solicitud, en bytes.                                                                                                    | N <sub>o</sub>                                                                                                    | 3495                                               |
| X-Project-Id   | Especifica un ID de<br>proyecto. Puede<br>obtener el ID del<br>proyecto haciendo<br>referencia a<br>Obtención del ID del<br>proyecto.                                                                                                    | No<br>Este campo es<br>obligatorio para<br>las solicitudes<br>que usan la<br>autenticación de<br>AK/SK en los<br>escenarios de<br>Dedicated<br>Cloud (DeC) o<br>de<br>multiproyecto. | e9993fc7*************baa3<br>40f9c0f4              |

**Tabla 3-3** Campos comunes en encabezados de solicitud

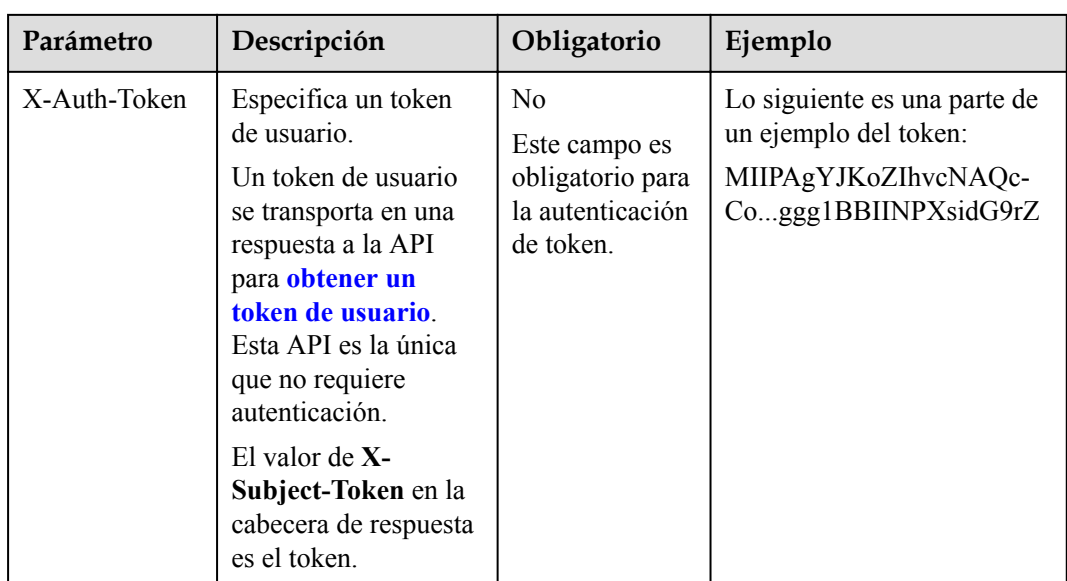

#### $\Box$  NOTA

Las API también admiten la autenticación AK/SK, que utiliza los SDK para firmar una solicitud. Durante la firma, los encabezados **Authorization** (autenticación de firma) y **X-Sdk-Date** (hora en que se envía una solicitud) se agregan automáticamente a la solicitud.

Para obtener más información sobre la autenticación AK/SK, consulte la **[Autenticación](https://support.huaweicloud.com/intl/es-us/api-vpc/vpc_api00_0010.html#vpc_api00_0010)**.

La API para **[obtener un token de usuario](https://support.huaweicloud.com/intl/es-us/api-iam/iam_30_0001.html)** no requiere la autenticación. Como tal, solo es necesario agregar el campo **Content-Type** a las solicitudes para invocar a esta API. Un ejemplo de tales solicitudes es el siguiente:

```
POST https://iam.cn-north-1.myhuaweicloud.com/v3/auth/tokensContent-
Type:application/json
```
#### **Cuerpo de solicitud**

Esta parte es opcional. Un cuerpo de solicitud se envía generalmente en un formato estructurado (por ejemplo, JSON o XML), que es especificado por **Content-Type** en el encabezado de solicitud. Se utiliza para transferir el contenido que no sea el encabezado de solicitud. Si el cuerpo de la solicitud contiene caracteres de ancho completo, estos caracteres deben estar codificados en UTF-8.

Los cuerpos de solicitud varían según las API. Algunas API no requieren un cuerpo de solicitud, como las API invocadas con los métodos GET y DELETE.

Para la API utilizada para **[obtener un token de usuario](https://support.huaweicloud.com/intl/es-us/api-iam/iam_30_0001.html)**, puede obtener los parámetros de solicitud y la descripción de parámetros de la solicitud de API. A continuación se proporciona un ejemplo de solicitud con un cuerpo incluido. Reemplace *username*, *domainname*, *\*\*\*\*\*\*\*\** (contraseña de inicio de sesión) y *xxxxxxxxxxxxxxxxxx* (nombre del proyecto, por ejemplo, **cn-north-1**) por los valores reales.

#### $\Box$  NOTA

El campo **scope** especifica dónde tiene efecto un token. Puede establecer **scope** para una cuenta o un proyecto en una cuenta. En el siguiente ejemplo, el token solo tiene efecto en un proyecto especificado. Para obtener más información, consulte **[Obtención de un token de usuario](https://support.huaweicloud.com/intl/es-us/api-iam/iam_30_0001.html)**.

```
POST https://iam.cn-north-1.myhuaweicloud.com/v3/auth/tokensContent-
Type:application/json
```

```
{
     "auth":{
          "identity":{
               "methods":[
                    "password"
               ],
               "password":{
                    "user":{
                        "name":"username",
                         "password":"********",
                         "domain":{
                             "name":"domainname"
 }
 }
\{x_i\}_{i=1}^N , where \{x_i\}_{i=1}^N },
          "scope":{
               "project":{
                    "name":"xxxxxxxxxxxxxxxxxx"
\{x_i\}_{i=1}^N , where \{x_i\}_{i=1}^N }
     }
}
```
Si todos los datos requeridos por una solicitud de API están disponibles, puede enviar la solicitud para invocar a la API a través de **[curl](https://curl.haxx.se/)**, **[Postman](https://www.getpostman.com/)** o coding. En la respuesta a la API para obtener un token de usuario, **x-subject-token** lleva un token de usuario. Puede usar este token para autenticar la invocación a otras API.

## **3.2 Autenticación**

Las solicitudes para invocar a una API se pueden autenticar mediante cualquiera de los siguientes métodos:

- l Autenticación de tokens: las solicitudes se autentican mediante tokens.
- l Autenticación AK/SK: Las solicitudes se cifran utilizando pares AK/SK. Se recomienda la autenticación de AK/SK, ya que es más segura que la autenticación de token.

#### **Autenticación de Token**

#### $\Box$  NOTA

Un token es válido durante 24 horas. Cuando utilice un token para la autenticación, guarde en caché para evitar invocaciones frecuentes.

Se utiliza un token para adquirir los permisos temporales. Durante la autenticación de API mediante un token, el token se agrega al encabezado de solicitud para obtener los permisos para invocar a la API. Puede obtener un token invocando a la API utilizada para **[obtener un](https://support.huaweicloud.com/intl/es-us/api-iam/iam_30_0001.html) [token de usuario](https://support.huaweicloud.com/intl/es-us/api-iam/iam_30_0001.html)**.

Un servicio en la nube se puede implementar como un servicio a nivel de proyecto o como un servicio global.

- l Para un servicio a nivel de proyecto, debe obtener un token a nivel de proyecto estableciendo **auth.scope** en el cuerpo de la solicitud en **project**.
- l Para un servicio global, debe obtener un token global estableciendo **auth.scope** en el cuerpo de la solicitud en **domain**.

Se requiere un token de nivel de proyecto para invocar a las API del servicio VPN. Como tal, establece **auth.scope** en el cuerpo de la solicitud para **project** cuando invoca a la API para **[obtener un token de usuario](https://support.huaweicloud.com/intl/es-us/api-iam/iam_30_0001.html)**.

```
{
     "auth": {
          "identity": {
               "methods": [
                    "password"
               ],
               "password": {
                   "user": {
                        "name": "username",
                        "password": "********",
                        "domain": {
                             "name": "domainname"
 }
 }
\{x_i\}_{i=1}^N , where \{x_i\}_{i=1}^N },
          "scope": {
               "project": {
                  "name": "xxxxxxxx"
\{x_i\}_{i=1}^N , where \{x_i\}_{i=1}^N }
     }
}
```
Después de obtener un token, agregue el campo **X-Auth-Token** que especifique el token al encabezado de solicitud cuando invoque a otras API. Por ejemplo, cuando el token es **ABCDEFJ....**, agregue **X-Auth-Token: ABCDEFJ....** al encabezado de solicitud de la siguiente manera:

```
POST https://iam.cn-north-1.myhuaweicloud.com/v3/auth/projects
Content-Type: application/json
X-Auth-Token: ABCDEFJ....
```
#### **Autenticación AK/SK**

#### $\Box$  NOTA

La autenticación AK/SK admite las solicitudes de API con un tamaño de cuerpo no superior a 12 MB. Para las solicitudes de API con tamaños más grandes, utilice la autenticación de tokens.

En la autenticación basada en AK/SK, la AK/SK se utiliza para firmar solicitudes, y la firma se agrega a continuación al encabezado de solicitud para la autenticación.

- l AK: la clave de acceso, que es un identificador único utilizado junto con una SK para firmar solicitudes criptográficamente.
- l SK: la clave de acceso secreta, que se utiliza junto con una AK para firmar solicitudes criptográficamente. Identifica al remitente de una solicitud y evita que se modifiquen las solicitudes.

En la autenticación AK/SK, puede usar una AK/SK para firmar solicitudes basadas en el algoritmo de firma o usando el SDK de firma. Para obtener más información sobre cómo firmar solicitudes y usar el SDK de firma, consulta la **[Guía de firma de solicitudes de API](https://support.huaweicloud.com/intl/es-us/devg-apisign/api-sign-provide.html)**.

#### $\Box$  NOTA

A diferencia de los SDK proporcionados por los servicios, el SDK de firma solo se usa para firmar.

## **3.3 Respuesta**

#### **Código de estado**

Después de enviar una solicitud, recibe una respuesta, que incluye un código de estado, un encabezado de respuesta y un cuerpo de respuesta.

Un código de estado es un grupo de dígitos, que van desde 1xx hasta 5xx. Indica el estado de una respuesta. Para obtener más información, consulte **[Códigos de estado](#page-137-0)**.

Por ejemplo, si se devuelve el código de estado **201** después de invocar a la API para **[obtener](https://support.huaweicloud.com/intl/es-us/api-iam/iam_30_0001.html) [un token de usuario](https://support.huaweicloud.com/intl/es-us/api-iam/iam_30_0001.html)**, la solicitud se realiza correctamente.

#### **Encabezado de respuesta**

Al igual que una solicitud, una respuesta también tiene un encabezado, por ejemplo, **Content-Type**.

**Figura 3-2** muestra el encabezado de respuesta para la API utilizada para **[obtener un token](https://support.huaweicloud.com/intl/es-us/api-iam/iam_30_0001.html) [de usuario](https://support.huaweicloud.com/intl/es-us/api-iam/iam_30_0001.html)**. El campo **x-subject-token** lleva un token de usuario. Puede usar este token para autenticar la invocación a otras API.

**Figura 3-2** Encabezado de respuesta para la API utilizada para obtener un token de usuario

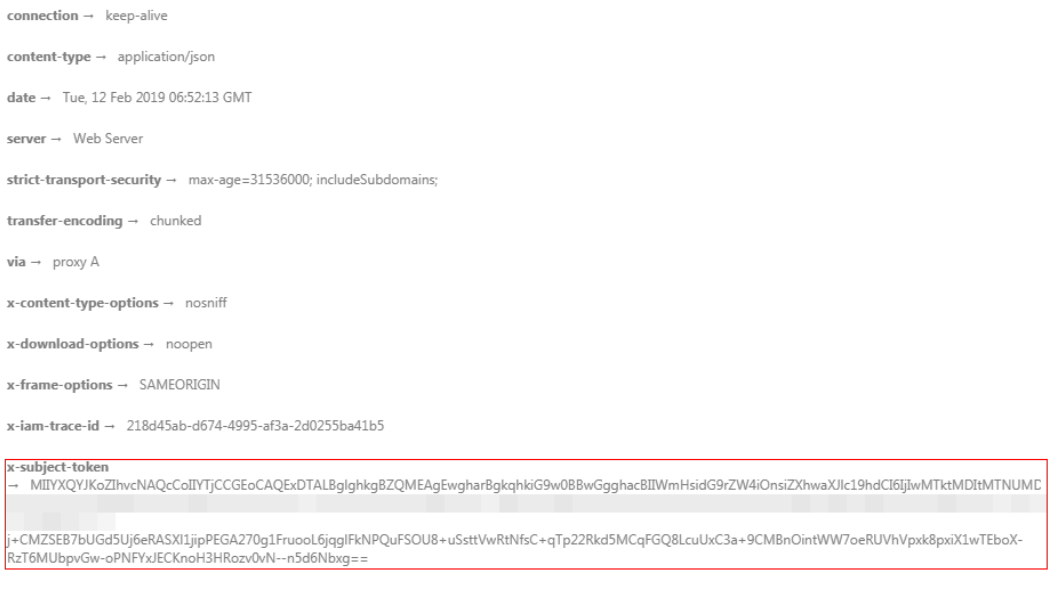

 $x$ -xss-protection  $\rightarrow$  1; mode=block;

#### **Cuerpo de respuesta**

Esta parte es opcional. Un cuerpo de respuesta generalmente se devuelve en un formato estructurado (por ejemplo, JSON o XML), que es especificado por **Content-Type** en el encabezado de respuesta. Se utiliza para transferir contenido que no sea el encabezado de respuesta.

Lo siguiente es parte de un cuerpo de respuesta para la API utilizada para **[obtener un token](https://support.huaweicloud.com/intl/es-us/api-iam/iam_30_0001.html) [de usuario](https://support.huaweicloud.com/intl/es-us/api-iam/iam_30_0001.html)**.

```
{
      "token": {
           "expires_at": "2022-09-10T06:52:13.855000Z",
           "methods": [
                 "password"
           ],
           "catalog": [
\mathbb{R}^n and \mathbb{R}^n are the set of \{ "endpoints": [
```
"region id": "cn-north-04",

Si se produce un error durante la invocación a la API, se mostrará un código de error y un mensaje de error. A continuación se muestra un ejemplo de un cuerpo de respuesta de error.

```
{
"error msg": "The format of message is error",
 "error_code": "AS.0001"
}
```
 ${1 \over 2}$  (b)  ${1 \over 2}$  (b)  ${1 \over 2}$  (b)  ${1 \over 2}$  (b)  ${1 \over 2}$  (b)  ${1 \over 2}$ 

......

**error\_code** especifica un código de error y **error\_msg** describe el error.

## <span id="page-16-0"></span>**4 API de Professional Edition VPN**

## **4.1 Gateway de VPN**

## **4.1.1 Creación de un gateway de VPN**

#### **Función**

Esta API se utiliza para crear un gateway de VPN. Actualmente, solo se pueden crear los gateway de VPN de pago por uso.

#### **URI**

POST /v5/{project\_id}/vpn-gateways

**Tabla 4-1** Descripción del parámetro

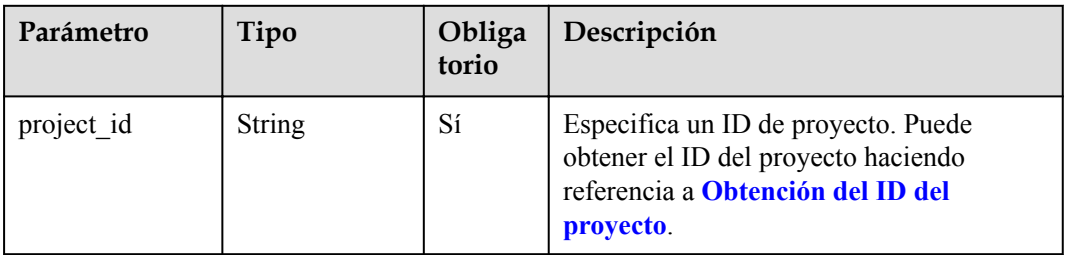

#### **Solicitud**

Parámetros de solicitud

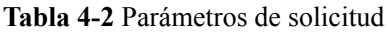

| Parámetro   | Tipo                                | Obliga<br>torio | Descripción                             |
|-------------|-------------------------------------|-----------------|-----------------------------------------|
| vpn_gateway | CreateVgwRe<br>questBodyCo<br>ntent | ' Sí            | Especifica el objeto de gateway de VPN. |

**Tabla 4-3** CreateVgwRequestBodyContent

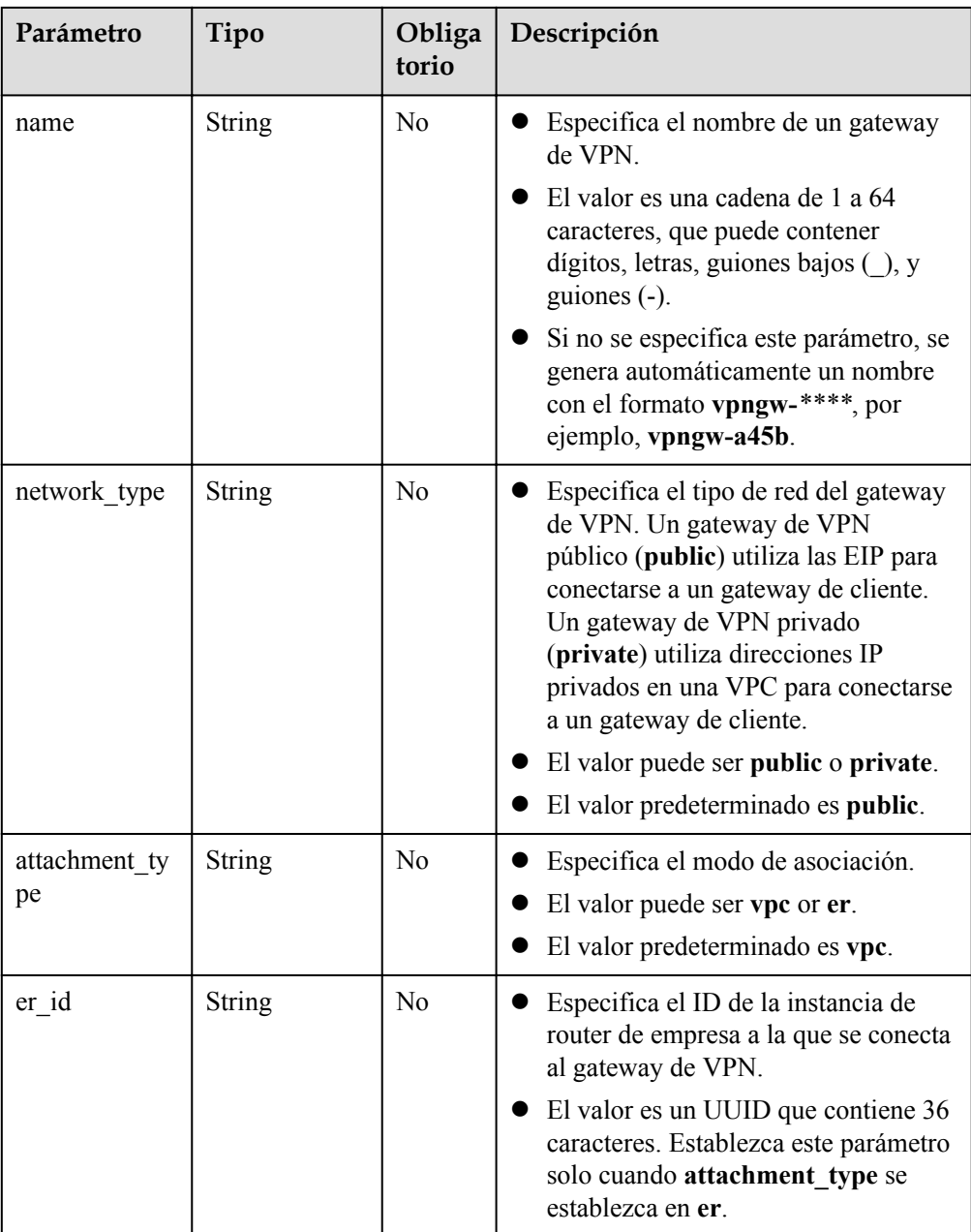

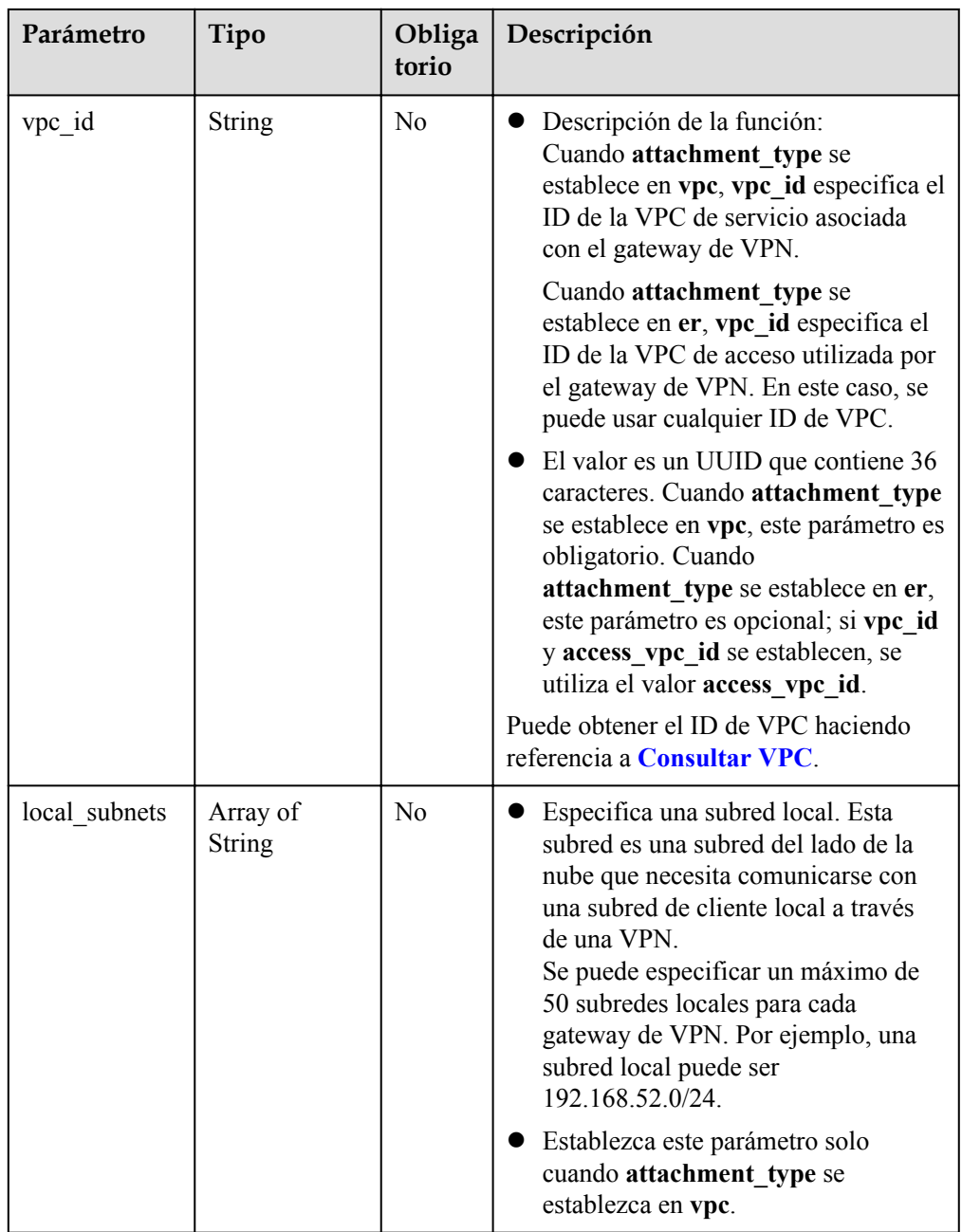

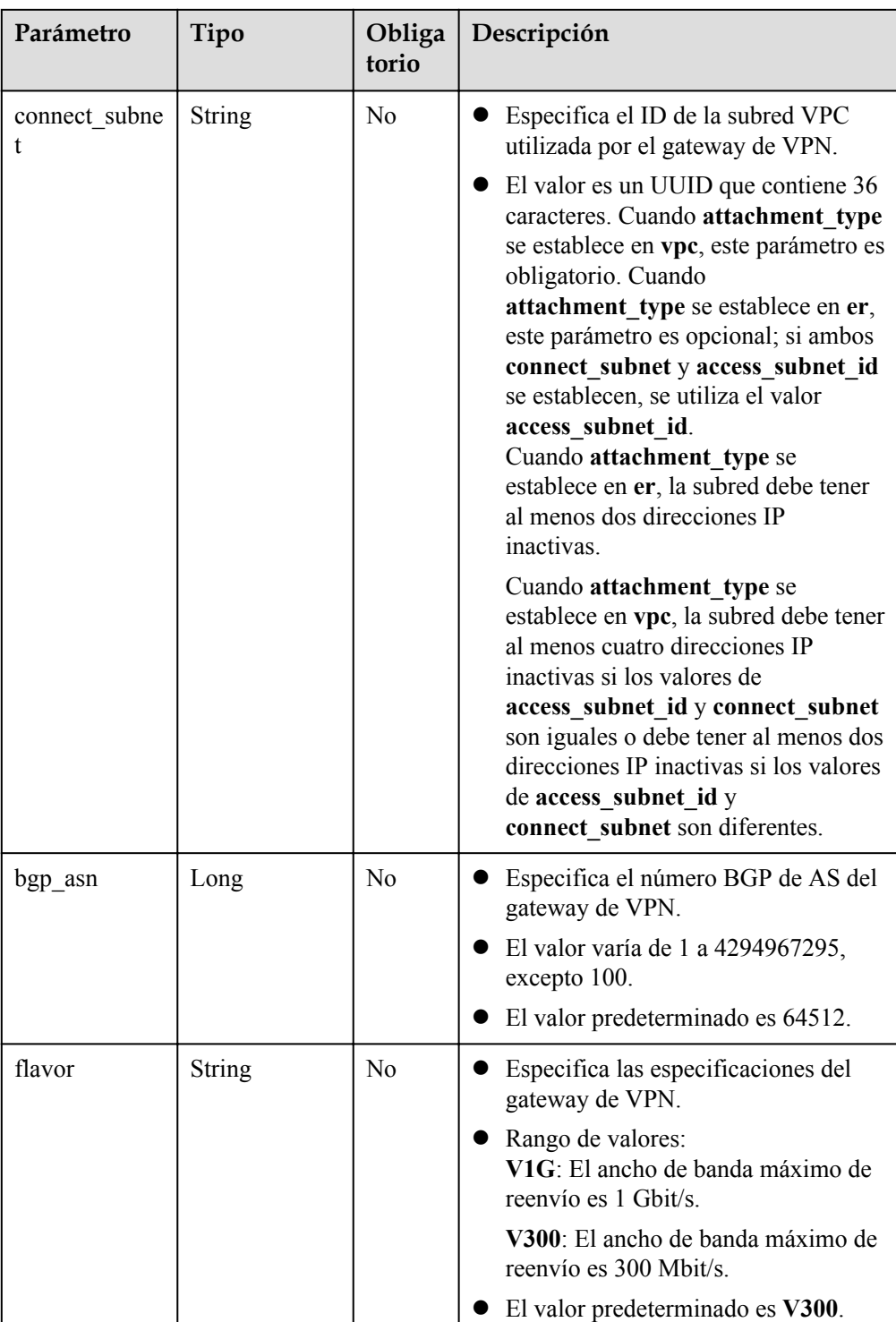

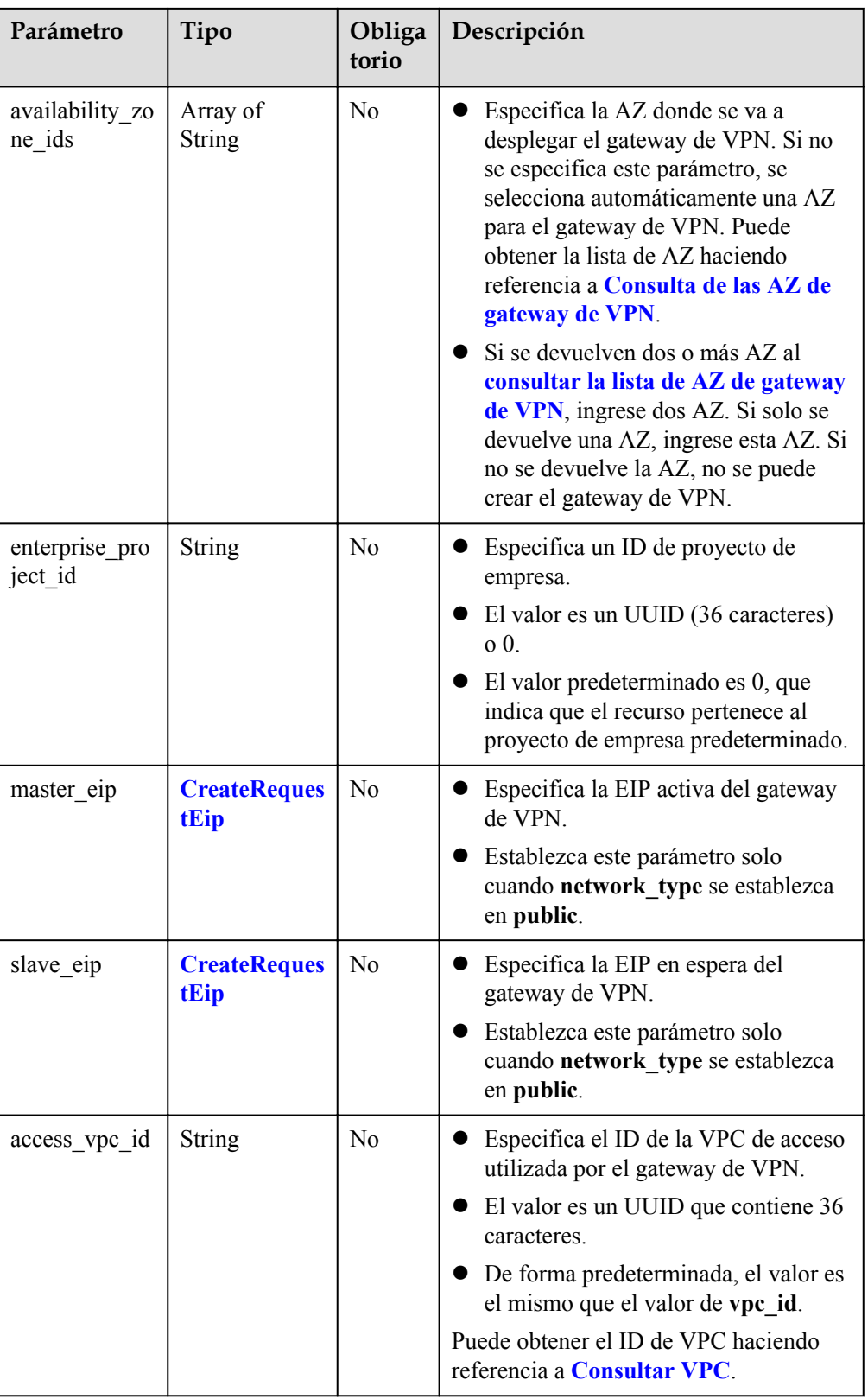

<span id="page-21-0"></span>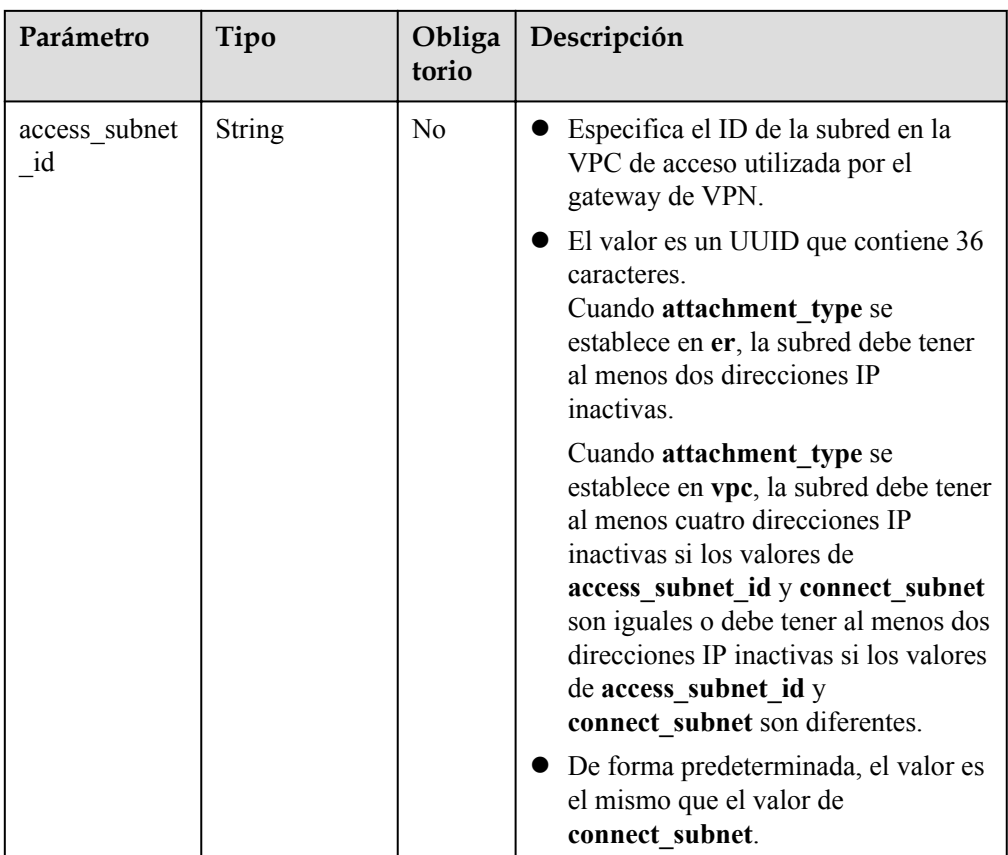

#### **Tabla 4-4** CreateRequestEip

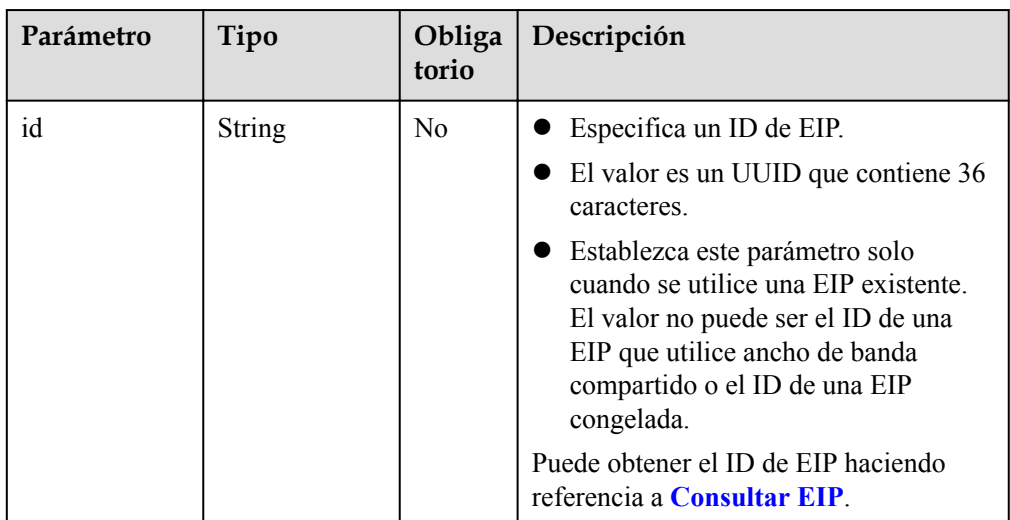

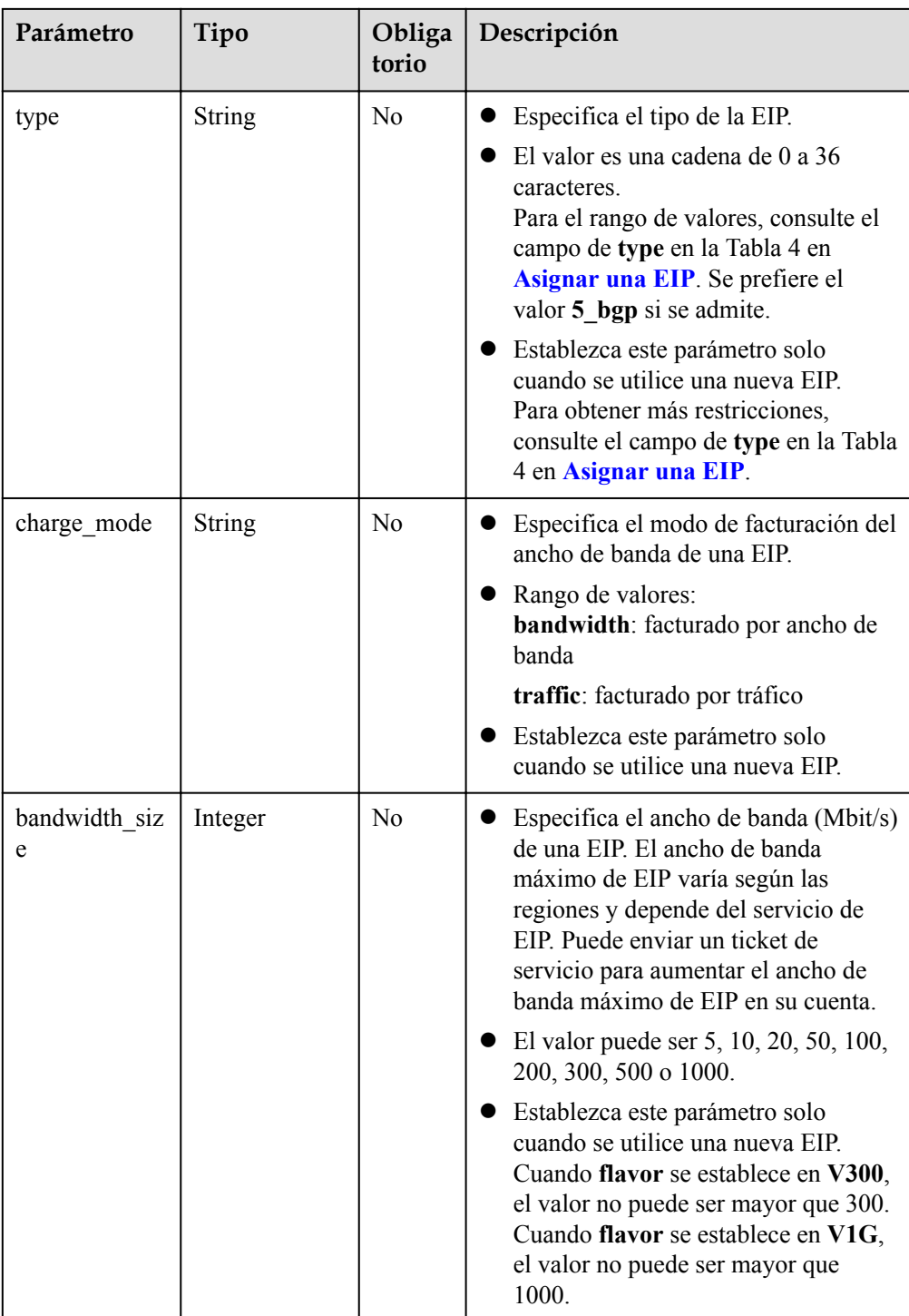

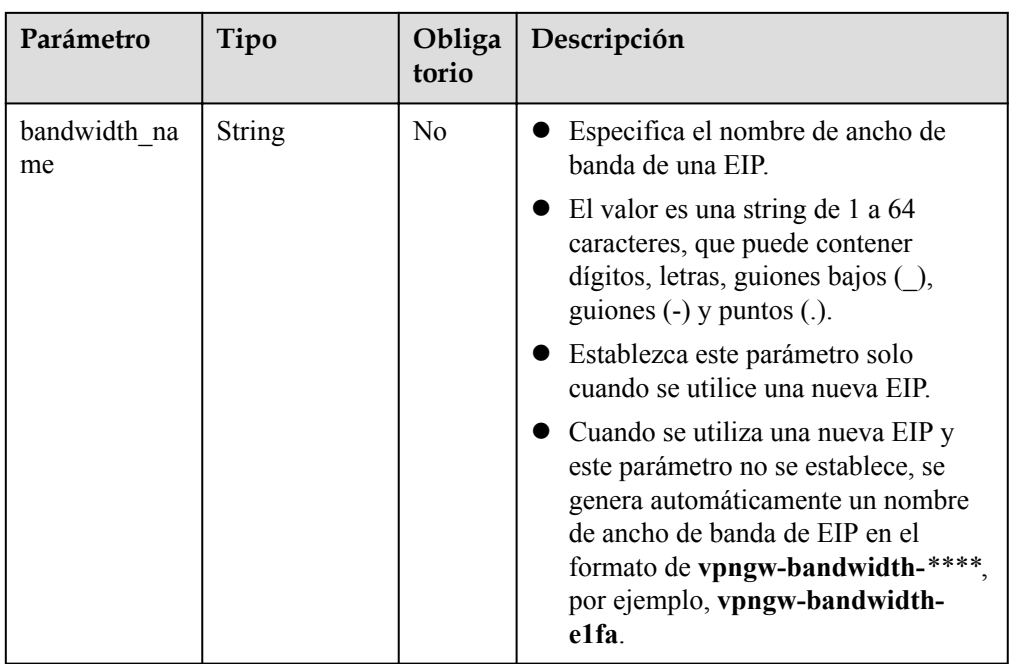

#### l Ejemplo de las solicitudes

{

}

{

1. Cree un gateway de VPN que utilice las EIP existentes y esté asociado a una VPC. POST https://{Endpoint}/v5/{project\_id}/vpn-gateways

```
 "vpn_gateway": {
     "vpc_id": "cb4a631d-****-****-****-ca3fa348c36c",
    "local_subnets": [
         "192.168.0.0/24", "192.168.1.0/24"
    ],
   "connect subnet": "f5741286-****-****-****-2c82bd9ee114",
   "master_eip": {
         "id": "cff40e5e-****-****-****-7366077bf097"
    },
   "slave_eip": {
        "id": "d290f1ee-****-****-****-d701748f0851"
     }
 }
```
2. Cree un gateway VPN que utilice las nuevas EIP y esté asociado a un router empresarial.

```
POST https://{Endpoint}/v5/{project_id}/vpn-gateways
```

```
 "vpn_gateway": {
    "name": "vpngw-1234",
   "attachment_type": "er",
   "er_id": "cb4a631d-****-****-****-ca3fa348c36c",
    "vpc_id": "584a238f-****-****-****-edca746f6277",
   "connect_subnet": "f5741286-****-****-****-2c82bd9ee114",
   "bgp asn": 65533,
     "flavor": "V1G",
    "availability zone ids": [
         "cn-south-1f",
         "cn-south-1e"
    ],
     "master_eip": {
        "type": "5_bgp",
         "charge_mode": "bandwidth",
        "bandwidth size": 1000,
```
}

{

}

```
 "bandwidth_name": "vpngw-bandwidth-1391"
       },
 "slave_eip": {
 "type": "5_bgp",
"charge_mode": "bandwidth",
          "bandwidth size": 1000,
           "bandwidth_name": "vpngw-bandwidth-1392"
        }
    }
```
3. Cree un gateway de VPN privado asociado a una VPC.

```
POST https://{Endpoint}/v5/{project_id}/vpn-gateways
     "vpn_gateway": {
         "vpc_id": "cb4a631d-****-****-****-ca3fa348c36c",
         "local_subnets": [
             "192.168.0.0/24", "192.168.1.0/24"
         ],
        "connect subnet": "f5741286-****-****-****-2c82bd9ee114",
         "network_type": "private"
     }
```
#### **Respuesta**

Parámetros de respuesta

Código de estado devuelto 201: operación exitosa

**Tabla 4-5** Parámetros en el cuerpo de respuesta

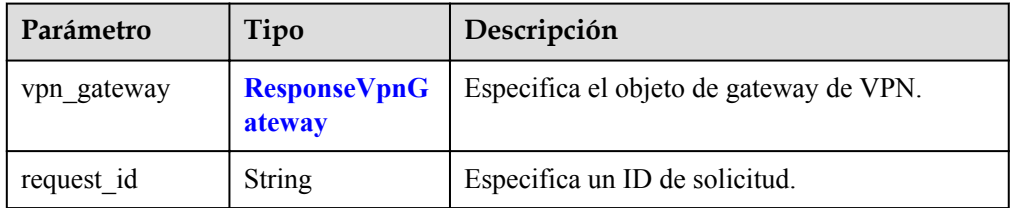

#### **Tabla 4-6** ResponseVpnGateway

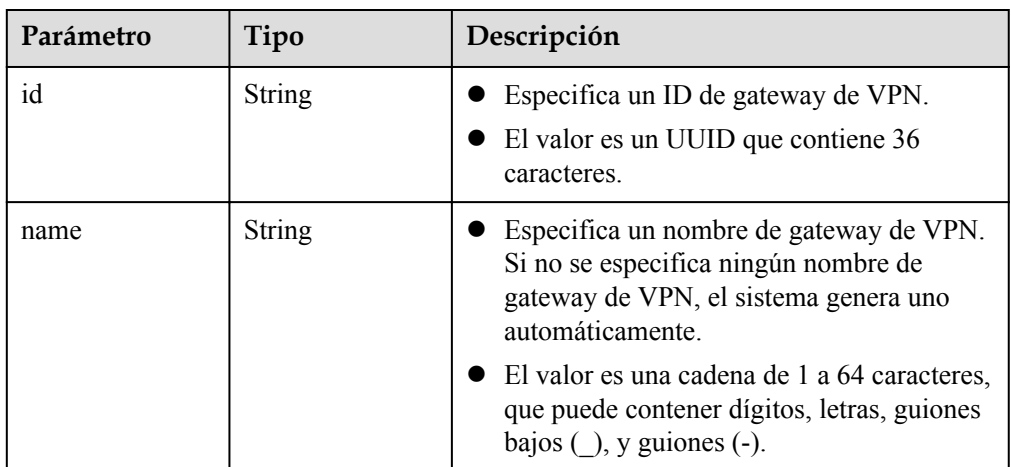

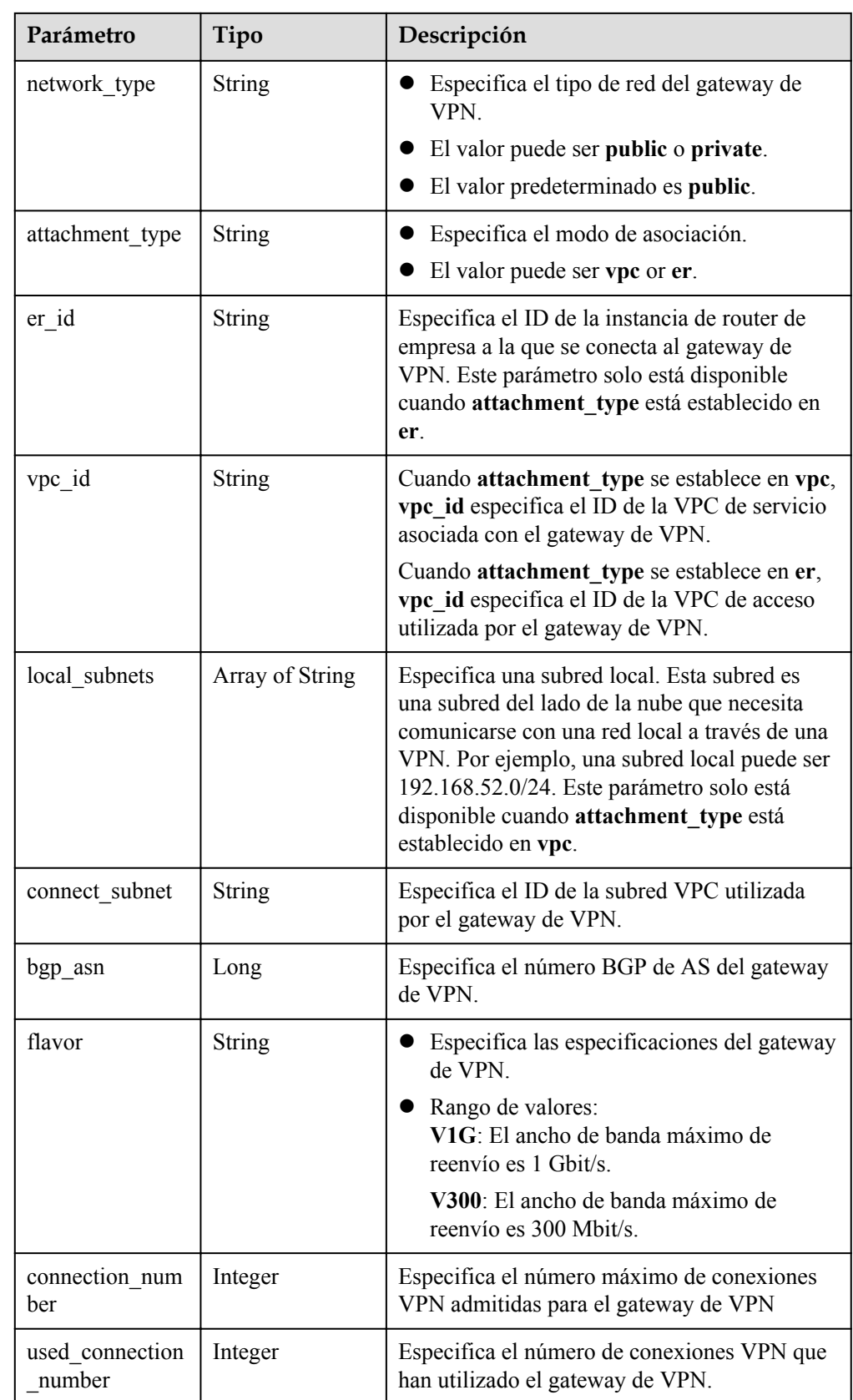

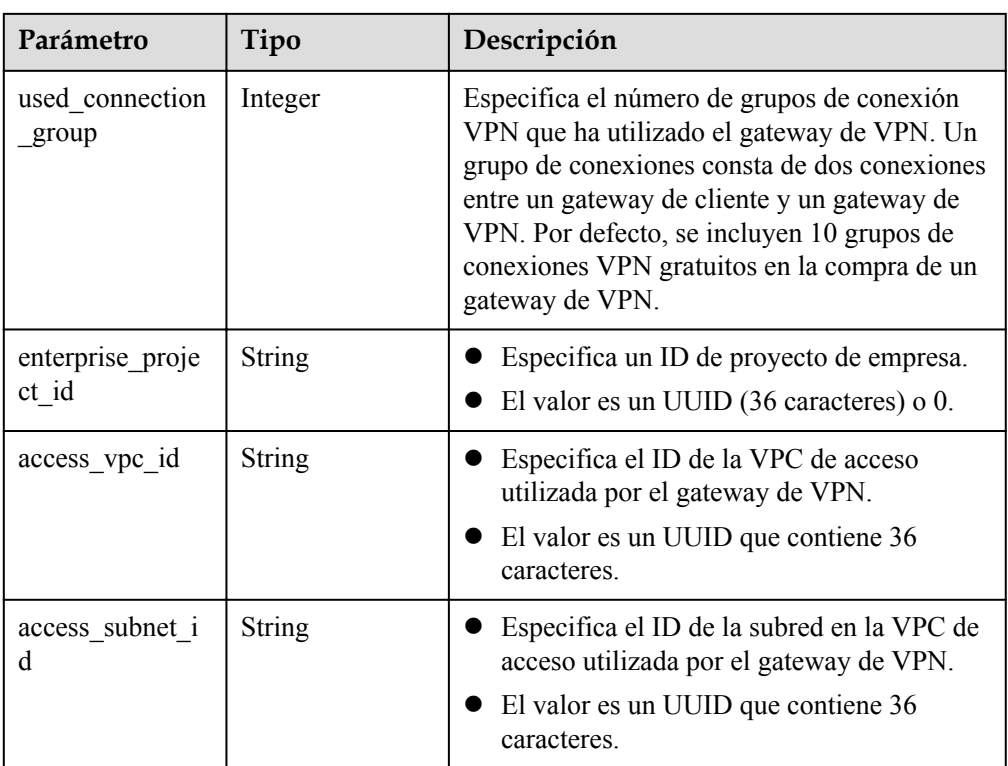

#### $\bullet$  Ejemplo de las respuestas

{

}

{

1. Respuesta a la solicitud de creación de una gateway de VPN que utiliza las EIP existentes y está asociada a una VPC

```
 "vpn_gateway": {
        "id": "134f9fb1-****-****-****-2040a5c13325",
        "name": "vpngw-9f24",
 "network_type": "public",
 "attachment_type": "vpc",
        "vpc_id": "0cf79a3f-****-****-****-d7ace626b0fa",
 "local_subnets": ["192.168.0.0/24"],
 "connect_subnet": "f5741286-****-****-****-2c82bd9ee114",
 "bgp_asn": 64512,
 "flavor": "V300",
       "connection_number": 200,
       "used connection number": 0,
        "used_connection_group": 0,
        "enterprise_project_id": "0",
       "access vpc_id": "0cf79a3f-****-****-****-d7ace626b0fa",
       "access_subnet_id": "f5741286-****-****-****-2c82bd9ee114"
    },
    "request_id": "7b37532a-d6e4-46b9-98dc-9169ec2ca58f"
```
2. Respuesta a la solicitud de creación de un gateway de VPN que utiliza las nuevas EIP y está asociada con un router empresarial

```
 "vpn_gateway": {
     "id": "80ac167b-****-****-****-a9a2a23223b8",
    "name": "vpngw-1234",
    "network_type": "public",
    "attachment_type": "er",
   "er_id": "cb4a631d-****-****-****-ca3fa348c36c",
   "bgp asn": 65533,
    "flavor": "V1G",
     "connection_number": 200,
    "used_connection_number": 0,
```
}

```
"used connection group": 0,
    "enterprise_project_id": "0",
    "access_vpc_id": "0cf79a3f-****-****-****-d7ace626b0fa",
   "access_subnet_id": "f5741286-****-****-****-2c82bd9ee114"
 },
 "request_id": "cd71cade-bfbd-410b-b672-4bfe46cfc311"
```
3. Respuesta a la solicitud de creación de un gateway de VPN privado asociado a una VPC

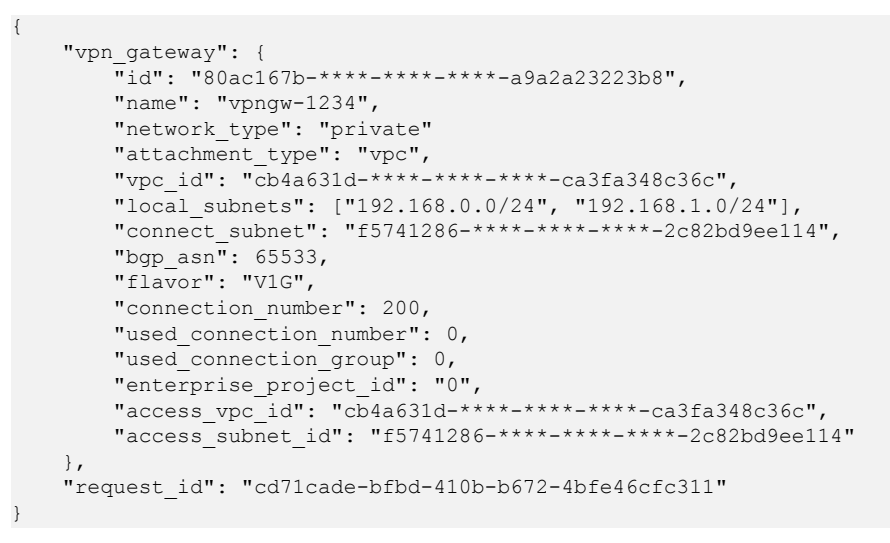

**Códigos de estado**

Para obtener más información, véase **[Códigos de estado](#page-137-0)**.

## **4.1.2 Consulta de un gateway de VPN especificado**

#### **Función**

Esta API se utiliza para consultar un gateway de VPN con un ID de gateway especificado.

#### **URI**

GET  $\sqrt{5}$ {project id}/vpn-gateways/{vgw id}

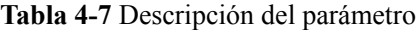

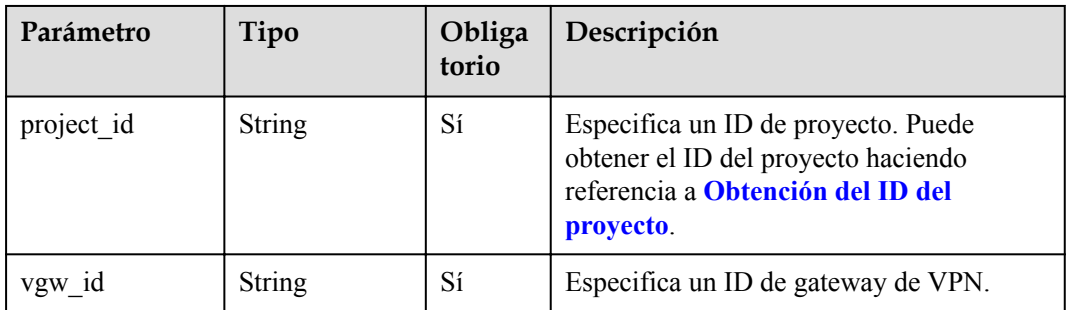

#### **Solicitud**

- Parámetros de solicitud No hay
- l Ejemplo de la solicitud GET https://{Endpoint}/v5/{project\_id}/vpn-gateways/{vgw\_id}

#### **Respuesta**

Parámetros de respuesta Código de estado devuelto 200: consulta exitosa

#### **Tabla 4-8** Parámetros en el cuerpo de respuesta

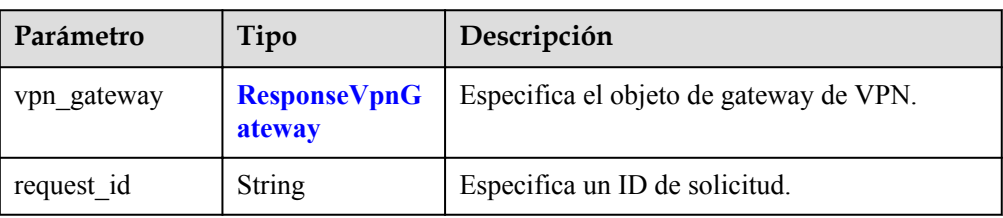

#### **Tabla 4-9** ResponseVpnGateway

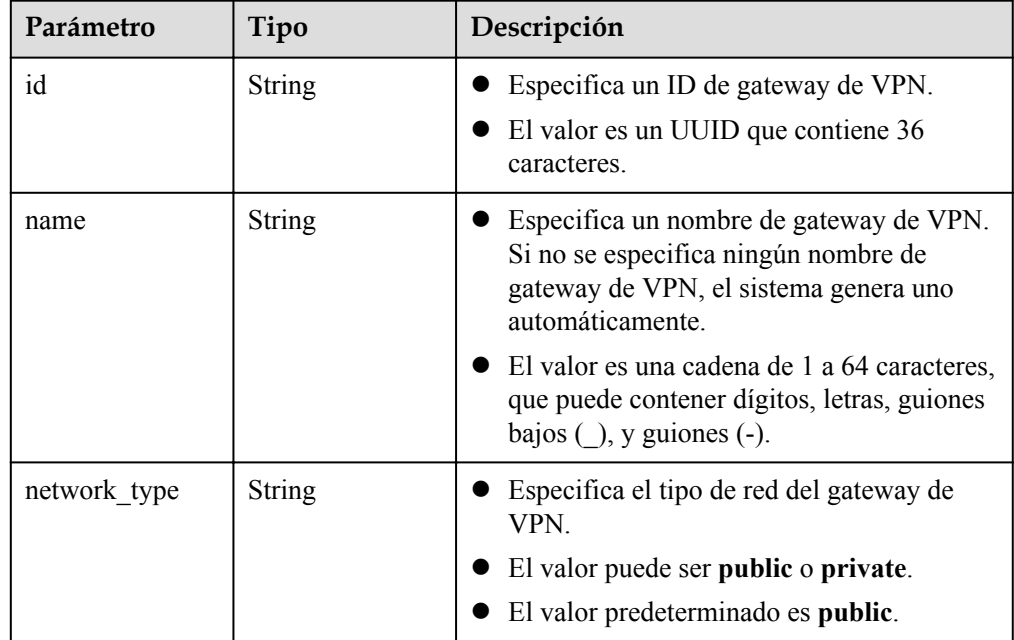

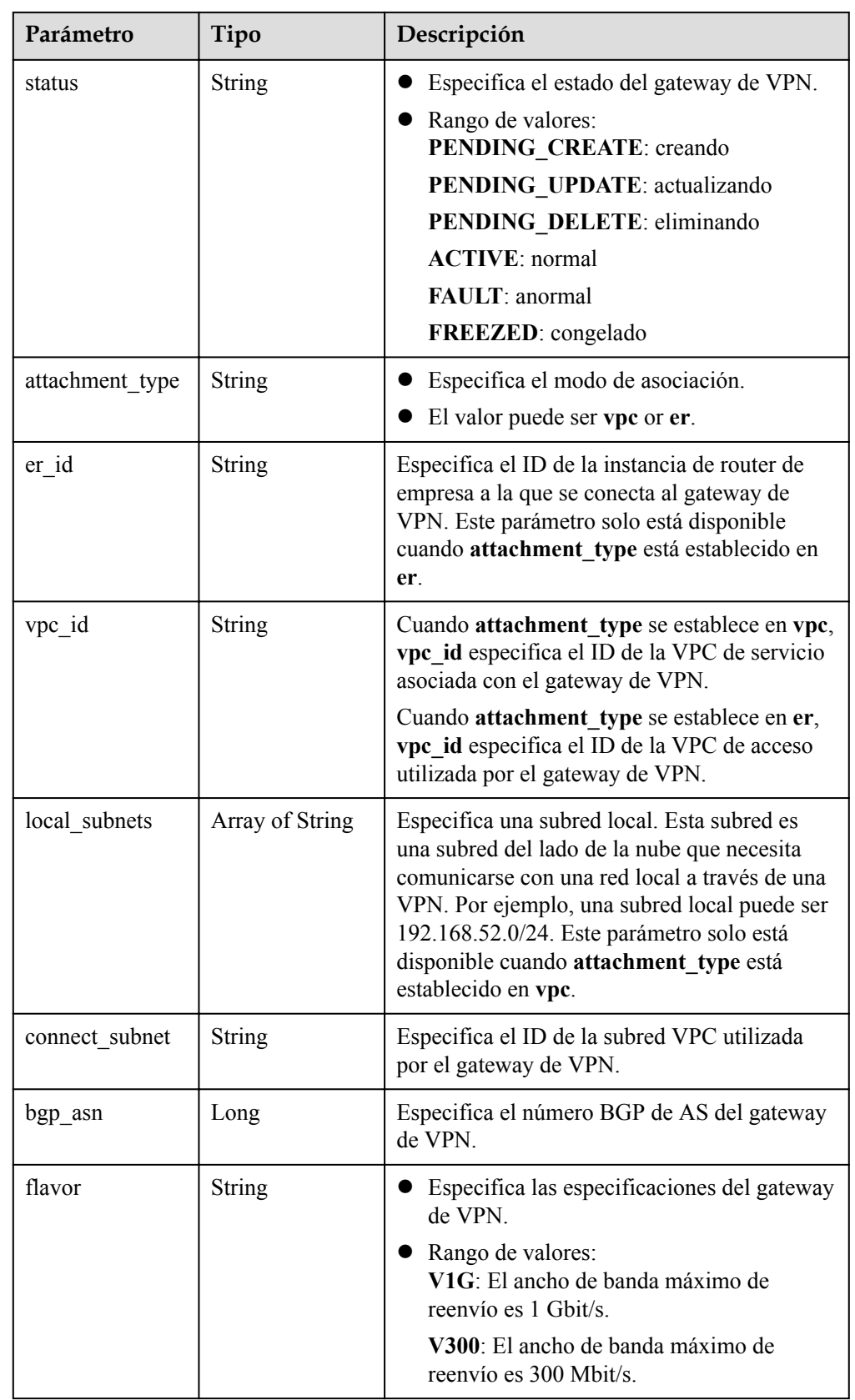

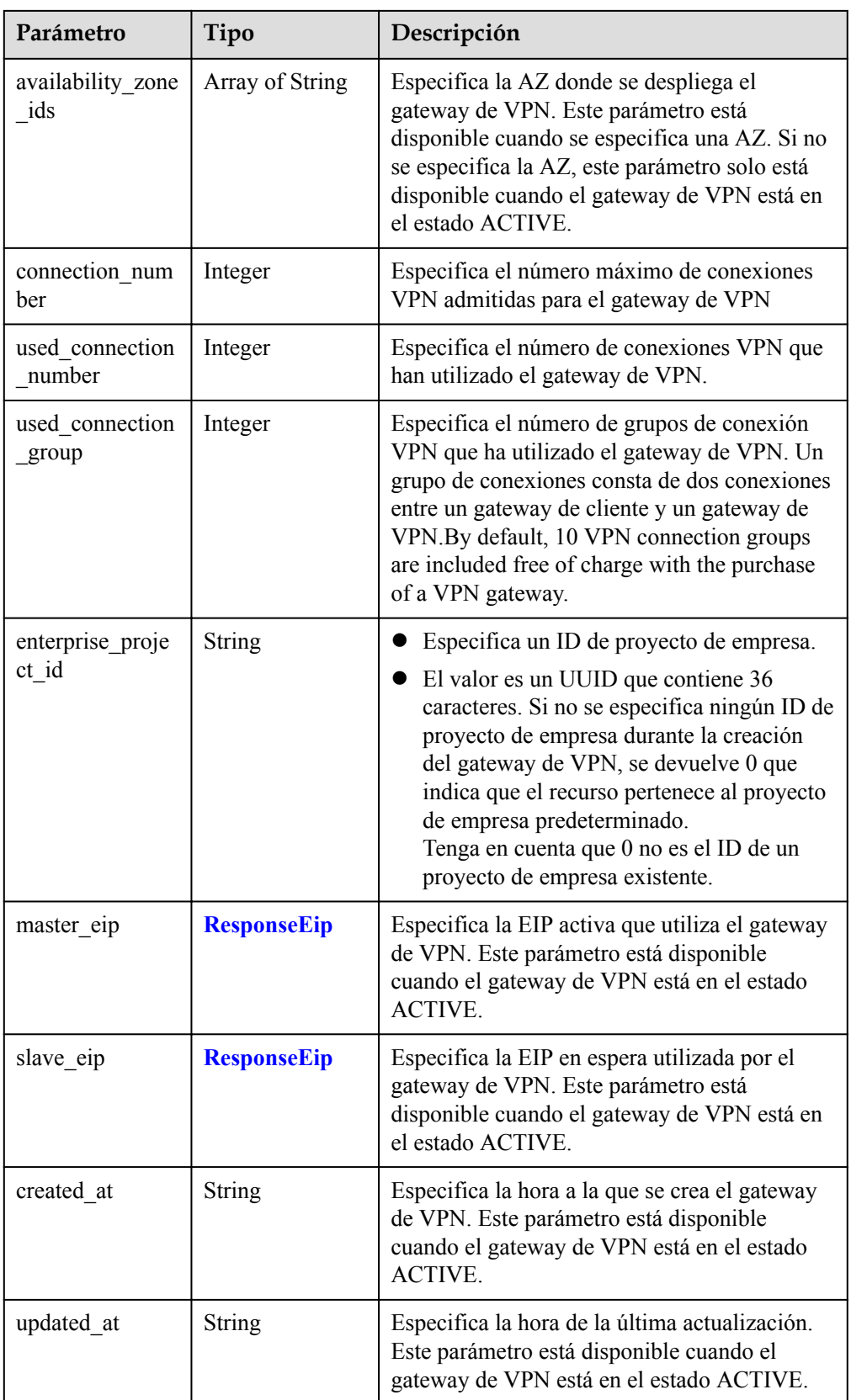

<span id="page-31-0"></span>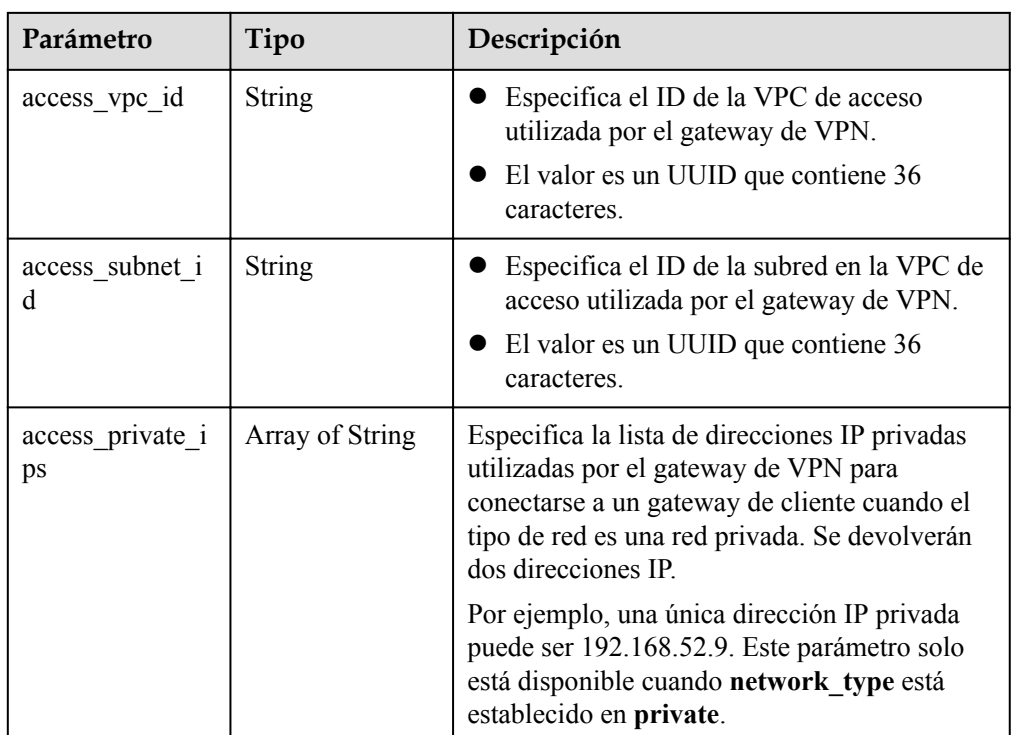

#### **Tabla 4-10** ResponseEip

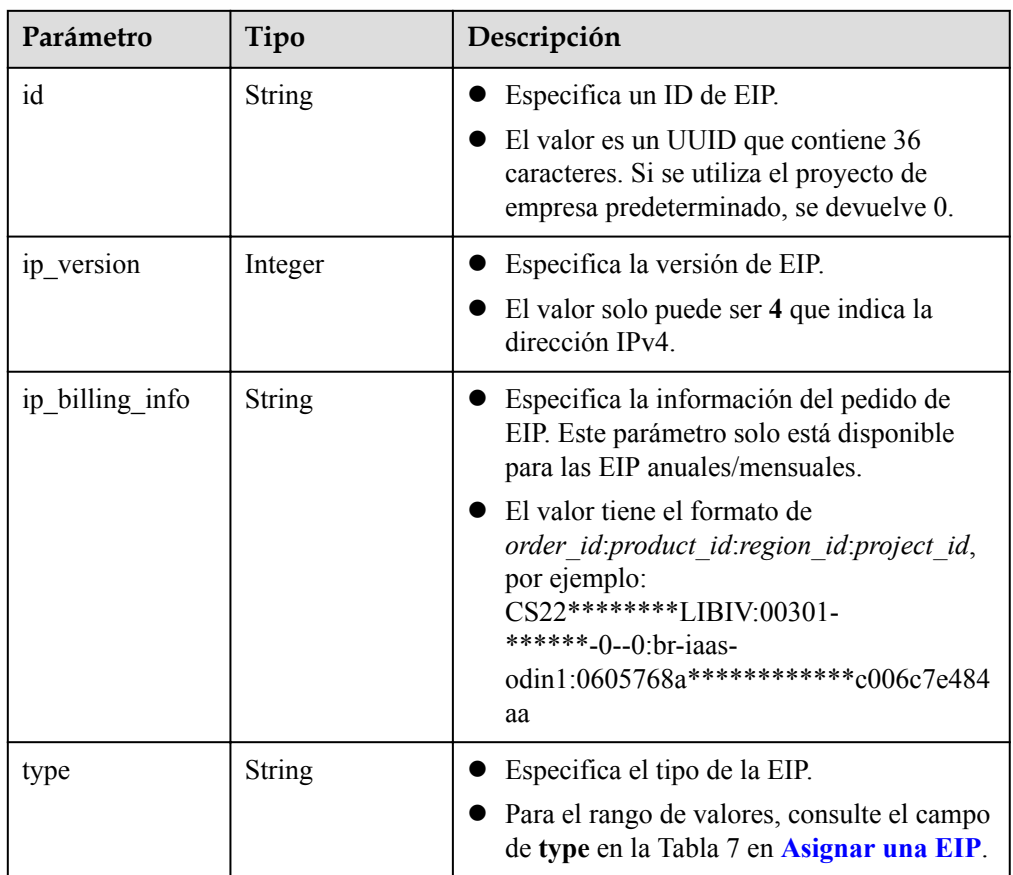

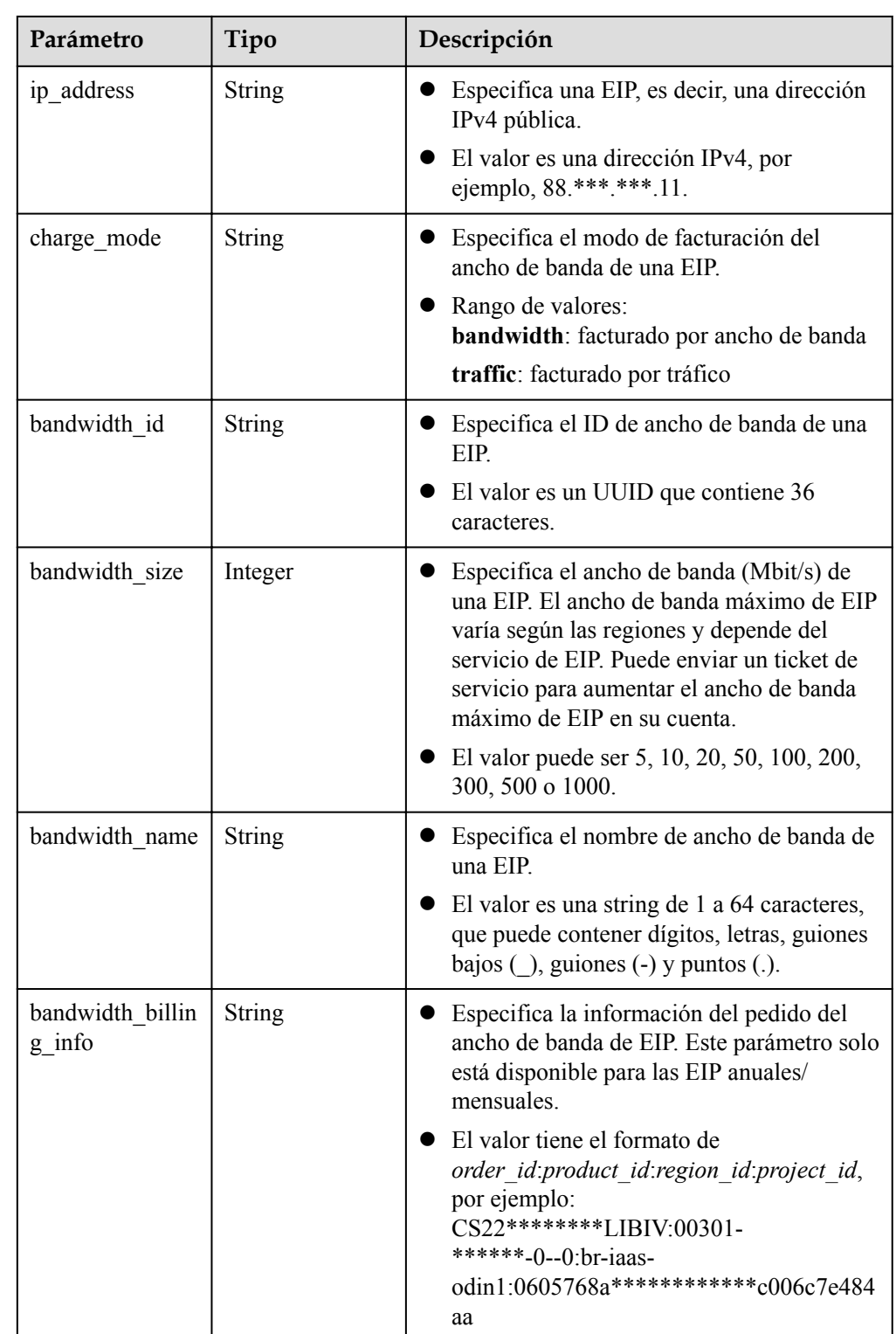

l Ejemplo de respuesta a la solicitud de consulta de un gateway de VPN público asociado a un router empresarial

```
 "vpn_gateway": {
 "id": "66ddeacb-****-****-****-9a414b5bd7d5",
       "name": "vpngw-5bd6",
 "network_type": "public",
 "status": "ACTIVE",
```
{

```
"attachment type": "er",
         "er_id": "c62fad0d-****-****-****-e06c4c351b9f",
         "bgp_asn": 64512,
         "flavor": "V300",
         "availability_zone_ids": ["cn-south-1f", "cn-south-1e"],
        "connection_number": 200,
        "used_connection_number": 0,
         "used_connection_group": 0,
         "enterprise_project_id": "0",
        "master_eip": {
            \overline{\text{''id''}}: "0f6d1415-****-****-****-edb2ee97c9cc",
            "ip_version": 4,
            "type": "5 bgp",
            "ip_address": "88.***.***.251",
            "charge mode": "bandwidth",
            "bandwidth id": "e93767cc-****-****-****-bac2987f90a4",
             "bandwidth_size": 300,
             "bandwidth_name": "vpngw-bandwidth-10c3"
\qquad \qquad \},
         "slave_eip": {
            \overline{\text{u}d\text{u}}: "7b46b62f-****-****-****-6b8e44312416",
            "ip_version": 4,
            "type": "5_bgp",
 "ip_address": "88.***.***.102",
"charge_mode": "bandwidth",
             "bandwidth_id": "bde3557e-****-****-****-629a3754ae07",
             "bandwidth_size": 300,
             "bandwidth_name": "vpngw-bandwidth-18bd"
\qquad \qquad \},
         "created_at": "2022-11-28T02:22:27.24Z",
         "updated_at": "2022-11-28T02:22:27.24Z",
        "access_vpc_id": "0cf79a3f-****-****-****-d7ace626b0fa",
        "access_subnet_id": "f5741286-****-****-****-2c82bd9ee114"
\vert \vert,
     "request_id": "28b795f8-d431-4f1e-93ab-1c401a82b799"
```
l Ejemplo de respuesta a la solicitud de consulta de un gateway de VPN privado asociado a una VPC

```
 "vpn_gateway": {
   "id": "66ddeacb-****-****-****-9a414b5bd7d5",
    "name": "vpngw-5bd6",
     "network_type": "private"
    "status": "ACTIVE",
    "attachment_type": "vpc",
                             ,<br>-****-****-9b5f98c66c8c",
    "local_subnets": ["192.168.0.0/24"],
     "connect_subnet": "f5741286-****-****-****-2c82bd9ee114",
     "bgp_asn": 64512,
    "flavor": "V300",
    "availability_zone_ids": ["cn-south-1f", "cn-south-1e"],
    "connection_number": 200,
     "used_connection_number": 0,
   "used_connection_group": 0,
     "enterprise_project_id": "0",
    "created at": "2022-11-28T02:22:27.24Z",
    "updated_at": "2022-11-28T02:22:27.24Z",
    "access_vpc_id": "0cf79a3f-****-****-****-d7ace626b0fa",
    "access_subnet_id": "f5741286-****-****-****-2c82bd9ee114",
    "access_private_ips": ["192.168.146.45", "192.168.146.77"]
 },
 "request_id": "28b795f8-d431-4f1e-93ab-1c401a82b799"
```
#### **Códigos de estado**

}

{

}

Para obtener más información, véase **[Códigos de estado](#page-137-0)**.

## <span id="page-34-0"></span>**4.1.3 Consulta de la lista de gateway de VPN**

#### **Función**

Esta API se utiliza para consultar la lista de gateway de VPN.

#### **URI**

GET /v5/{project\_id}/vpn-gateways

**Tabla 4-11** Descripción del parámetro

| Parámetro  | Tipo          | Obliga<br>torio | Descripción                                                                                                    |
|------------|---------------|-----------------|----------------------------------------------------------------------------------------------------|
| project id | <b>String</b> | Sí              | Especifica un ID de proyecto. Puede<br>obtener el ID del proyecto haciendo<br>referencia a Obtención del ID del<br>provecto. |

**Tabla 4-12** Parámetro en una solicitud de consulta

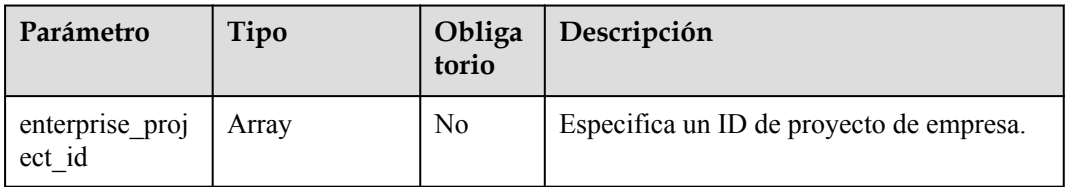

#### **Solicitud**

- Parámetros de solicitud No hay
- l Ejemplo de las solicitudes

1. Consultar todos los gateway de VPN. GET https://{Endpoint}/v5/{project\_id}/vpn-gateways

2. Consultar los gateway de VPN basados en un ID de proyecto de empresa especificado.

```
GET https://{Endpoint}/v5/{project_id}/vpn-gateways?
enterprise project id={enterprise project id}
```
#### **Respuesta**

Parámetros de respuesta Código de estado devuelto 200: consulta exitosa

| Parámetro    | Tipo                                              | Descripción                            |
|--------------|---------------------------------------------------|----------------------------------------|
| vpn gateways | Array of<br><b>ResponseVpnGate-</b><br><b>way</b> | Especifica la información del gateway. |
| request id   | <b>String</b>                                     | Especifica un ID de solicitud.         |

**Tabla 4-13** Parámetros en el cuerpo de respuesta

#### **Tabla 4-14** ResponseVpnGateway

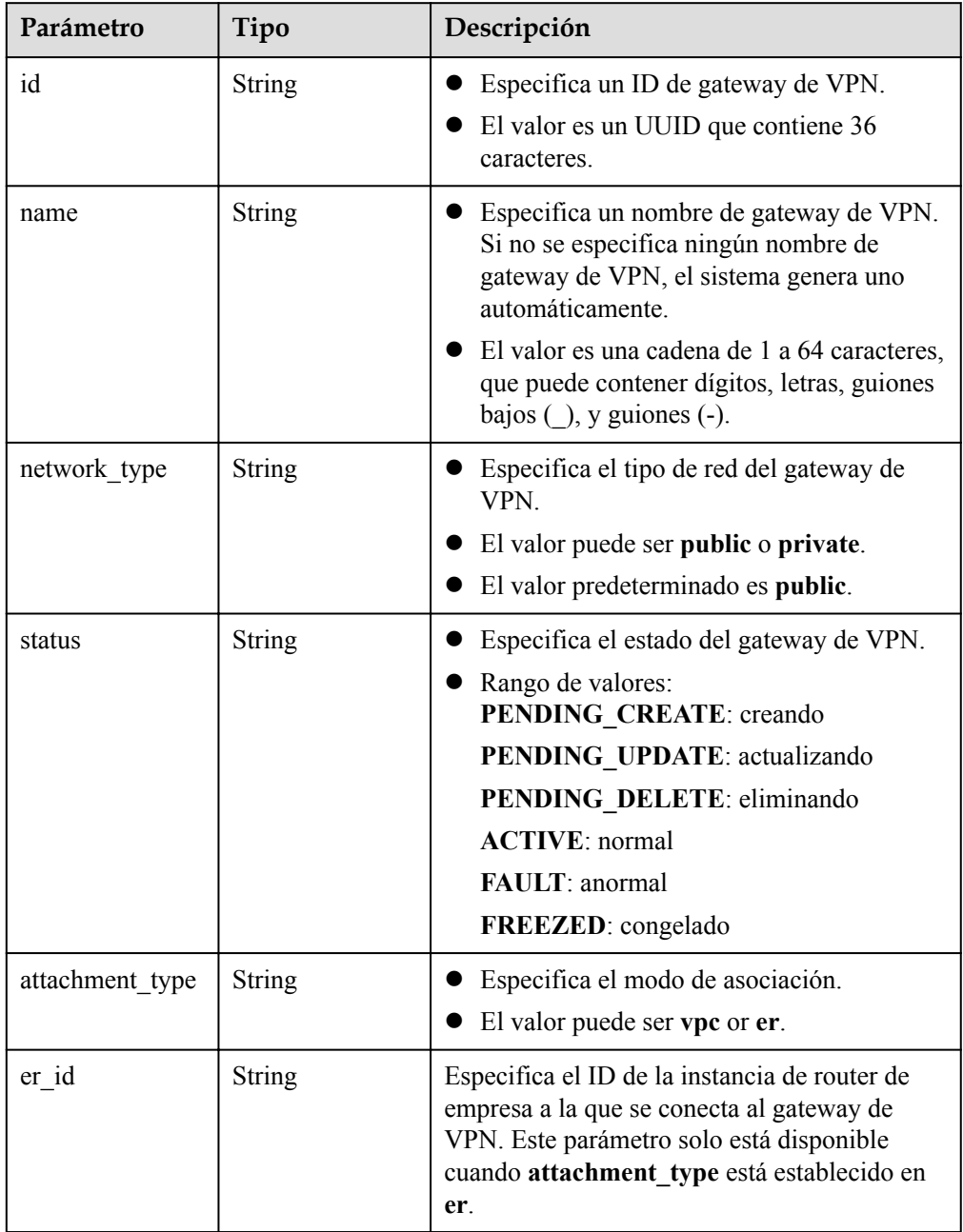
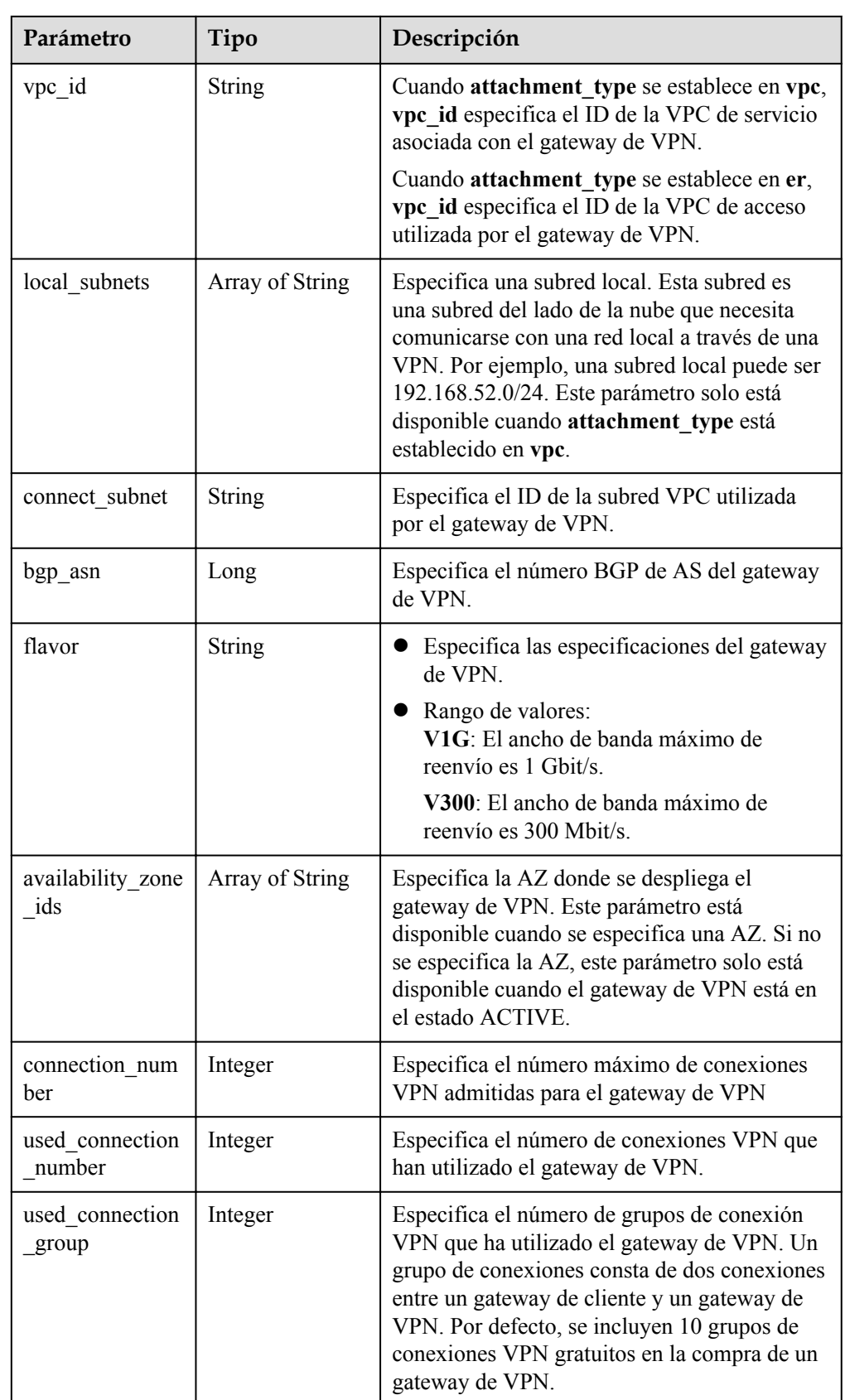

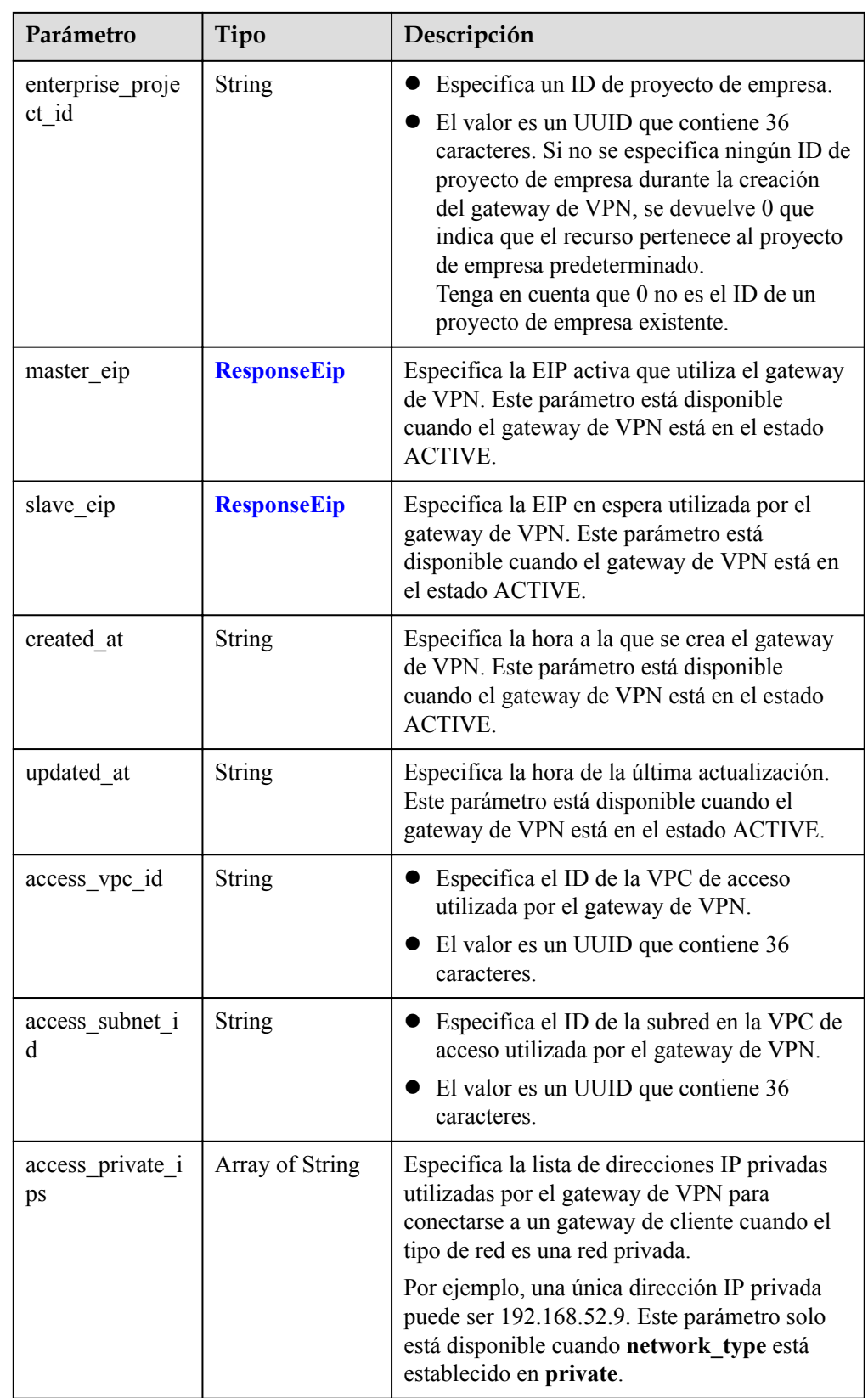

#### <span id="page-38-0"></span>**Tabla 4-15** ResponseEip

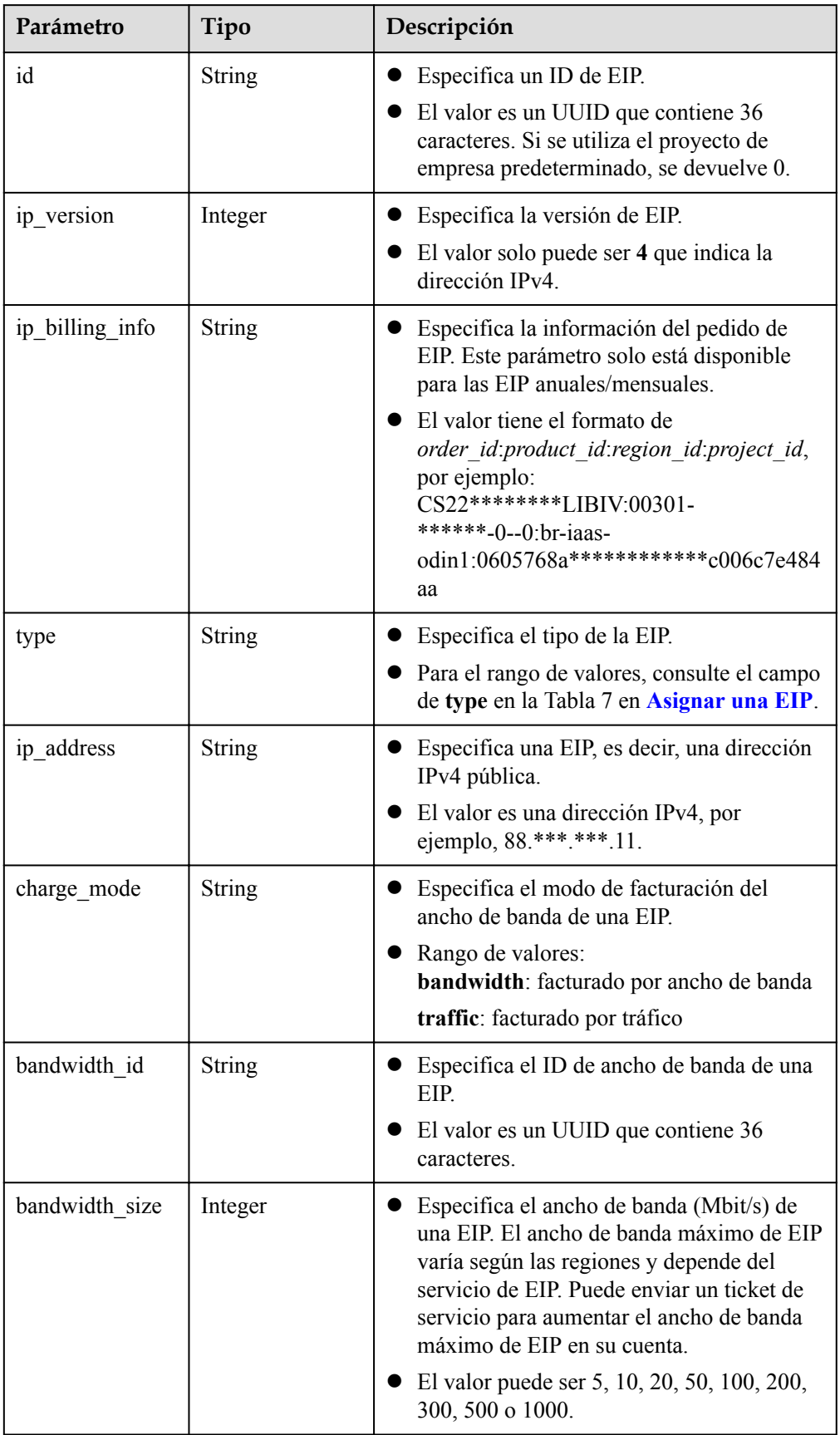

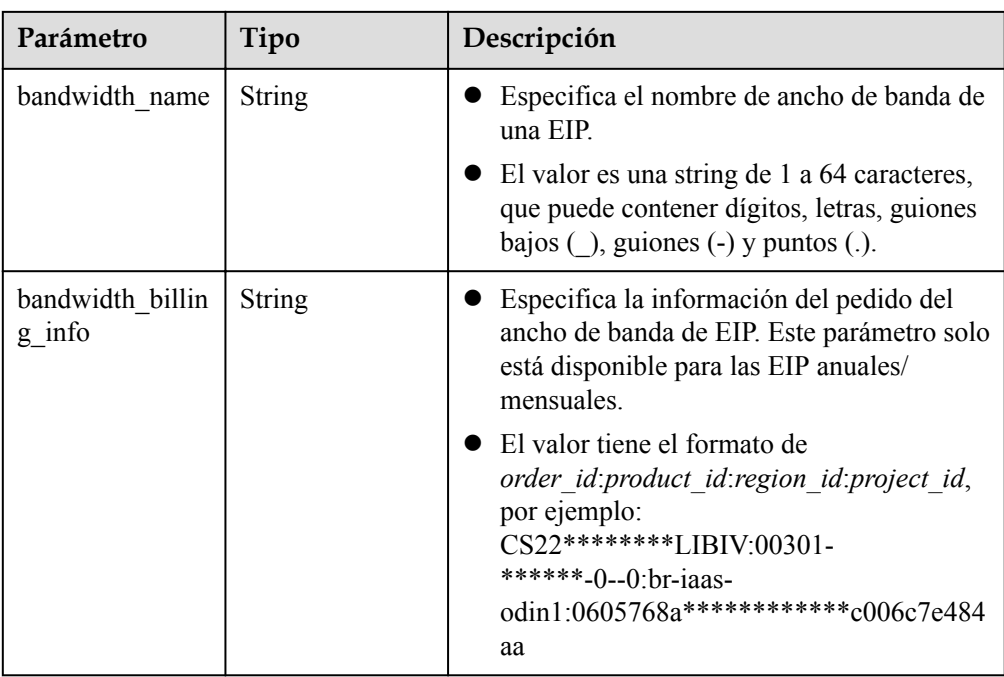

#### l Ejemplo de las respuestas

{

1. Responder a la solicitud de consulta de todos los gateway de VPN

```
 "vpn_gateways": [{
        "id": "8e1d0686-****-****-****-91f32fa1dfc8",
        "name": "vpngw-1af3",
       "network type": "public",
        "status": "ACTIVE",
        "attachment_type": "vpc",
       "vpc id": "91a74241-****-****-****-9b5f98c66c8c",
        "local_subnets": ["192.168.15.0/24"],
        "connect_subnet": "f5741286-****-****-****-2c82bd9ee114",
       "bgp asn": 64512,
        "flavor": "V300",
       "availability zone ids": ["cn-south-1f", "cn-south-1e"],
       "connection_number": 200,
        "used_connection_number": 0,
        "used_connection_group": 0,
        "enterprise_project_id": "0",
       "master eip": {
           "id": "8ff5d6b5-****-****-****-b9d598033153",
            "ip_version": 4,
            "type": "5 bgp",
             "ip_address": "88.***.***.111",
            "charge mode": "bandwidth",
            "bandwidth_id": "aa62f8f2-****-****-****-b05b2b999715",
             "bandwidth_size": 300,
            "bandwidth_name": "vpngw-bandwidth-13a3"
        },
 "slave_eip": {
 "id": "08e7e927-****-****-****-26a6394021eb",
           "ip_version": 4,
            "type": "5_bgp",
            "ip_address": "88.***.***.199",
            "charge mode": "bandwidth",
             "bandwidth_id": "887d61f7-****-****-****-38ee8232e27c",
             "bandwidth_size": 300,
             "bandwidth_name": "vpngw-bandwidth-1afb"
        },
 "created_at": "2022-11-28T02:36:16.834Z",
 "updated_at": "2022-11-28T02:36:16.834Z",
```

```
"access vpc id": "91a74241-****-****-****-9b5f98c66c8c",
       "access_subnet_id": "f5741286-****-****-****-2c82bd9ee114",
     }, {
         "id": "66ddeacb-****-****-****-9a414b5bd7d5",
        "name": "vpngw-2be4",
       "network type": "public",
         "status": "ACTIVE",
         "attachment_type": "er",
        "er_id": "c62fad0d-****-****-****-e06c4c351b9f",
        "bgp_asn": 64512,
         "flavor": "V300",
        "availability_zone_ids": ["cn-south-1f", "cn-south-1e"],
       "connection_number": 200,
        "used_connection_number": 0,
         "used_connection_group": 0,
       "enterprise project id": "0",
        "master eip": {
            "id": "0f6d1415-****-****-****-edb2ee97c9cc",
            "ip_version": 4,
             "type": "5_bgp",
            "ip_address": "88.***.***.251",
             "charge_mode": "bandwidth",
            "bandwidth_id": "e93767cc-****-****-****-bac2987f90a4",
 "bandwidth_size": 300,
 "bandwidth_name": "vpngw-bandwidth-10c3"
         },
        "slave eip": {
            "id": "7b46b62f-****-****-****-6b8e44312416",
             "ip_version": 4,
             "type": "5_bgp",
            "ip_address": "88.***.***.102",
            "charge mode": "bandwidth",
             "bandwidth_id": "bde3557e-****-****-****-629a3754ae07",
             "bandwidth_size": 300,
             "bandwidth_name": "vpngw-bandwidth-18bd",
        },
        "created_at": "2022-11-28T02:22:27.24Z",
         "updated_at": "2022-11-28T02:22:27.24Z",
        "access_vpc_id": "0cf79a3f-****-****-****-d7ace626b0fa",
        "access_subnet_id": "f5741286-****-****-****-2c82bd9ee114",
     }],
     "request_id": "de1b6caf-d024-4dac-850e-645af40c84f3"
```
2. Responder a la solicitud de consulta de los gateway de VPN basados en un ID de proyecto de empresa especificado

```
 "vpn_gateways": [{
        "id": "8e1d0686-****-****-****-91f32fa1dfc8",
        "name": "vpngw-1af3",
        "network_type": "public",
         "status": "ACTIVE",
       "attachment_type": "vpc",<br>"vpc id": "91a74241-****-
                                  ****-****-9b5f98c66c8c",
         "local_subnets": ["192.168.15.0/24"],
        "connect_subnet": "f5741286-****-****-****-2c82bd9ee114",
       "bgp asn": 64512,
        "flavor": "V300",
        "availability zone ids": ["cn-south-1f", "cn-south-1e"],
        "connection_number": 200,
       "used_connection_number": 0,
         "used_connection_group": 0,
         "enterprise_project_id": "7354dda9-****-****-****-a6b08fb92043",
        "master_eip": {
            "id": "8ff5d6b5-****-****-****-b9d598033153",
            "ip_version": 4,
            "type": "5 bgp",
            "ip_address": "88.***.***.111",
"charge_mode": "bandwidth",
 "bandwidth_id": "aa62f8f2-****-****-****-b05b2b999715",
```
}

{

```
"bandwidth size": 300,
             "bandwidth_name": "vpngw-bandwidth-13a3"
         },
        "slave_eip": {
            "id": "08e7e927-****-****-****-26a6394021eb",
            "ip_version": 4,
            "type": "5 bgp",
            "ip_address": "88. ***. ***. 199",
            "charge mode": "bandwidth",
             "bandwidth_id": "887d61f7-****-****-****-38ee8232e27c",
             "bandwidth_size": 300,
             "bandwidth_name": "vpngw-bandwidth-1afb"
        },
 "created_at": "2022-11-28T02:36:16.834Z",
 "updated_at": "2022-11-28T02:36:16.834Z",
       "access_vpc_id": "91a74241-****-****-****-9b5f98c66c8c",
       "access_subnet_id": "f5741286-****-****-****-2c82bd9ee114"
    }, {
        "id": "66ddeacb-****-****-****-9a414b5bd7d5",
        "name": "vpngw-2be4",
        "network type": "private",
         "status": "ACTIVE",
       "attachment_type": "er",
        "er_id": "c62fad0d-****-****-****-e06c4c351b9f",
       "bgp asn": 64512,
        "flavor": "V300",
       "availability zone ids": ["cn-south-1f", "cn-south-1e"],
       "connection_number": 200,
         "used_connection_number": 0,
       "used_connection_group": 0,
        "enterprise project_id": "7354dda9-****-****-****-a6b08fb92043",
        "access_private_ips": [ "192.168.4.7", "192.168.4.99" ],
        "created_at": "2022-11-28T02:22:27.24Z",
        "updated_at": "2022-11-28T02:22:27.24Z",
        "access_vpc_id": "0cf79a3f-****-****-****-d7ace626b0fa",
         "access_subnet_id": "f5741286-****-****-****-2c82bd9ee114"
    }],
     "request_id": "bfa819a1-e824-4799-8e72-21a35dad97c9"
```
## **Códigos de estado**

}

Para obtener más información, véase **[Códigos de estado](#page-137-0)**.

# **4.1.4 Actualización de un gateway de VPN**

### **Función**

Esta API se utiliza para actualizar un gateway de VPN con un ID de gateway especificado.

#### **URI**

PUT  $\sqrt{5}$ {project id}/vpn-gateways/{vgw id}

| Parámetro  | Tipo          | Obliga<br>torio | Descripción                                                                                                    |
|------------|---------------|-----------------|----------------------------------------------------------------------------------------------------|
| project id | <b>String</b> | Sí              | Especifica un ID de proyecto. Puede<br>obtener el ID del proyecto haciendo<br>referencia a Obtención del ID del<br>provecto. |
| vgw id     | <b>String</b> | Sí              | Especifica el ID de una instancia del<br>gateway de VPN.                                                                     |

**Tabla 4-16** Descripción del parámetro

## **Solicitud**

**·** Parámetros de solicitud

#### **Tabla 4-17** Parámetros de solicitud

| Parámetro   | Tipo                                       | Obliga<br>torio | Descripción                             |
|-------------|--------------------------------------------|-----------------|-----------------------------------------|
| vpn gateway | <b>UpdateVgwR</b><br>equestBodyC<br>ontent | Sí              | Especifica el objeto de gateway de VPN. |

**Tabla 4-18** UpdateVgwRequestBodyContent

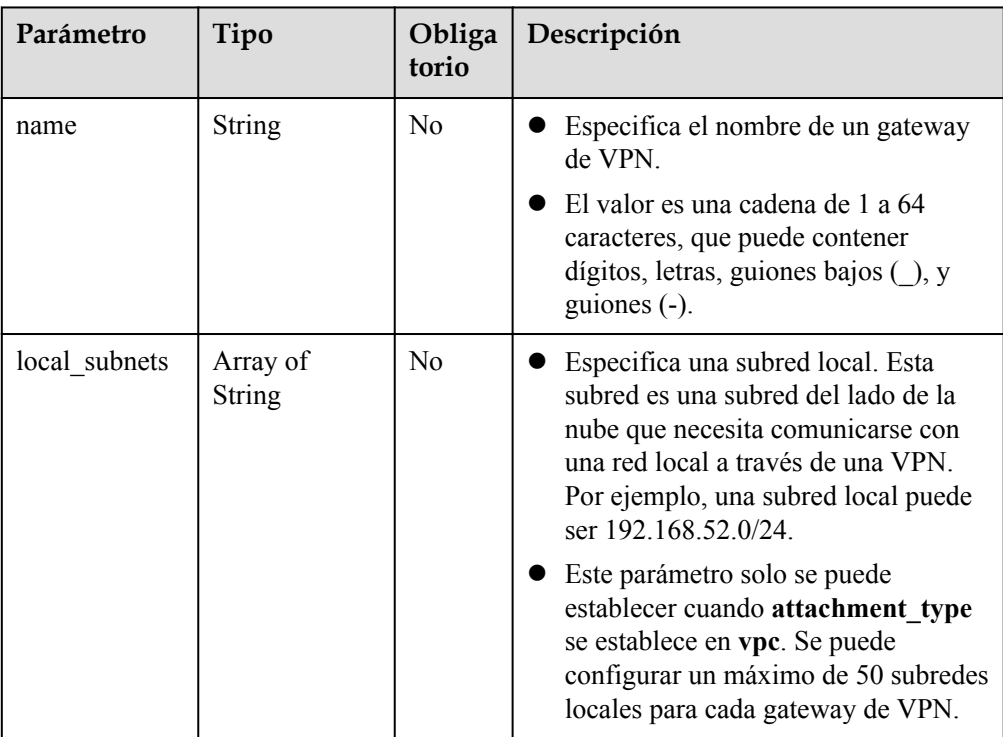

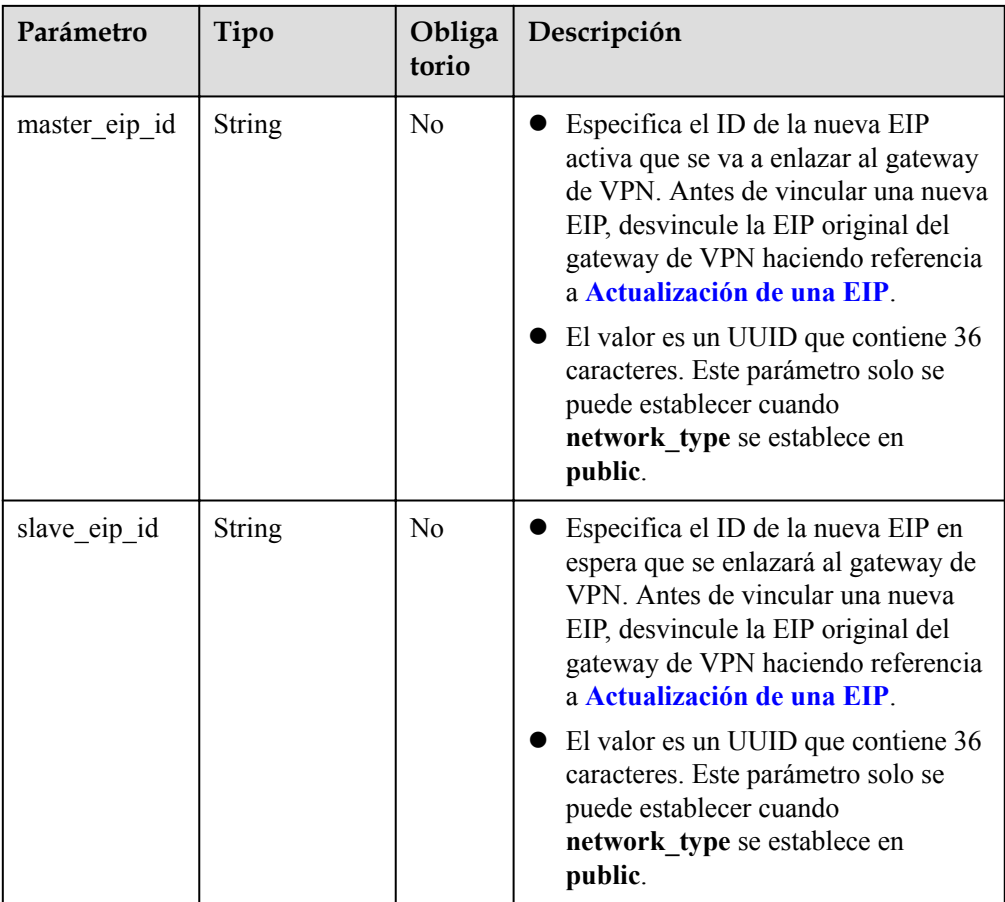

#### l Ejemplo de la solicitud

{

}

PUT https://{Endpoint}/v5/{project\_id}/vpn-gateways/{vgw\_id}

```
 "vpn_gateway": {
 "name": "vpngw-4321",
        "local_subnets": [
           "192.168.0.0/24"
       \frac{1}{2} "master_eip_id": "f1469b4a-****-****-****-bb7de91cf493",
 "slave_eip_id": "6ad8e297-****-****-****-da0f885ccb98"
    }
```
## **Respuesta**

Parámetros de respuesta

Código de estado devuelto 200: operación exitosa

#### **Tabla 4-19** Parámetros en el cuerpo de respuesta

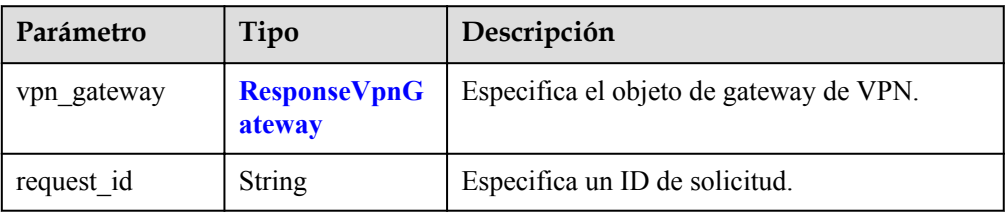

<span id="page-44-0"></span>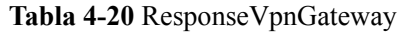

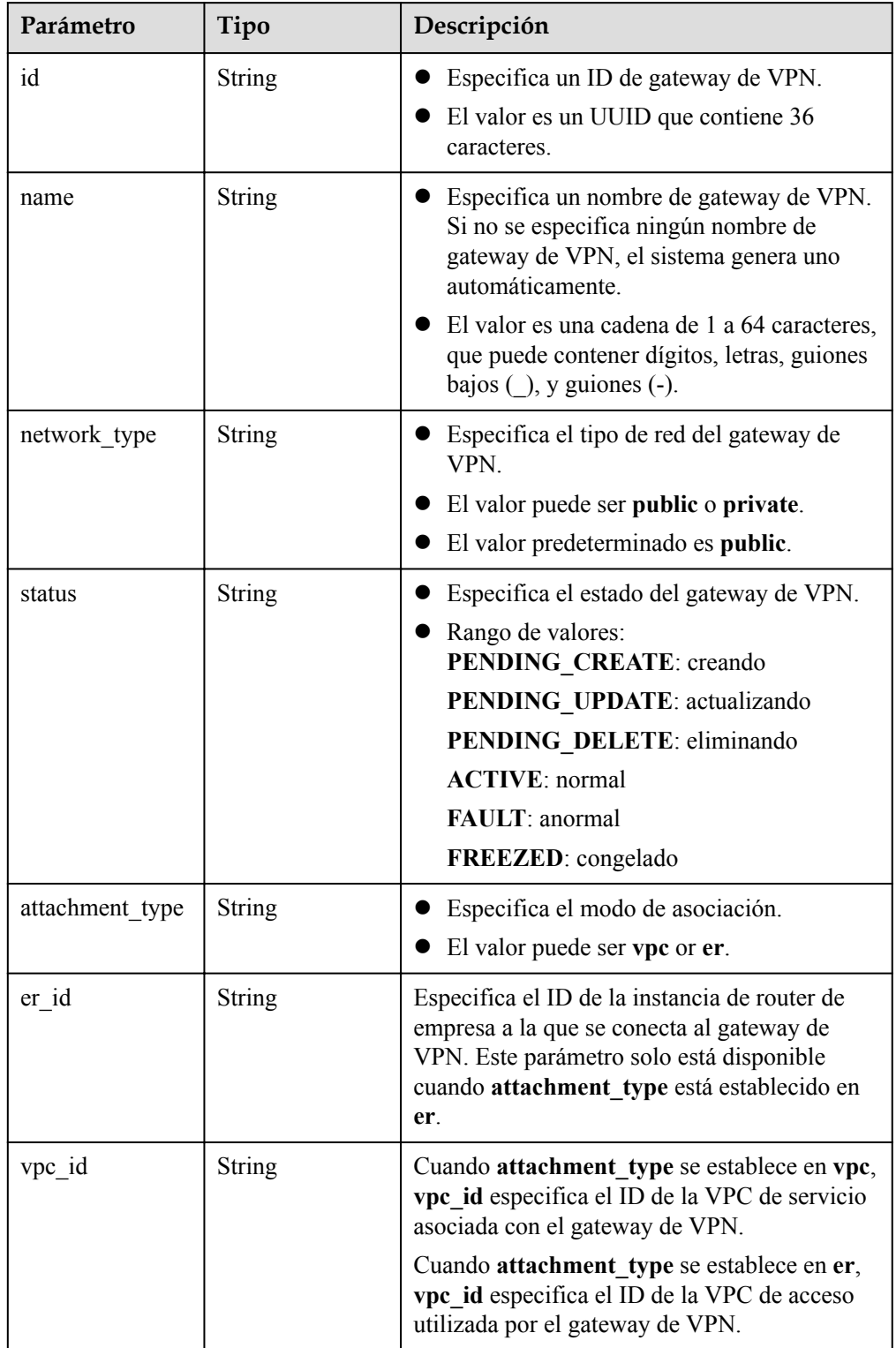

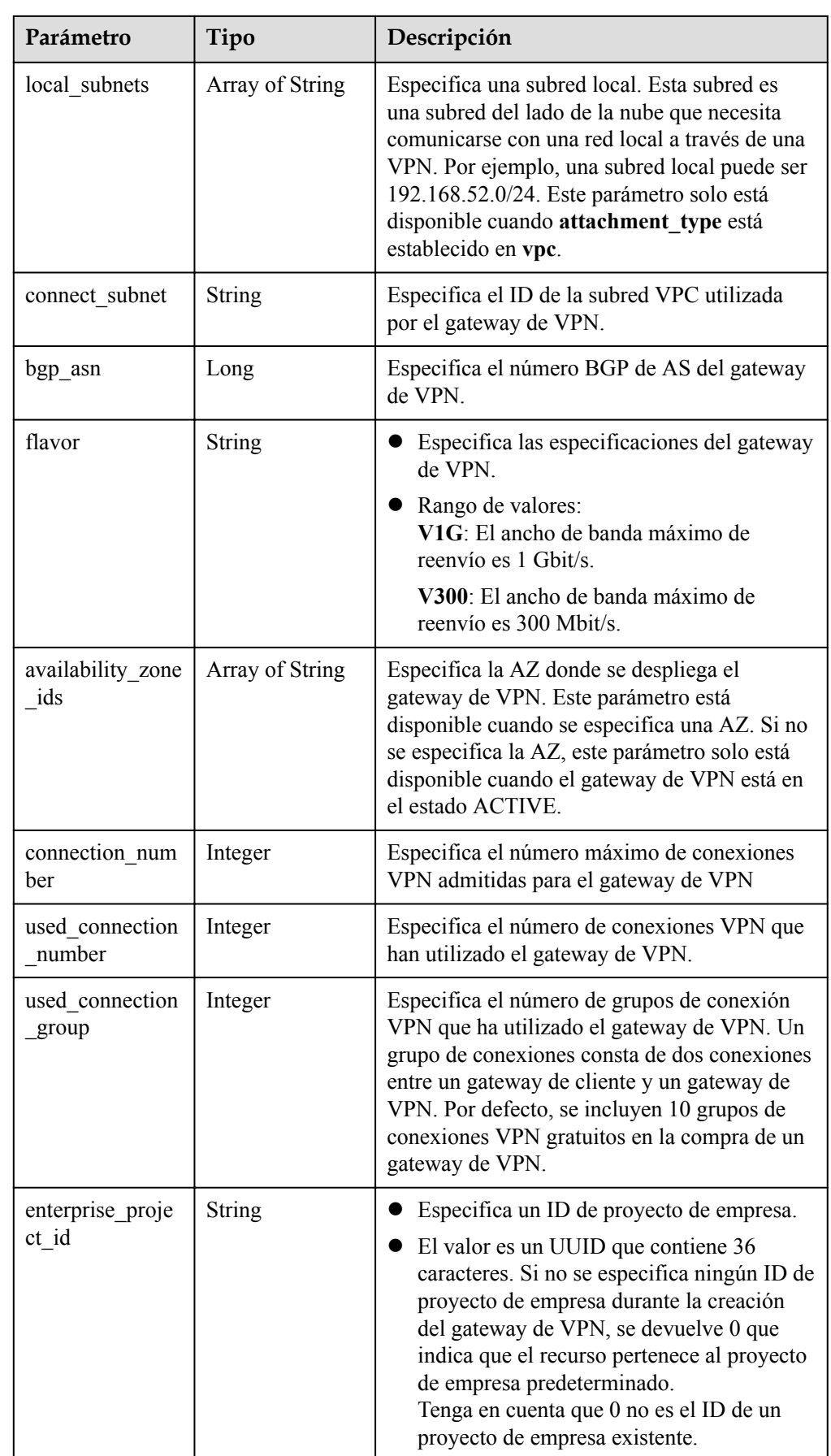

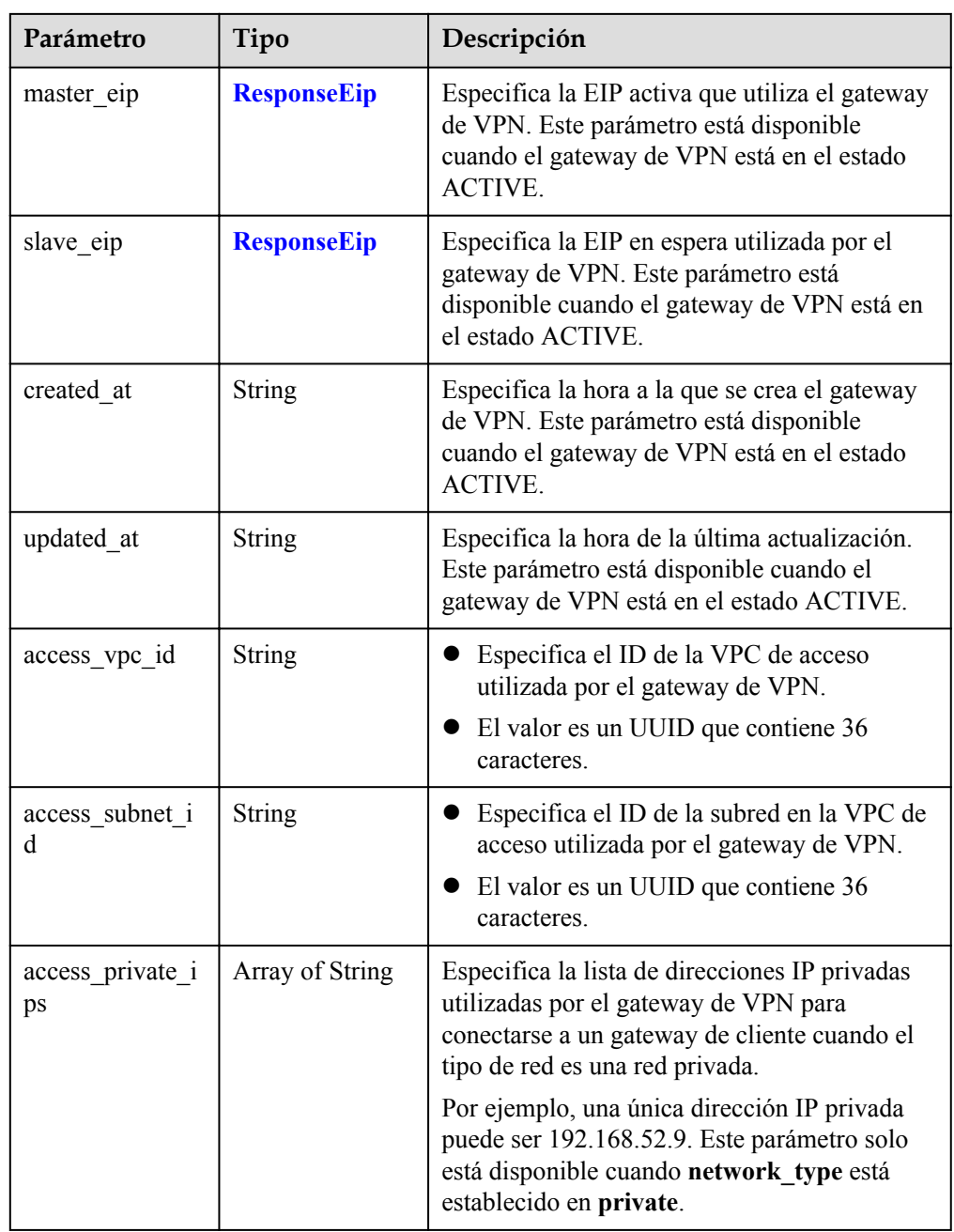

#### **Tabla 4-21** ResponseEip

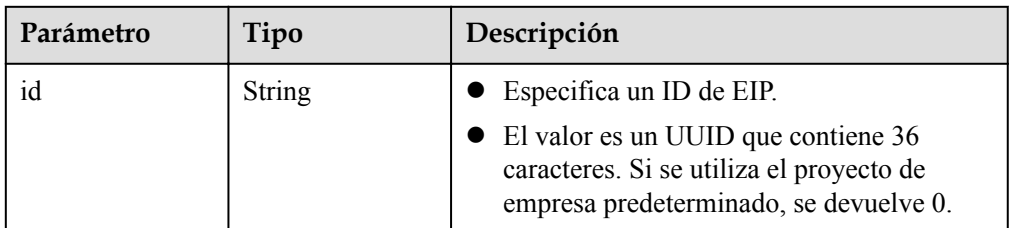

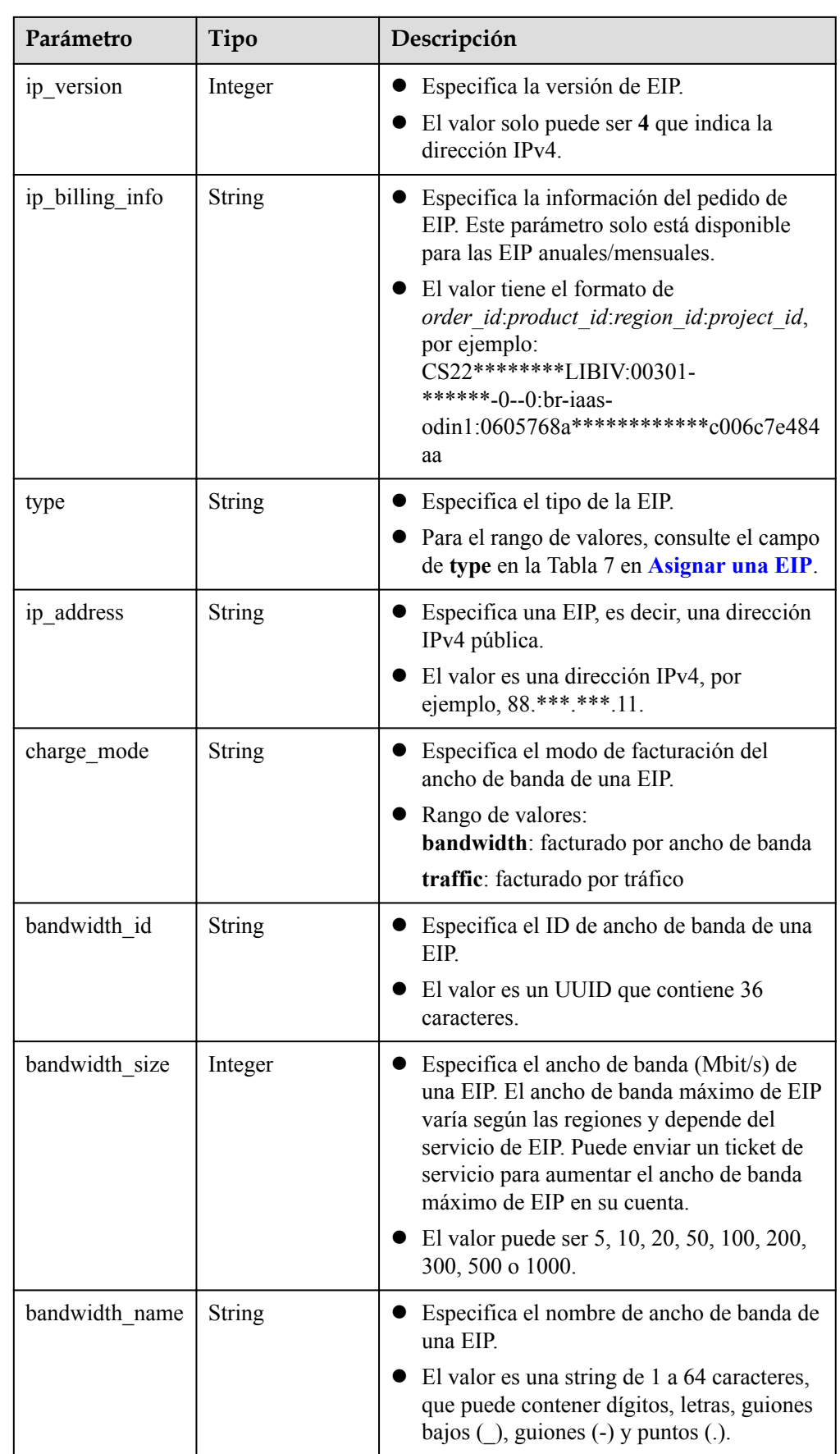

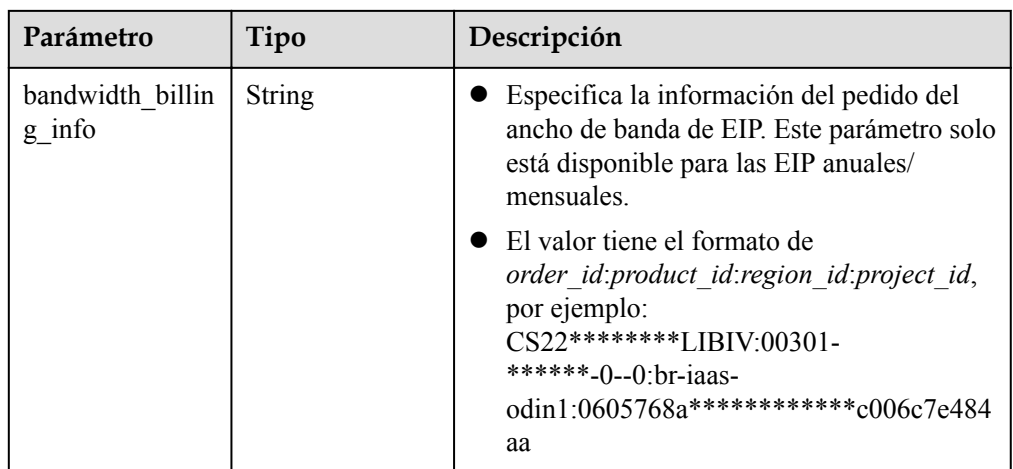

l Ejemplo de las respuestas

{

```
1. Respuesta a la solicitud de actualización de un gateway de VPN
     "vpn_gateway": {
        "id": "620d99b8-****-****-****-200b868f2d7d",
         "name": "vpngw-4321",
        "attachment_type": "vpc",
        "network type": "public",
         "vpc_id": "cb4a631d-****-****-****-ca3fa348c36c",
         "local_subnets": [
             "192.168.0.0/24"
         ],
        "connect subnet": "f5741286-****-****-****-2c82bd9ee114",
        "bgp asn": 64512,
         "flavor": "V300",
       "availability zone ids": ["cn-south-1f", "cn-south-1e"],
        "connection_number": 200,
        "used_connection_number": 0,
        "used_connection_group": 0,
         "enterprise_project_id": "0",
        "master eip": {
             "id": "f1469b4a-****-****-****-bb7de91cf493",
            "ip_version": 4,
             "type": "5_bgp",
             "ip_address": "88.***.***.102",
            "charge mode": "bandwidth",
             "bandwidth_id": "cff40e5e-****-****-****-7366077bf097",
            "bandwidth size": 300,
             "bandwidth_name": "vpngw-bandwidth-1391"
         },
        "slave_eip": {
            "id": "6ad8e297-****-****-****-da0f885ccb98",
            "ip_version": 4,
            "type": "5 bgp",
            "ip_address": "88.***.***.188",
            "charge mode": "bandwidth",
             "bandwidth_id": "d290f1ee-****-****-****-d701748f0851",
             "bandwidth_size": 300,
             "bandwidth_name": "vpngw-bandwidth-1392"
        },
     "create_time": "2022-09-15T08:56:09.386Z",
         "update_time": "2022-09-15T11:13:13.677Z",
        "access_vpc_id": "0cf79a3f-****-****-****-d7ace626b0fa",
        "access subnet id": "f5741286-****-****-****-2c82bd9ee114",
     },
     "request_id": "33a2b77a-65f9-4fa0-90bd-4bd42038eb41"
```
2. Respuesta devuelta cuando un gateway de VPN que se está creando no se actualiza

}

```
{
     "error_code":"VPN.0003",
     "error_msg":"resource (type=GATEWAY, ID=ff9bdca6-****-****-****-
e4bcc1ea52bc) is not ready, currently CREATING",
 "request_id": "abafe41c-7744-41af-bf3d-4452872af799"
}
```
#### **Códigos de estado**

Para obtener más información, véase **[Códigos de estado](#page-137-0)**.

# **4.1.5 Eliminación de un gateway de VPN**

#### **Función**

Esta API se utiliza para eliminar un gateway de VPN con un ID de gateway especificado. Si un gateway de VPN de pago por uso que se va a eliminar está vinculada a las EIP anuales/ mensuales, desvincule primero las EIP. De lo contrario, el gateway de VPN no se puede eliminar.

#### **URI**

DELETE /v5/{project\_id}/vpn-gateways/{vgw\_id}

| Parámetro  | Tipo          | Obliga<br>torio | Descripción                                                                                                    |
|------------|---------------|-----------------|----------------------------------------------------------------------------------------------------|
| project id | <b>String</b> | Sí              | Especifica un ID de proyecto. Puede<br>obtener el ID del proyecto haciendo<br>referencia a Obtención del ID del<br>provecto. |
| vgw id     | <b>String</b> | Sí              | Especifica el ID de una instancia del<br>gateway de VPN.                                                                     |

**Tabla 4-22** Descripción del parámetro

#### **Solicitud**

- Parámetros de solicitud No hay
- Ejemplo de la solicitud DELETE https://{Endpoint}/v5/{project\_id}/vpn-gateways/{vgw\_id}

#### **Respuesta**

Parámetros de respuesta

Código de estado devuelto 204: eliminación exitosa

l Ejemplo de la respuesta Respuesta devuelta cuando un gateway de VPN que se está creando no se puede eliminar {

```
 "error_code":"VPN.0003",
```

```
"error msg":"resource (type=GATEWAY, ID=ff9bdca6-****-****-****-
e4bcc1ea52bc) is not ready, currently CREATING",
     "request_id": "1d94a4e8-fdc2-7bfd-943e-19bfa9b234ac"
}
```
#### **Códigos de estado**

Para obtener más información, véase **[Códigos de estado](#page-137-0)**.

## **4.1.6 Consulta de las AZ de gateway de VPN**

#### **Función**

Esta API se utiliza para consultar las AZ de los gateway de VPN.

#### **URI**

GET /v5/{project\_id}/vpn-gateways/availability-zones

**Tabla 4-23** Descripción del parámetro

| Parámetro  | Tipo   | Obliga<br>torio | Descripción                                                                                                    |
|------------|--------|-----------------|----------------------------------------------------------------------------------------------------|
| project id | String | Sí              | Especifica un ID de proyecto. Puede<br>obtener el ID del proyecto haciendo<br>referencia a Obtención del ID del<br>provecto. |

### **Solicitud**

- Parámetros de solicitud No hay
- Ejemplo de la solicitud GET https://{Endpoint}/v5/{project\_id}/vpn-gateways/availability-zones

#### **Respuesta**

Parámetros de respuesta

Código de estado devuelto 200: operación exitosa

#### **Tabla 4-24** Parámetros en el cuerpo de respuesta

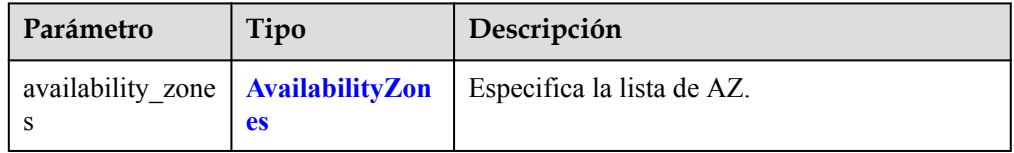

| Parámetro | Tipo                                   | Descripción                                                |
|-----------|----------------------------------------|------------------------------------------------------------|
| v300      | <b>VpnGatewayAv</b><br>ailabilityZones | Indica los gateway de VPN de las<br>especificaciones V300. |
| vlg       | <b>VpnGatewayAv</b><br>ailabilityZones | Indica los gateway de VPN de las<br>especificaciones V1G.  |

<span id="page-51-0"></span>**Tabla 4-25** AvailabilityZones

**Tabla 4-26** VpnGatewayAvailabilityZones

| Parámetro | Tipo            | Descripción                                                                                 |
|-----------|-----------------|---------------------------------------------------------------------------------------------|
| vpc       | Array of String | Especifica la lista de AZ para los gateway de<br>VPN asociados a las VPC.                   |
| er        | Array of String | Especifica la lista de AZ para los gateway de<br>VPN asociados a los routers empresariales. |

l Ejemplo de la respuesta

{

}

```
 "availability_zones": {
        "v300": {
             "vpc": ["cn-south-1f", "cn-south-1e", "cn-south-1c"],
             "er": ["cn-south-1f"]
        },
         "v1g": {
             "vpc": ["cn-south-1f", "cn-south-1e", "cn-south-1c"],
             "er": ["cn-south-1f"]
 }
     },
     "request_id": "b60309ab-812c-4269-9de4-fb9a65e6db16"
```
## **Códigos de estado**

Para obtener más información, véase **[Códigos de estado](#page-137-0)**.

# **4.2 Gateway del cliente**

# **4.2.1 Creación de un gateway de cliente**

#### **Función**

Esta API se utiliza para crear un gateway de cliente a la que se conecta un gateway de VPN.

### **URI**

POST /v5/{project\_id}/customer-gateways

| Parámetro  | Tipo          | Obliga<br>torio | Descripción                                                                                                    |
|------------|---------------|-----------------|----------------------------------------------------------------------------------------------------|
| project id | <b>String</b> | Sí              | Especifica un ID de proyecto. Puede<br>obtener el ID del proyecto haciendo<br>referencia a Obtención del ID del<br>proyecto. |

**Tabla 4-27** Descripción del parámetro

## **Solicitud**

 $\bullet$  Parámetros de solicitud

**Tabla 4-28** Parámetros de solicitud

| Parámetro            | Tipo                                              | Obliga<br>torio | Descripción                                     |
|----------------------|---------------------------------------------------|-----------------|-------------------------------------------------|
| customer gate<br>way | <b>CreateCgwRe</b><br>questBodyCo<br><b>ntent</b> | Sí              | Especifica el objeto de gateway del<br>cliente. |

**Tabla 4-29** CreateCgwRequestBodyContent

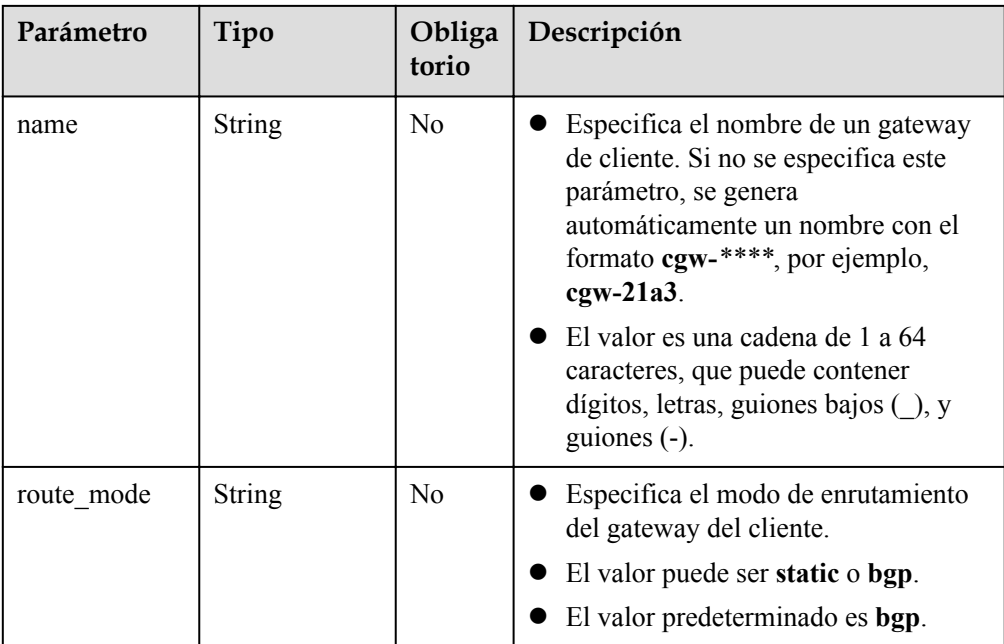

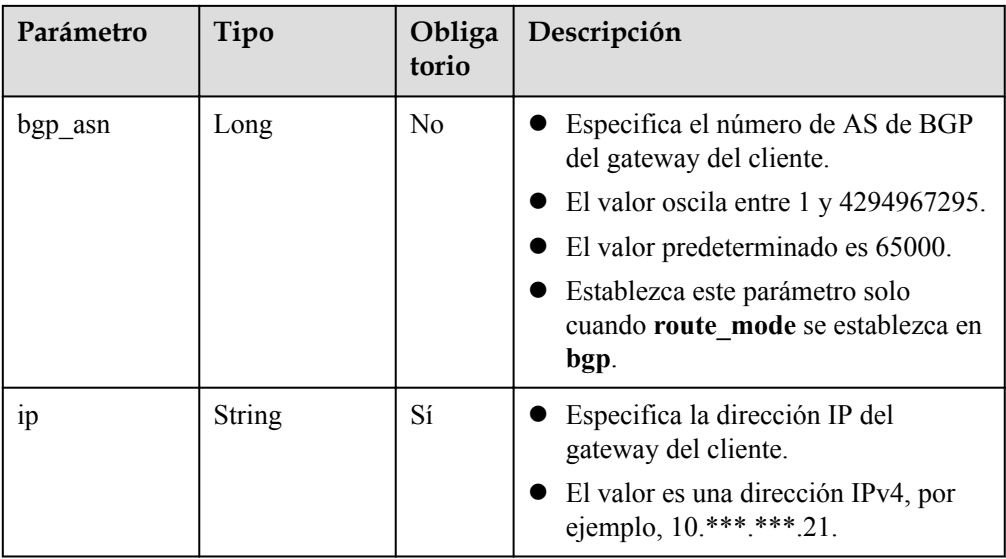

#### **e** Ejemplo de la solicitud

POST https://{Endpoint}/v5/{project\_id}/vpn/customer-gateways

```
{
" customer gateway": {
 "name": "cgw-2abf",
 "route_mode": "bgp",
 "bgp_asn": 65000,
 "ip": "10.***.***.21"
    }
```
## **Respuesta**

**·** Parámetros de respuesta

}

Código de estado devuelto 201: creación exitosa

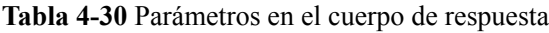

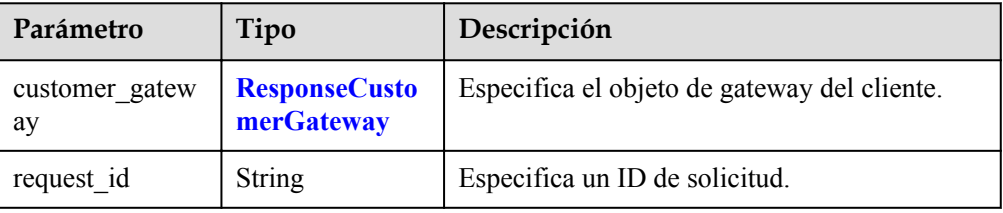

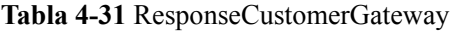

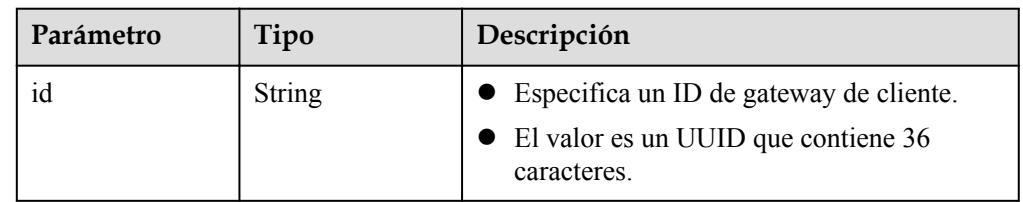

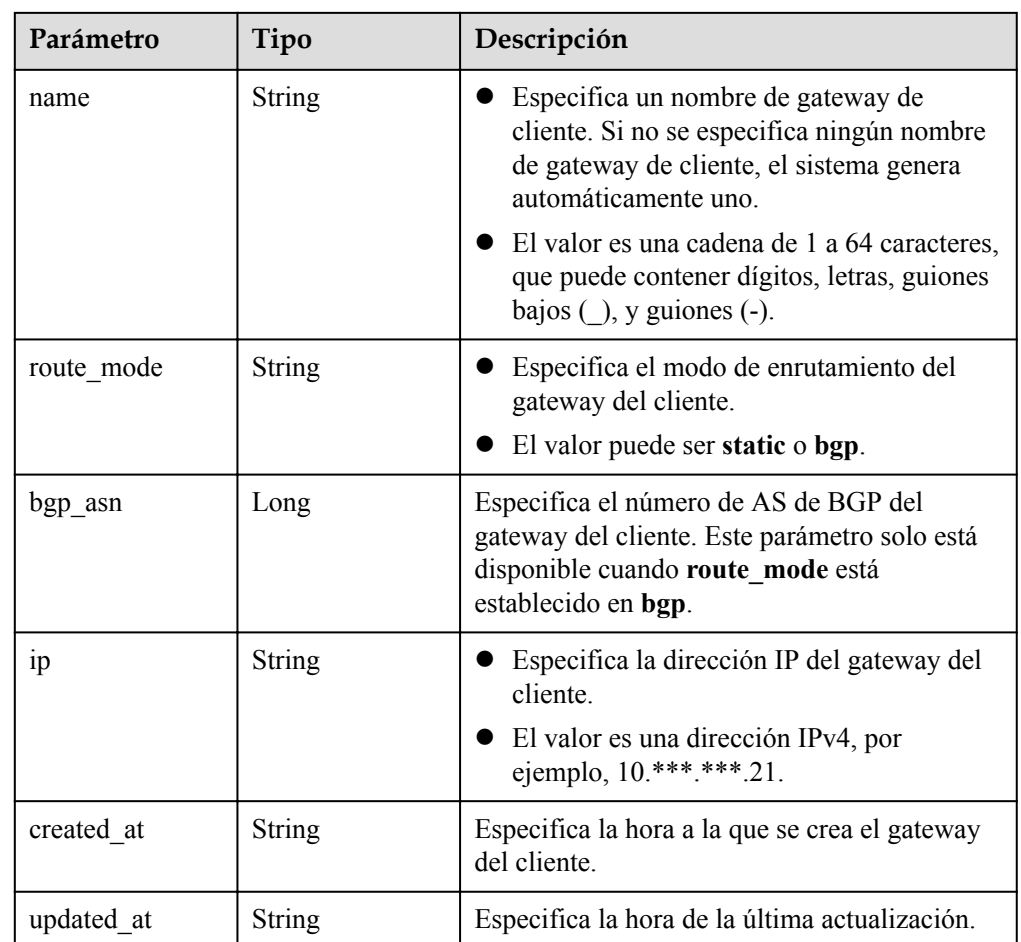

#### l Ejemplo de la respuesta

{

}

```
 "customer_gateway": {
        "id": "03c0aa3d-****-****-****-9d82473765d4",
        "name": "cgw-2abf",
       "route mode": "bgp",
       "bgp asn": 65000,
       "ip": "10.***.***.21",
 "created_at": "2021-12-21T16:49:28.108+08:00",
 "updated_at": "2021-12-21T16:49:28.108+08:00"
    },
    "request_id": "7e0383bf-a7fb-461b-a926-baa8a795bf1a"
```
## **Códigos de estado**

Para obtener más información, véase **[Códigos de estado](#page-137-0)**.

# **4.2.2 Consulta de un gateway de cliente especificado**

## **Función**

Esta API se utiliza para consultar un gateway de cliente con un ID de gateway especificado.

### **URI**

GET /v5/{project\_id}/customer-gateways/{customer\_gateway\_id}

| Parámetro               | Tipo          | Obliga<br>torio | Descripción                                                                                                    |
|-------------------------|---------------|-----------------|----------------------------------------------------------------------------------------------------|
| project id              | <b>String</b> | Sí              | Especifica un ID de proyecto. Puede<br>obtener el ID del proyecto haciendo<br>referencia a Obtención del ID del<br>proyecto. |
| customer gate<br>way id | <b>String</b> | Sí              | Especifica un ID de gateway de cliente.                                                                                      |

**Tabla 4-32** Descripción del parámetro

## **Solicitud**

- Parámetros de solicitud No hay
- l Ejemplo de la solicitud GET https://{Endpoint}/v5/{project\_id}/customer-gateways/{customer\_gateway\_id}

## **Respuesta**

**·** Parámetros de respuesta Código de estado devuelto 200: consulta exitosa

**Tabla 4-33** Parámetros en el cuerpo de respuesta

| Parámetro            | Tipo                               | Descripción                                  |
|----------------------|------------------------------------|----------------------------------------------|
| customer gatew<br>ay | <b>ResponseCusto</b><br>merGateway | Especifica el objeto de gateway del cliente. |
| request id           | <b>String</b>                      | Especifica un ID de solicitud.               |

**Tabla 4-34** ResponseCustomerGateway

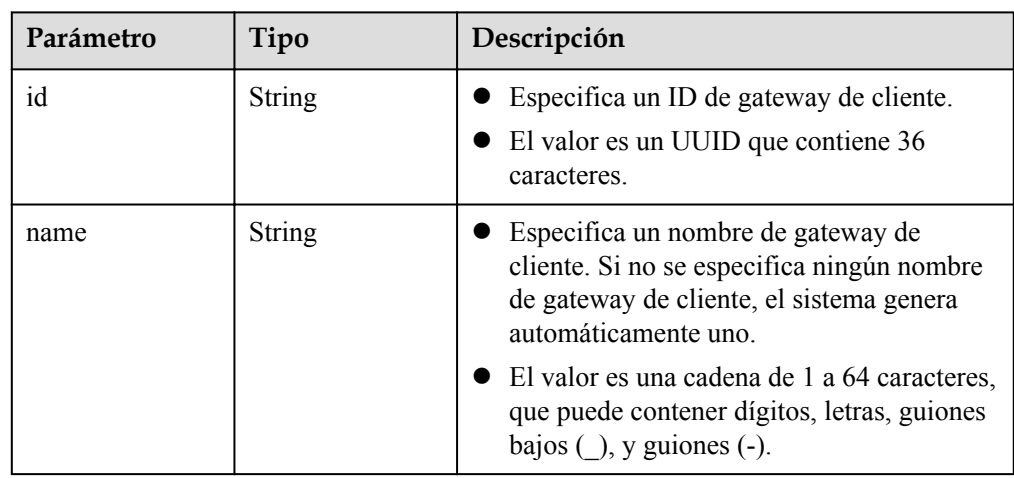

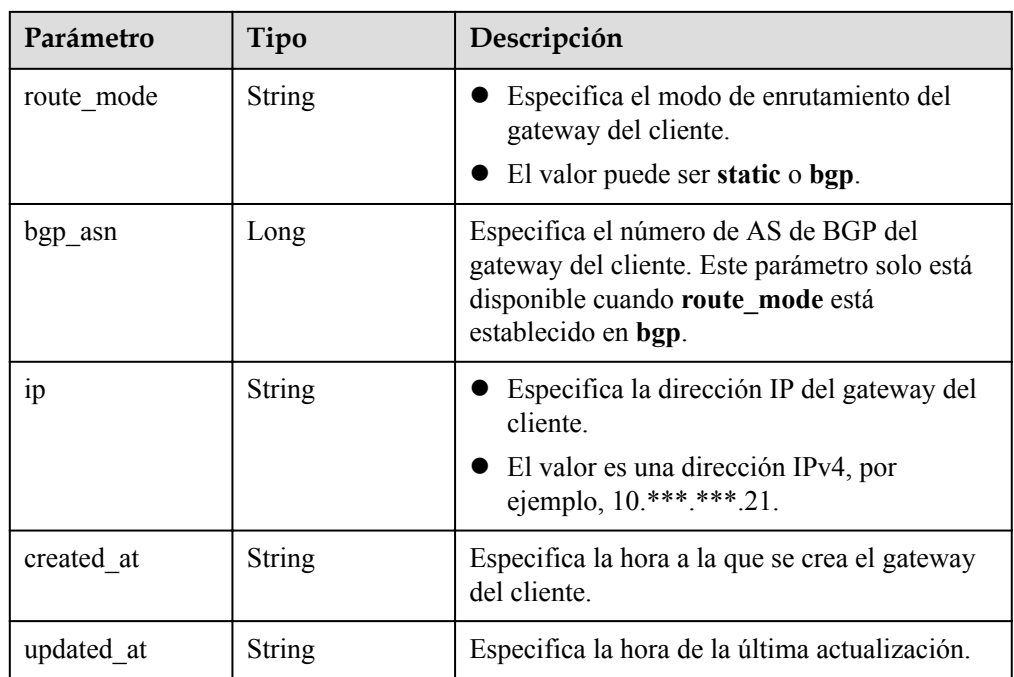

l Ejemplo de la respuesta

{

}

```
"customer qateway": {
      "id": "03c0aa3d-****-****-****-9d82473765d4",
        "name": "cgw-ba08",
       "route mode": "bgp",
        "bgp_asn": 65000,
 "ip": "10.***.***.21",
 "created_at": "2021-12-21T16:49:28.108+08:00",
 "updated_at": "2021-12-21T16:49:28.108+08:00"
    },
    "request_id": "8111d315-5024-45c9-8ee3-5ef676edb0d1"
```
## **Códigos de estado**

Para obtener más información, véase **[Códigos de estado](#page-137-0)**.

# **4.2.3 Consulta de la lista de gateway del cliente**

#### **Función**

Esta API se utiliza para consultar la lista de gateway de clientes.

#### **URI**

GET /v5/{project\_id}/customer-gateways

| Parámetro  | Tipo          | Obliga<br>torio | Descripción                                                                                                    |
|------------|---------------|-----------------|----------------------------------------------------------------------------------------------------|
| project id | <b>String</b> | Sí              | Especifica un ID de proyecto. Puede<br>obtener el ID del proyecto haciendo<br>referencia a Obtención del ID del<br>provecto. |

**Tabla 4-35** Descripción del parámetro

**Tabla 4-36** Parámetro en una solicitud de consulta

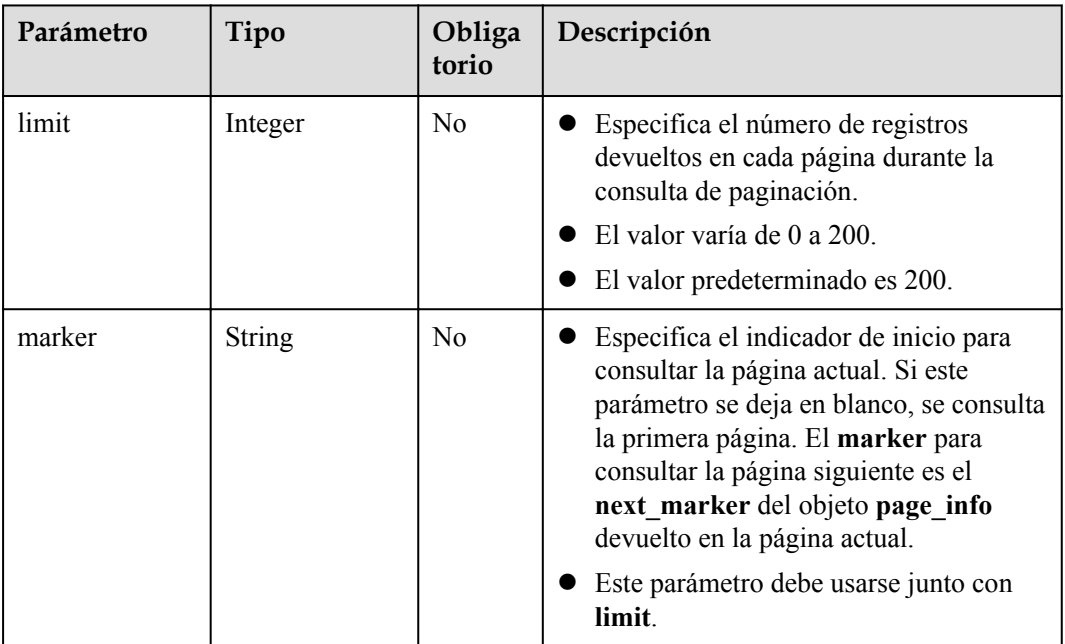

## **Solicitud**

- Parámetros de solicitud No hay
	- l Ejemplo de la solicitud
	- GET https://{Endpoint}/v5/{project\_id}/customer-gateways? limit={limit}&marker={marker}

### **Respuesta**

Parámetros de respuesta Código de estado devuelto 200: consulta exitosa

| Parámetro             | Tipo                                           | Descripción                                                       |
|-----------------------|------------------------------------------------|-------------------------------------------------------------------|
| customer gatew<br>ays | Array of<br><b>ResponseCusto</b><br>merGateway | Especifica el objeto de gateway del cliente.                      |
| total count           | Long                                           | Especifica el número total de gateway de<br>cliente de un tenant. |
| page info             | <b>PageInfo</b>                                | Especifica la información de paginación.                          |
| request id            | String                                         | Especifica un ID de solicitud.                                    |

**Tabla 4-37** Parámetros en el cuerpo de respuesta

**Tabla 4-38** ResponseCustomerGateway

| Parámetro  | Tipo   | Descripción                                                                                                    |
|------------|--------|----------------------------------------------------------------------------------------------------|
| id         | String | Especifica un ID de gateway de cliente.<br>El valor es un UUID que contiene 36<br>caracteres.                                                                                                    |
| name       | String | Especifica un nombre de gateway de<br>cliente. Si no se especifica ningún nombre<br>de gateway de cliente, el sistema genera<br>automáticamente uno.<br>El valor es una cadena de 1 a 64 caracteres,<br>que puede contener dígitos, letras, guiones<br>bajos $($ ), y guiones $(-)$ . |
| route mode | String | Especifica el modo de enrutamiento del<br>gateway del cliente.<br>El valor puede ser static o bgp.                                                                                                    |
| bgp_asn    | Long   | Especifica el número de AS de BGP del<br>gateway del cliente. Este parámetro solo está<br>disponible cuando route_mode está<br>establecido en bgp.                                                                                                    |
| 1p         | String | Especifica la dirección IP del gateway del<br>cliente.<br>El valor es una dirección IPv4, por<br>ejemplo, 10.***.***.21.                                                                                                    |
| created at | String | Especifica la hora a la que se crea el gateway<br>del cliente.                                                                                                    |
| updated at | String | Especifica la hora de la última actualización.                                                                                                    |

| Parámetro     | Tipo          | Descripción                                                                                                    |
|---------------|---------------|----------------------------------------------------------------------------------------------------|
| next marker   | <b>String</b> | Especifica el marcador de la página siguiente.<br>El valor es la hora en que se creó el último<br>recurso de la última respuesta a la consulta.                                         |
| current count | Integer       | Especifica el número de recursos de la lista. Si<br>el valor de current count es menor que el<br>valor de limit en la solicitud de consulta, la<br>página actual será la última página. |

<span id="page-59-0"></span>**Tabla 4-39** PageInfo

#### l Ejemplo de la respuesta

{

}

```
 "customer_gateways": [{
         "id": "e67d6e27-****-****-****-be9a0f0168e9",
         "name": "cgw-a45b",
        "route mode": "bgp",
         "bgp_asn": 65588,
        "ip": "100.***.***.81",
         "created_at": "2022-11-28T07:36:24.923Z",
         "updated_at": "2022-11-28T07:36:24.923Z"
\rightarrow \rightarrow \rightarrow \rightarrow "id": "312067bb-****-****-****-09dc941bbffc",
 "name": "cgw-21a3",
        "route mode": "static",
        "ip": "100.***.***.55",
         "created_at": "2022-11-28T06:25:01.937Z",
         "updated_at": "2022-11-28T06:25:01.937Z"
     }],
    "total count": 2,
     "page_info": {
         "next_marker": "2022-11-28T06:25:01.937Z",
        "current_count": 2
     },
     "request_id": "82a108d9-0929-42e9-adb7-e146c04c587c"
```
#### **Códigos de estado**

Para obtener más información, véase **[Códigos de estado](#page-137-0)**.

# **4.2.4 Actualización de un gateway de cliente**

#### **Función**

Esta API se utiliza para actualizar un gateway de cliente con un ID de gateway especificado. Solo se puede actualizar el nombre. Para modificar otros parámetros, debe crear otro gateway de cliente.

#### **URI**

PUT /v5/{project\_id}/customer-gateways/{customer\_gateway\_id}

| Parámetro               | Tipo          | Obliga<br>torio | Descripción                                                                                                    |
|-------------------------|---------------|-----------------|----------------------------------------------------------------------------------------------------|
| project id              | <b>String</b> | Sí              | Especifica un ID de proyecto. Puede<br>obtener el ID del proyecto haciendo<br>referencia a Obtención del ID del<br>proyecto. |
| customer gate<br>way id | <b>String</b> | Sí              | Especifica un ID de gateway de cliente.                                                                                      |

**Tabla 4-40** Descripción del parámetro

## **Solicitud**

Parámetros de solicitud

**Tabla 4-41** Parámetros de solicitud

| Parámetro            | Tipo                                       | Obliga<br>torio | Descripción                                     |
|----------------------|--------------------------------------------|-----------------|-------------------------------------------------|
| customer gate<br>way | <b>UpdateCgwR</b><br>equestBodyC<br>ontent | Sí              | Especifica el objeto de gateway del<br>cliente. |

**Tabla 4-42** UpdateCgwRequestBodyContent

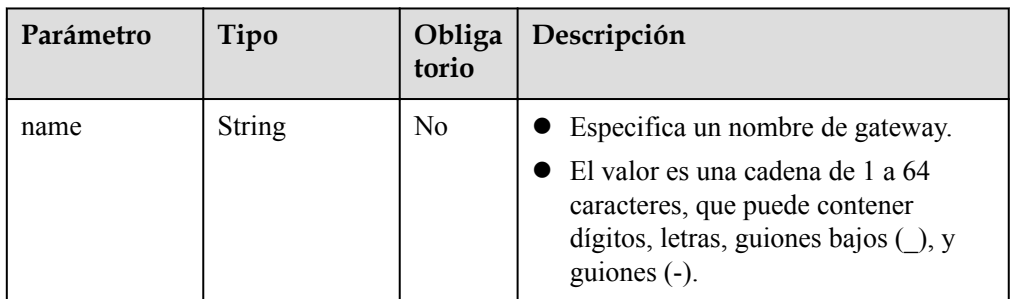

#### l Ejemplo de la solicitud

PUT https://{Endpoint}/v5/{project\_id}/customer-gateways/{customer\_gateway\_id} {

```
 "customer_gateway": {
     "name": "cgw-f846"
 }
```
## **Respuesta**

Parámetros de respuesta

}

Código de estado devuelto 200: actualización exitosa

| Parámetro            | Tipo                               | Descripción                                  |
|----------------------|------------------------------------|----------------------------------------------|
| customer gatew<br>ay | <b>ResponseCusto</b><br>merGateway | Especifica el objeto de gateway del cliente. |
| request id           | <b>String</b>                      | Especifica un ID de solicitud.               |

**Tabla 4-43** Parámetros en el cuerpo de respuesta

#### **Tabla 4-44** ResponseCustomerGateway

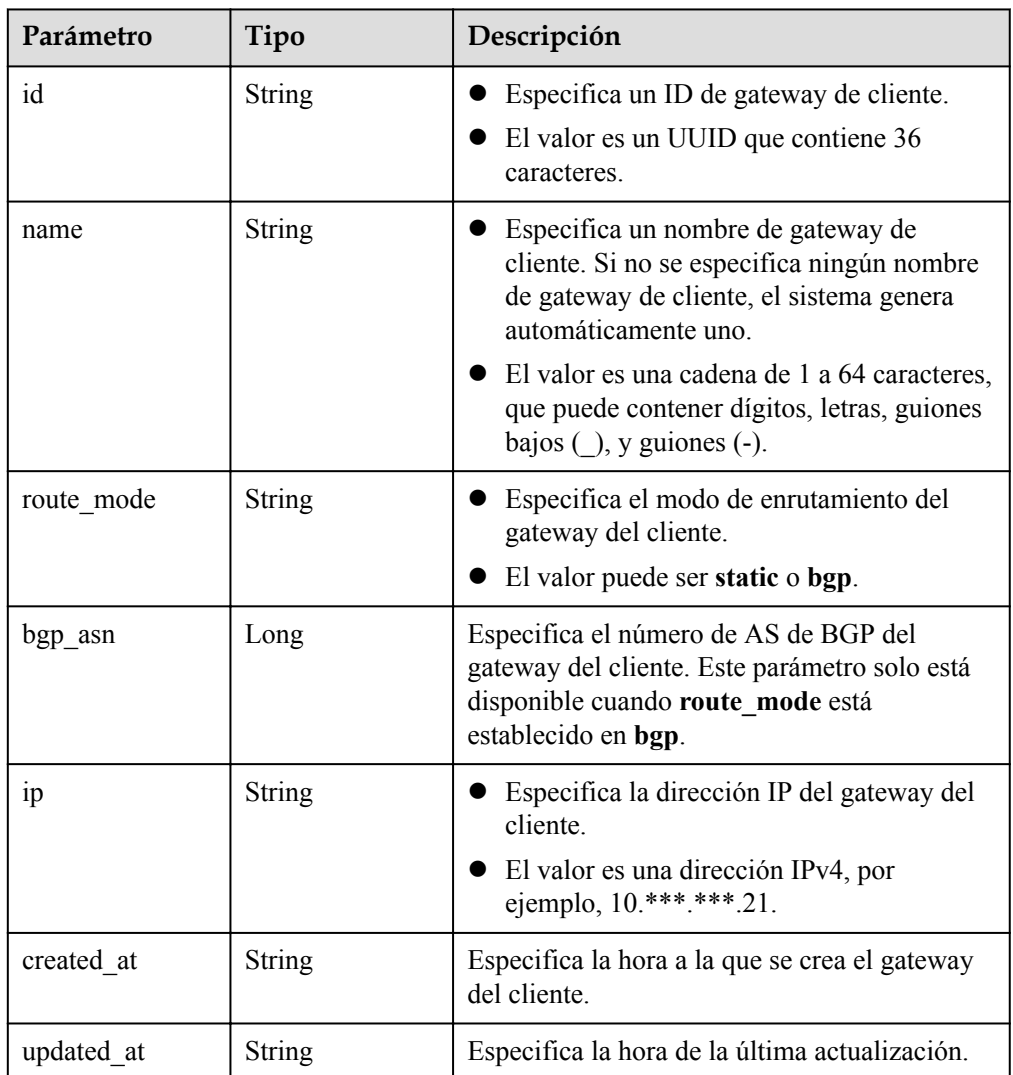

#### l Ejemplo de la respuesta

{

```
" customer gateway": {
 "id": "03c0aa3d-****-****-****-9d82473765d4",
 "name": "cgw-f846",
 "route_mode": "bgp",
 "bgp_asn": 65533,
 "ip": "10.***.***.21",
 "created_at": "2021-12-21T16:49:28.108+08:00",
       "updated_at": "2021-12-21T16:49:28.108+08:00"
    },
```
"request\_id": "96718f4a-f57a-4e1f-8d05-7d5e903c8d90"

## **Códigos de estado**

}

Para obtener más información, véase **[Códigos de estado](#page-137-0)**.

# **4.2.5 Eliminación de un gateway de cliente**

#### **Función**

Esta API se utiliza para eliminar un gateway de cliente con un ID de gateway especificado.

#### **URI**

DELETE /v5/{project\_id}/customer-gateways/{customer\_gateway\_id}

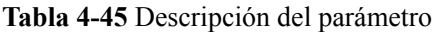

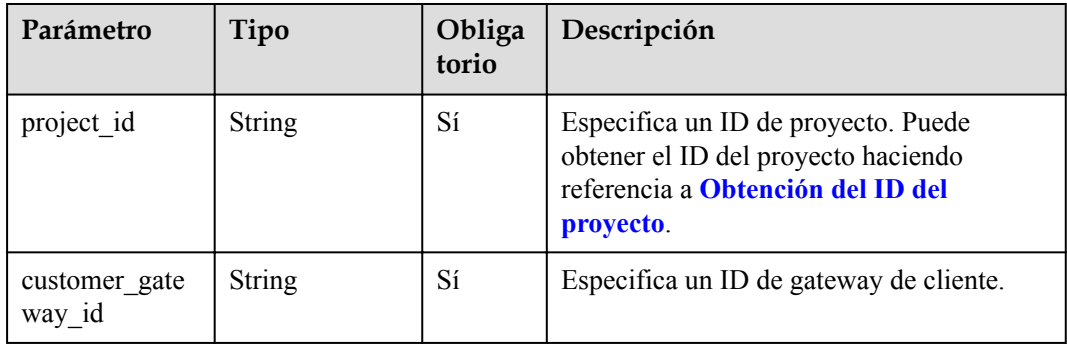

### **Solicitud**

- Parámetros de solicitud No hay
- l Ejemplo de la solicitud DELETE https://{Endpoint}/v5/{project\_id}/customer-gateways/ {customer\_gateway\_id}

## **Respuesta**

Parámetros de respuesta

Código de estado devuelto 204: eliminación exitosa

l Ejemplo de la respuesta

```
Respuesta devuelta cuando un gateway de cliente que se ha creado y tiene conexiones de
VPN no se puede eliminar
```

```
DELETE https://{Endpoint}/v5/{project_id}/customer-gateways/
{customer_gateway_id}
{
    "error code": "VPN.0001",
     "error_msg": "invalid request: customer gateway 575c1722-****-****-****-
dd7f41876332 has connection",
    "request_id": "c923ac44-1890-48d5-a004-5be6432cf361"
}
```
## **Códigos de estado**

Para obtener más información, véase **[Códigos de estado](#page-137-0)**.

# **4.3 Conexión VPN**

# **4.3.1 Creación de una conexión VPN**

## **Función**

Esta API se utiliza para crear una conexión VPN que conecta un gateway de VPN a un gateway del cliente.

#### **URI**

POST /v5/{project\_id}/vpn-connection

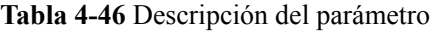

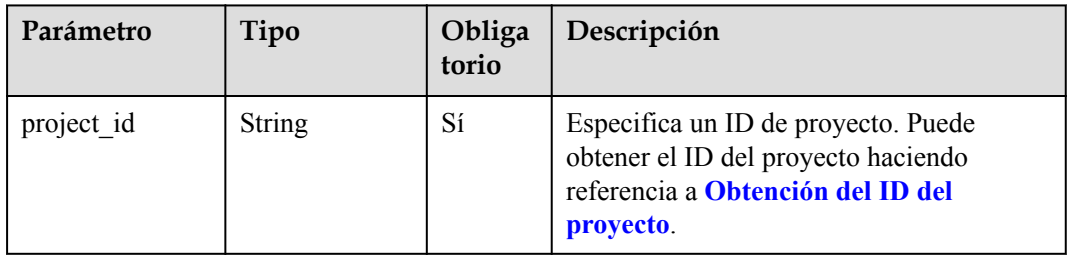

### **Solicitud**

Parámetros de solicitud

**Tabla 4-47** Parámetros de solicitud

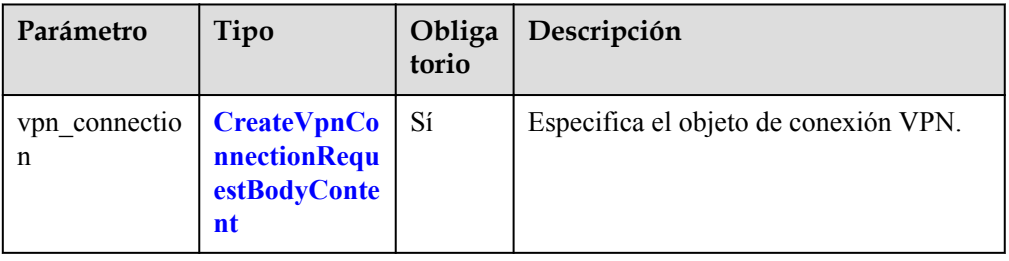

| Parámetro | Tipo          | Obliga<br>torio | Descripción                                                                                                    |
|-----------|---------------|-----------------|----------------------------------------------------------------------------------------------------|
| name      | <b>String</b> | N <sub>0</sub>  | Especifica el nombre de una<br>conexión VPN. Si no se especifica<br>este parámetro, se genera<br>automáticamente un nombre con el<br>formato vpn-****, por ejemplo,<br>vpn-13be. |
|           |               |                 | El valor es una cadena de 1 a 64<br>caracteres, que puede contener<br>dígitos, letras, guiones bajos $($ ), y<br>guiones (-).                                                    |
| vgw_id    | <b>String</b> | Sí              | Especifica un ID de gateway de<br>VPN.                                                                                                    |
|           |               |                 | El valor es un UUID que contiene 36<br>caracteres.                                                                                                    |
|           |               |                 | Puede obtener el ID de gateway de VPN<br>consultando la lista de gateway de<br>VPN.                                                                                              |
| vgw_ip    | <b>String</b> | Sí              | Descripción de la función:<br>Cuando network_type del gateway<br>de VPN se establece en public,<br>establezca vgw_ip en los ID de EIP<br>del gateway de VPN.                     |
|           |               |                 | Cuando network_type del gateway<br>de VPN se establece en private,<br>establezca vgw_ip en las direcciones<br>IP privadas del gateway de VPN.                                    |
|           |               |                 | El valor es un UUID que contiene 36<br>caracteres o una dirección IPv4 en<br>notación decimal con puntos (por<br>ejemplo, 192.168.45.7).                                         |
|           |               |                 | Puede obtener los ID de EIP o<br>direcciones IP privadas del gateway de<br>VPN consultando información sobre el<br>gateway de VPN.                                               |
| style     | String        | No              | Especifica el modo de conexión.                                                                                                    |
|           |               |                 | Rango de valores:<br>policy: modo basado en políticas                                                                                                    |
|           |               |                 | static: modo de enrutamiento estático                                                                                                    |
|           |               |                 | bgp: Modo de enrutamiento de BGP                                                                                                    |
|           |               |                 | El valor predeterminado es static.                                                                                                    |

<span id="page-64-0"></span>**Tabla 4-48** CreateVpnConnectionRequestBodyContent

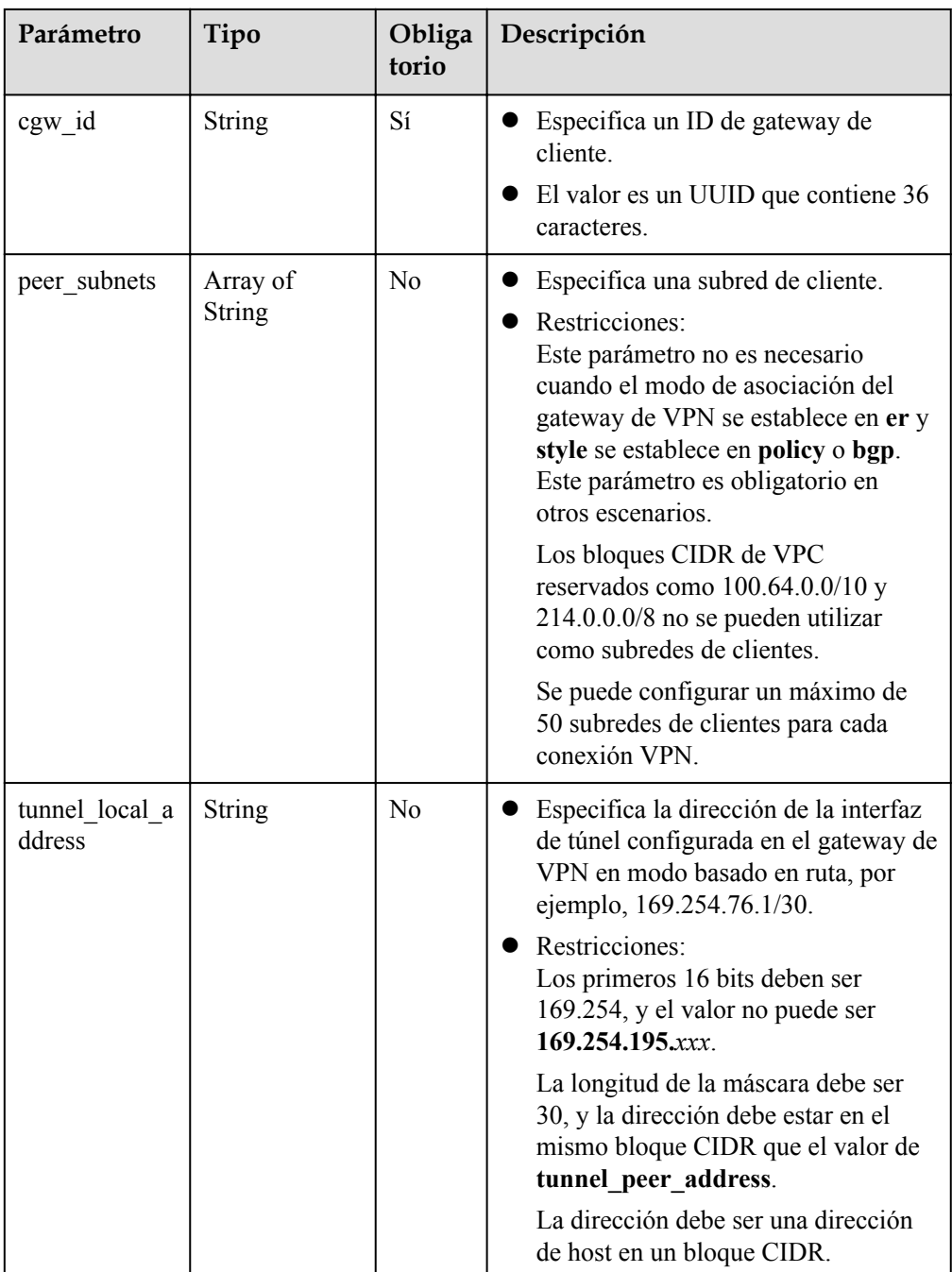

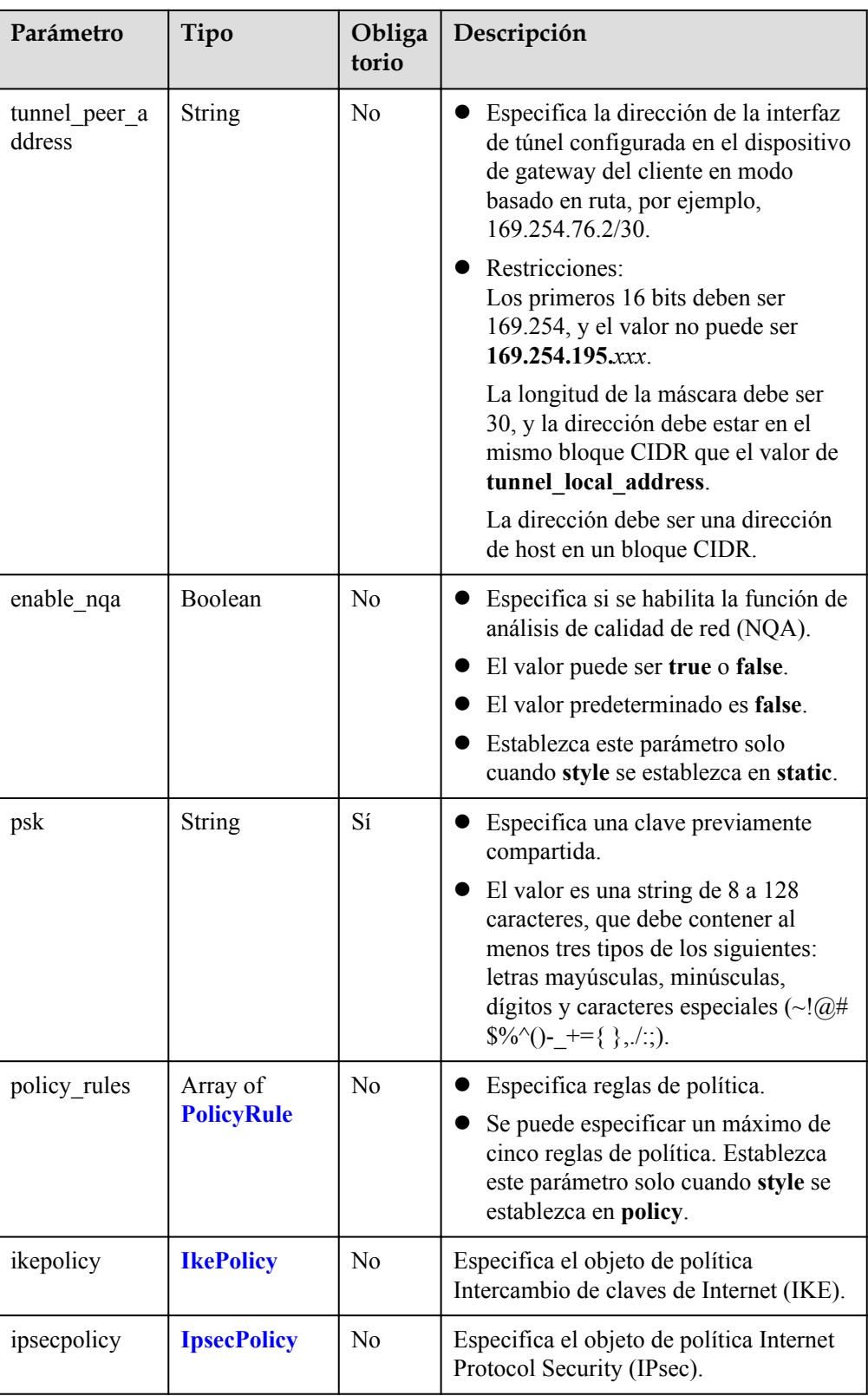

#### <span id="page-67-0"></span>**Tabla 4-49** PolicyRule

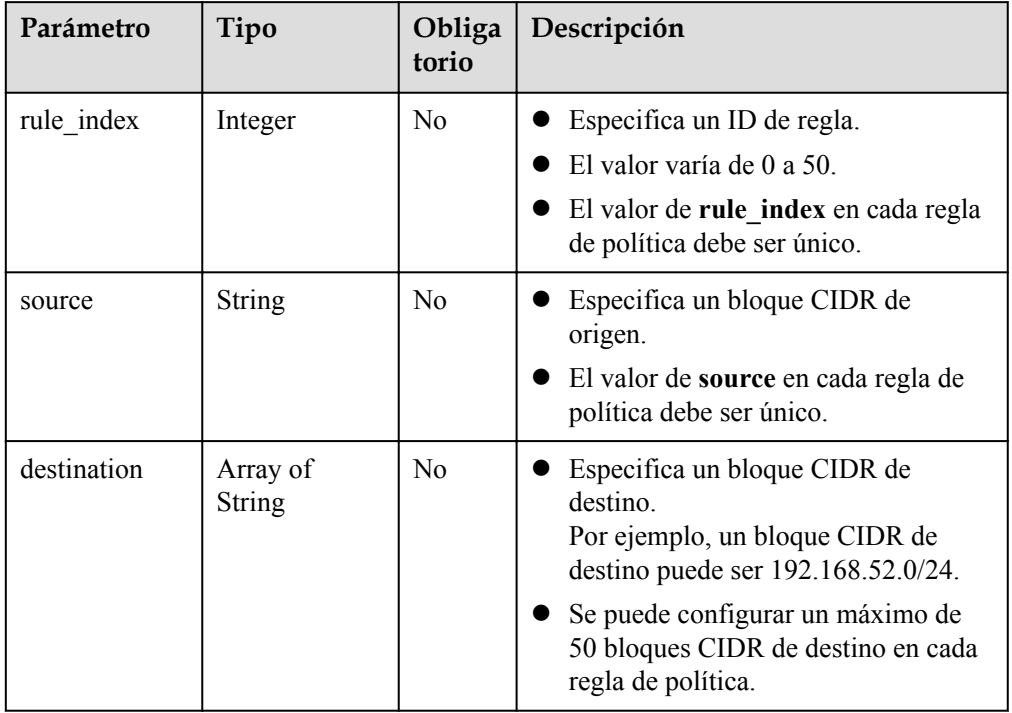

#### **Tabla 4-50** IkePolicy

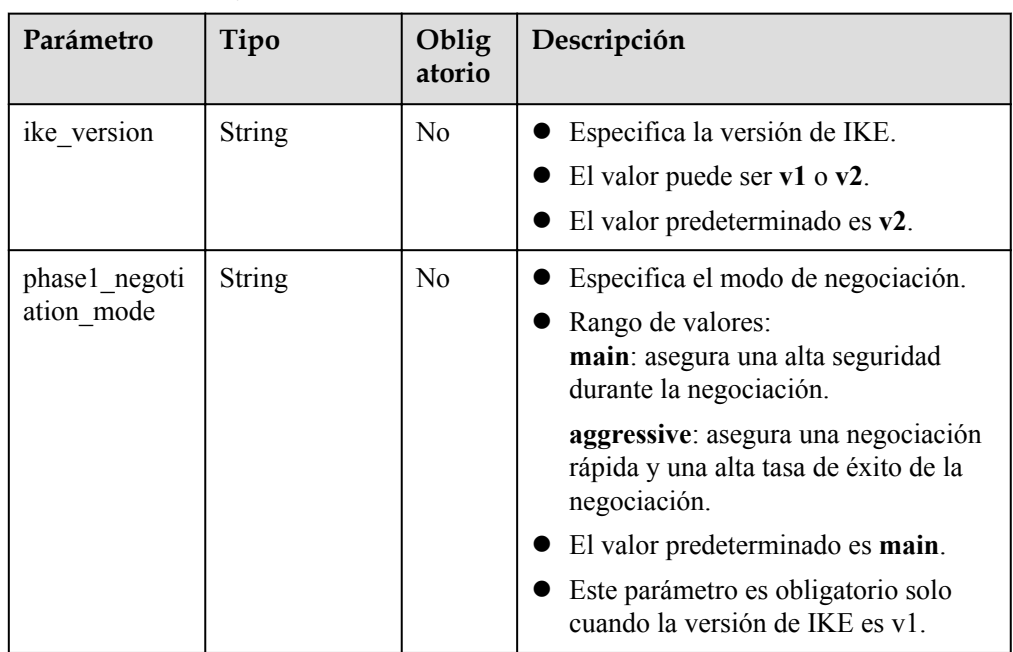

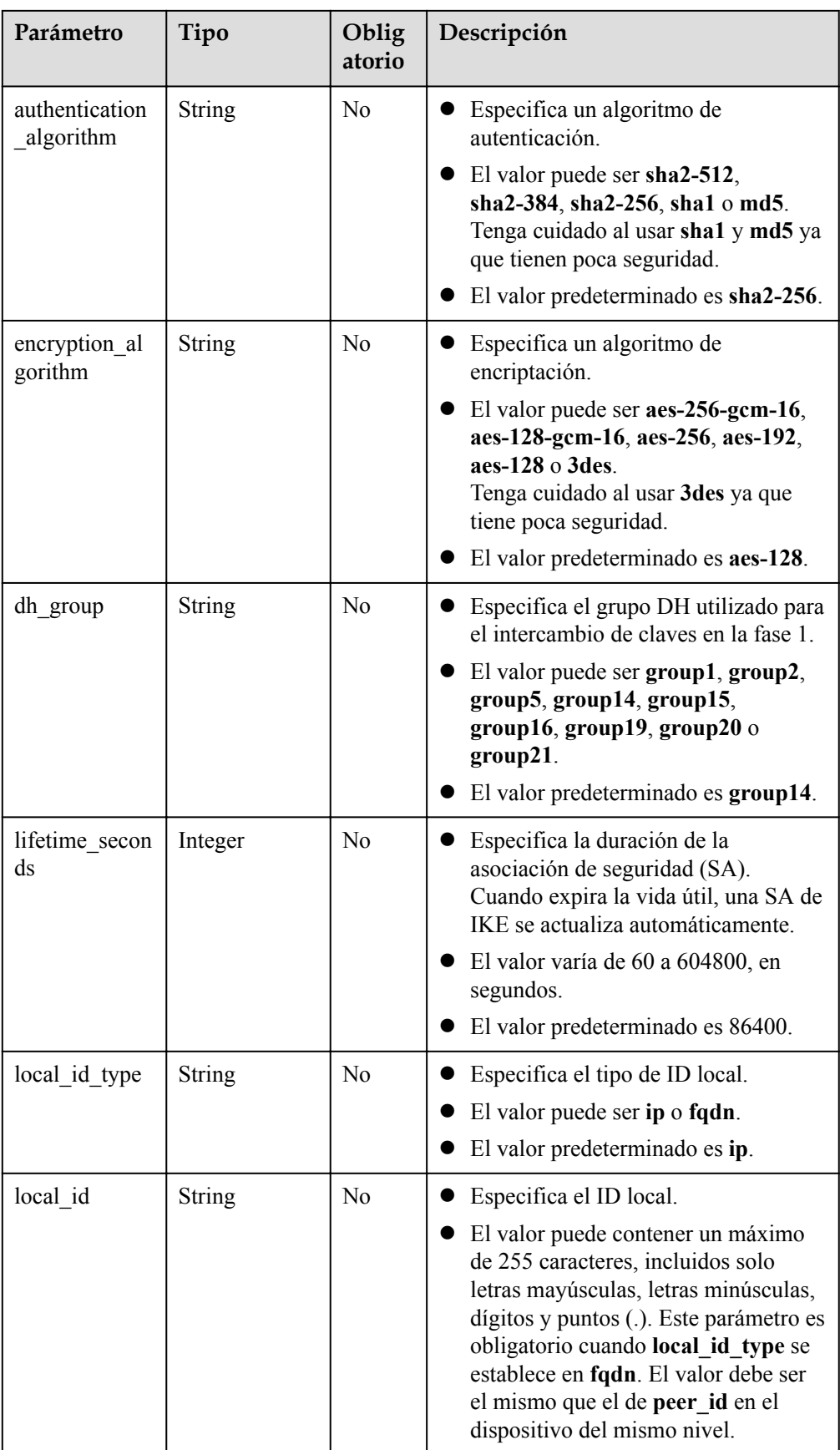

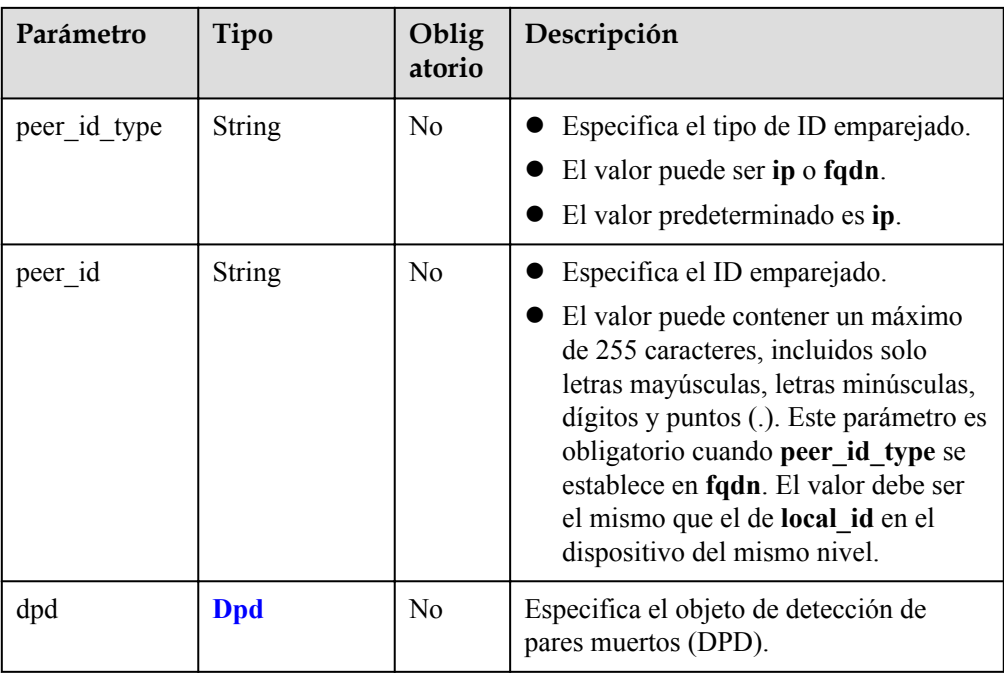

#### **Tabla 4-51** Dpd

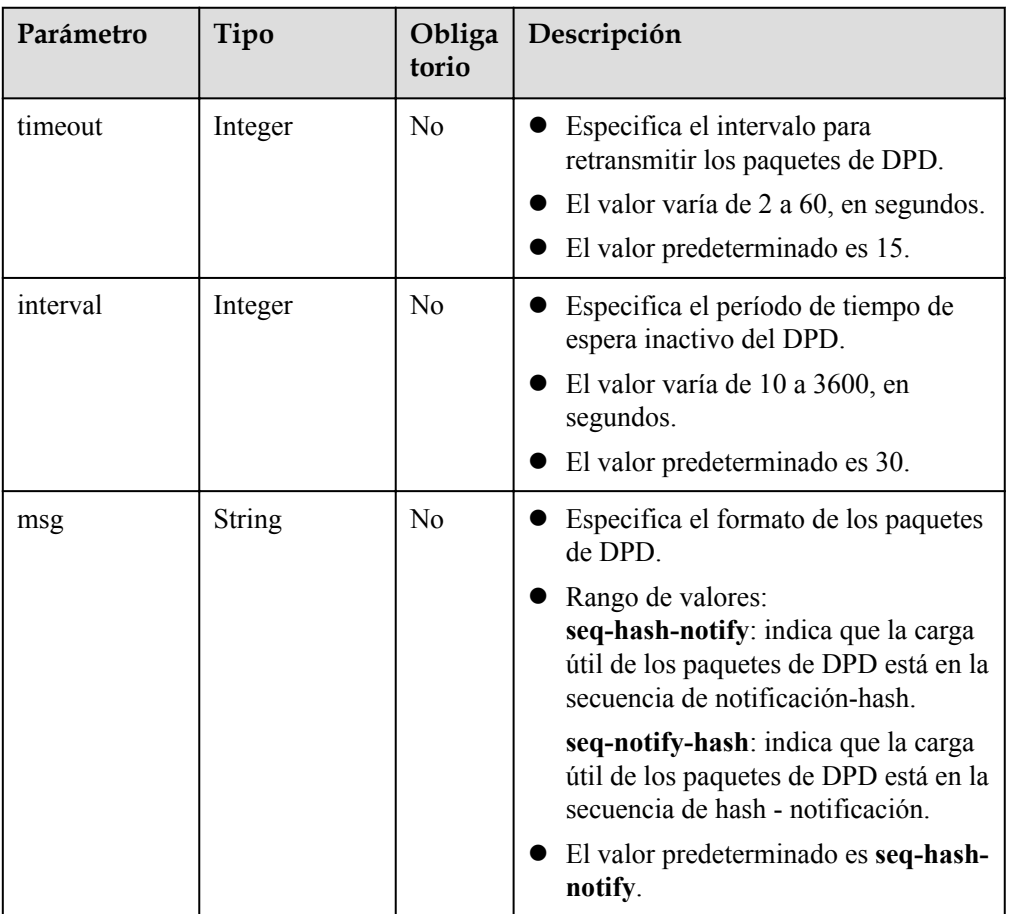

#### <span id="page-70-0"></span>**Tabla 4-52** IpsecPolicy

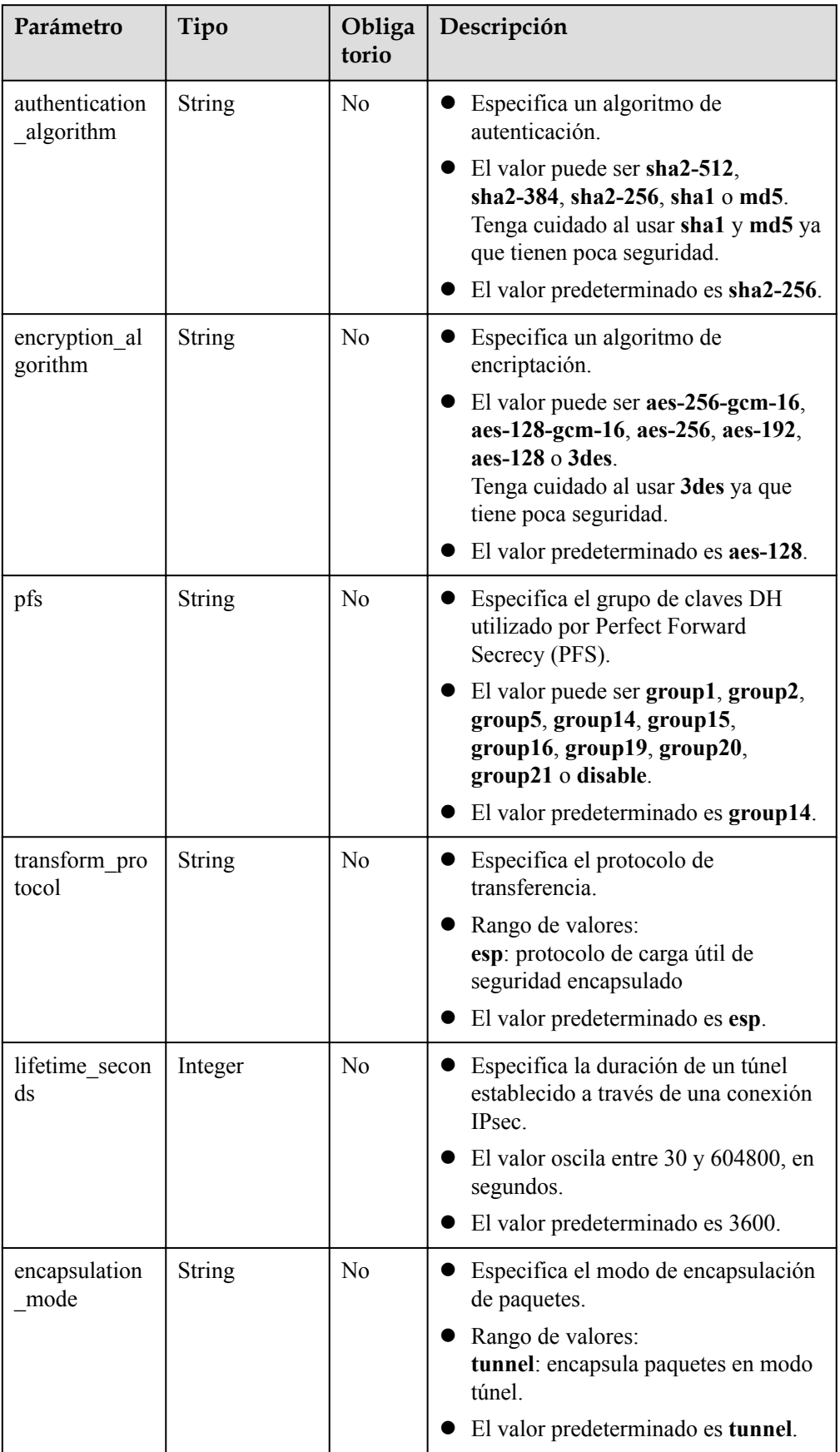

#### l Ejemplo de las solicitudes

{

}

{

}

{

1. Crear una conexión VPN en modo de enrutamiento estático.

POST https://{Endpoint}/v5/{project\_id}/vpn-connection

```
 "vpn_connection": {
     "vgw_id": "b32d91a4-****-****-****-e907174eb11d",
     "vgw_ip": "0c464dad-****-****-****-c22bb0eb0bde",
     "cgw_id": "5247ae10-****-****-****-dd36659a7f5d",
     "peer_subnets": [
         "192.168.44.0/24"
    ],
     "psk": "abcd****"
 }
```
2. Crear una conexión VPN en modo basado en políticas. POST https://{Endpoint}/v5/{project\_id}/vpn-connection

```
 "vpn_connection": {
         "vgw_id": "b32d91a4-****-****-****-e907174eb11d",
         "vgw_ip": "0c464dad-****-****-****-c22bb0eb0bde",
         "style": "policy",
         "cgw_id": "5247ae10-****-****-****-dd36659a7f5d",
        "peer_subnets": [
             "192.168.44.0/24"
        ],
         "psk": "abcd****",
         "policy_rules": [{
            "rule_index": 1,
             "source": "10.0.0.0/24",
             "destination": [
                 "192.168.0.0/24"
 ]
         }]
     }
```
#### 3. Crear una conexión VPN en modo de enrutamiento BGP.

POST https://{Endpoint}/v5/{project\_id}/vpn-connection

```
 "vpn_connection": {
    "name": "vpn-1655",
     "vgw_id": "b32d91a4-****-****-****-e907174eb11d",
     "vgw_ip": "0c464dad-****-****-****-c22bb0eb0bde",
     "style": "bgp",
    "cqw_id": "5247ae10-****-****-****-dd36659a7f5d",
     "peer_subnets": [
         "192.168.44.0/24"
    ],
     "tunnel_local_address": "169.254.56.225/30",
     "tunnel_peer_address": "169.254.56.226/30",
    "psk": "abcd***",
     "ikepolicy": {
        .<br>"ike version": "v2",
         "authentication_algorithm": "sha2-512",
         "encryption_algorithm": "aes-256",
        "dh_group": "group16",
        "lifetime seconds": 172800,
         "local_id_type": "fqdn",
        "local_id": "123***"
        "peer id type": "fqdn",
         "peer_id": "456***",
         "dpd": {
             "timeout": 30,
```
```
 "interval": 60,
                           "msg": "seq-notify-hash"
                    }
\vert, \vert, \vert, \vert, \vert, \vert, \vert, \vert, \vert, \vert, \vert, \vert, \vert, \vert, \vert, \vert, \vert, \vert, \vert, \vert, \vert, \vert, \vert, \vert, \vert, \vert, \vert, \vert, \vert, \vert, \vert, \vert, \vert, \vert, \vert, \vert, \vert,
 "ipsecpolicy": {
                    "authentication_algorithm": "sha2-512",
"encryption_algorithm": "aes-256",
 "pfs": "group16",
 "transform_protocol": "esp",
"lifetime seconds": 7200,
                    "encapsulation_mode": "tunnel"
             }
       }
```
# **Respuesta**

Parámetros de respuesta Código de estado devuelto 201: operación exitosa

}

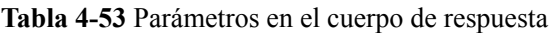

| Parámetro      | Tipo                             | Descripción                           |
|----------------|----------------------------------|---------------------------------------|
| vpn_connection | <b>ResponseVpnC</b><br>onnection | Especifica el objeto de conexión VPN. |
| request id     | <b>String</b>                    | Especifica un ID de solicitud.        |

**Tabla 4-54** ResponseVpnConnection

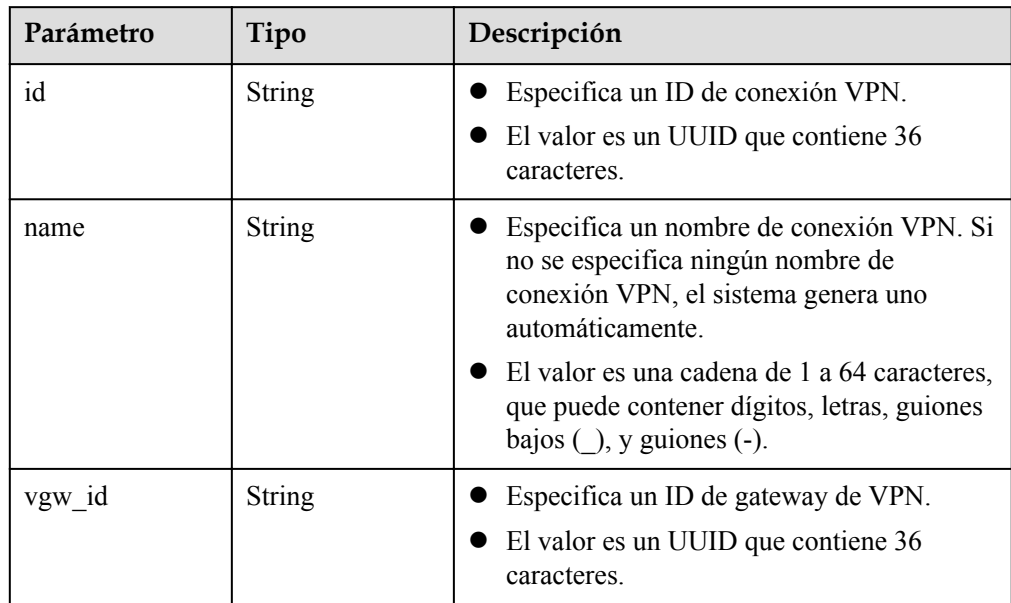

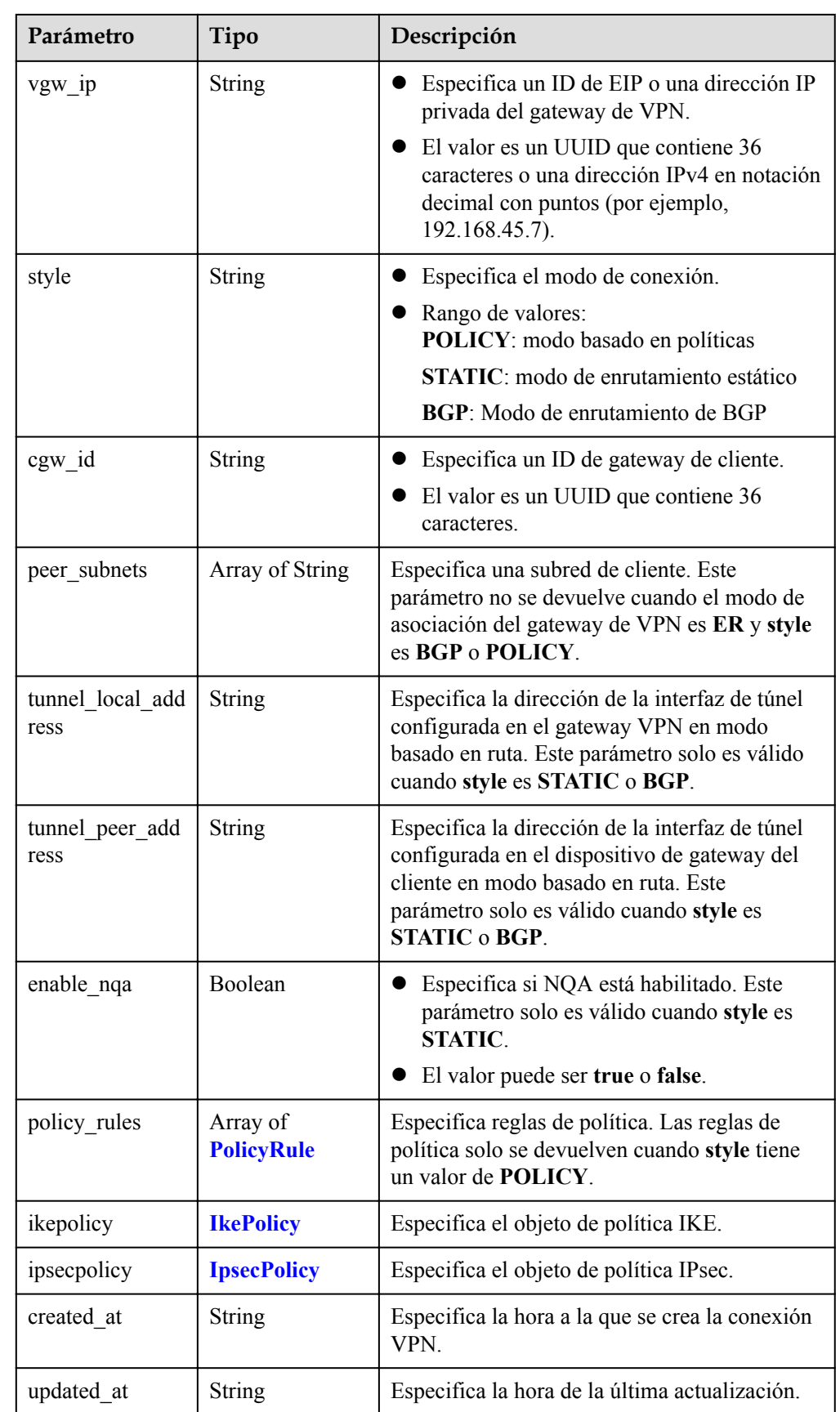

<span id="page-74-0"></span>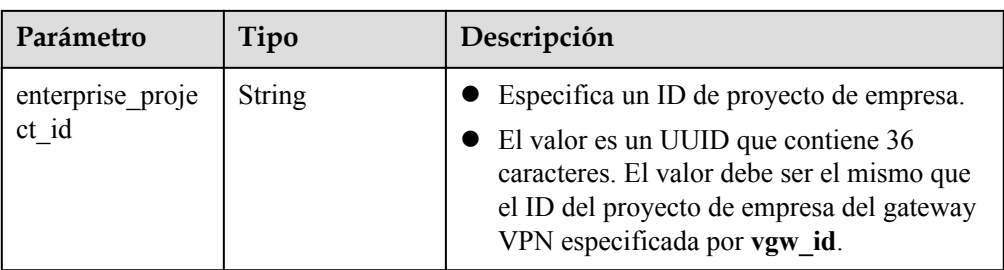

#### **Tabla 4-55** PolicyRule

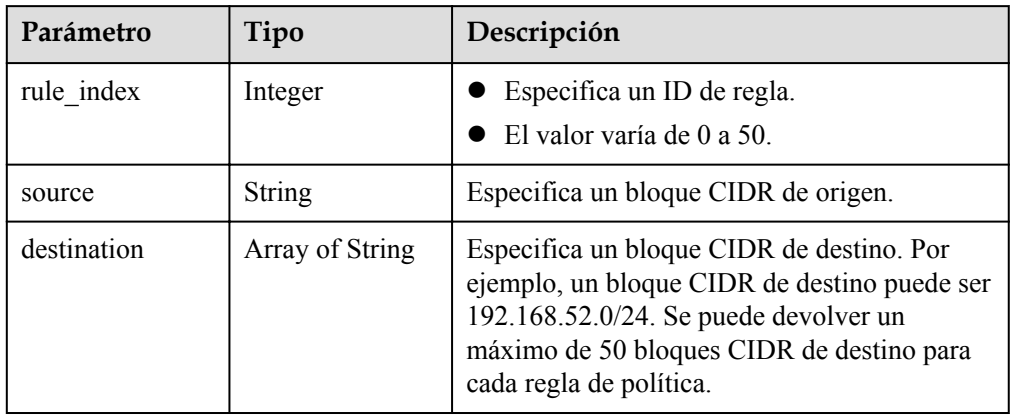

#### **Tabla 4-56** IkePolicy

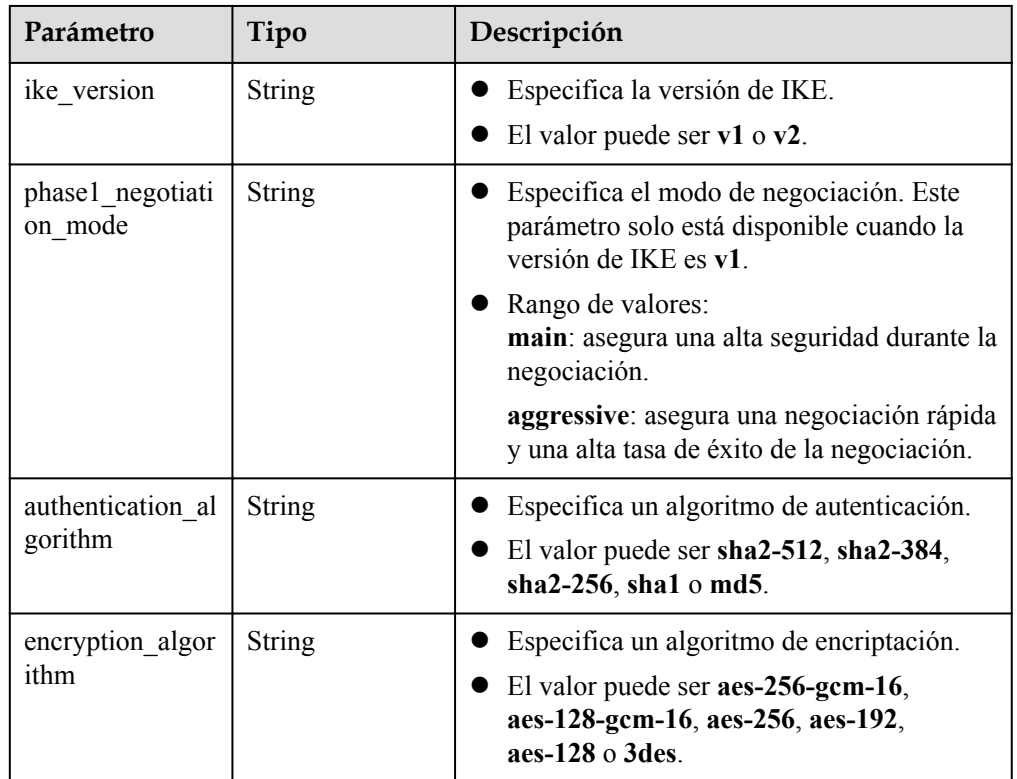

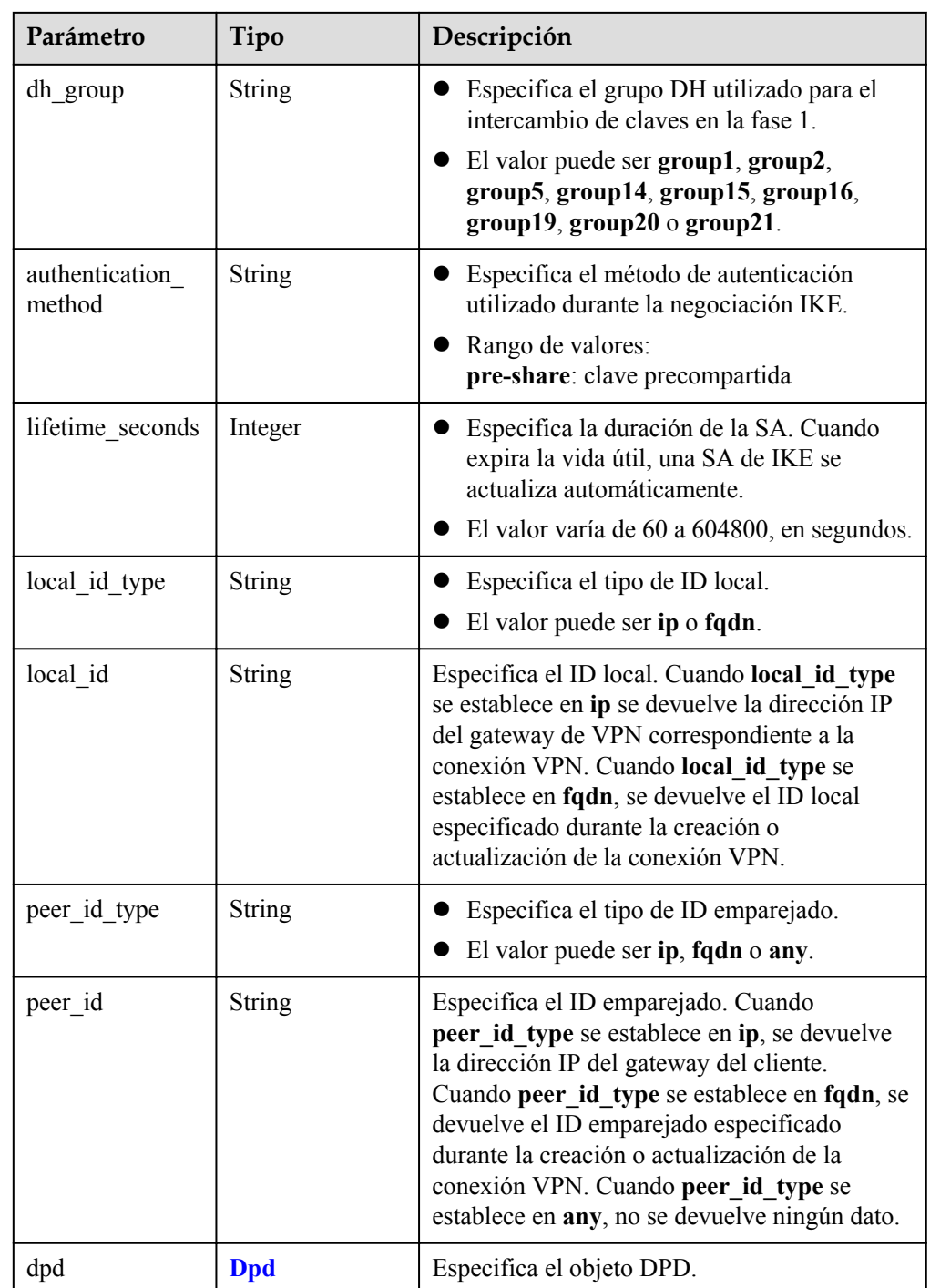

# **Tabla 4-57** Dpd

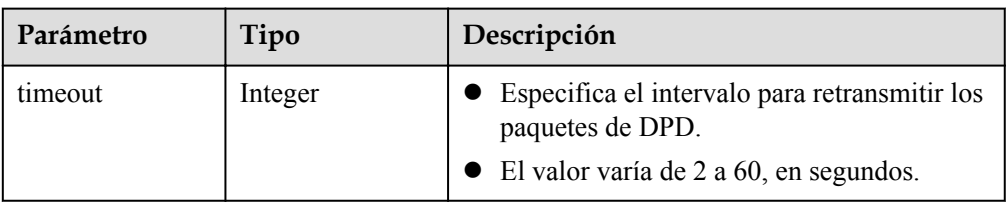

<span id="page-76-0"></span>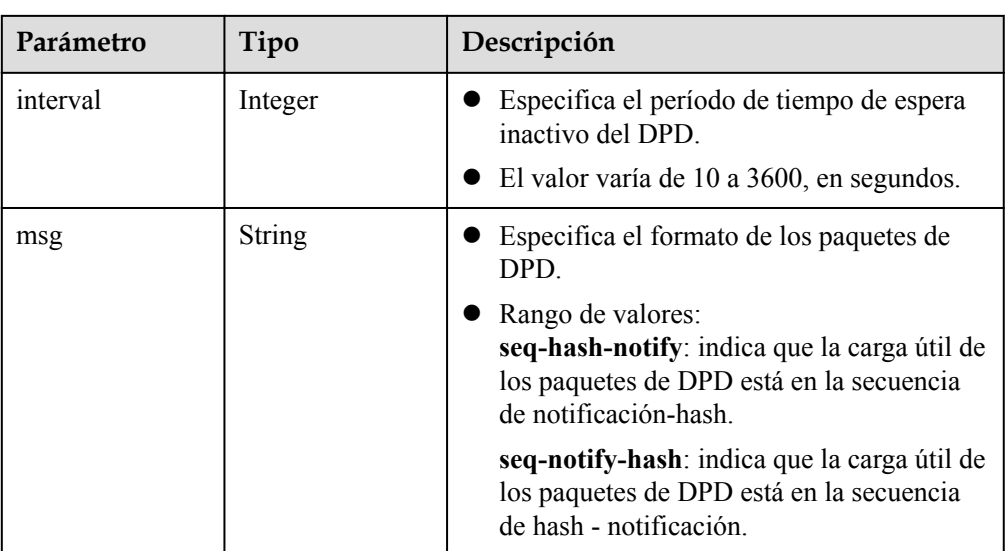

# **Tabla 4-58** IpsecPolicy

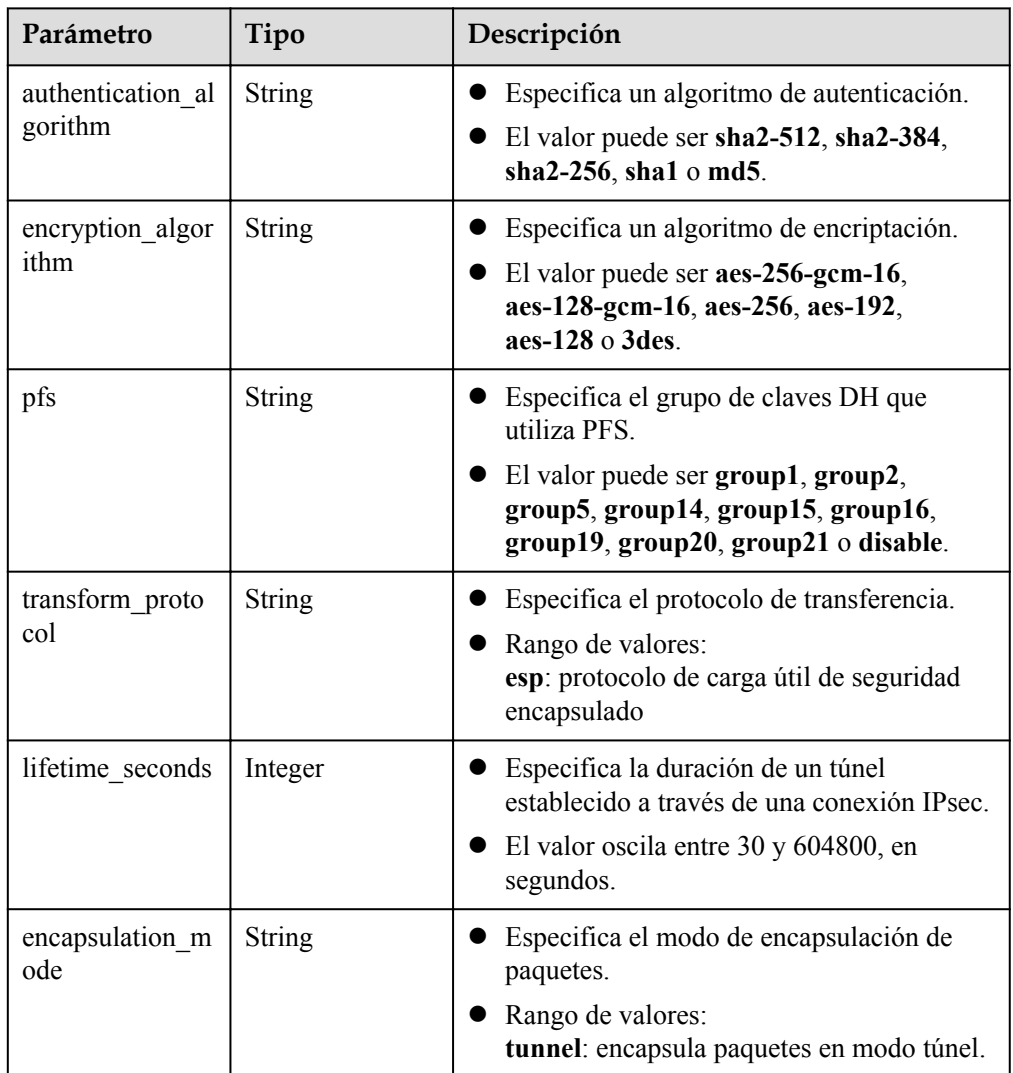

l Ejemplo de las respuestas

{

}

{

1. Resonder a la solicitud de creación de una conexión VPN en modo de enrutamiento estático

```
 "vpn_connection": {
         "id": "98c5af8a-6ee2-4482-99a2-ae2280a6f4c3",
         "name": "vpn-b2cb",
         "vgw_id": "b32d91a4-****-****-****-e907174eb11d",
         "vgw_ip": "0c464dad-****-****-****-c22bb0eb0bde",
         "style": "STATIC",
         "cgw_id": "5247ae10-****-****-****-dd36659a7f5d",
        "peer_subnets": ["192.168.44.0/24"],
         "tunnel_local_address": "169.254.56.225/30",
         "tunnel_peer_address": "169.254.56.226/30",
         "enable_nqa": false,
         "ikepolicy": {
            "ike version": "v2",
             "authentication_algorithm": "sha2-256",
             "encryption_algorithm": "aes-128",
            "dh_group": "group14",
            "authentication method": "pre-share",
            "lifetime seconds": 86400,
            "local_id<sup>-</sup>type": "ip",
            "local_id": "10.***.***.134",
             "peer_id_type": "ip",
             "peer_id": "88.***.***.164",
            "dpd": {
                  "timeout": 15,
                  "interval": 30,
                  "msg": "seq-hash-notify"
\{x_i\}_{i=1}^N , where \{x_i\}_{i=1}^N },
         "ipsecpolicy": {
             "authentication_algorithm": "sha2-256",
             "encryption_algorithm": "aes-128",
             "pfs": "group14",
             "transform_protocol": "esp",
            "lifetime seconds": 3600,
             "encapsulation_mode": "tunnel"
         },
         "created_at": "2022-11-26T13:41:34.626Z",
         "updated_at": "2022-11-26T13:41:34.626Z",
         "enterprise_project_id": "0"
     },
     "request_id": "f91082d4-6d49-479c-ad1d-4e552a9f5cae"
```
2. Responder a la solicitud de creación de una conexión en modo basado en políticas

```
 "vpn_connection": {
         "id": "98c5af8a-****-****-****-ae2280a6f4c3",
         "name": "vpn-799d",
         "vgw_id": "b32d91a4-****-****-****-e907174eb11d",
        "vgw_ip": "0c464dad-****-****-****-c22bb0eb0bde",
        "style": "POLICY",
         "cgw_id": "5247ae10-****-****-****-dd36659a7f5d",
         "peer_subnets": ["192.168.44.0/24"],
        "tunnel_local_address": "169.254.56.225/30",
         "tunnel_peer_address": "169.254.56.226/30",
         "enable_nqa": false,
         "policy_rules": [{
            "rule_index": 1,
             "source": "10.0.0.0/24",
             "destination": [
                 "192.168.44.0/24"
 ]
         }],
         "ikepolicy": {
```
}

{

```
"ike version": "v2",
             "authentication_algorithm": "sha2-256",
             "encryption_algorithm": "aes-128",
            "dh_group": "group14",
             "authentication_method": "pre-share",
            "lifetime seconds": 86400,
             "local_id_type": "ip",
            "local\_id" : "10.****.****.134", "peer_id_type": "ip",
 "peer_id": "88.***.***.164",
             "dpd": {
                 "timeout": 15,
                 "interval": 30,
                 "msg": "seq-hash-notify"
}<sub>{\\\right}}</sub> }
         },
         "ipsecpolicy": {
             "authentication_algorithm": "sha2-256",
             "encryption_algorithm": "aes-128",
             "pfs": "group14",
             "transform_protocol": "esp",
            "lifetime seconds": 3600,
             "encapsulation_mode": "tunnel"
\qquad \qquad \},
 "created_at": "2022-11-26T13:41:34.626Z",
         "updated_at": "2022-11-26T13:41:34.626Z",
        "enterprise project id": "0"
     },
     "request_id": "f91082d4-6d49-479c-ad1d-4e552a9f5cae"
```
3. Responder a la solicitud de creación de una conexión VPN en modo de enrutamiento BGP

```
 "vpn_connection": {
         "id": "98c5af8a-****-****-****-ae2280a6f4c3",
         "name": "vpn-1655",
         "vgw_id": "b32d91a4-****-****-****-e907174eb11d",
         "vgw_ip": "0c464dad-****-****-****-c22bb0eb0bde",
         "style": "BGP",
         "cgw_id": "5247ae10-****-****-****-dd36659a7f5d",
        "peer subnets": ["192.168.44.0/24"],
         "tunnel_local_address": "169.254.56.225/30",
         "tunnel_peer_address": "169.254.56.226/30",
         "enable_nqa": false,
         "ikepolicy": {
             "ike version": "v2",
              "authentication_algorithm": "sha2-512",
              "encryption_algorithm": "aes-256",
             "dh_group": "group16",
             "authentication method": "pre-share",
             "lifetime seconds": 172800,
              "local_id_type": "fqdn",
              "local_id": "123***",
             "peer_id_type": "fqdn",
             "peer\_id" : "456***". "dpd": {
                  "timeout": 30,
                  "interval": 60,
                  "msg": "seq-notify-hash"
\{x_{i}\}_{i=1}^{n} , where \{x_{i}\}_{i=1}^{n} },
         "ipsecpolicy": {
              "authentication_algorithm": "sha2-512",
              "encryption_algorithm": "aes-256",
              "pfs": "group16",
              "transform_protocol": "esp",
             "lifetime seconds": 7200,
              "encapsulation_mode": "tunnel"
```

```
 },
 "created_at": "2022-11-26T13:41:34.626Z",
 "updated_at": "2022-11-26T13:41:34.626Z",
        "enterprise_project_id": "0",
    },
    "request_id": "f91082d4-6d49-479c-ad1d-4e552a9f5cae"
```
# <span id="page-79-0"></span>**Códigos de estado**

}

Para obtener más información, véase **[Códigos de estado](#page-137-0)**.

# **4.3.2 Consulta de una conexión VPN especificada**

#### **Función**

Esta API se utiliza para consultar una conexión VPN con un ID de conexión especificado.

## **URI**

GET /v5/{project id}/vpn-connection/{vpn\_connection\_id}

**Tabla 4-59** Descripción del parámetro

| Parámetro      | Tipo          | Obliga<br>torio | Descripción                                                                                                    |
|----------------|---------------|-----------------|----------------------------------------------------------------------------------------------------|
| project id     | <b>String</b> | Sí              | Especifica un ID de proyecto. Puede<br>obtener el ID del proyecto haciendo<br>referencia a Obtención del ID del<br>proyecto. |
| vpn connection | String        | Sí              | Especifica un ID de conexión VPN.                                                                                            |

# **Solicitud**

- Parámetros de solicitud No hay
- l Ejemplo de la solicitud GET https://{Endpoint}/v5/{project\_id}/vpn-connection/{vpn\_connection\_id}

## **Respuesta**

Parámetros de respuesta Código de estado devuelto 200: operación exitosa

| Parámetro      | Tipo                             | Descripción                           |
|----------------|----------------------------------|---------------------------------------|
| vpn_connection | <b>ResponseVpnC</b><br>onnection | Especifica el objeto de conexión VPN. |
| request id     | <b>String</b>                    | Especifica un ID de solicitud.        |

**Tabla 4-60** Parámetros en el cuerpo de respuesta

### **Tabla 4-61** ResponseVpnConnection

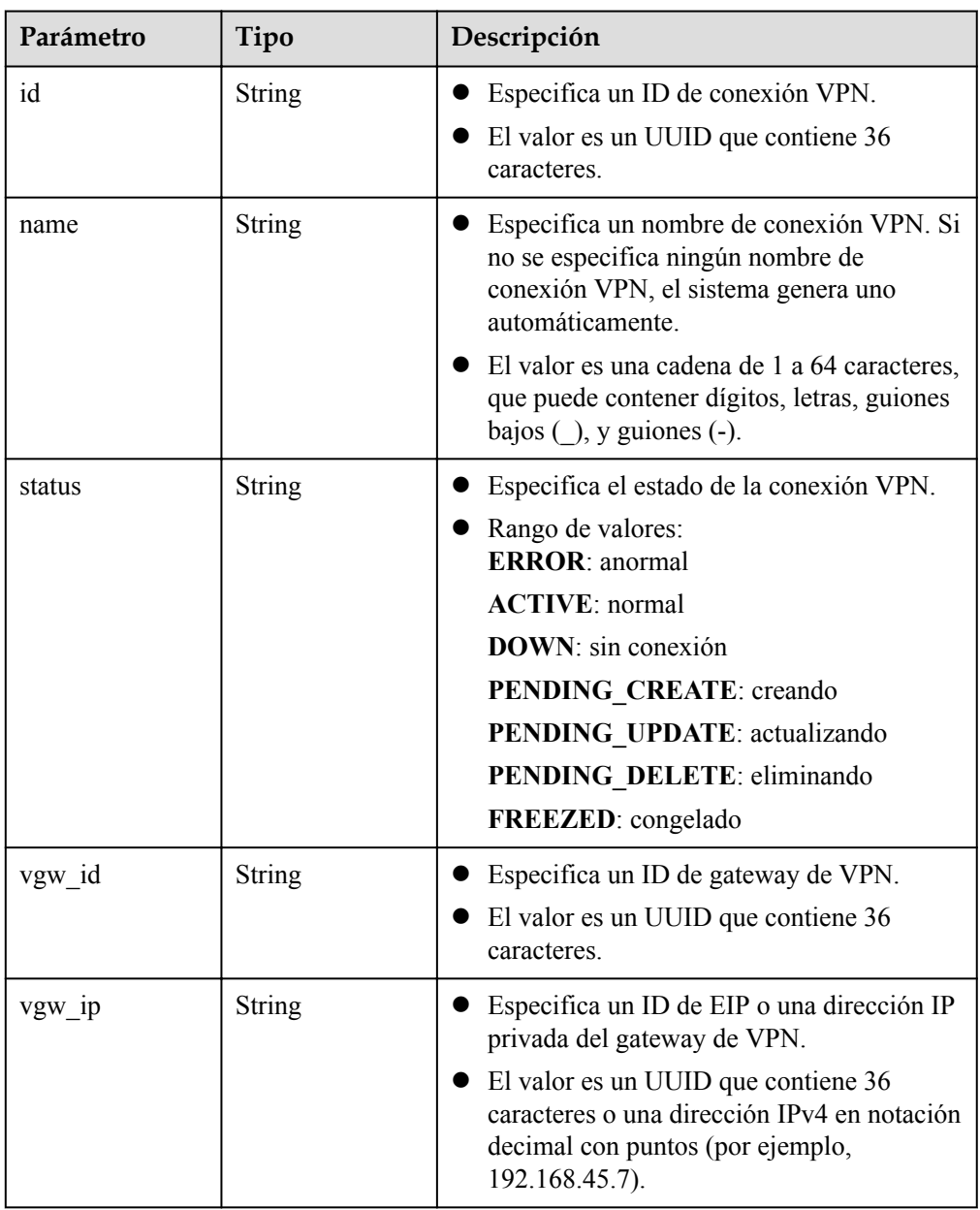

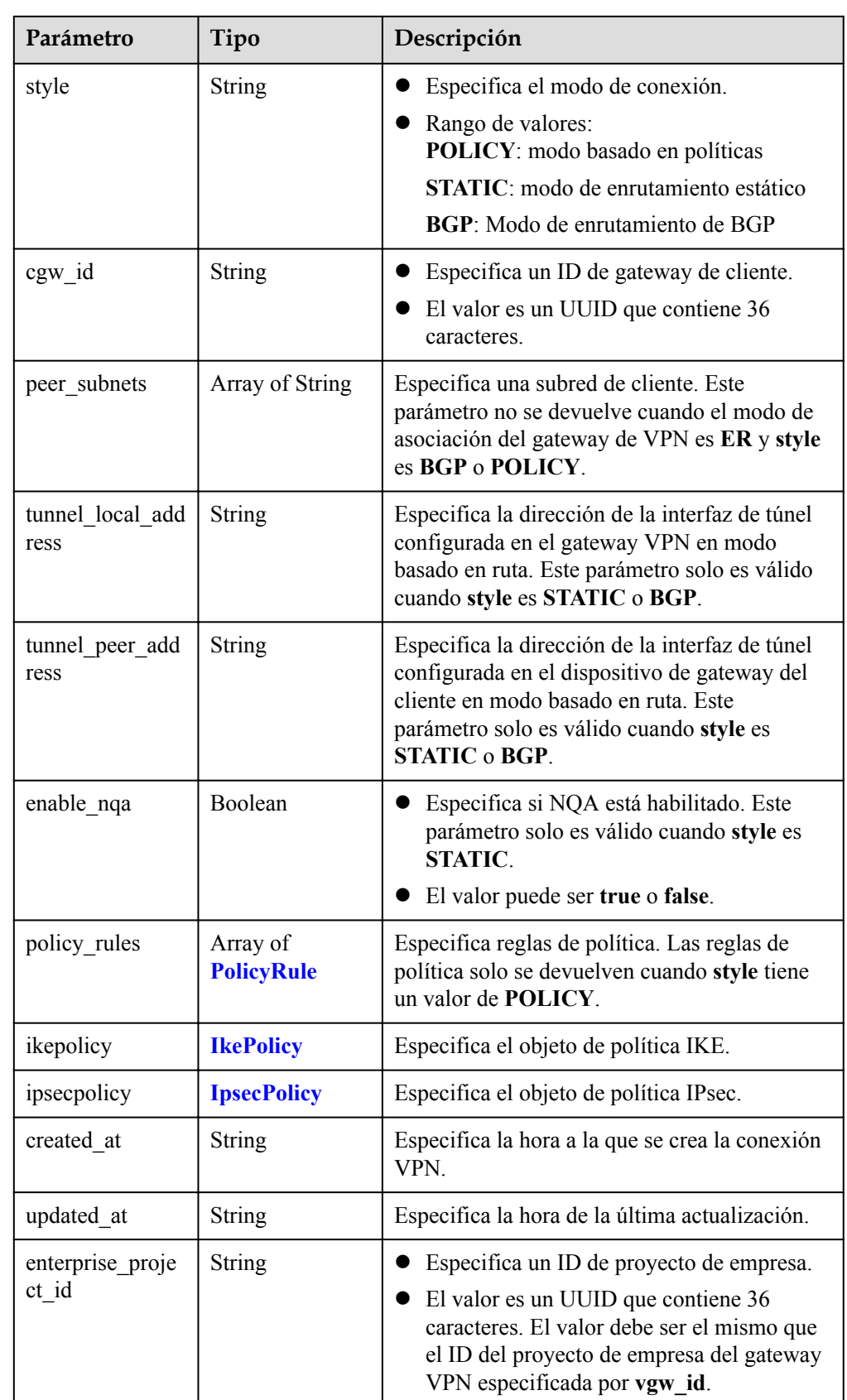

### <span id="page-82-0"></span>**Tabla 4-62** PolicyRule

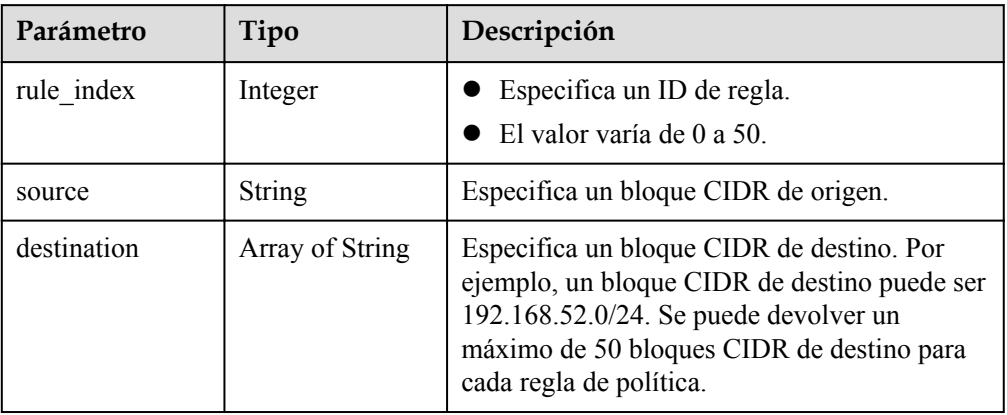

### **Tabla 4-63** IkePolicy

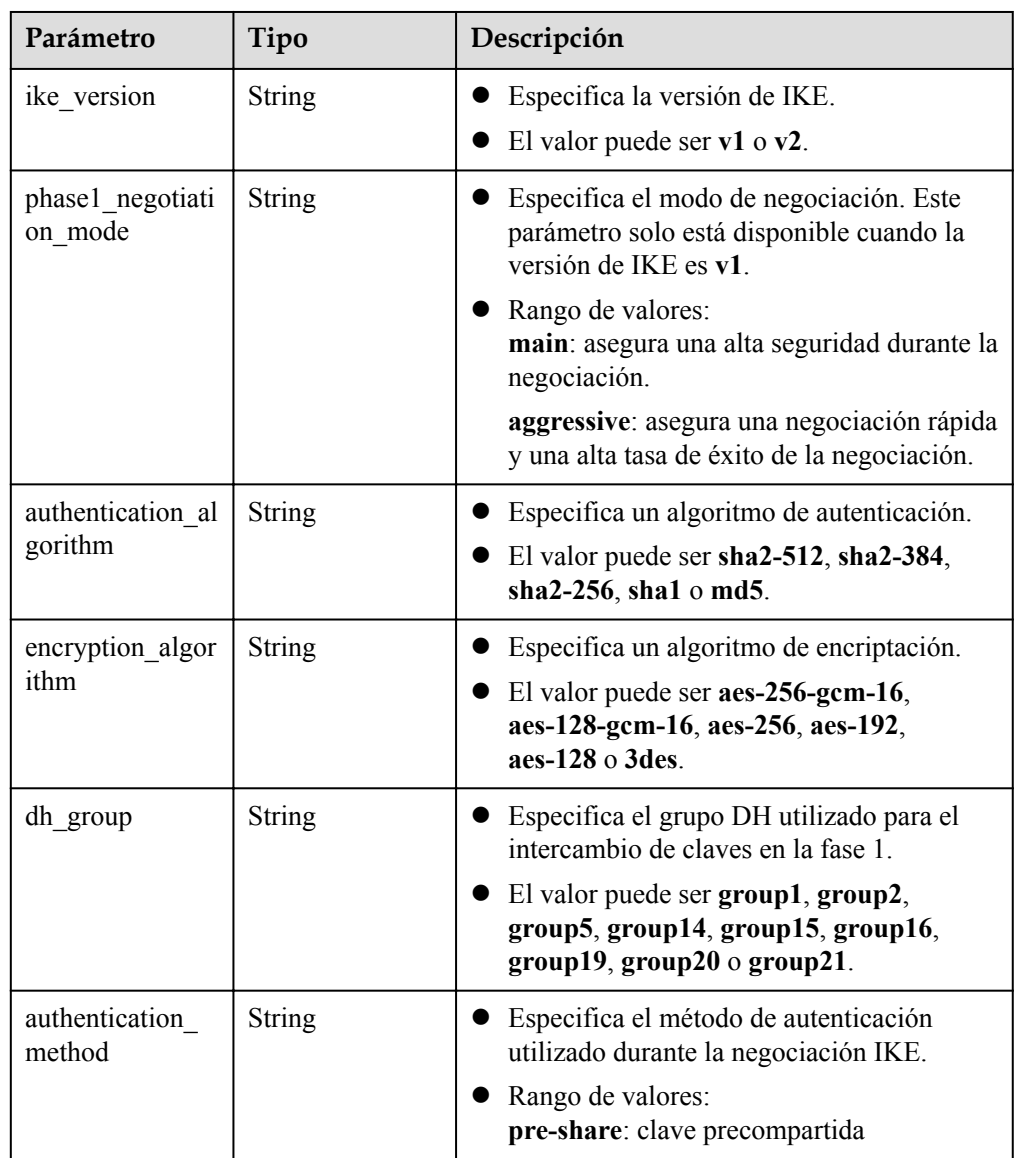

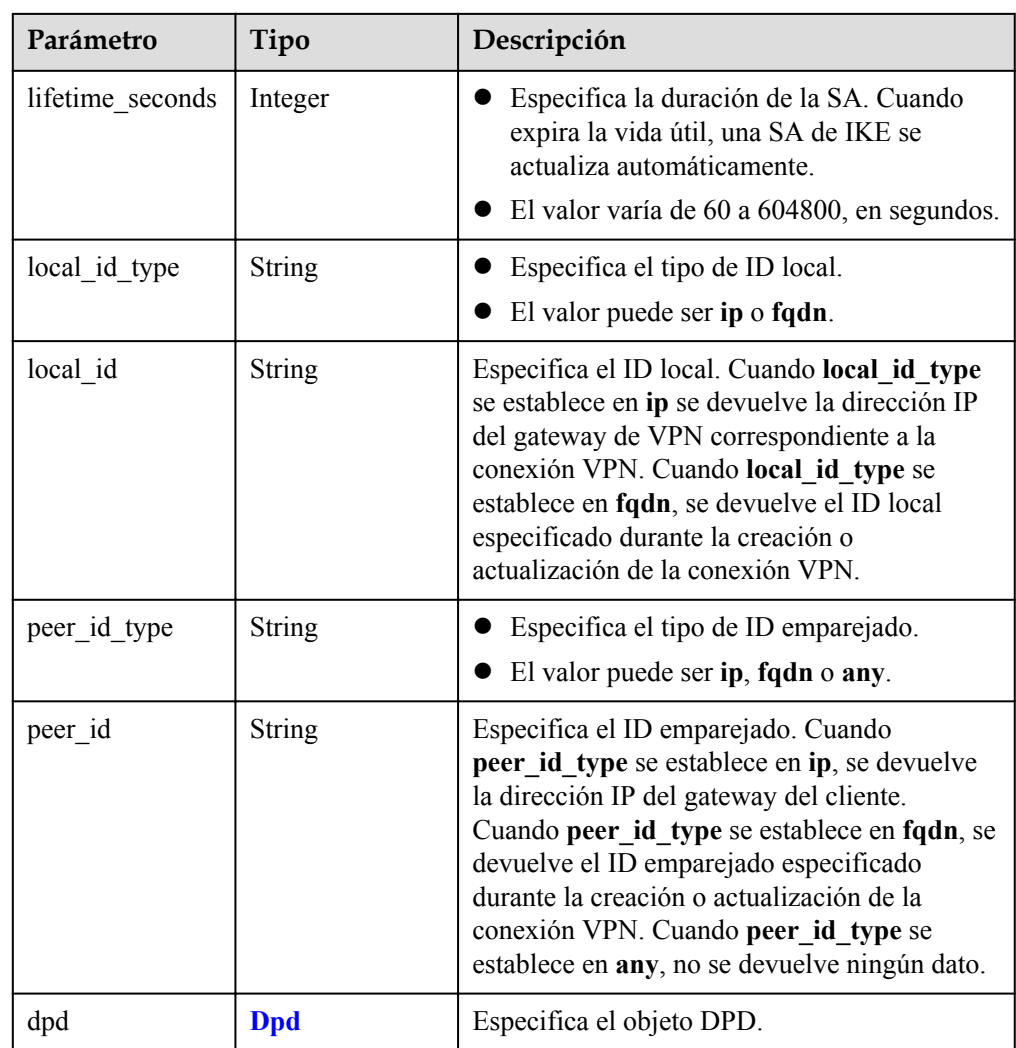

#### **Tabla 4-64** Dpd

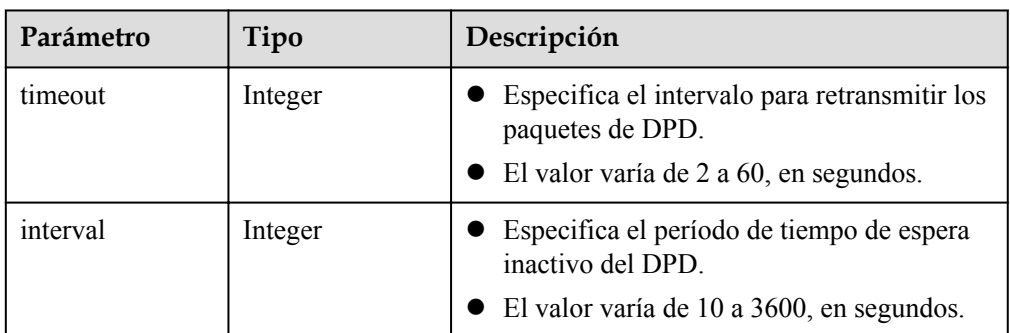

<span id="page-84-0"></span>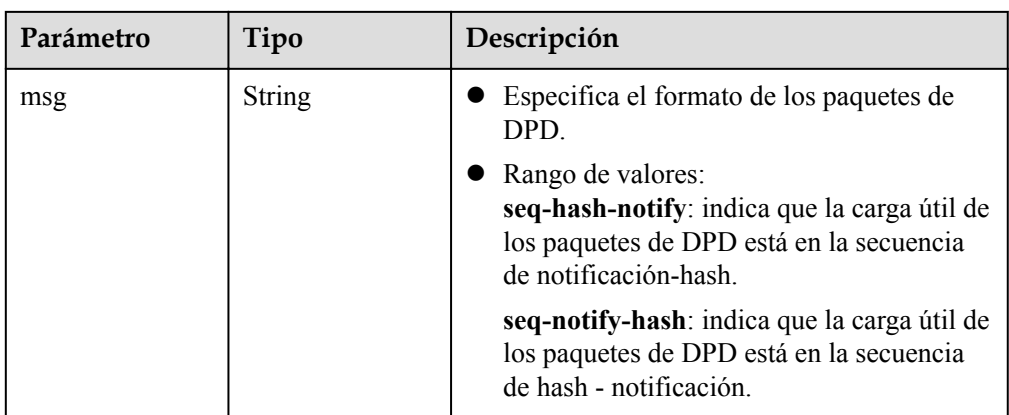

#### **Tabla 4-65** IpsecPolicy

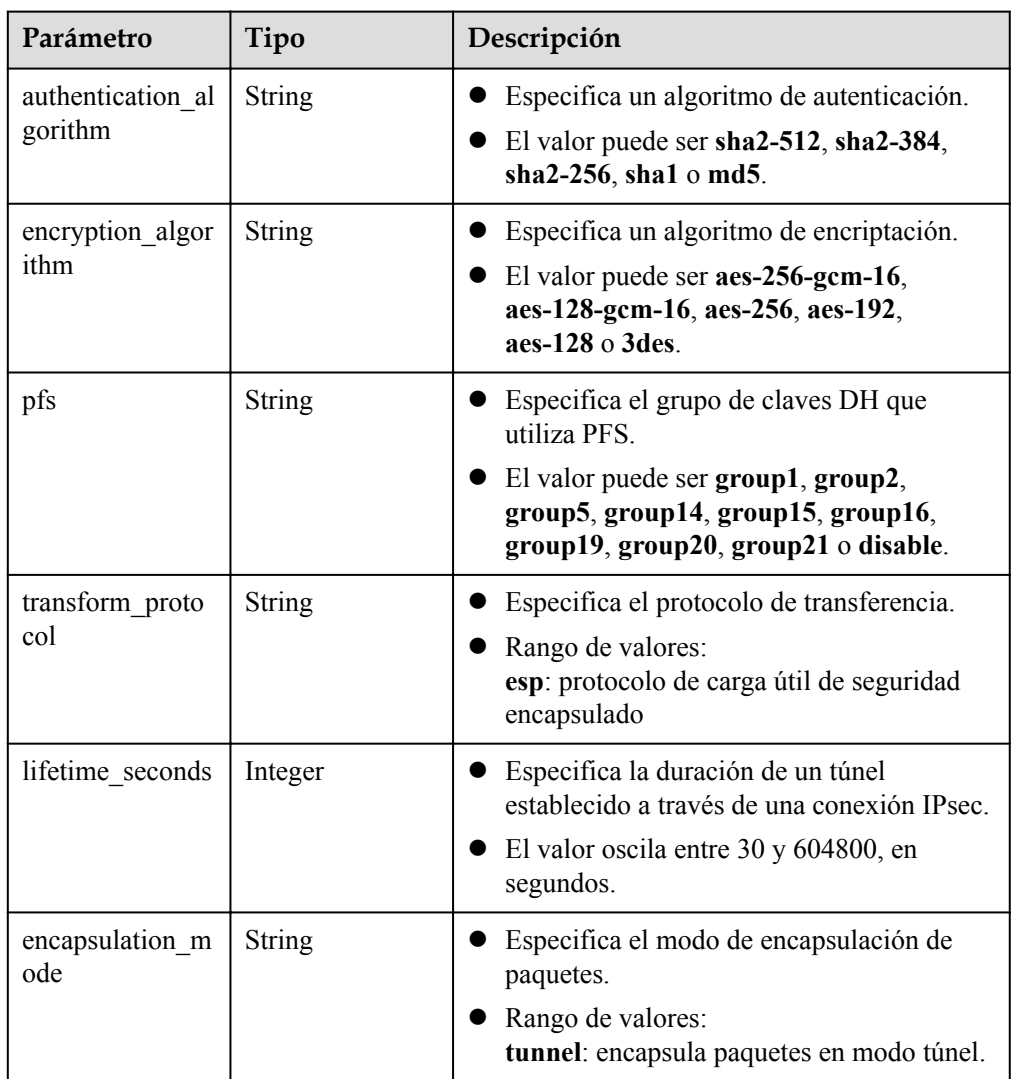

l Ejemplo de la respuesta

{

```
"vpn_connection": {
 "id": "98c5af8a-****-****-****-ae2280a6f4c3",
 "name": "vpn-1655",
```

```
 "status": "DOWN",
         "vgw_id": "b32d91a4-****-****-****-e907174eb11d",
         "vgw_ip": "0c464dad-****-****-****-c22bb0eb0bde",
         "style": "POLICY",
         "cgw_id": "5247ae10-****-****-****-dd36659a7f5d",
        "peer_subnets": ["192.168.0.0/24"],
         "tunnel_local_address": "169.254.56.225/30",
         "tunnel_peer_address": "169.254.56.226/30",
         "enable_nqa": false,
        "policy_rules": [{
            "rule_index": 1,
             "source": "10.0.0.0/24",
             "destination": [
                 "192.168.0.0/24"
 ]
         }],
         "ikepolicy": {
            "ike version": "v2",
             "authentication_algorithm": "sha2-256",
             "encryption_algorithm": "aes-128",
            "dh_group": "group14",
            "authentication method": "pre-share",
            "lifetime seconds": 86400,
             "local_id_type": "ip",
            "local_id": "10.***.***.134".
             "peer_id_type": "ip",
            "peer_id": "88.***.***.164",
            "dpd" : {
                 "timeout": 15,
                 "interval": 30,
                 "msg": "seq-hash-notify"
}<sub>{\\\right}}</sub> }
         },
         "ipsecpolicy": {
             "authentication_algorithm": "sha2-256",
             "encryption_algorithm": "aes-128",
             "pfs": "group14",
             "transform_protocol": "esp",
             "lifetime_seconds": 3600,
             "encapsulation_mode": "tunnel"
         },
         "created_at": "2022-11-26T13:41:34.626Z",
         "updated_at": "2022-11-26T13:41:34.626Z",
         "enterprise_project_id": "0"
\vert \vert,
     "request_id": "f91082d4-6d49-479c-ad1d-4e552a9f5cae"
```
## **Códigos de estado**

}

Para obtener más información, véase **[Códigos de estado](#page-137-0)**.

# **4.3.3 Consulta de la lista de conexiones VPN**

#### **Función**

Esta API se utiliza para consultar la lista de conexiones VPN.

# **URI**

GET  $\sqrt{v}$  {project id}/vpn-connection

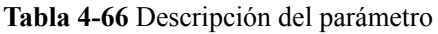

| Parámetro  | Tipo          | Obliga<br>torio | Descripción                                                                                                    |
|------------|---------------|-----------------|----------------------------------------------------------------------------------------------------|
| project id | <b>String</b> | Sí              | Especifica un ID de proyecto. Puede<br>obtener el ID del proyecto haciendo<br>referencia a Obtención del ID del<br>provecto. |

**Tabla 4-67** Parámetro en una solicitud de consulta

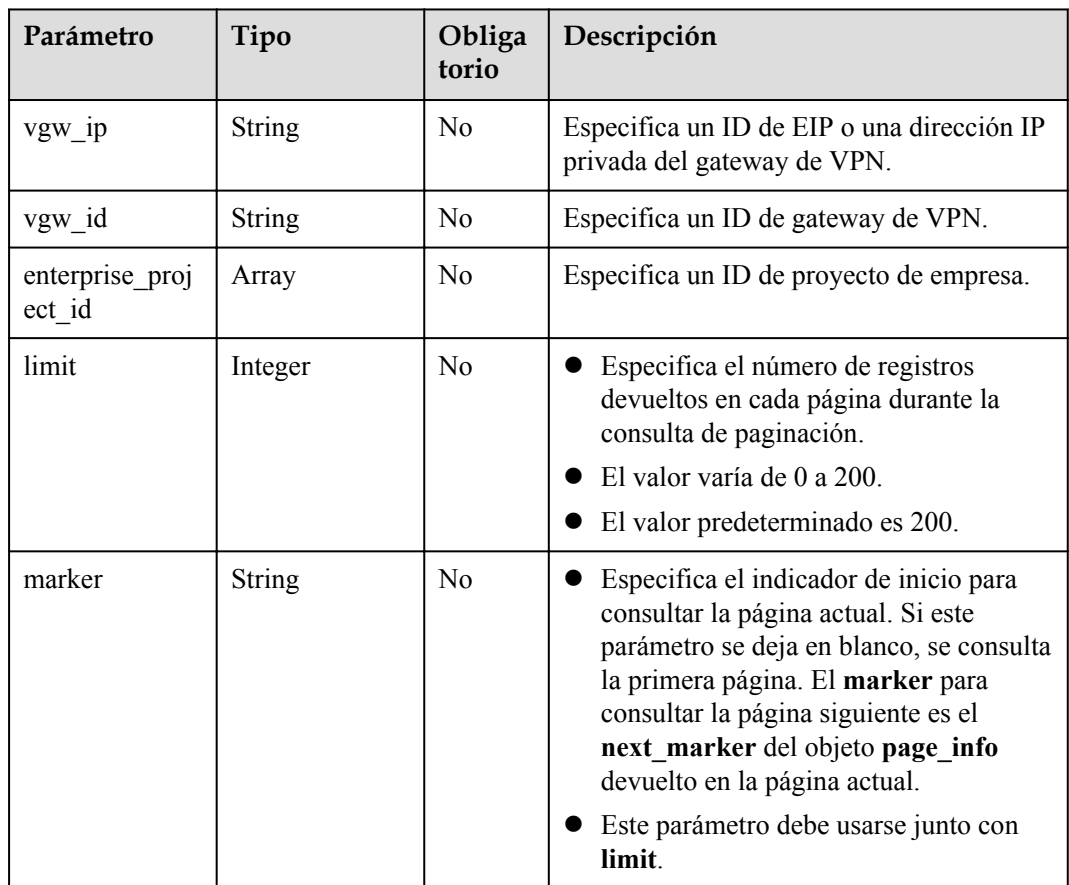

# **Solicitud**

Parámetros de solicitud

No hay

l Ejemplo de las solicitudes

```
1. Consultar todas las conexiones VPN.
GET https://{Endpoint}/v5/{project_id}/vpn-connection
```
• 2. Consultar las conexiones VPN de un vgw\_ip especificado. GET https://{Endpoint}/v5/{project\_id}/vpn-connection? vgw\_ip={vgw\_ip}&limit={limit}&marker={marker}

l 3. Consultar las conexiones VPN de una instancia del gateway de VPN especificada. GET https://{Endpoint}/v5/{project\_id}/vpn-connection? vgw\_id={vgw\_id}&limit={limit}&marker={marker}

# **Respuesta**

Parámetros de respuesta

Código de estado devuelto 200: operación exitosa

**Tabla 4-68** Parámetros en el cuerpo de respuesta

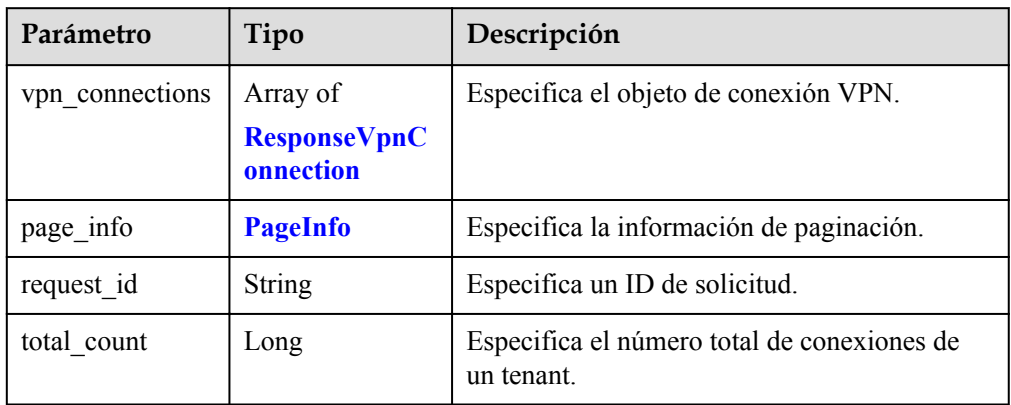

#### **Tabla 4-69** ResponseVpnConnection

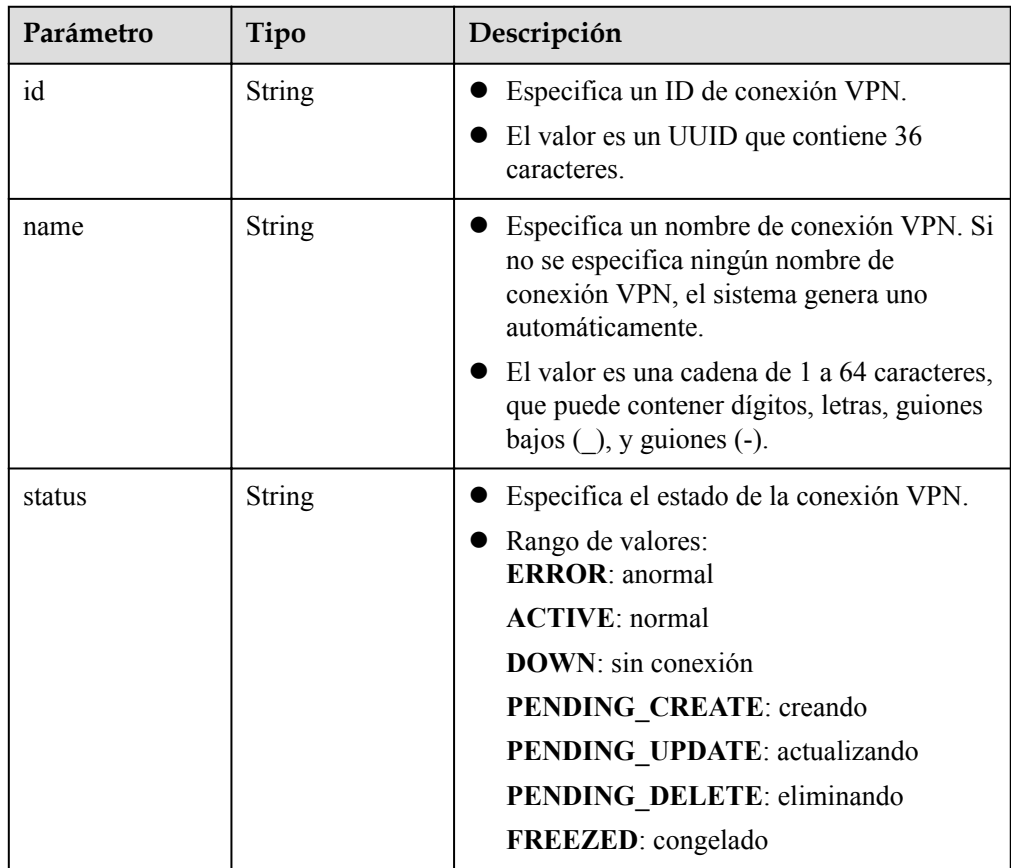

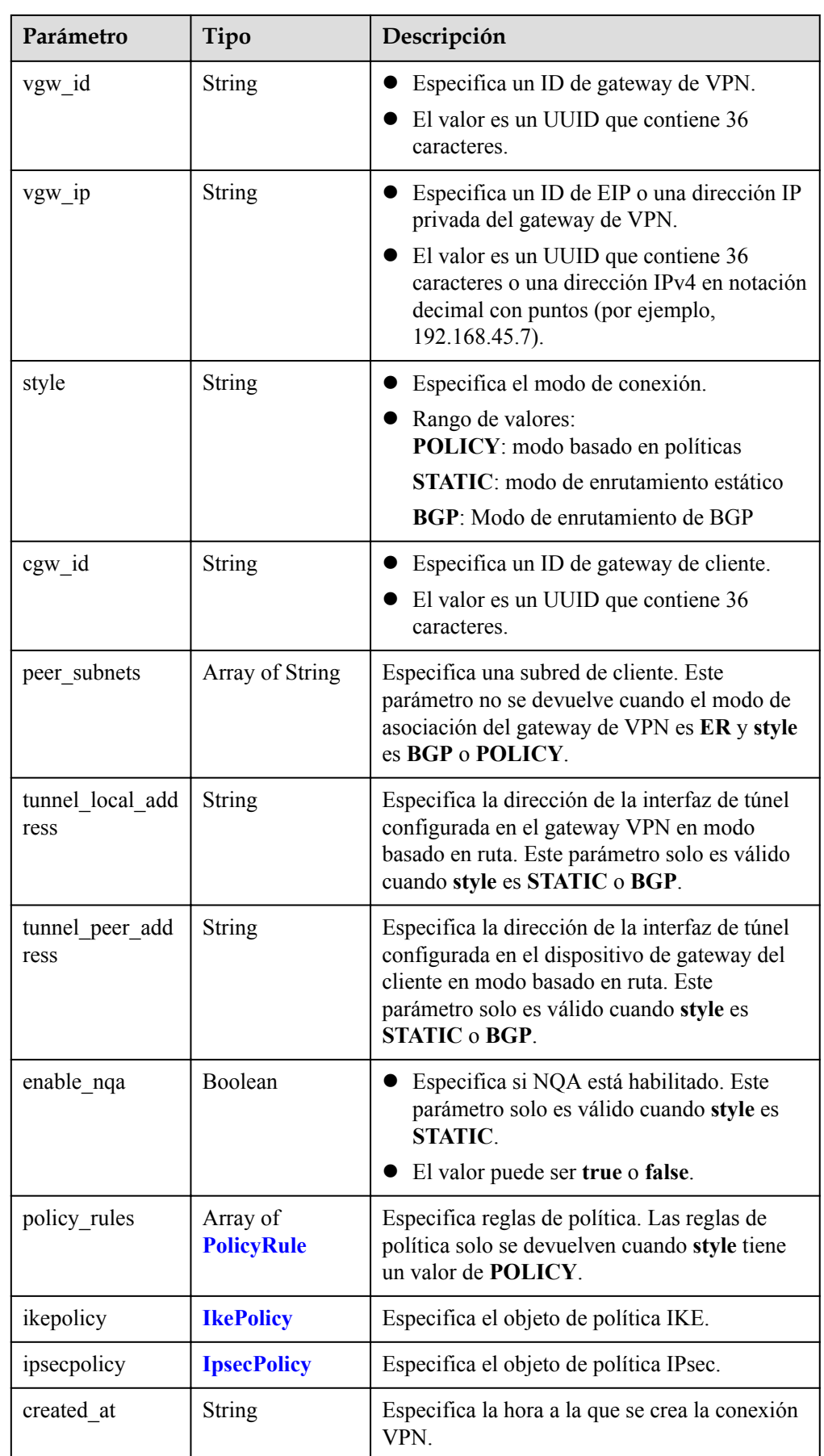

<span id="page-89-0"></span>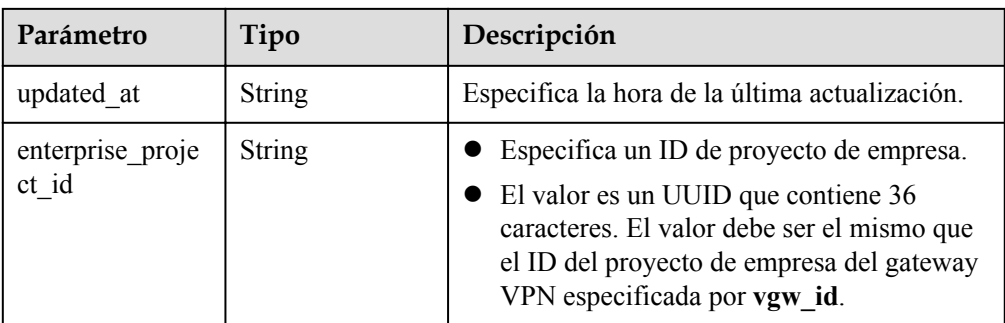

### **Tabla 4-70** PolicyRule

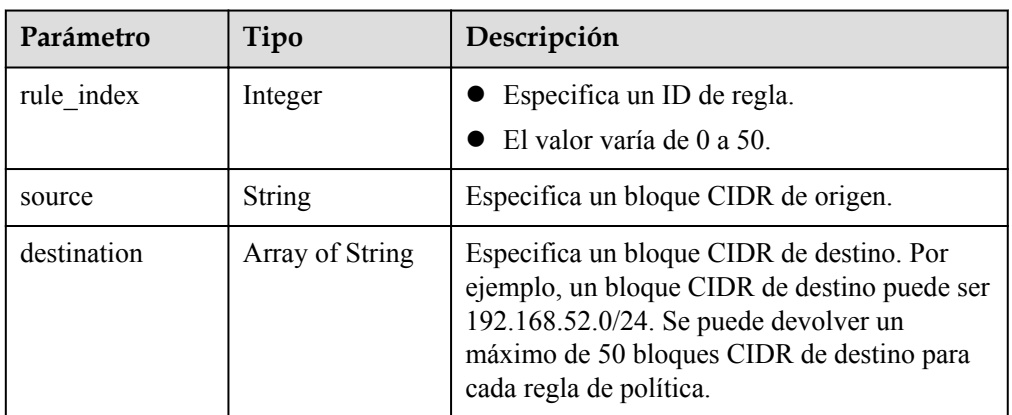

### **Tabla 4-71** IkePolicy

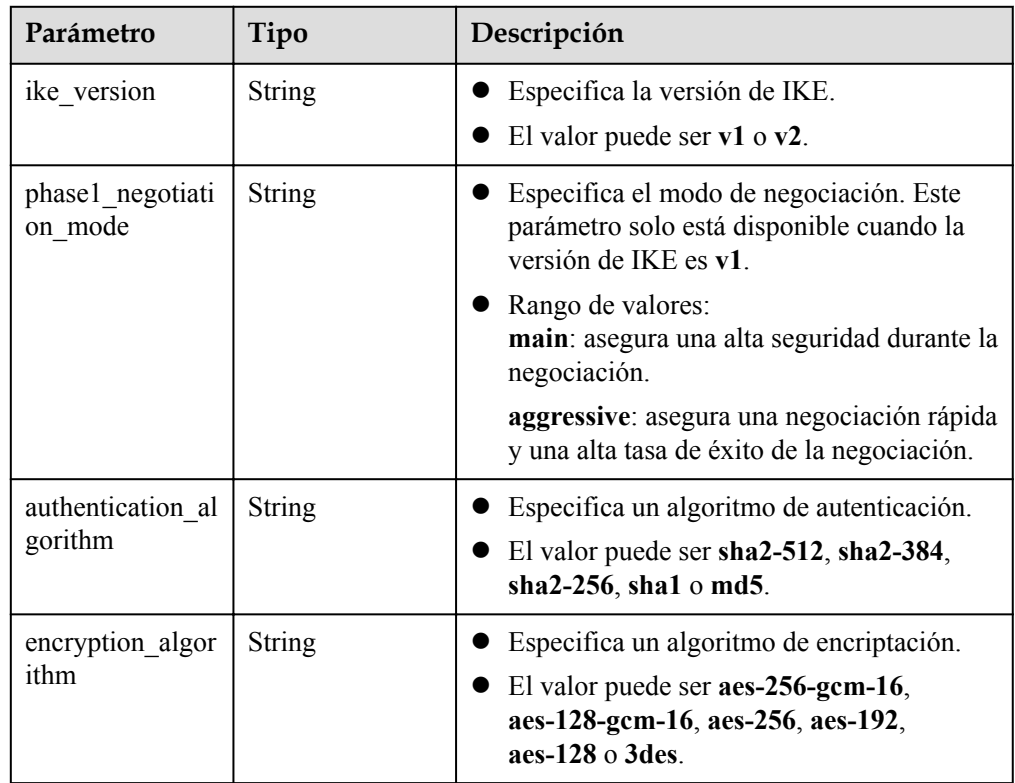

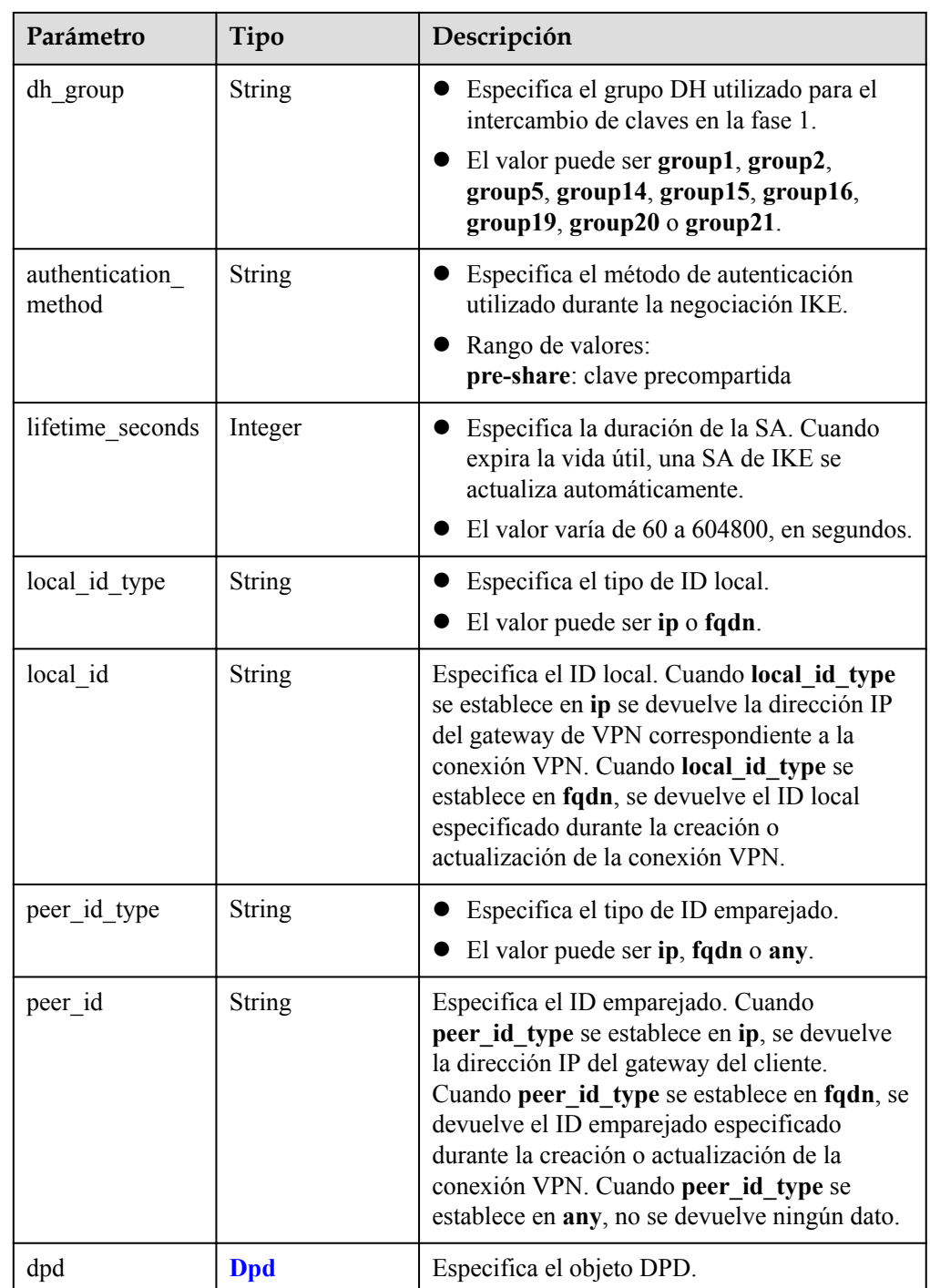

# **Tabla 4-72** Dpd

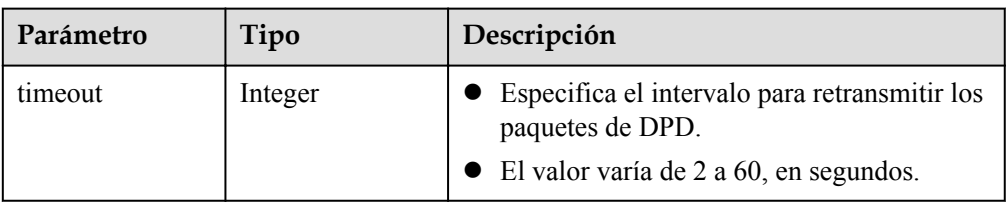

<span id="page-91-0"></span>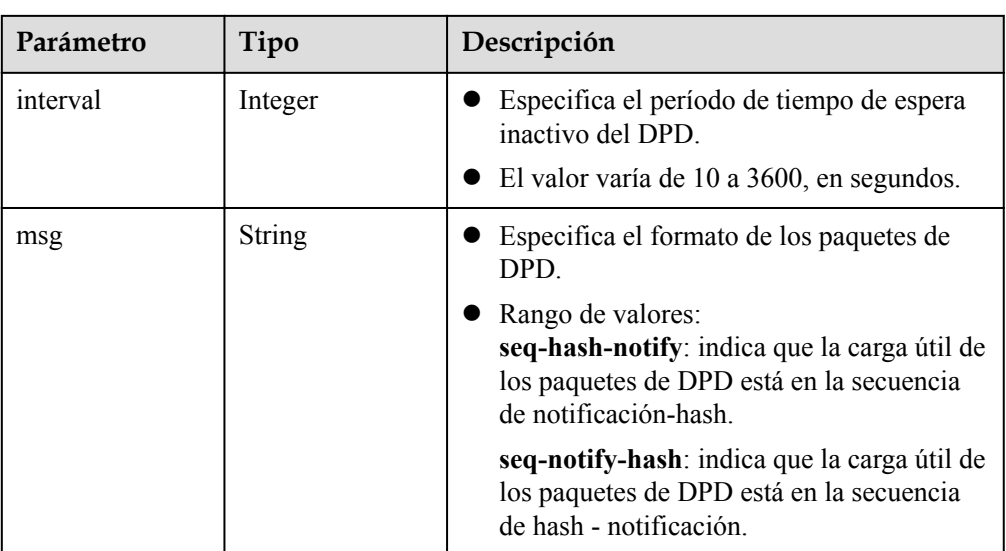

# **Tabla 4-73** IpsecPolicy

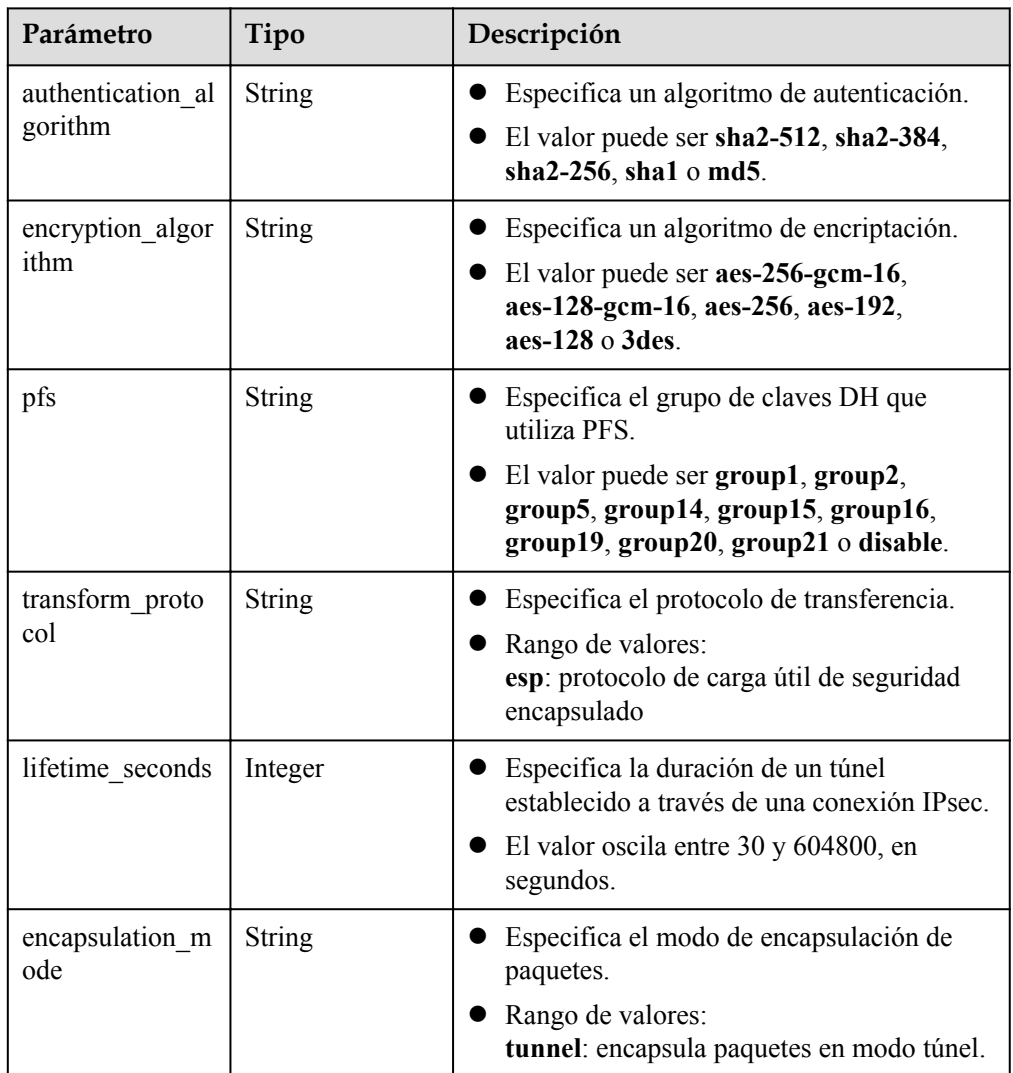

<span id="page-92-0"></span>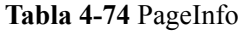

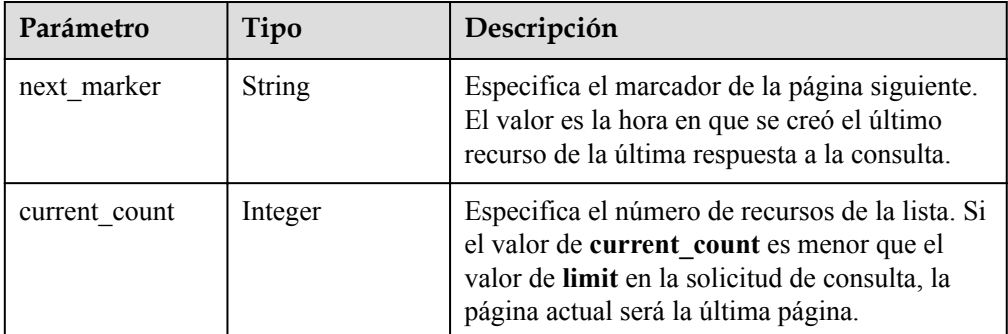

l Ejemplo de las respuestas

{

1. Responder a la solicitud de consulta de todas las conexiones VPN

```
 "vpn_connections": [{
               "id": "228a68f0-****-****-****-a9919a3ea3de",
                "name": "vpn-56ea",
                "status": "DOWN",
                "vgw_id": "ba90819b-****-****-****-3a01622856a5",
                "vgw_ip": "3ea3b006-****-****-****-ae180ae07885",
                "style": "STATIC",
                "cgw_id": "537d9c26-****-****-****-99364a410f00",
               "peer subnets": [
                     "192.168.1.0/24"
                ],
                "tunnel_local_address": "169.254.149.2/30",
                "tunnel_peer_address": "169.254.149.1/30",
                "enable_nqa": true,
                "ikepolicy": {
                    "ike version": "v2",
                     "authentication_algorithm": "sha2-256",
                     "encryption_algorithm": "aes-128",
                    "dh_group": "group14",
                    "authentication method": "pre-share",
                    "lifetime seconds": 86400,
                     "local_id_type": "ip",
                    "local_id": "10.1.1.216"
                    "peer_id_type": "ip",
                    "peer_id": "10.0.1.67",
                     "dpd": {
                          "timeout": 15,
                          "interval": 30,
                          "msg": "seq-hash-notify"
 }
                },
                "ipsecpolicy": {
                     "authentication_algorithm": "sha2-256",
                     "encryption_algorithm": "aes-128",
                     "pfs": "group14",
                     "transform_protocol": "esp",
                     "lifetime_seconds": 3600,
                     "encapsulation_mode": "tunnel"
                },
                "created_at": "2022-12-11T13:59:59.633Z",
                "updated_at": "2022-12-11T13:59:59.633Z",
                "enterprise_project_id": "0"
           },
\left\{ \begin{array}{cc} 0 & 0 & 0 \\ 0 & 0 & 0 \\ 0 & 0 & 0 \\ 0 & 0 & 0 \\ 0 & 0 & 0 \\ 0 & 0 & 0 \\ 0 & 0 & 0 \\ 0 & 0 & 0 \\ 0 & 0 & 0 \\ 0 & 0 & 0 \\ 0 & 0 & 0 \\ 0 & 0 & 0 & 0 \\ 0 & 0 & 0 & 0 \\ 0 & 0 & 0 & 0 \\ 0 & 0 & 0 & 0 & 0 \\ 0 & 0 & 0 & 0 & 0 \\ 0 & 0 & 0 & 0 & 0 \\ 0 & 0 & 0 & 0 & 0 \\ 0 & 0 & 0 & 0 & 0 "id": "a4df33ca-****-****-****-410a7dd6973f",
                "name": "vpn-15ea",
                "status": "DOWN",
                "vgw_id": "02217fb1-****-****-****-806ea291a8f2",
                "vgw_ip": "f5acac2c-****-****-****-72b819a5f525",
```

```
 "style": "POLICY",
             "cgw_id": "10a4496f-****-****-****-7510f4b2af33",
             "tunnel_local_address": "169.254.77.169/30",
             "tunnel_peer_address": "169.254.77.170/30",
            "enable_nqa": false,
             "policy_rules": [{
                "rule_index": 1,
                 "source": "10.0.0.0/24",
                 "destination": [
                     "192.168.44.0/24"
 ]
             }],
             "ikepolicy": {
                "ike version": "v2",
                 "authentication_algorithm": "sha2-256",
                 "encryption_algorithm": "aes-128",
                "dh_group": "group14",
                "authentication method": "pre-share",
                "lifetime seconds": 3600,
                 "local_id_type": "ip",
                 "local_id": "88.88.201.167",
                 "peer_id_type": "ip",
                "peer_id": "10.111.222.21",
                 "dpd": {
                     "interval": 30,
                     "timeout": 15,
                     "msg": "seq-hash-notify"
 }
\},
 "ipsecpolicy": {
                 "authentication_algorithm": "sha2-256",
                 "encryption_algorithm": "aes-128",
                 "pfs": "group14",
                 "transform_protocol": "esp",
                "lifetime seconds": 3600,
                 "encapsulation_mode": "tunnel"
             },
             "created_at": "2022-12-09T07:24:27.674Z",
             "updated_at": "2022-12-09T07:24:27.674Z",
             "enterprise_project_id": "0"
        }
    \frac{1}{2},
    "page_info": {
        "next_marker": "2022-12-09T07:24:27.674Z",
       "current count": 2
\vert \vert,
     "request_id": "1d94a4e8-fdc2-7bfd-943e-19bfa9b234ac",
    "total count": 2
```
l 2. Responder a la solicitud de consulta de conexiones VPN con un vgw\_ip especificado

```
 "vpn_connections": [
     {
         "id": "8fa335dd-****-****-****-78bb55a8bb04",
         "name": "vpn-2acd",
         "status": "DOWN",
         "vgw_id": "02217fb1-****-****-****-806ea291a8f2",
         "vgw_ip": "f5acac2c-****-****-****-72b819a5f525",
         "style": "STATIC",
         "cgw_id": "eba04567-****-****-****-5b0352f89af0",
         "peer_subnets": [
             "192.168.44.0/24"
         ],
         "tunnel_local_address": "169.254.58.225/30",
        "tunnel_peer_address": "169.254.58.226/30",
         "enable_nqa": false,
         "ikepolicy": {
             .<br>"ike version": "v2",
             "authentication_algorithm": "sha2-256",
```
}

{

```
 "encryption_algorithm": "aes-128",
                     "dh_group": "group14",
                     "authentication method": "pre-share",
                     "lifetime seconds": 3600,
                     "local_id_type": "ip",
                     "localid": "88.***.**.167",
                      "peer_id_type": "ip",
                      "peer_id": "10.***.***.9",
                      "dpd": {
                           "timeout": 15,
                           "interval": 30,
                           "msg": "seq-hash-notify"
 }
\},
 "ipsecpolicy": {
                      "authentication_algorithm": "sha2-256",
                      "encryption_algorithm": "aes-128",
                      "pfs": "group14",
                      "transform_protocol": "esp",
                     "lifetime_seconds": 3600,
                      "encapsulation_mode": "tunnel"
                },
                "created_at": "2022-12-11T14:24:25.115Z",
                "updated_at": "2022-12-11T14:24:25.115Z",
               "enterprise project id": "0"
           },
\left\{ \begin{array}{cc} 0 & 0 & 0 \\ 0 & 0 & 0 \\ 0 & 0 & 0 \\ 0 & 0 & 0 \\ 0 & 0 & 0 \\ 0 & 0 & 0 \\ 0 & 0 & 0 \\ 0 & 0 & 0 \\ 0 & 0 & 0 \\ 0 & 0 & 0 \\ 0 & 0 & 0 \\ 0 & 0 & 0 & 0 \\ 0 & 0 & 0 & 0 \\ 0 & 0 & 0 & 0 \\ 0 & 0 & 0 & 0 & 0 \\ 0 & 0 & 0 & 0 & 0 \\ 0 & 0 & 0 & 0 & 0 \\ 0 & 0 & 0 & 0 & 0 \\ 0 & 0 & 0 & 0 & 0 "id": "a4df33ca-****-****-****-410a7dd6973f",
                "name": "vpn-15ea",
                "status": "DOWN",
                "vgw_id": "02217fb1-****-****-****-806ea291a8f2",
                "vgw_ip": "f5acac2c-****-****-****-72b819a5f525",
                "style": "POLICY",
                "cgw_id": "10a4496f-****-****-****-7510f4b2af33",
                "tunnel_local_address": "169.254.77.169/30",
                "tunnel_peer_address": "169.254.77.170/30",
               "enable_nqa": false,
                "policy_rules": [
{1 \over 2} {1 \over 2} {1 \over 2} {1 \over 2} {1 \over 2} {1 \over 2} {1 \over 2} {1 \over 2} {1 \over 2} {1 \over 2} {1 \over 2} {1 \over 2} {1 \over 2} {1 \over 2} {1 \over 2} {1 \over 2} {1 \over 2} {1 \over 2} {1 \over 2} {1 \over 2} {1 \over 2} {1 \over 2} "rule_index": 1,
                           "source": "10.0.0.0/24",
                           "destination": [
                                "192.168.44.0/24"
The Community of the Community
 }
                ],
                "ikepolicy": {
                     "ike version": "v2",
                      "authentication_algorithm": "sha2-256",
                      "encryption_algorithm": "aes-128",
                     "dh_group": "group14",
                     "authentication method": "pre-share",
                     "lifetime seconds": 3600,
                     "local_id_type": "ip",
                      "local_id": "88.88.201.167",
                     "peer id type": "ip",
                     "peer_id": "10.111.222.21",
                      "dpd": {
                           "interval": 30,
                           "timeout": 15,
                      "msg": "seq-hash-notify"
 }
\},
                "ipsecpolicy": {
                      "authentication_algorithm": "sha2-256",
                      "encryption_algorithm": "aes-128",
                      "pfs": "group14",
                      "transform_protocol": "esp",
                     "lifetime seconds": 3600,
```
{

```
 "encapsulation_mode": "tunnel"
             },
              "created_at": "2022-12-11T13:59:59.633Z",
              "updated_at": "2022-12-11T13:59:59.633Z",
              "enterprise_project_id": "0"
         }
    \frac{1}{2},
    "page_info": {
         "next_marker": "2022-12-11T13:59:59.633Z",
         "current_count": 2
     },
     "request_id": "1d94a4e8-fdc2-7bfd-943e-19bfa9b234ac",
     "total_count": 12
}
```
l 3. Responder a la solicitud de consulta de conexiones VPN de una instancia de gateway de VPN especificada

```
 "vpn_connections": [
          {
               "id": "8fa335dd-****-****-****-78bb55a8bb04",
               "name": "vpn-2acd",
               "status": "DOWN",
               "vgw_id": "02217fb1-****-****-****-806ea291a8f2",
               "vgw_ip": "f5acac2c-****-****-****-72b819a5f525",
               "style": "STATIC",
              "cgw_id": "eba04567-****-****-****-5b0352f89af0",
 "peer_subnets": [
 "192.168.44.0/24"
              \frac{1}{2},
               "tunnel_local_address": "169.254.58.225/30",
               "tunnel_peer_address": "169.254.58.226/30",
              "enable nga": false,
               "ikepolicy": {
                  "ike version": "v2",
                    "authentication_algorithm": "sha2-256",
                    "encryption_algorithm": "aes-128",
                   "dh_group": "group14",
                   "authentication method": "pre-share",
                   "lifetime seconds": 3600,
                   "local_id_type": "ip",
                    "local_id": "88.***.***.167",
 "peer_id_type": "ip",
 "peer_id": "10.***.***.9",
                   "dpd": {
                        "timeout": 15,
                        "interval": 30,
                        "msg": "seq-hash-notify"
 }
\},
               "ipsecpolicy": {
                    "authentication_algorithm": "sha2-256",
                    "encryption_algorithm": "aes-128",
                    "pfs": "group14",
                    "transform_protocol": "esp",
                   "lifetime seconds": 3600,
                    "encapsulation_mode": "tunnel"
               },
               "created_at": "2022-12-11T14:24:25.115Z",
               "updated_at": "2022-12-11T14:24:25.115Z",
               "enterprise_project_id": "0"
          },
\left\{ \begin{array}{cc} 0 & 0 & 0 \\ 0 & 0 & 0 \\ 0 & 0 & 0 \\ 0 & 0 & 0 \\ 0 & 0 & 0 \\ 0 & 0 & 0 \\ 0 & 0 & 0 \\ 0 & 0 & 0 \\ 0 & 0 & 0 \\ 0 & 0 & 0 \\ 0 & 0 & 0 \\ 0 & 0 & 0 \\ 0 & 0 & 0 & 0 \\ 0 & 0 & 0 & 0 \\ 0 & 0 & 0 & 0 \\ 0 & 0 & 0 & 0 & 0 \\ 0 & 0 & 0 & 0 & 0 \\ 0 & 0 & 0 & 0 & 0 \\ 0 & 0 & 0 & 0 & 0 \\ 0 & 0 "id": "a4df33ca-****-****-****-410a7dd6973f",
               "name": "vpn-15ea",
               "status": "DOWN",
               "vgw_id": "02217fb1-****-****-****-806ea291a8f2",
               "vgw_ip": "f5acac2c-****-****-****-72b819a5f525",
               "style": "POLICY",
               "cgw_id": "10a4496f-****-****-****-7510f4b2af33",
```

```
 "tunnel_local_address": "169.254.77.169/30",
               "tunnel_peer_address": "169.254.77.170/30",
               "enable_nqa": false,
               "policy_rules": [
{1 \over 2} {1 \over 2} {1 \over 2} {1 \over 2} {1 \over 2} {1 \over 2} {1 \over 2} {1 \over 2} {1 \over 2} {1 \over 2} {1 \over 2} {1 \over 2} {1 \over 2} {1 \over 2} {1 \over 2} {1 \over 2} {1 \over 2} {1 \over 2} {1 \over 2} {1 \over 2} {1 \over 2} {1 \over 2} "rule_index": 1,
                         "source": "10.0.0.0/24",
                         "destination": [
                             "192.168.44.0/24"
 ]
 }
               ],
               "ikepolicy": {
                   "ike version": "v2",
                    "authentication_algorithm": "sha2-256",
                    "encryption_algorithm": "aes-128",
                   "dh_group": "group14",
                   "authentication method": "pre-share",
                   "lifetime seconds": 3600,
                    "local_id_type": "ip",
                    "local_id": "88.88.201.167",
                    "peer_id_type": "ip",
                   "peer_id": "10.111.222.21",
                    "dpd": {
                         "interval": 30,
                         "timeout": 15,
                         "msg": "seq-hash-notify"
 }
\},
 "ipsecpolicy": {
                    "authentication_algorithm": "sha2-256",
                    "encryption_algorithm": "aes-128",
                    "pfs": "group14",
                    "transform_protocol": "esp",
                   "lifetime seconds": 3600,
                    "encapsulation_mode": "tunnel"
               },
               "created_at": "2022-12-11T13:59:59.633Z",
               "updated_at": "2022-12-11T13:59:59.633Z",
               "enterprise_project_id": "0"
          }
    \frac{1}{2},
    "page_info": {
          "next_marker": "2022-12-11T13:59:59.633Z",
         "current_count": 2
\vert \vert,
     "request_id": "1d94a4e8-fdc2-7bfd-943e-19bfa9b234ac",
    "total count": 12
```
## **Códigos de estado**

Para obtener más información, véase **[Códigos de estado](#page-137-0)**.

# **4.3.4 Actualización de una conexión VPN**

}

## **Función**

Esta API se utiliza para actualizar una conexión VPN con un ID de conexión especificado.

## **URI**

PUT /v5/{project\_id}/vpn-connection/{vpn\_connection\_id}

| Parámetro            | Tipo          | Obliga<br>torio | Descripción                                                                                                    |
|----------------------|---------------|-----------------|----------------------------------------------------------------------------------------------------|
| project id           | <b>String</b> | Sí              | Especifica un ID de proyecto. Puede<br>obtener el ID del proyecto haciendo<br>referencia a Obtención del ID del<br>proyecto. |
| vpn_connection<br>id | <b>String</b> | Sí              | Especifica un ID de conexión VPN.                                                                                            |

**Tabla 4-75** Descripción del parámetro

# **Solicitud**

Parámetros de solicitud

#### **Tabla 4-76** Parámetros de solicitud

| Parámetro          | Tipo                                                     | Obliga<br>torio | Descripción                           |
|--------------------|----------------------------------------------------------|-----------------|---------------------------------------|
| vpn connectio<br>n | <b>UpdateVpnC</b><br>onnectionReq<br>uestBodyCon<br>tent | Sí              | Especifica el objeto de conexión VPN. |

**Tabla 4-77** UpdateVpnConnectionRequestBodyContent

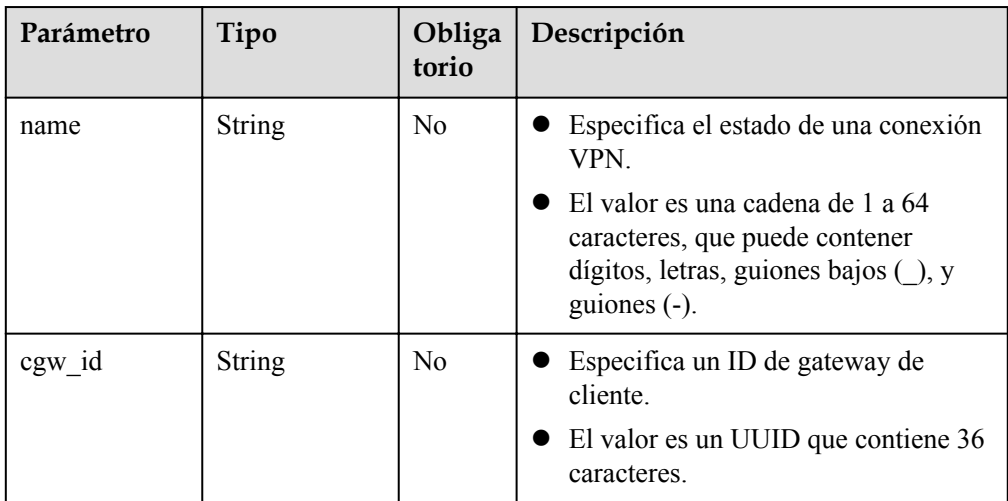

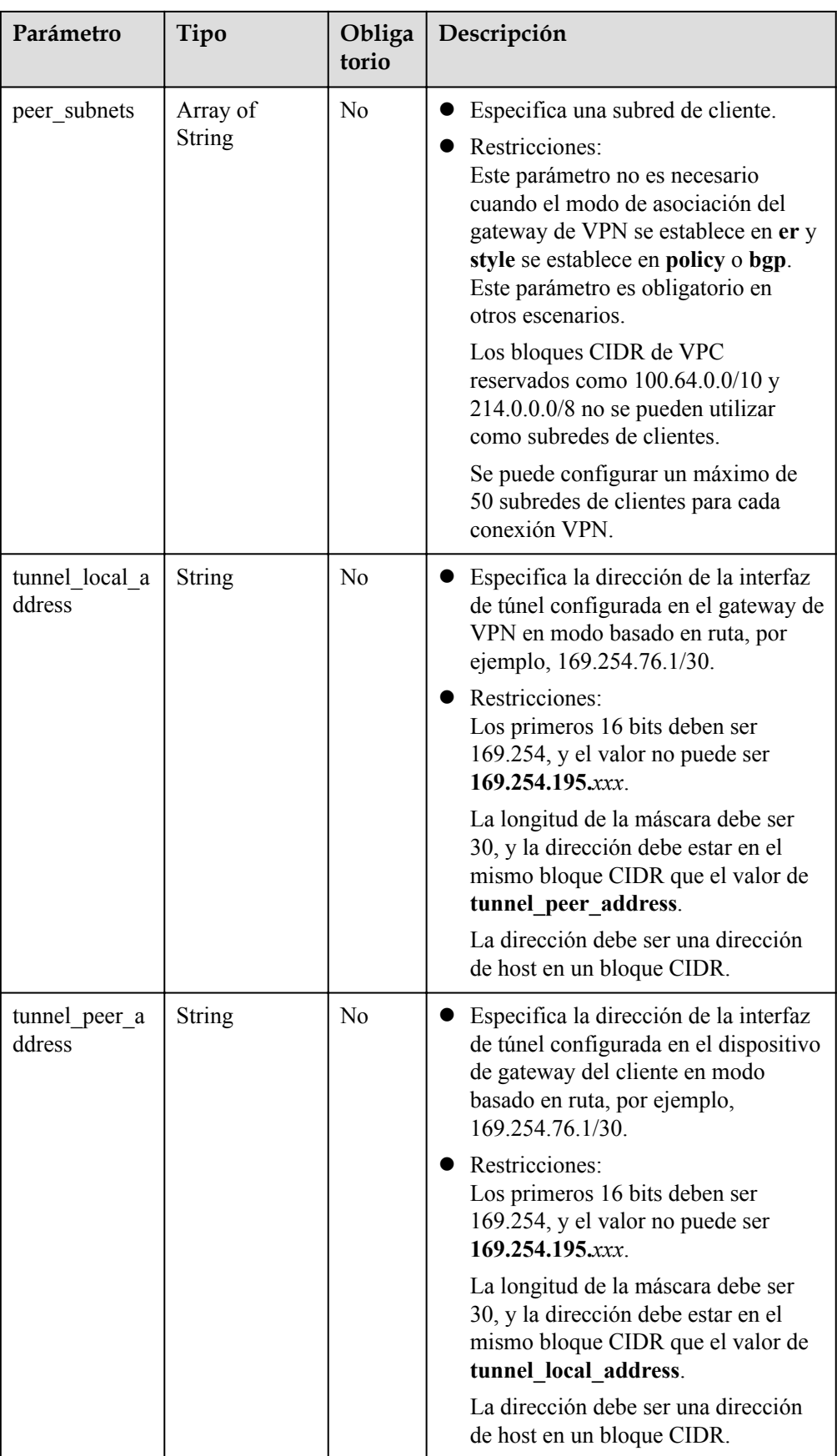

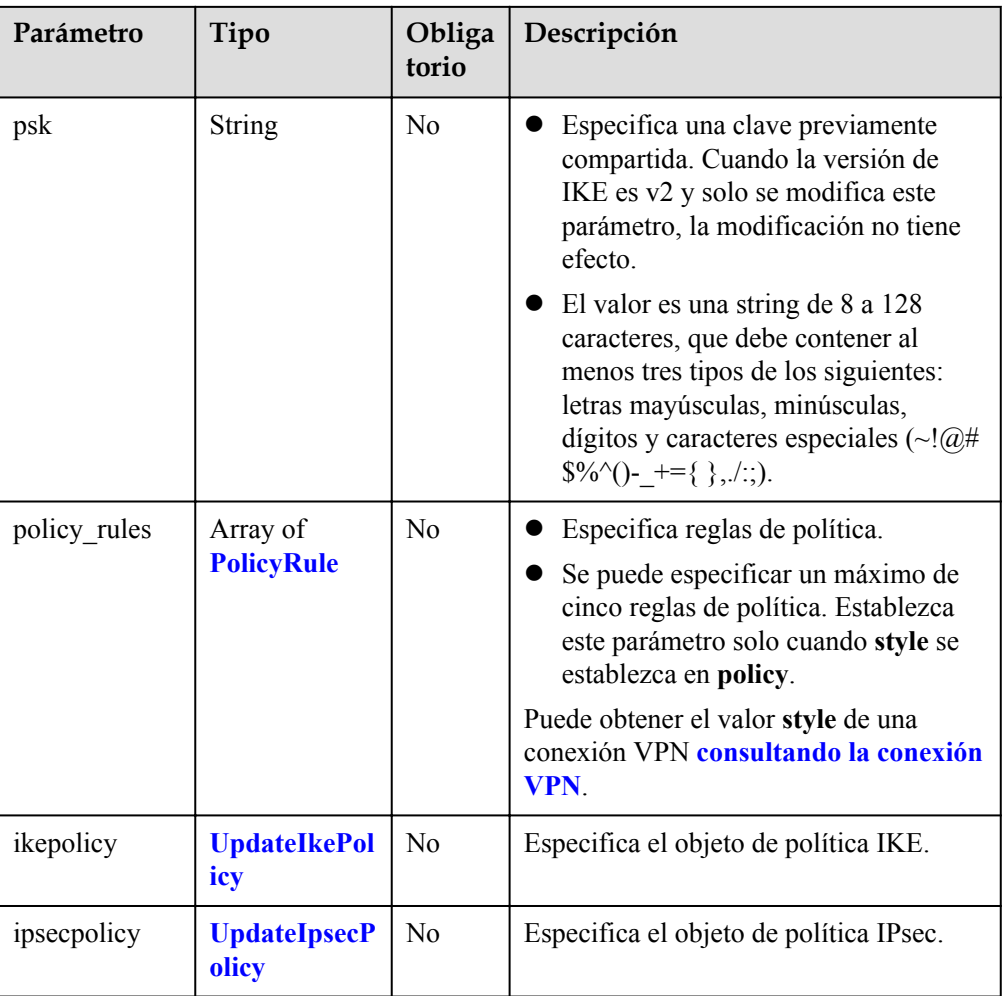

### **Tabla 4-78** PolicyRule

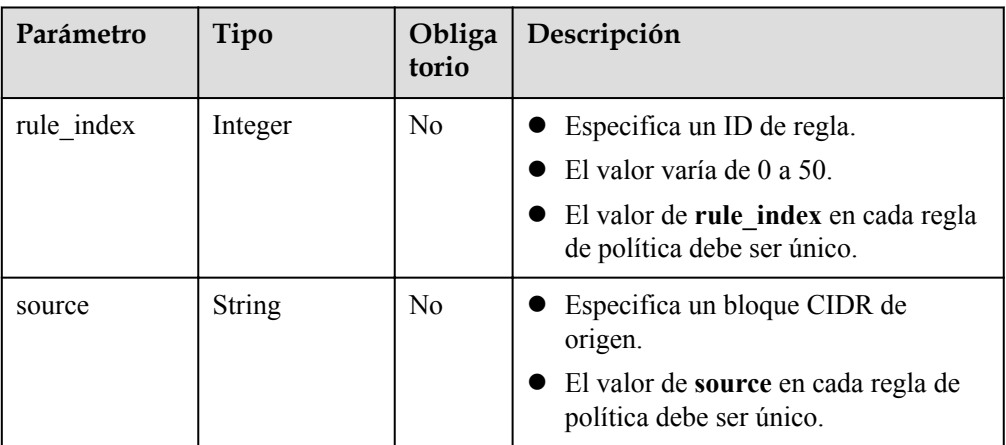

<span id="page-100-0"></span>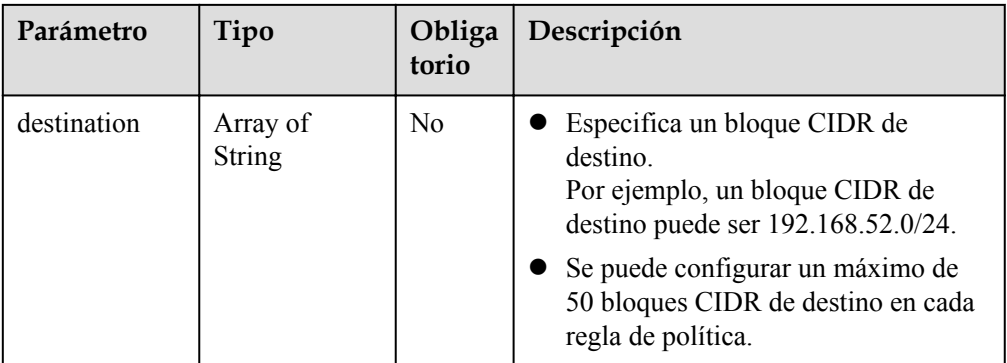

# **Tabla 4-79** UpdateIkePolicy

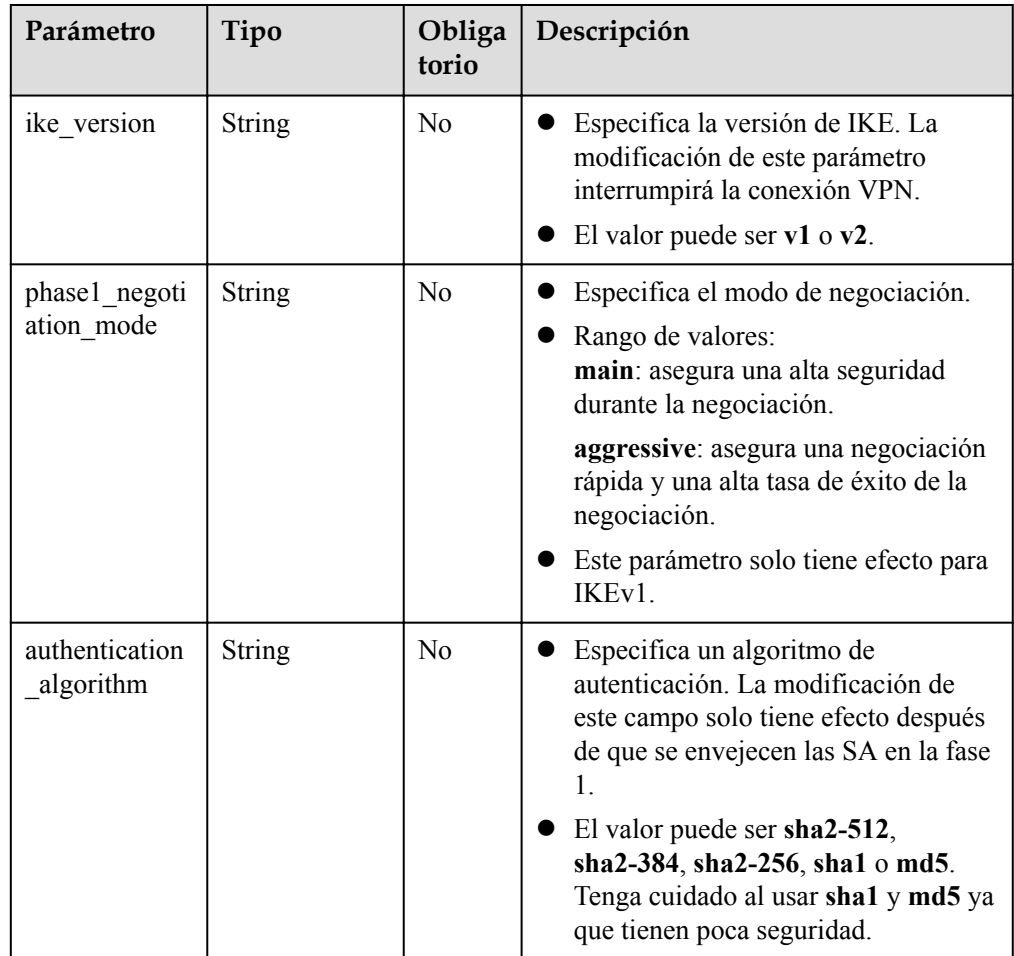

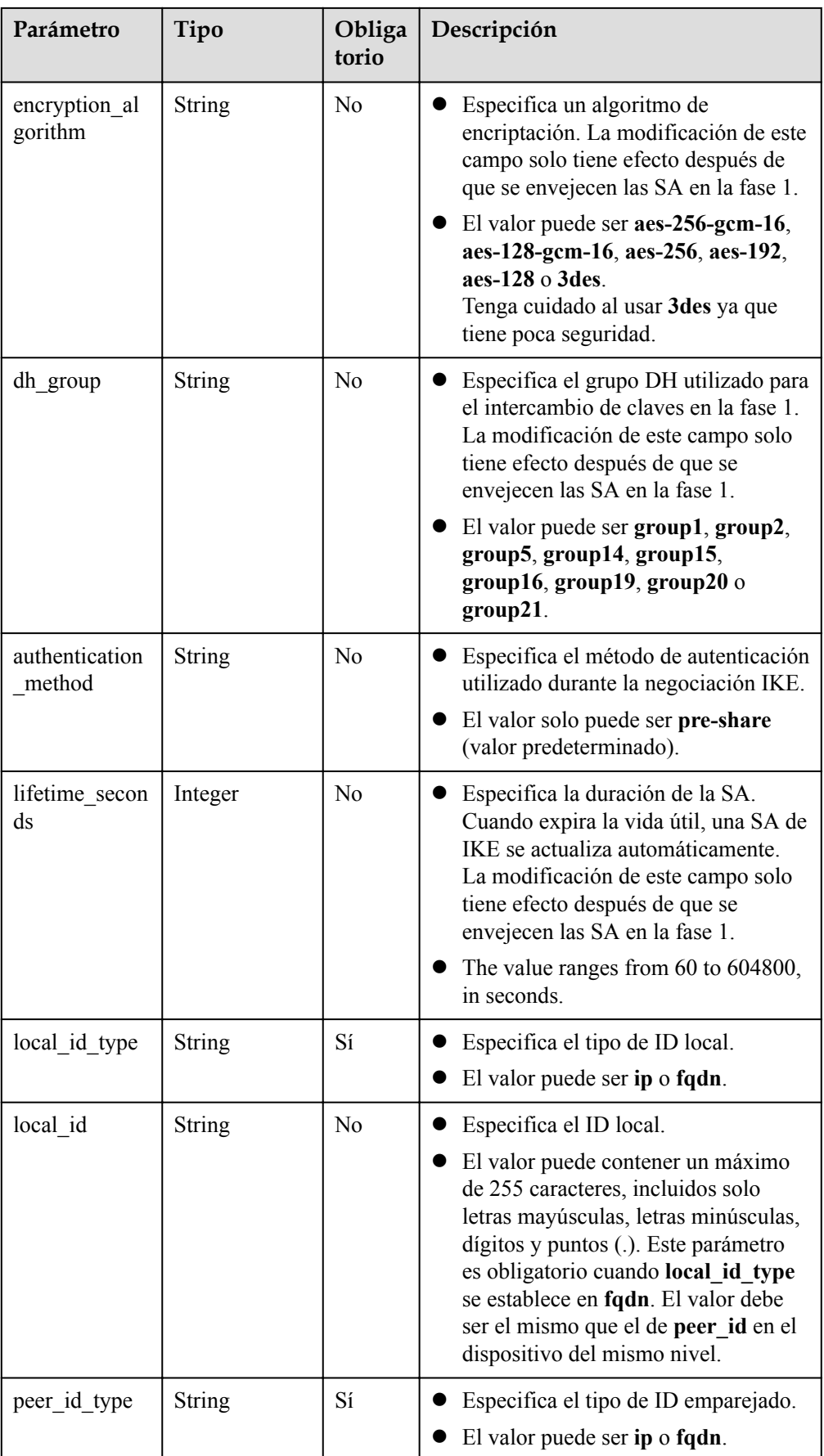

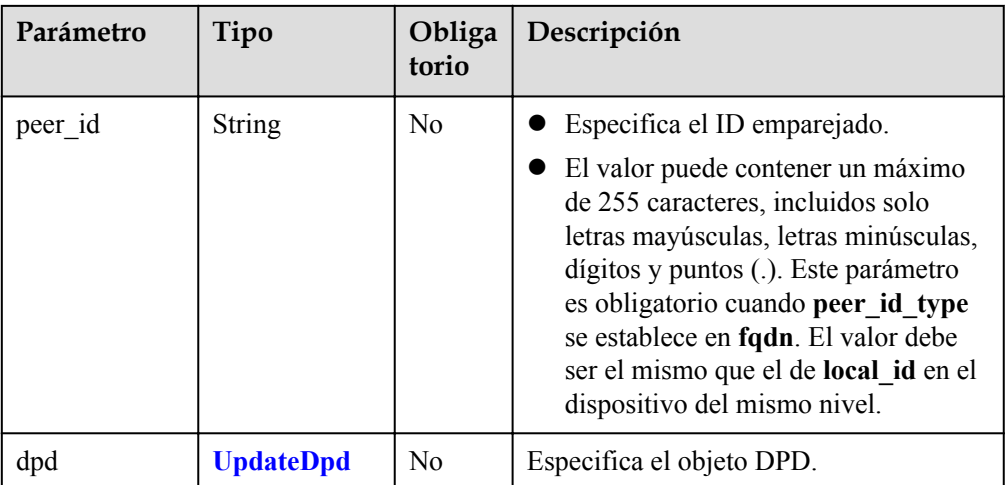

### **Tabla 4-80** UpdateDpd

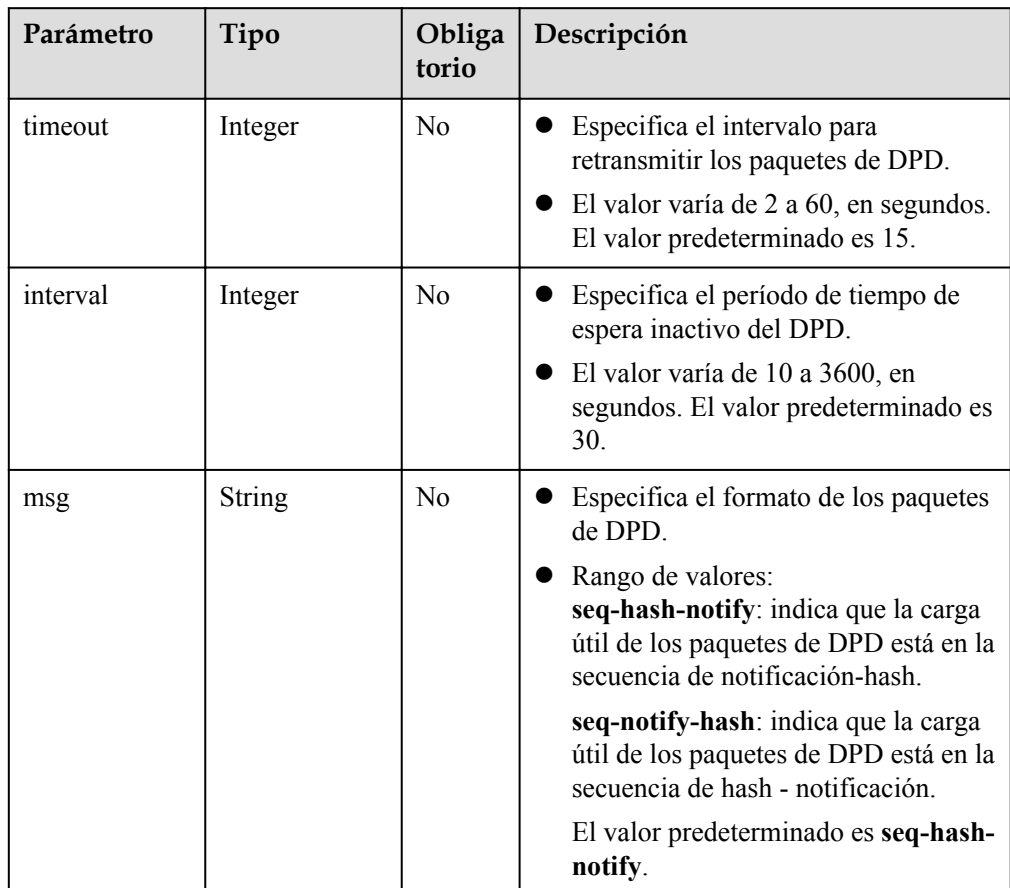

<span id="page-103-0"></span>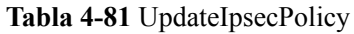

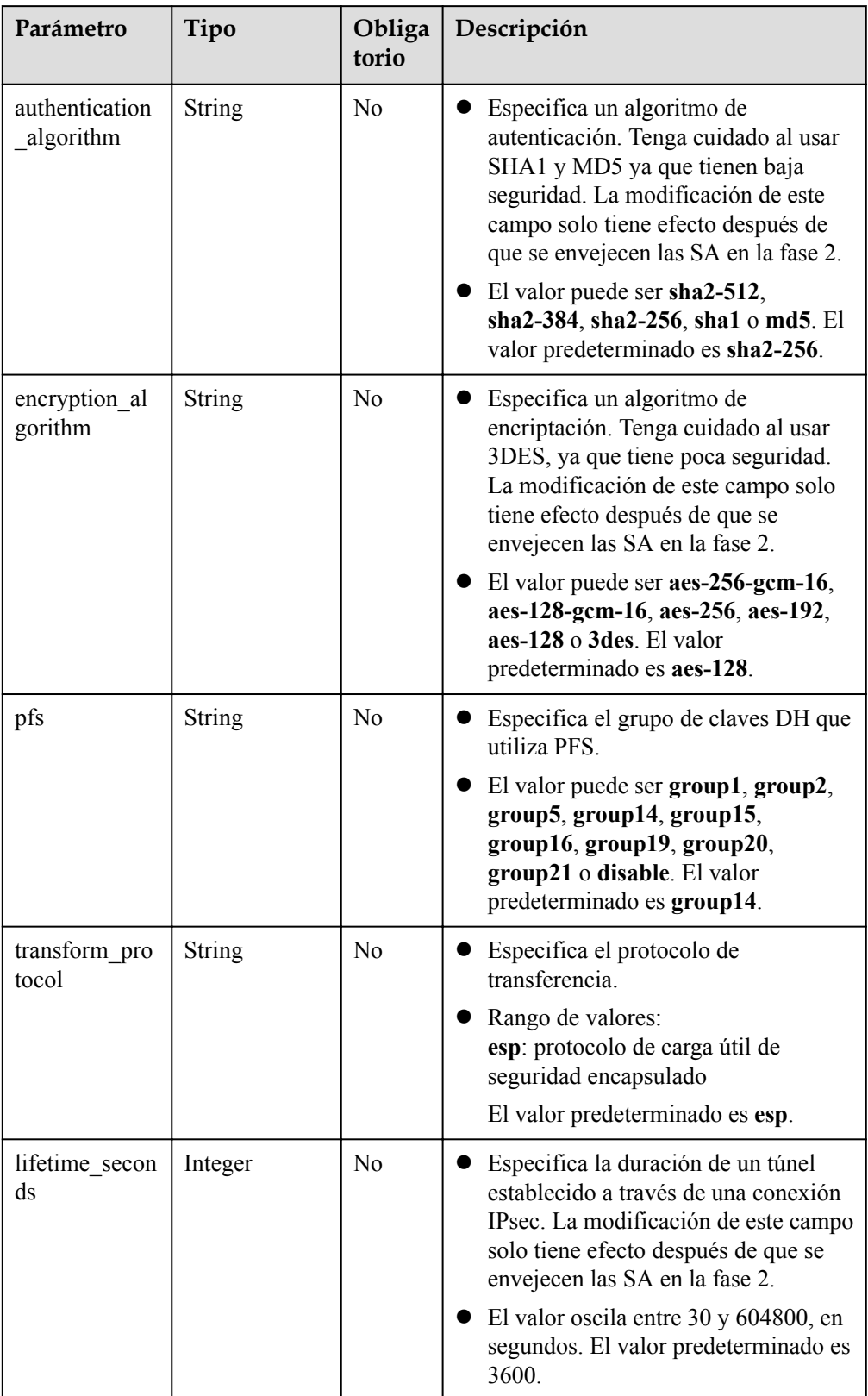

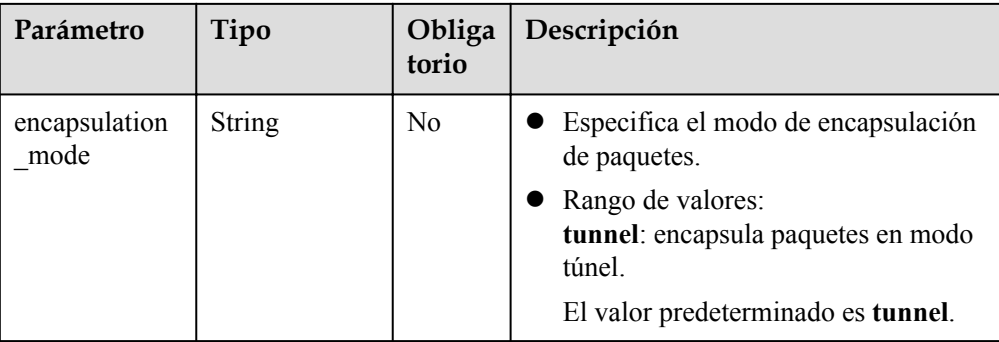

#### **e** Ejemplo de las solicitudes

{

}

{

}

{

}

{

}

#### 1. Actualizar la subred del cliente.

```
PUT https://{Endpoint}/v5/{project_id}/vpn-connection/{vpn_connection_id}
```

```
 "vpn_connection": {
     "peer_subnets": [
         "192.168.1.0/24"
     ]
 }
```
#### 2. Actualizar una regla de política.

PUT https://{Endpoint}/v5/{project\_id}/vpn-connection/{vpn\_connection\_id}

```
 "vpn_connection": {
        "policy_rules": [{
           "rule_index": 1,
            "source": "10.0.0.0/24",
            "destination": [
                 "192.168.1.0/24"
 ]
        }]
    }
```
#### 3. Actualizar la vida útil de la SA.

PUT https://{Endpoint}/v5/{project\_id}/vpn-connection/{vpn\_connection\_id}

```
 "vpn_connection": {
 "ikepolicy": {
            "lifetime_seconds": 3600
        },
        "ipsecpolicy": {
             "lifetime_seconds": 3600
        }
    }
```
#### 4. Actualizar el nombre de la conexión.

PUT https://{Endpoint}/v5/{project\_id}/vpn-connection/{vpn\_connection\_id}

```
 "vpn_connection": {
          "name": "vpn_connection_name"
\qquad \qquad \}
```
# **Respuesta**

**·** Parámetros de respuesta

Código de estado devuelto 200: operación exitosa

#### **Tabla 4-82** Parámetros en el cuerpo de respuesta

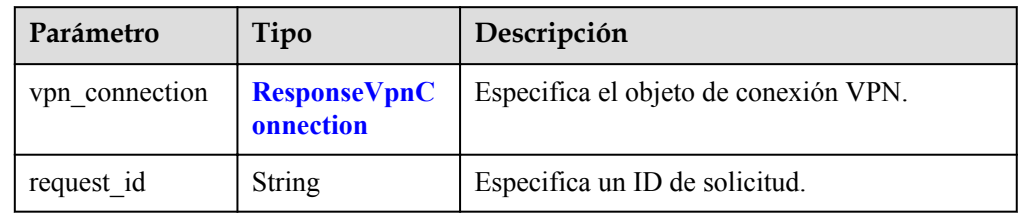

#### **Tabla 4-83** ResponseVpnConnection

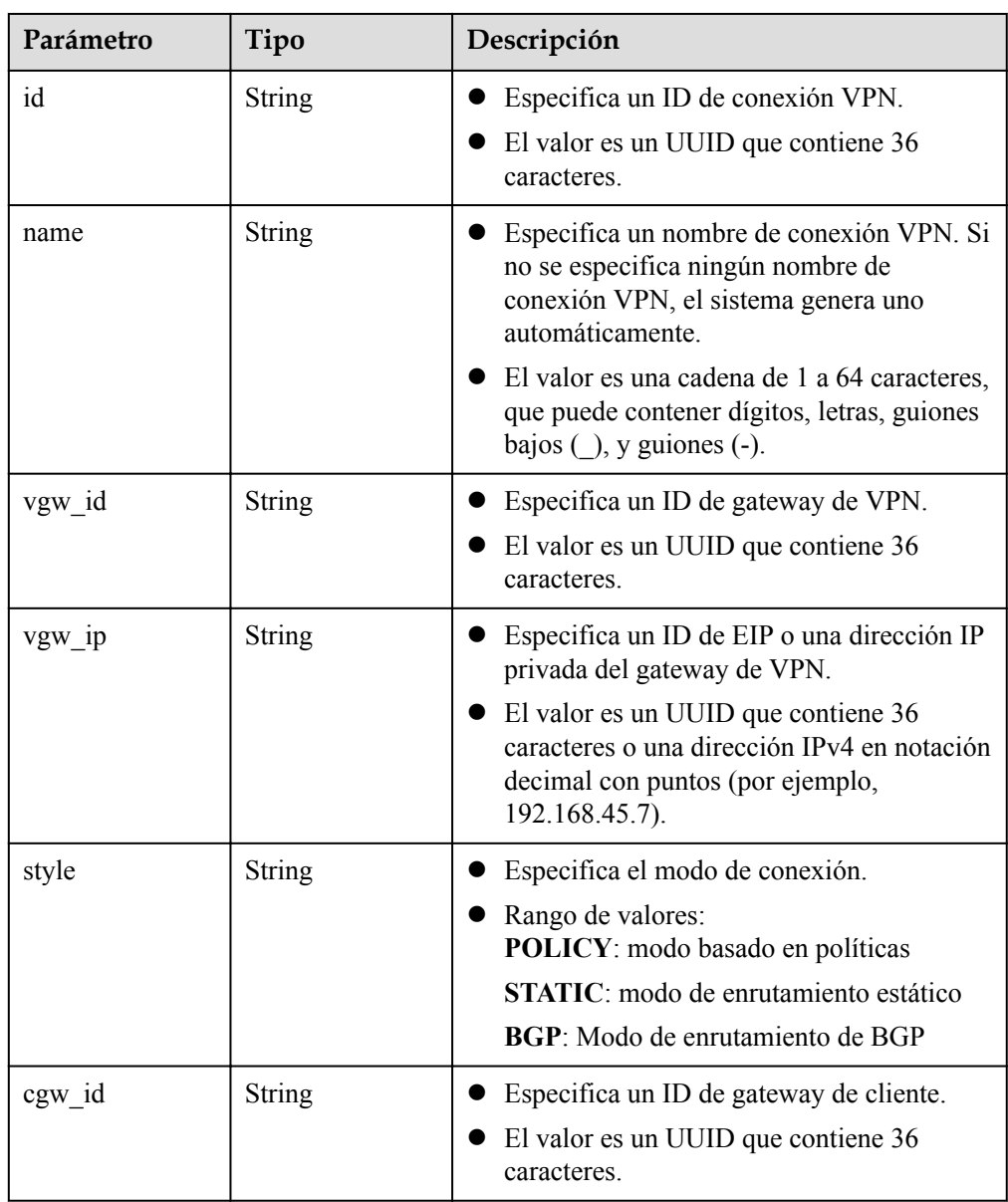

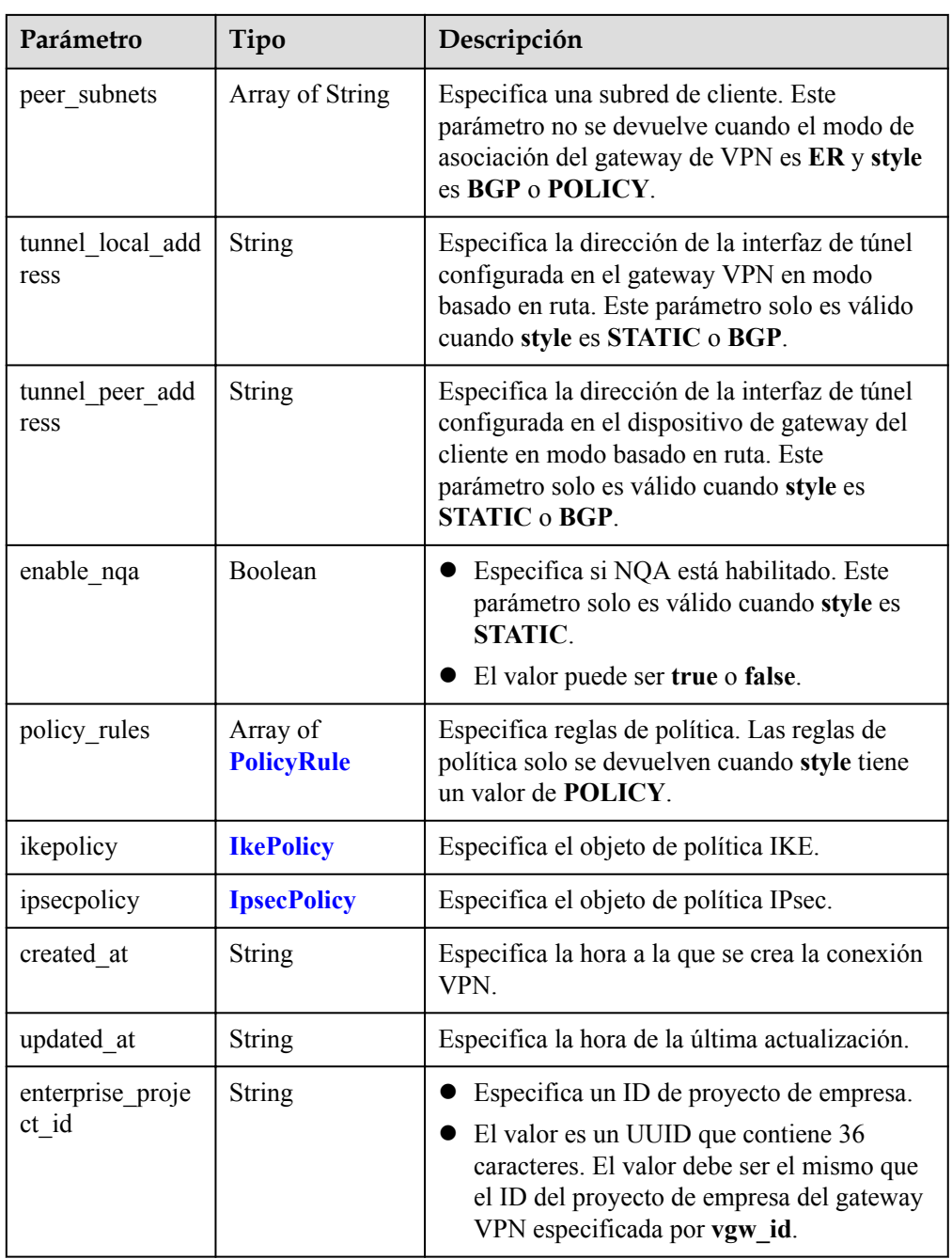

# **Tabla 4-84** PolicyRule

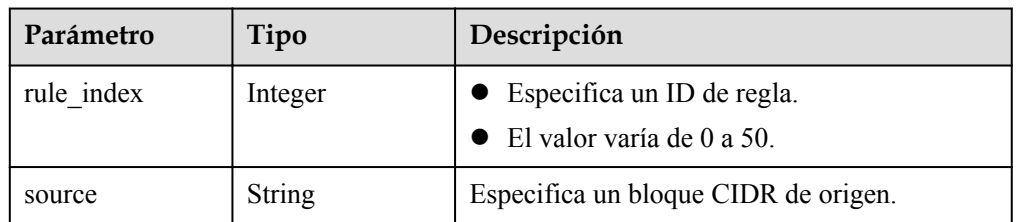

<span id="page-107-0"></span>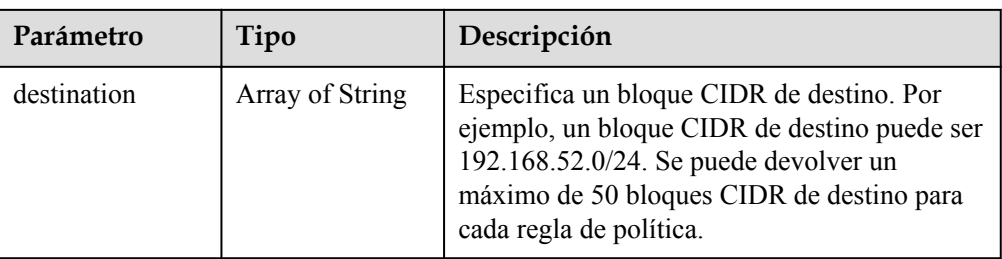

#### **Tabla 4-85** IkePolicy

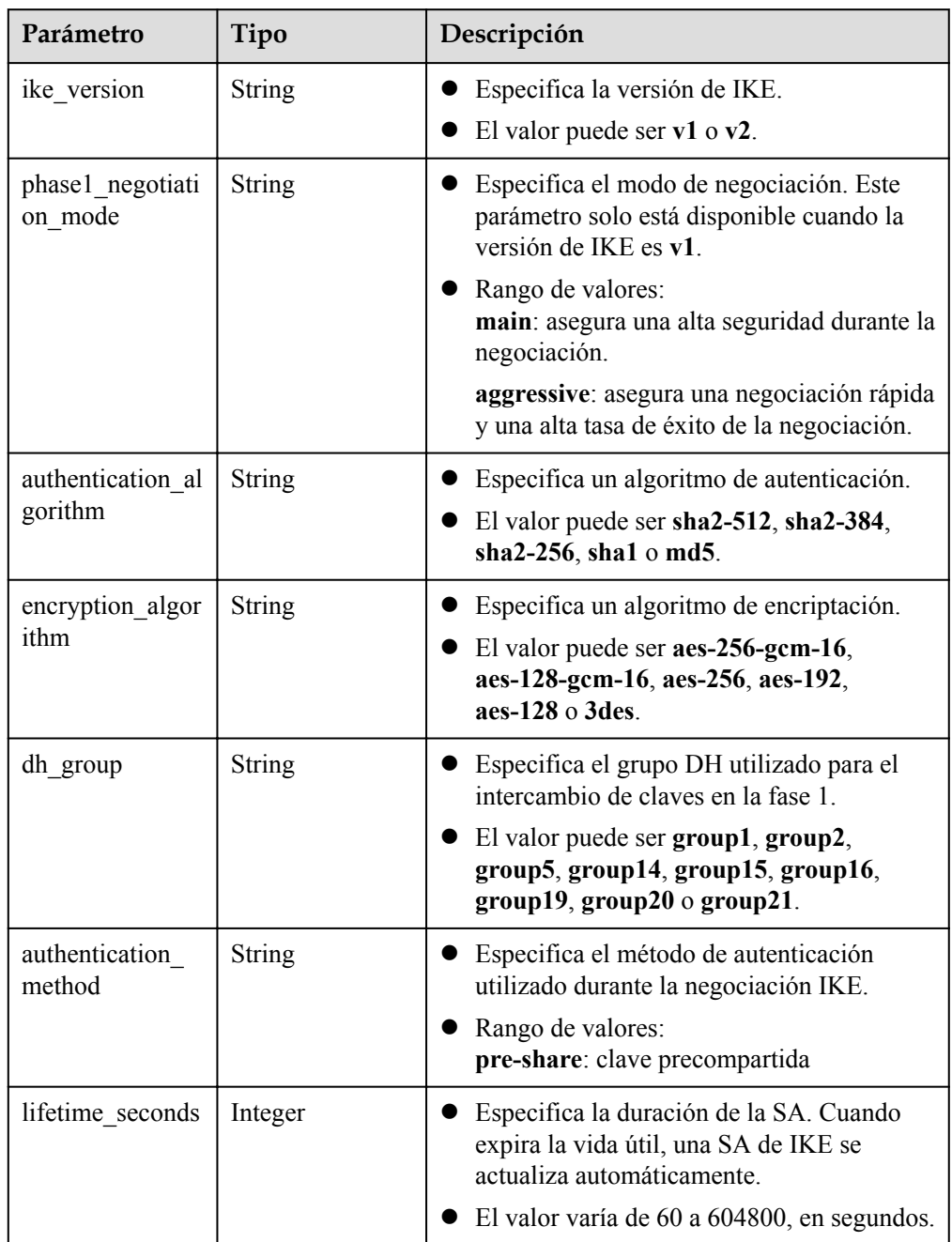
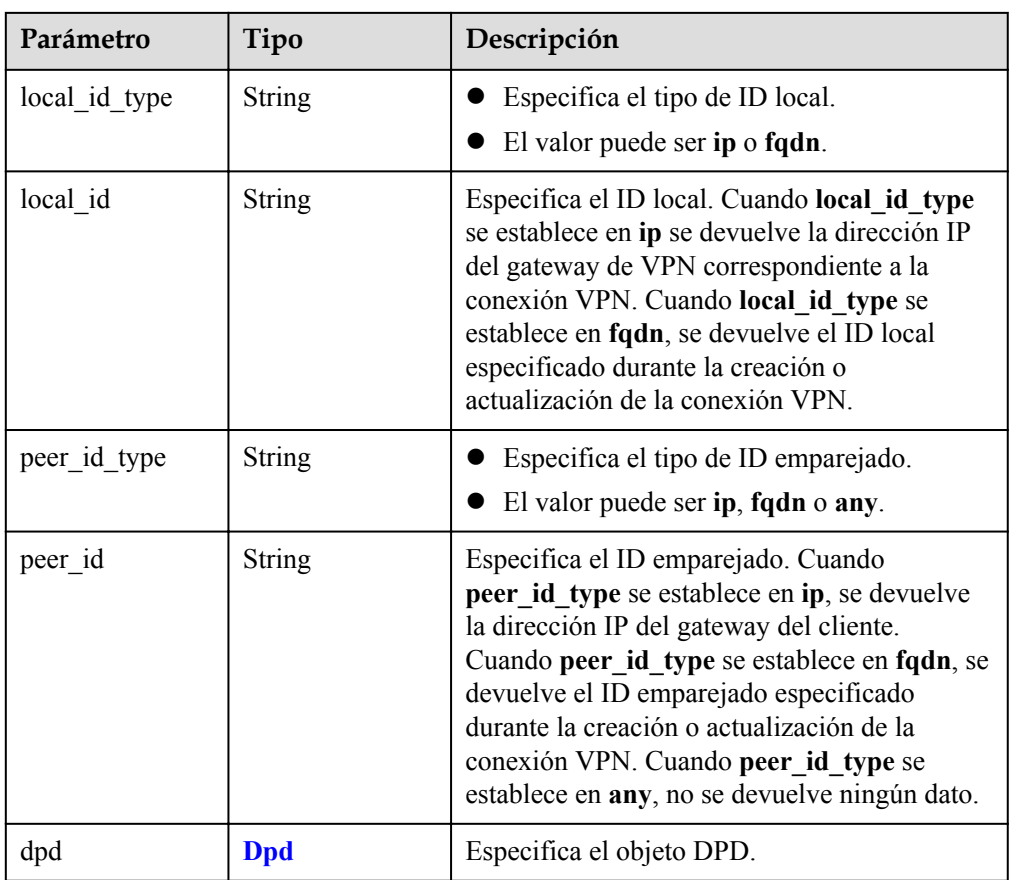

### **Tabla 4-86** Dpd

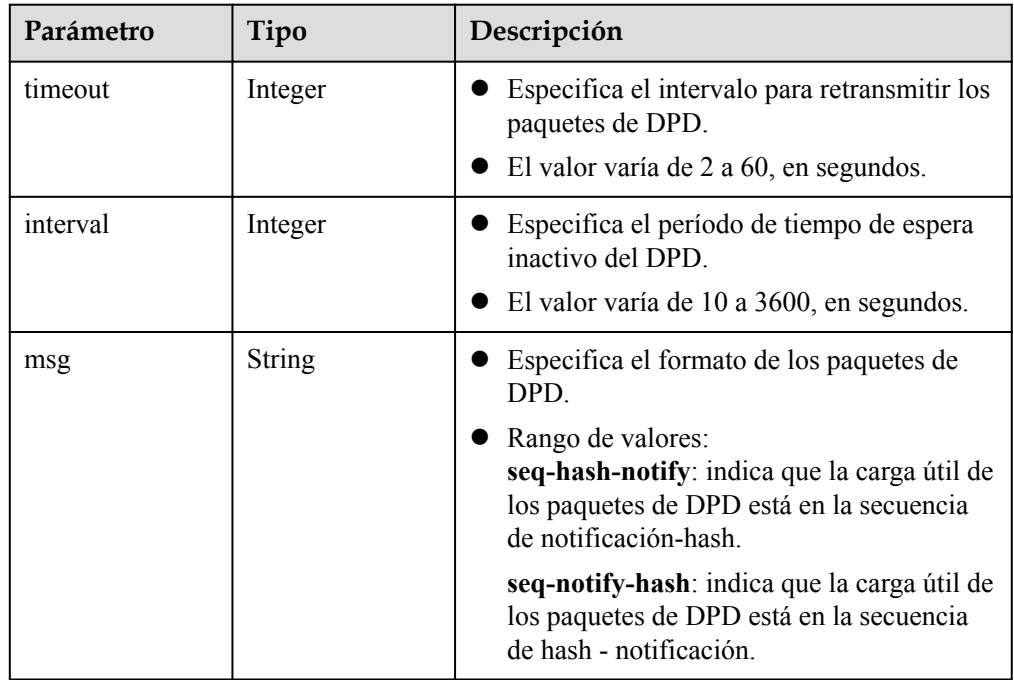

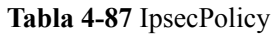

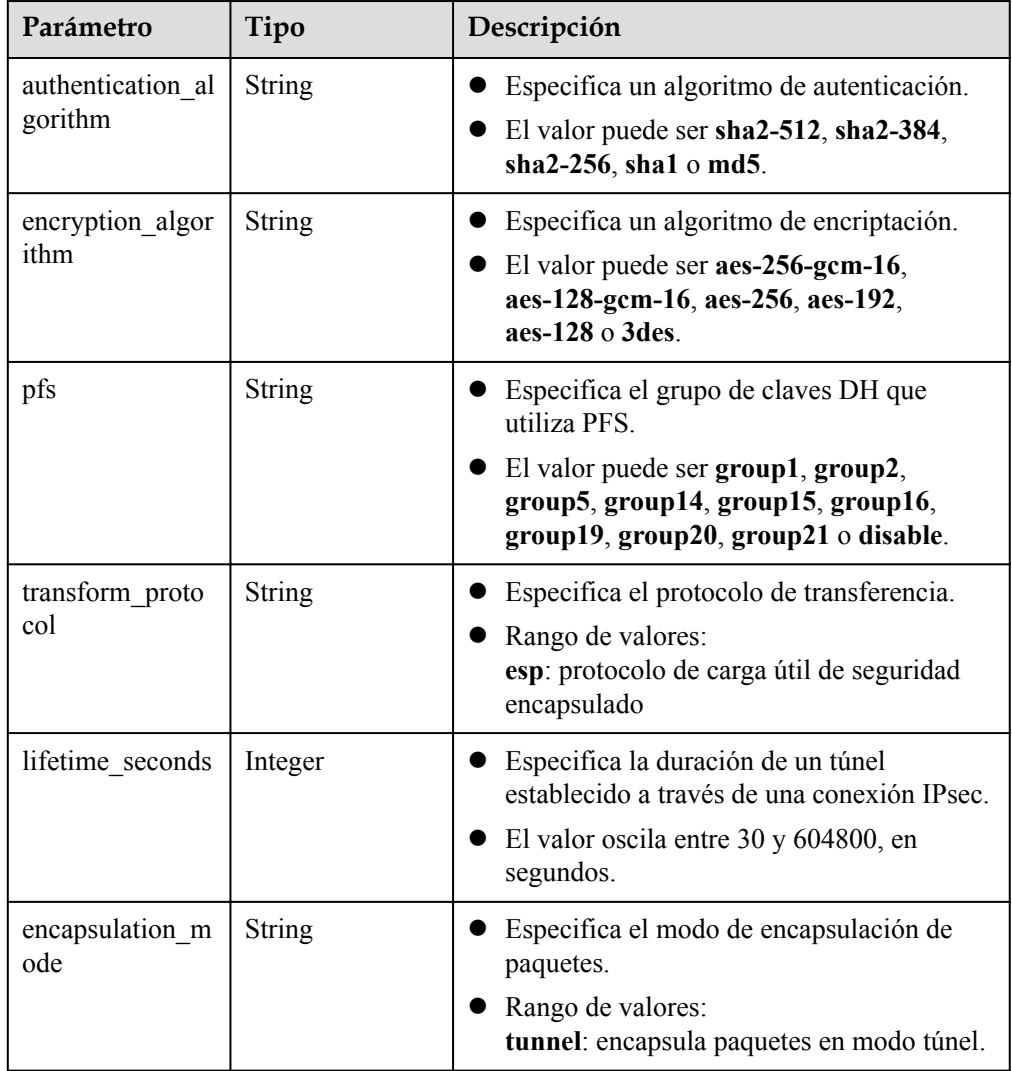

### **e** Ejemplo de las respuestas

{

1. Responder a la solicitud de actualización de una conexión VPN

```
 "vpn_connection": {
 "id": "98c5af8a-****-****-****-ae2280a6f4c3",
 "name": "vpn-1655",
 "vgw_id": "b32d91a4-****-****-****-e907174eb11d",
 "vgw_ip": "0c464dad-****-****-****-c22bb0eb0bde",
        "style": "POLICY",
       "cgw_id": "5247ae10-****-****-****-dd36659a7f5d",
       "peer_subnets": ["192.168.1.0/24"],
 "tunnel_local_address": "169.254.56.225/30",
 "tunnel_peer_address": "169.254.56.226/30",
       "enable_nqa": false,
        "policy_rules": [{
          "rule_index": 1,
           "source": "10.0.0.0/24",
           "destination": [
               "192.168.1.0/24"
 ]
        }],
 "ikepolicy": {
"ike version": "v2",
```

```
 "authentication_algorithm": "sha2-256",
             "encryption_algorithm": "aes-128",
            "dh_group": "group14",
            "authentication method": "pre-share",
            "lifetime seconds": 86400,
            "local_id_type": "ip",
            "local_id": "10.***.***.134",
             "peer_id_type": "ip",
            "peer_id": "88.***.***.164",
             "dpd": {
                  "timeout": 15,
                  "interval": 30,
                  "msg": "seq-hash-notify"
\{x_i\}_{i=1}^N , where \{x_i\}_{i=1}^N },
         "ipsecpolicy": {
             "authentication_algorithm": "sha2-256",
             "encryption_algorithm": "aes-128",
             "pfs": "group14",
             "transform_protocol": "esp",
            "lifetime seconds": 3600,
             "encapsulation_mode": "tunnel"
         },
 "created_at": "2022-11-26T13:41:34.626Z",
 "updated_at": "2022-11-26T13:41:34.626Z",
        "enterprise project id": "0"
     },
     "request_id": "f91082d4-6d49-479c-ad1d-4e552a9f5cae"
}
2. Respuesta devuelta cuando no se actualiza una conexión VPN congelada
{
 "error_code": "VPN.0001",
```

```
"error msg": "invalid request: ILLEGAL not allowed update vpnConnection",
    "request_id": "8c833634-4560-7897-7740-a7462f5bcbd4"
```
### **Códigos de estado**

Para obtener más información, véase **[Códigos de estado](#page-137-0)**.

### **4.3.5 Eliminación de una conexión VPN**

}

### **Función**

Esta API se utiliza para eliminar una conexión VPN con un ID de conexión especificado.

### **URI**

DELETE /v5/{project\_id}/vpn-connection/{vpn\_connection\_id}

| Parámetro  | Tipo          | Obliga<br>torio | Descripción                                                                                                    |
|------------|---------------|-----------------|----------------------------------------------------------------------------------------------------|
| project id | <b>String</b> | Sí              | Especifica un ID de proyecto. Puede<br>obtener el ID del proyecto haciendo<br>referencia a Obtención del ID del<br>proyecto. |

**Tabla 4-88** Descripción del parámetro

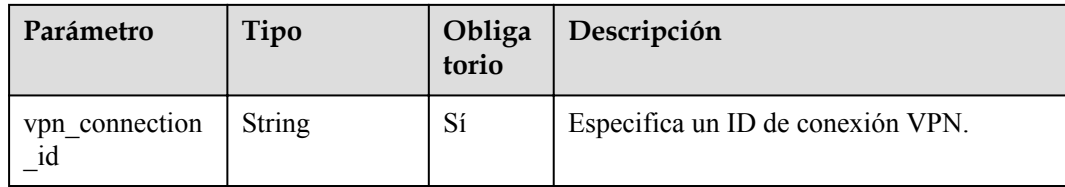

### **Solicitud**

Parámetros de solicitud

No hay

{

}

l Ejemplo de la solicitud DELETE https://{Endpoint}/v5/{project\_id}/vpn-connection/{vpn\_connection\_id}

### **Respuesta**

Parámetros de respuesta

Código de estado devuelto 204: eliminación exitosa

l Ejemplo de la respuesta

Respuesta devuelta cuando no se elimina una conexión VPN congelada DELETE https://{Endpoint}/v5/{project\_id}/vpn-connection/{vpn\_connection\_id}

 "error\_code":"VPN.0001", "error msg": "invalid request: ILLEGAL not allowed delete vpnConnection", "request\_id":"76b771cb-3b2a-151a-5bed-fdf5df12ff82"

### **Códigos de estado**

Para obtener más información, véase **[Códigos de estado](#page-137-0)**.

## **4.4 Monitoreo de conexión VPN**

## **4.4.1 Creación de un monitor de conexión VPN**

### **Función**

Esta API se utiliza para crear un monitor de conexión VPN para realizar comprobaciones de estado entre los gateway. Después de crear un monitor de conexión VPN, el gateway de VPN envía paquetes de sondeo al gateway del cliente para recopilar estadísticas sobre el retardo de ida y vuelta y la tasa de pérdida de paquetes, monitorizando así la calidad de las conexiones VPN entre los gateway.

### **URI**

POST /v5/{project\_id}/connection-monitors

| Parámetro  | Tipo          | Obliga<br>torio | Descripción                                                                                                    |
|------------|---------------|-----------------|----------------------------------------------------------------------------------------------------|
| project id | <b>String</b> | Sí              | Especifica un ID de proyecto. Puede<br>obtener el ID del proyecto haciendo<br>referencia a Obtención del ID del<br>proyecto. |

**Tabla 4-89** Descripción del parámetro

### **Solicitud**

Parámetros de solicitud

**Tabla 4-90** Parámetros de solicitud

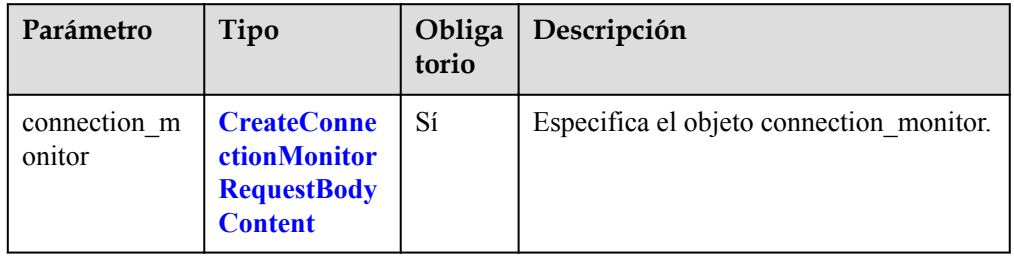

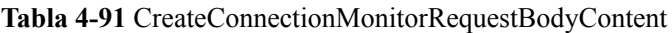

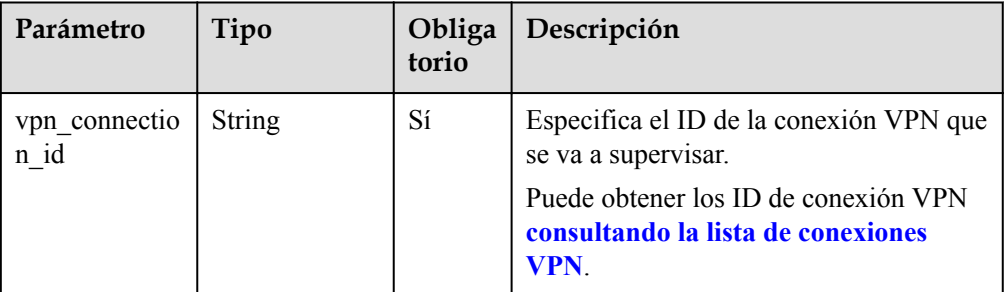

### l Ejemplo de la solicitud

{

}

POST https://{Endpoint}/v5/{project\_id}/connection-monitors

```
"connection monitor": {
    "vpn_connection_id": "cae286f2-****-****-****-e22416ca1220"
 }
```
### **Respuesta**

Parámetros de respuesta

Código de estado devuelto 201: operación exitosa

| Parámetro              | Tipo                      | Descripción                              |
|------------------------|---------------------------|------------------------------------------|
| connection mon<br>itor | ConnectionMon<br>itorInfo | Especifica el objeto connection monitor. |
| request id             | <b>String</b>             | Especifica un ID de solicitud.           |

**Tabla 4-92** Parámetros en el cuerpo de respuesta

### **Tabla 4-93** ConnectionMonitorInfo

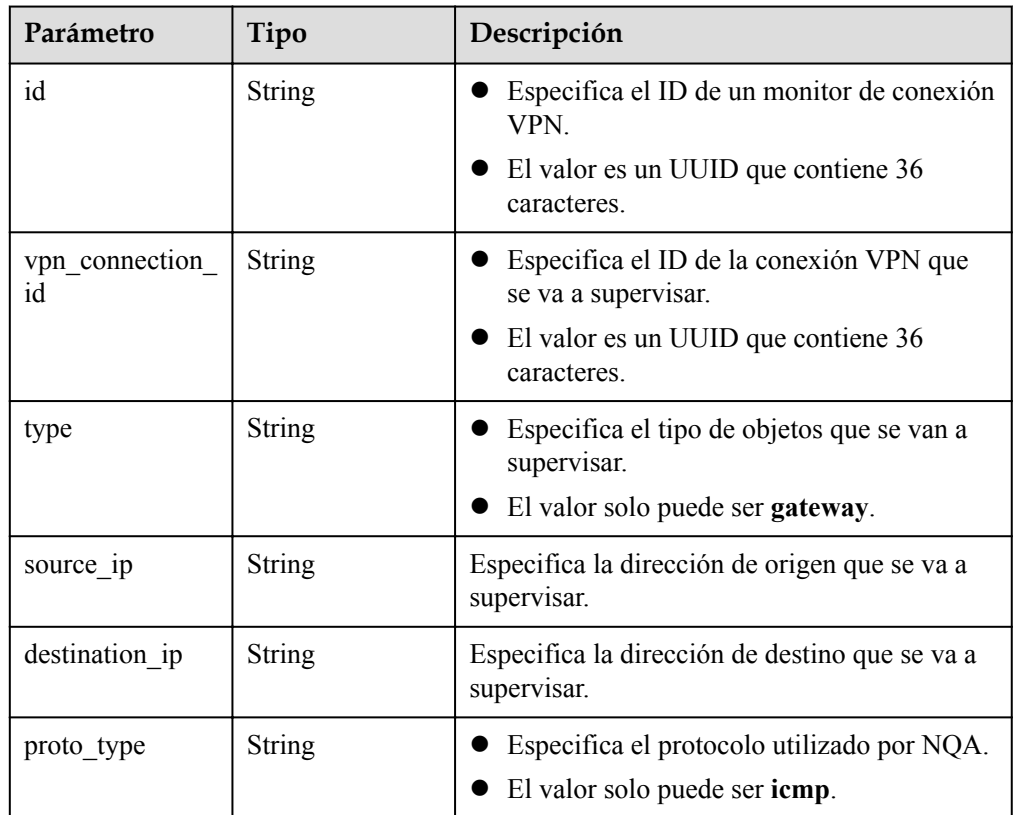

**e** Ejemplo de la respuesta

```
{
    "connection_monitor":{
 "id":"76f64229-****-****-****-3907e2815b6d",
 "vpn_connection_id":"cae286f2-****-****-****-e22416ca1220",
 "type":"gateway",
 "source_ip":"88.***.***.60",
        "destination_ip":"88.***.***.32",
        "proto_type":"icmp"
    },
    "request_id": "bd37d16d-387c-41ab-a180-01b649f73590"
}
```
### **Códigos de estado**

Para obtener más información, véase **[Códigos de estado](#page-137-0)**.

## **4.4.2 Consulta de un monitor de conexión VPN**

### **Función**

Esta API se utiliza para consultar un monitor de conexión VPN con un ID especificado.

### **URI**

GET /v5/{project\_id}/connection-monitors/{connection\_monitor\_id}

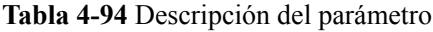

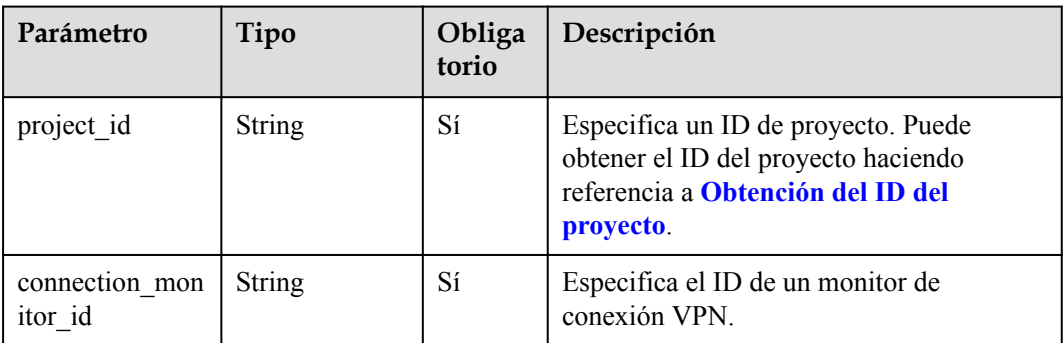

### **Solicitud**

- Parámetros de solicitud No hay
- l Ejemplo de la solicitud GET https://{Endpoint}/v5/{project\_id}/connection-monitors/ {connection\_monitor\_id}

### **Respuesta**

Parámetros de respuesta

Código de estado devuelto 200: consulta exitosa

**Tabla 4-95** Parámetros en el cuerpo de respuesta

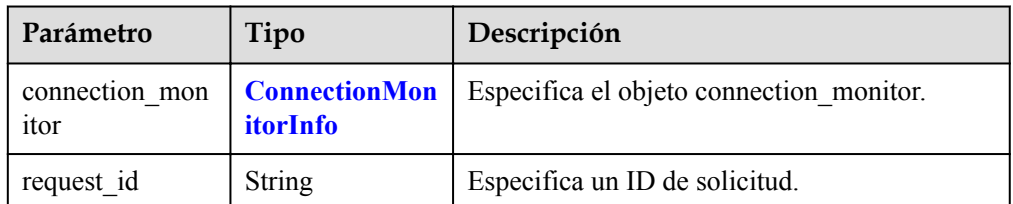

<span id="page-115-0"></span>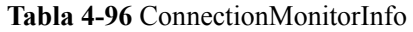

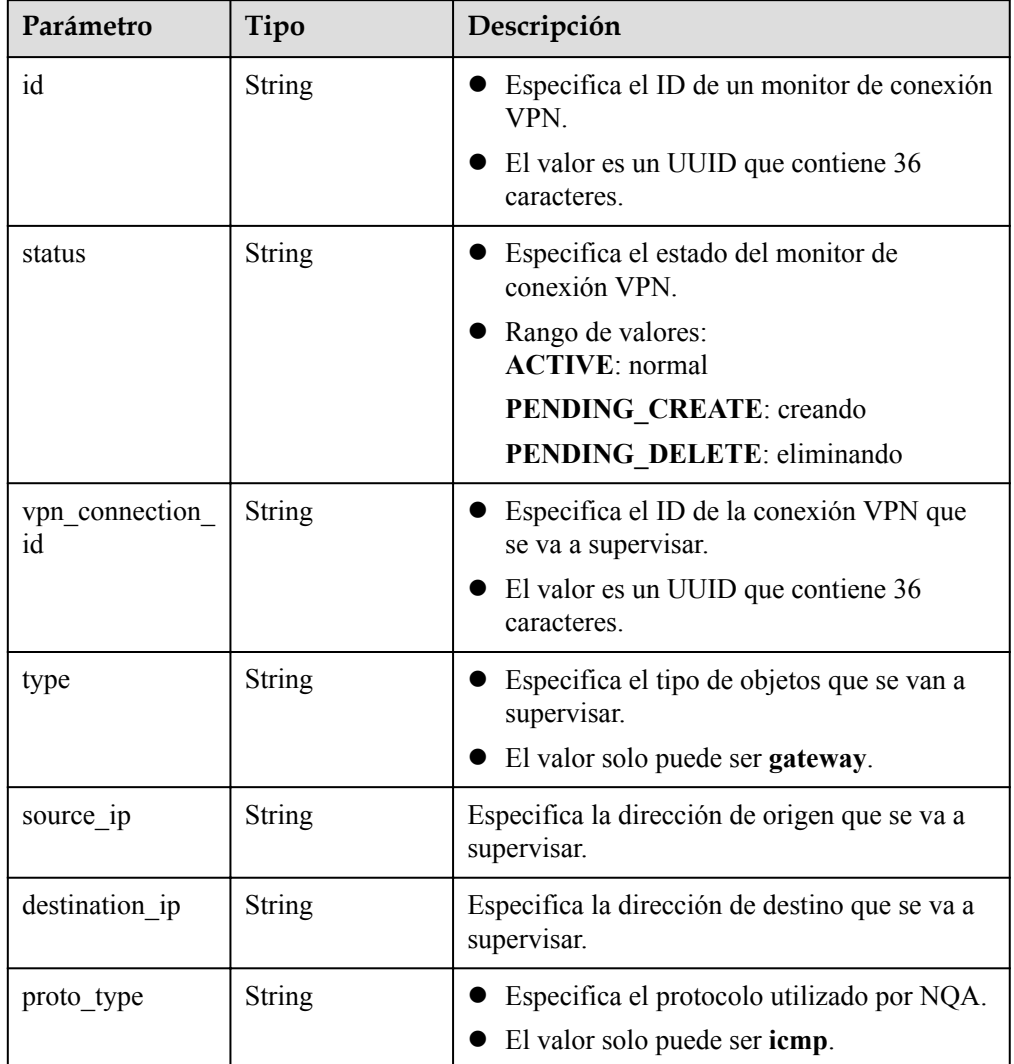

### l Ejemplo de la respuesta

{

}

```
"connection monitor": {
      "id": "76f64229-****-****-****-3907e2815b6d",
        "status": "ACTIVE",
        "vpn_connection_id": "cae286f2-****-****-****-e22416ca1220",
 "type": "gateway",
 "source_ip": "88.***.***.60",
 "destination_ip": "88.***.***.32",
 "proto_type": "icmp"
    },
    "request_id": "6d212bc0-ecb1-457b-977b-5e815fce658d"
```
### **Códigos de estado**

Para obtener más información, véase **[Códigos de estado](#page-137-0)**.

## **4.4.3 Consulta de la lista de monitores de conexión VPN**

### **Función**

Esta API se utiliza para consultar la lista de monitores de conexión VPN.

### **URI**

GET /v5/{project\_id}/connection-monitors

**Tabla 4-97** Descripción del parámetro

| Parámetro  | Tipo          | Obliga<br>torio | Descripción                                                                                                    |
|------------|---------------|-----------------|----------------------------------------------------------------------------------------------------|
| project id | <b>String</b> | Sí              | Especifica un ID de proyecto. Puede<br>obtener el ID del proyecto haciendo<br>referencia a Obtención del ID del<br>provecto. |

**Tabla 4-98** Parámetro en una solicitud de consulta

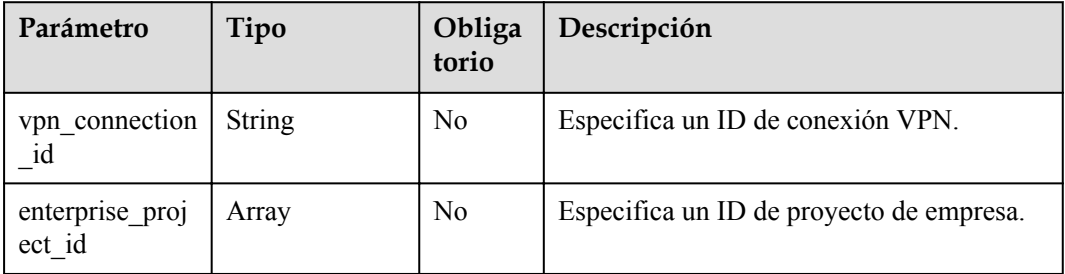

### **Solicitud**

Parámetros de solicitud

No hay

l Ejemplo de las solicitudes

1. Consultar todos los monitores de conexión VPN. GET https://{Endpoint}/v5/{project\_id}/connection-monitors

2. Consultar monitores de VPN según un ID de conexión VPN especificado. GET https://{Endpoint}/v5/{project\_id}/connection-monitors? vpn\_connection\_id={vpn\_connection\_id}

### **Respuesta**

Parámetros de respuesta

Código de estado devuelto 200: consulta exitosa

| Parámetro               | Tipo                                         | Descripción                              |
|-------------------------|----------------------------------------------|------------------------------------------|
| connection mon<br>itors | Array of<br><b>ConnectionMon</b><br>itorInfo | Especifica el objeto connection monitor. |
| request id              | <b>String</b>                                | Especifica un ID de solicitud.           |

**Tabla 4-99** Parámetros en el cuerpo de respuesta

### **Tabla 4-100** ConnectionMonitorInfo

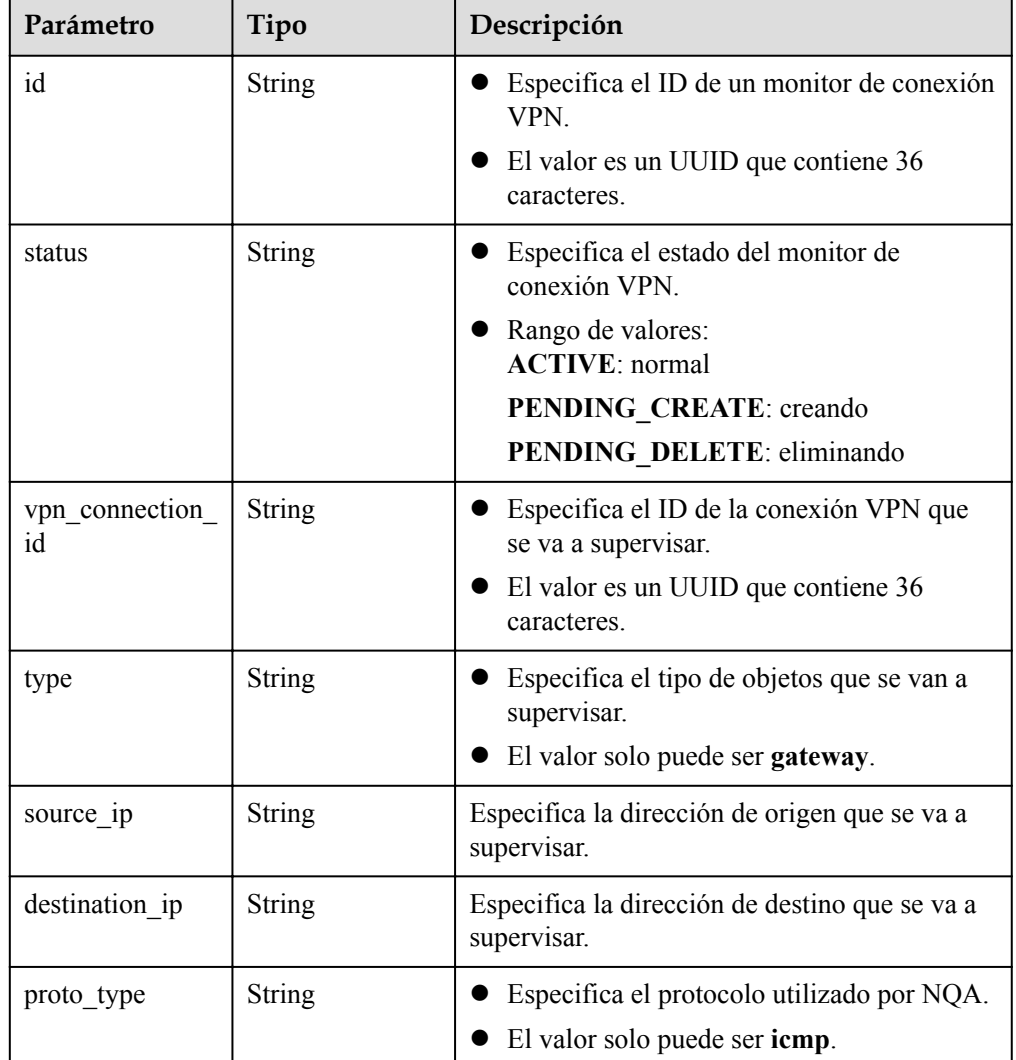

### l Ejemplo de las respuestas

{

1. Respuesta a la solicitud de consulta de todos los monitores de conexión VPN

```
 "connection_monitors":[
       {
           "id":"76f64229-****-****-****-3907e2815b6d",
           "status":"ACTIVE",
 "vpn_connection_id":"2342adf2-****-****-****-12aq511s0917",
 "type":"gateway",
```

```
 "source_ip":"88.***.***.60",
                      "destination_ip":"88.***.***.32",
                      "proto_type":"icmp"
              },
\left\{ \begin{array}{cc} 0 & 0 & 0 \\ 0 & 0 & 0 \\ 0 & 0 & 0 \\ 0 & 0 & 0 \\ 0 & 0 & 0 \\ 0 & 0 & 0 \\ 0 & 0 & 0 \\ 0 & 0 & 0 \\ 0 & 0 & 0 \\ 0 & 0 & 0 \\ 0 & 0 & 0 \\ 0 & 0 & 0 & 0 \\ 0 & 0 & 0 & 0 \\ 0 & 0 & 0 & 0 \\ 0 & 0 & 0 & 0 & 0 \\ 0 & 0 & 0 & 0 & 0 \\ 0 & 0 & 0 & 0 & 0 \\ 0 & 0 & 0 & 0 & 0 \\ 0 & 0 & 0 & 0 & 0 "id":"85t53318-****-****-****-zq9312525f6t",
                      "status":"ACTIVE",
                      "vpn_connection_id":"cae286f2-****-****-****-e22416ca1220",
 "type":"gateway",
 "source_ip":"89.***.***.21",
                      "destination_ip":"88.***.***.12",
                      "proto_type":"icmp"
              }
\Box,
 "request_id": "531f8b2c-ec55-45d8-90a3-ede922f7d63c"
}
```
l 2. Respuesta a la solicitud de consulta de monitores basada en un ID de conexión VPN especificado

```
 "connection_monitors":[
        {
            "id":"76f64229-****-****-****-3907e2815b6d",
            "status":"ACTIVE",
            "vpn_connection_id":"2342adf2-****-****-****-12aq511s0917",
 "type":"gateway",
 "source_ip":"88.***.***.60",
            "destination_ip":"88.***.***.32",
           "proto_type":"icmp"
        }
    ],
    "request_id": "05ab9b58-9b4c-4cee-8113-4b0f325f1dfc"
```
### **Códigos de estado**

{

}

Para obtener más información, véase **[Códigos de estado](#page-137-0)**.

## **4.4.4 Eliminación de un monitor de conexión VPN**

### **Función**

Esta API se utiliza para eliminar un monitor de conexión VPN con un ID especificado.

### **URI**

DELETE /v5/ $\{project\ id\}/connection\text{-}monitor\}/\{connection\}$  monitor id}

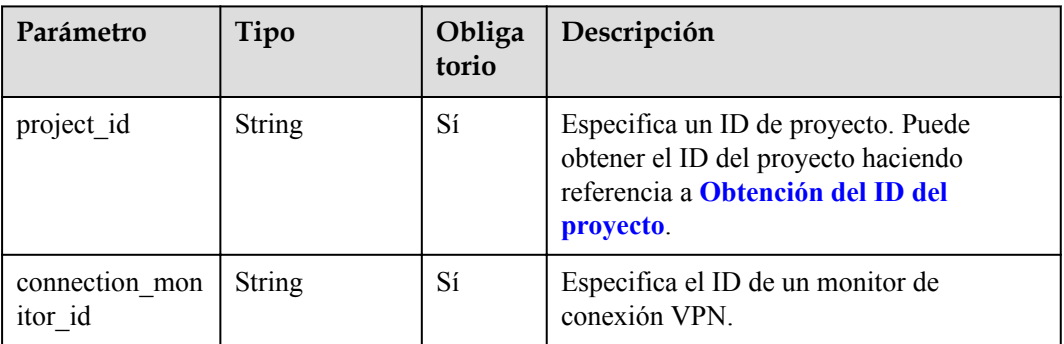

### **Tabla 4-101** Descripción del parámetro

### **Solicitud**

- Parámetros de solicitud No hay
- l Ejemplo de la solicitud DELETE https://{Endpoint}/v5/{project\_id}/connection-monitors/ {connection\_monitor\_id}

### **Respuesta**

- Parámetros de respuesta Código de estado devuelto 204: eliminación exitosa
- **e** Ejemplo de la respuesta No hay

### **Códigos de estado**

Para obtener más información, véase **[Códigos de estado](#page-137-0)**.

## **4.5 Cuota**

## **4.5.1 Consulta de cuotas**

### **Función**

Esta API se utiliza para consultar las cuotas de recursos de VPN de un tenant, incluidos los gateway de VPN, los gateway de clientes y las conexiones VPN.

### **URI**

GET /v5/{project\_id}/vpn/quotas

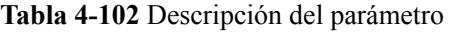

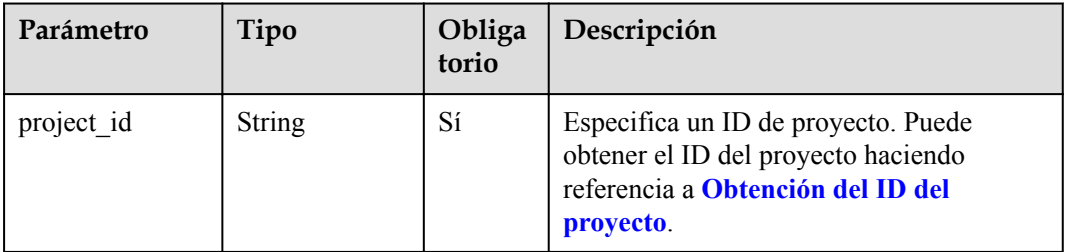

### **Solicitud**

- Parámetros de solicitud No hay
- l Ejemplo de la solicitud GET https://{Endpoint}/v5/{project\_id}/vpn/quotas

### **Respuesta**

**·** Parámetros de respuesta

Código de estado devuelto 200: consulta exitosa

### **Tabla 4-103** Parámetros en el cuerpo de respuesta

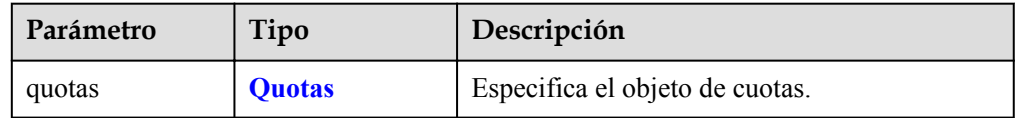

### **Tabla 4-104** Cuotas

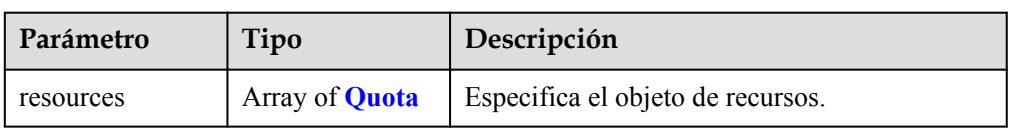

### **Tabla 4-105** Cuota

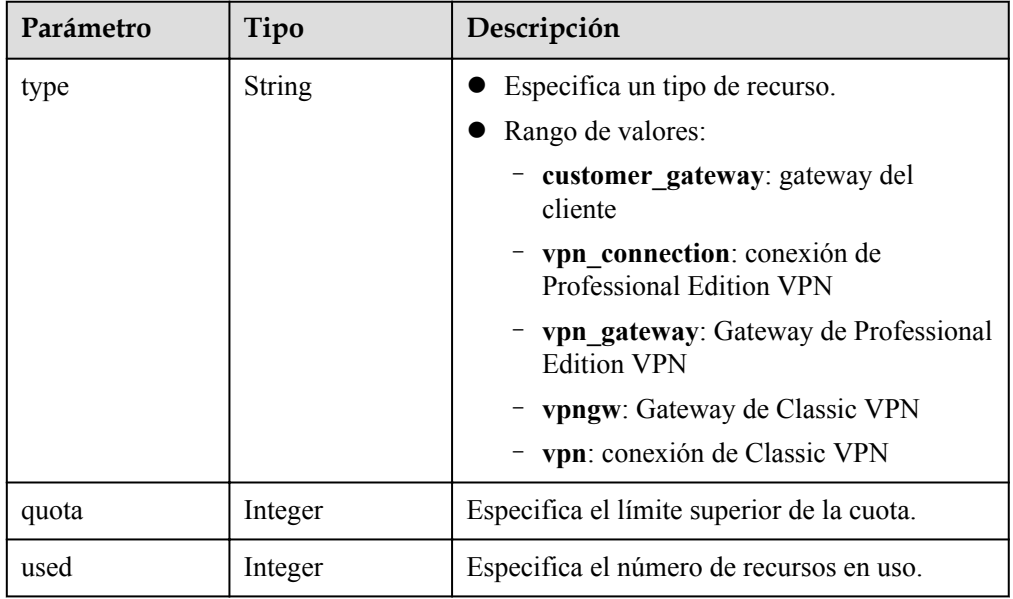

### **e** Ejemplo de la respuesta

{

```
 "quotas": {
         "resources": [
             {
 "type": "customer_gateway",
"quota": 100,
                  "used": 13
             },
\mathbb{R}^n and \mathbb{R}^n are the set of \mathbb{R}^n "type": "vpn_connection",
"quota": 5000,
 "used": 306
             },
\mathbb{R}^n and \mathbb{R}^n are the set of \mathbb{R}^n "type": "vpn_gateway",
```

```
 "quota": 50,
                  "used": 23
             },
\mathbb{R}^n and \mathbb{R}^n are the set of \mathbb{R}^n "type": "vpngw",
"quota": 5,
                  "used": 4
              },
\mathbb{R}^n and \mathbb{R}^n are the set of \mathbb{R}^n "type": "vpn",
"quota": 30,
 "used": 4
             }
         ]
     },
     "request_id": "9aeb7f73-e1b6-42eb-96ad-b68aef8186e3"
```
### **Códigos de estado**

}

Para obtener más información, véase **[Códigos de estado](#page-137-0)**.

# **5 Ejemplos de aplicación**

## **5.1 Ejemplo 1: Creación de un gateway de VPN**

### **Escenario**

Esta sección describe cómo crear un gateway de VPN invocando a las API.

### **Prerrequisitos**

Ha creado una VPC. Para obtener más información, consulte **[Creación de una VPC](https://support.huaweicloud.com/intl/es-us/qs-vpc/es-us_topic_0017816228.html)**

Ha determinado la región donde se va a desplegar el gateway de VPN y ha obtenido el punto de conexión para invocar a las API en función de la región.

Ha obtenido un token de usuario si necesita usar la autenticación de token. Además, debe agregar **X-Auth-Token** al encabezado de solicitud cuando invoque a una API. Para obtener más información sobre la autenticación de tokens, consulte la **[Autenticación](https://support.huaweicloud.com/intl/es-us/api-vpc/vpc_api00_0010.html#vpc_api00_0010)**.

### $\Box$  NOTA

El token obtenido a través de IAM es válido por solo 24 horas. Cuando utilice un token para la autenticación, guarde en caché para evitar invocaciones frecuentes.

### **Preparación de datos**

**Tabla 5-1** Parámetros clave en la solicitud de creación de un gateway de VPN

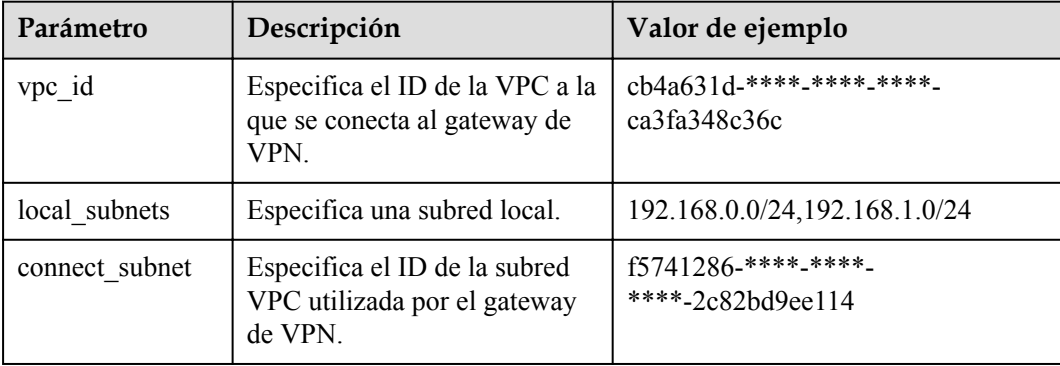

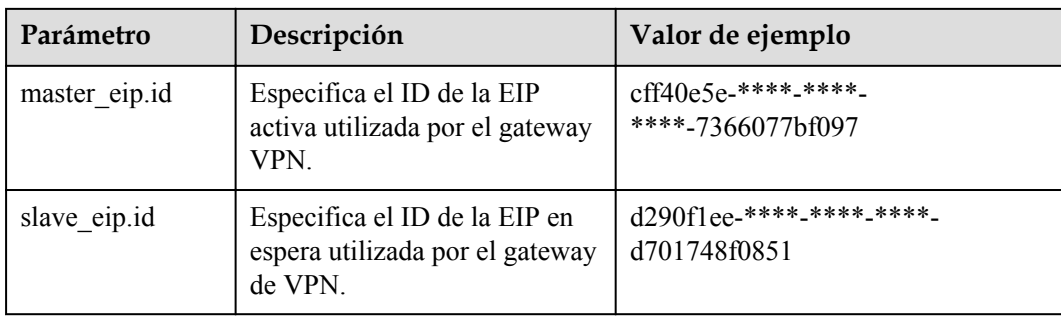

### **Procedimiento**

{

}

- 1. Crear un gateway de VPN asociado a una VPC.
	- a. Envía a **POST https://{punto de conexión}/v5/{project\_id}/vpn-gateways**.
	- b. Agregue **X-Auth-Token** al encabezado de solicitud.
	- c. Especifique los siguientes parámetros en el cuerpo de la solicitud:

```
 "vpn_gateway": {
               "vpc_id": "cb4a631d-****-****-****-ca3fa348c36c",
               "local_subnets": [
                      "192.168.0.0/24", "192.168.1.0/24"
               ],
               "connect_subnet": "f5741286-****-****-****-2c82bd9ee114",
              "master_eip": {
                     "id": "cff40e5e-****-****-****-7366077bf097"
\vert, \vert, \vert, \vert, \vert, \vert, \vert, \vert, \vert, \vert, \vert, \vert, \vert, \vert, \vert, \vert, \vert, \vert, \vert, \vert, \vert, \vert, \vert, \vert, \vert, \vert, \vert, \vert, \vert, \vert, \vert, \vert, \vert, \vert, \vert, \vert, \vert,
              "slave_eip": {
                      "id": "d290f1ee-****-****-****-d701748f0851"
 }
       }
```
d. Compruebe la respuesta.

{

}

La solicitud se realiza correctamente si se muestra la siguiente respuesta. En la respuesta, **id** indica un ID de gateway VPN.

```
"vpn_gateway": {
     "id": "620d99b8-****-****-****-200b868f2d7d",
    "name": "vpngw-3caf",
    "network type": "public",
    "attachment_type": "vpc",
     "vpc_id": "cb4a631d-****-****-****-ca3fa348c36c",
     "local_subnets": ["192.168.0.0/24", "192.168.1.0/24"],
    "connect_subnet": "f5741286-****-****-****-2c82bd9ee114",
    "bqp asn": 64512,
    "access vpc id": "cb4a631d-****-****-****-ca3fa348c36c",
    "access_subnet_id": "f5741286-****-****-****-2c82bd9ee114",
     "flavor": "V300",
    "used connection number": 0,
    "used_connection_group": 0,
     "enterprise_project_id": "0"
 },
 "request_id": "4a739f5c-edb7-4122-b31f-b77fb1b94857"
```
- 2. Consultar detalles sobre el gateway de VPN.
	- a. Envía a **GET https://{punto de conexión}/v5/{project\_id}/vpn-gateways/ {vgw\_id}**.
- b. Agregue **X-Auth-Token** al encabezado de solicitud.
- c. Compruebe la respuesta.

{

n La solicitud se realiza correctamente si se muestra la siguiente respuesta. En la respuesta, **id** indica un ID de gateway VPN.

```
 "vpn_gateway": {
        --<br>"id": "620d99b8-****-****-****-200b868f2d7d",
         "name": "vpngw-3caf",
         "network_type": "public",
 "status": "ACTIVE",
 "attachment_type": "vpc",
         "vpc_id": "cb4a631d-****-****-****-ca3fa348c36c",
         "local_subnets": [
             "192.168.0.0/24", "192.168.1.0/24"
         ],
         "connect_subnet": "f5741286-****-****-****-2c82bd9ee114",
         "access_vpc_id": "cb4a631d-****-****-****-ca3fa348c36c",
         "access_subnet_id": "f5741286-****-****-****-2c82bd9ee114",
        "bqp asn": 64512, "flavor": "V300",
        "availability zone ids": [
             "cn-south-1f", "cn-south-1e"
         ],
        "used_connection_number": 0,
        "used_connection_group": 0,
         "enterprise_project_id": "0",
        "master_eip": {
            "id": "cff40e5e-****-****-****-7366077bf097",
            "ip_version": 4,
             "type": "5_bgp",
             "ip_address": "88.***.***.8",
            "charge mode": "bandwidth",
            "bandwidth id": "593a1a79-****-****-****-64ec45fb23f6",
             "bandwidth_size": 300,
             "bandwidth_name": "vpngw-bandwidth-1391"
         },
        "slave_eip": {
            "id": "d290f1ee-****-****-****-d701748f0851",
            "ip version": 4,
            "type": "5 bgp",
            "ip_address": "88.***.***.6",
            "charge mode": "bandwidth",
             "bandwidth_id": "0abb9d55-****-****-****-b7500ac2a338",
             "bandwidth_size": 300,
             "bandwidth_name": "vpngw-bandwidth-1392"
         },
         "create_time": "2022-09-15T08:56:09.386Z",
         "update_time": "2022-09-15T11:13:13.677Z"
\vert \vert,
     "request_id": "d099a7dc-ea71-45a6-a75b-dccbfe17d438"
```
## **5.2 Ejemplo 2: Creación de un gateway de cliente**

}

### **Escenario**

Esta sección describe cómo crear un gateway de cliente invocando a las API.

### **Prerrequisitos**

l Ha obtenido un token de usuario si necesita usar la autenticación de token. Además, debe agregar **X-Auth-Token** al encabezado de solicitud cuando invoque a una API. Para obtener más información sobre la autenticación de tokens, consulte la **[Autenticación](https://support.huaweicloud.com/intl/es-us/api-vpc/vpc_api00_0010.html#vpc_api00_0010)**.

### $\Box$  NOTA

El token obtenido a través de IAM es válido por solo 24 horas. Cuando utilice un token para la autenticación, guarde en caché para evitar invocaciones frecuentes.

### **Preparación de datos**

**Tabla 5-2** Parámetros clave en la solicitud de creación de un gateway de cliente

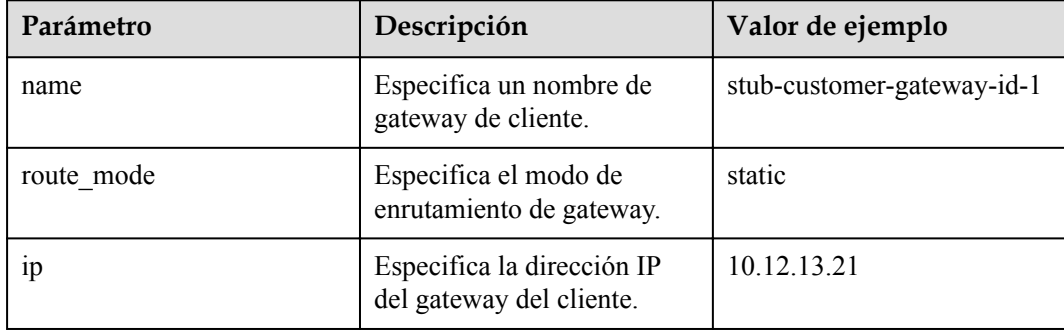

### **Procedimiento**

{

}

- 1. Cree un gateway de cliente.
	- a. Envía **POST https://{punto de conexión}/v5/{project\_id}/customer-gateways**.
	- b. Agregue **X-Auth-Token** al encabezado de solicitud.
	- c. Especifique los siguientes parámetros en el cuerpo de la solicitud:

```
"customer gateway": {
     "name": "cgw-3ebf",
     "route_mode": "static",
     "ip": "10.***.***.21"
 }
```
d. Compruebe la respuesta.

{

}

La solicitud se realiza correctamente si se muestra la siguiente respuesta. En la respuesta, **id** indica un ID de gateway de cliente.

```
"customer gateway": {
        "id": "03c0aa3d-****-****-****-9d82473765d4",
         "name": "cgw-3ebf",
        "route mode": "static",
         "ip": "10.***.***.21",
         "created_at": "2021-12-21T16:49:28.108+08:00",
         "updated_at": "2021-12-21T16:49:28.108+08:00"
\vert \vert,
     "request_id": "e55783ba-5cc8-40c1-ad81-12cce6f773d2"
```
- 2. Consultar detalles sobre el gateway del cliente.
	- a. Envía **GET https://{punto de conexión}/v5/{project\_id}/customer-gateways/ {customer\_gateway\_id}**.
	- b. Agregue **X-Auth-Token** al encabezado de solicitud.
	- c. Compruebe la respuesta.
		- n La solicitud se realiza correctamente si se muestra la siguiente respuesta. En la respuesta, **id** indica un ID de gateway de cliente.

```
"customer gateway": {
        "id": "03c0aa3d-****-****-****-9d82473765d4",
         "name": "cgw-3ebf",
        "route mode": "static",
         "ip": "10.***.***.21",
         "created_at": "2021-12-21T16:49:28.108+08:00",
         "updated_at": "2021-12-21T16:49:28.108+08:00"
\vert \vert,
     "request_id": "8cf476c4-c3d4-4516-bfbc-01e2473e549b"
```
## **5.3 Ejemplo 3: Creación de una conexión VPN**

{

}

### **Escenario**

Esta sección describe cómo crear una conexión VPN invocando a las API.

### **Prerrequisitos**

- l Ha creado un gateway de VPN. Para obtener más información, véase **[Creación de un](#page-16-0) [gateway de VPN](#page-16-0)**.
- l Ha creado un gateway de cliente. Para obtener más información, véase **[Creación de un](#page-51-0) [gateway de cliente](#page-51-0)**.
- l Ha obtenido un token de usuario si necesita usar la autenticación de token. Además, debe agregar **X-Auth-Token** al encabezado de solicitud cuando invoque a una API. Para obtener más información sobre la autenticación de tokens, consulte la **[Autenticación](https://support.huaweicloud.com/intl/es-us/api-vpc/vpc_api00_0010.html#vpc_api00_0010)**.

### $\Box$  NOTA

El token obtenido a través de IAM es válido por solo 24 horas. Cuando utilice un token para la autenticación, guarde en caché para evitar invocaciones frecuentes.

### **Preparación de datos**

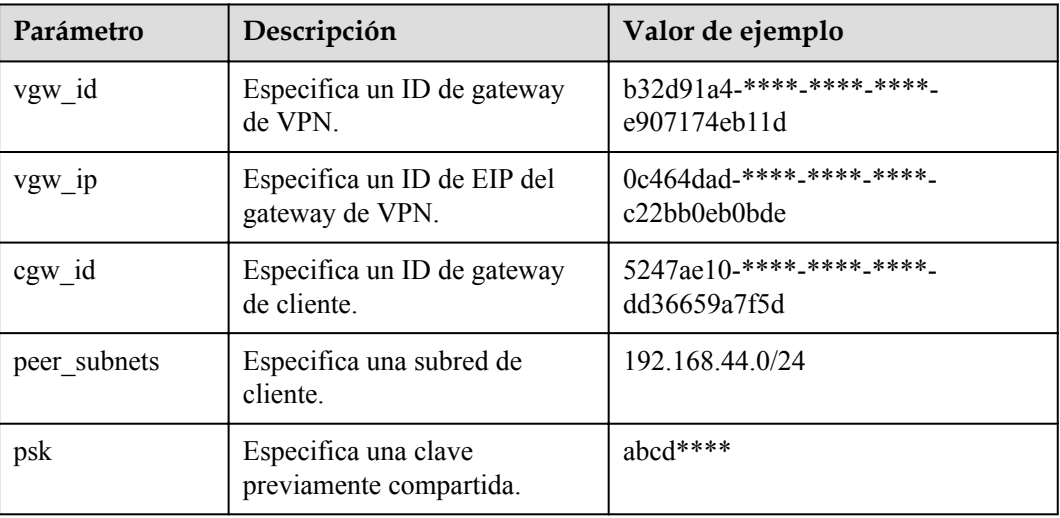

**Tabla 5-3** Parámetros clave en la solicitud para crear una conexión VPN

### **Procedimiento**

- 1. Cree una conexión VPN en modo de enrutamiento estático para un gateway de VPN asociado a una VPC.
	- a. Envía **POST https://{punto de conexión}/v5/{project\_id}/vpn-connection**.
	- b. Agregue **X-Auth-Token** al encabezado de solicitud.
	- c. Especifique los siguientes parámetros en el cuerpo de la solicitud:

```
 "vpn_connection": {
    -<br>"vgw id": "b32d91a4-****-****-****-e907174eb11d",
     "vgw_ip": "0c464dad-****-****-****-c22bb0eb0bde",
     "cgw_id": "5247ae10-****-****-****-dd36659a7f5d",
     "peer_subnets": [
         "192.168.44.0/24"
     ],
    \overline{\phantom{a}}"psk": "abcd****"
 }
```
d. Compruebe la respuesta.

{

{

}

La solicitud se realiza correctamente si se muestra la siguiente respuesta. En la respuesta, **id** indica un ID de conexión VPN.

```
 "vpn_connection": {
         "id": "98c5af8a-****-****-****-ae2280a6f4c3",
         "name": "vpn-1655",
         "vgw_id": "b32d91a4-****-****-****-e907174eb11d",
        "vgw_ip": "0c464dad-****-****-****-c22bb0eb0bde",
         "style": "STATIC",
         "cgw_id": "5247ae10-****-****-****-dd36659a7f5d",
        "peer_subnets": ["192.168.44.0/24"],
         "tunnel_local_address": "169.254.56.225/30",
        "tunnel_peer_address": "169.254.56.226/30",
         "enable_nqa": false,
         "ikepolicy": {
             "ike_version": "v2",
             "authentication_algorithm": "sha2-256",
             "encryption_algorithm": "aes-128",
            "dh group": "group14",
             "authentication_method": "pre-share",
            "lifetime seconds": 86400,
            "local_id<sup>-</sup>type": "ip",
             "local_id": "10.***.***.134",
             "peer_id_type": "ip",
            "peer_id": "88. ***. ***. 164",
             "dpd": {
                 "timeout": 15,
                 "interval": 30,
                 "msg": "seq-hash-notify"
 }
         },
         "ipsecpolicy": {
             "authentication_algorithm": "sha2-256",
             "encryption_algorithm": "aes-128",
             "pfs": "group14",
             "transform_protocol": "esp",
            "lifetime seconds": 3600,
             "encapsulation_mode": "tunnel"
         },
         "created_at": "2022-11-26T13:41:34.626Z",
         "updated_at": "2022-11-26T13:41:34.626Z",
        "enterprise project id": "0",
     },
     "request_id": "f74da97d-aa27-4f62-a87c-a33b5706964b"
```
2. Consultar detalles sobre la conexión VPN.

}

- a. Envía **GET https://{punto de conexión}/v5/{project\_id}/vpn-connection/ {vpn\_connection\_id}**.
- b. Agregue **X-Auth-Token** al encabezado de solicitud.
- c. Compruebe la respuesta.

{

n La solicitud se realiza correctamente si se muestra la siguiente respuesta. En la respuesta, **id** indica un ID de conexión VPN.

```
"vpn_connection": {
         "id": "98c5af8a-****-****-****-ae2280a6f4c3",
         "name": "vpn-1655",
         "status": "DOWN",
         "vgw_id": "b32d91a4-****-****-****-e907174eb11d",
         "vgw_ip": "0c464dad-****-****-****-c22bb0eb0bde",
         "style": "STATIC",
         "cgw_id": "5247ae10-****-****-****-dd36659a7f5d",
         "peer_subnets": ["192.168.44.0/24"],
         "tunnel_local_address": "169.254.56.225/30",
         "tunnel_peer_address": "169.254.56.226/30",
         "enable_nqa": false,
         "ikepolicy": {
           "ike_version": "v2",
            "authentication_algorithm": "sha2-256",
            "encryption_algorithm": "aes-128",
            "dh_group": "group14",
             "authentication_method": "pre-share",
           "lifetime seconds": 86400,
           "local_id_type": "ip",
            "local_id": "10.***.***.134",
 "peer_id_type": "ip",
 "peer_id": "88.***.***.164",
             "dpd": {
                 "timeout": 15,
                 "interval": 30,
                 "msg": "seq-hash-notify"
 }
         },
         "ipsecpolicy": {
             "authentication_algorithm": "sha2-256",
             "encryption_algorithm": "aes-128",
            "pfs": "group14",
            "transform_protocol": "esp",
           "lifetime seconds": 3600,
            "encapsulation_mode": "tunnel"
         },
         "created_at": "2022-11-26T13:41:34.626Z",
         "updated_at": "2022-11-26T13:41:34.626Z",
        "enterprise project id": "0",
     },
     "request_id": "104c5608-b68b-462c-af17-ead2fb5ccee4"
```
## **5.4 Ejemplo 4: Creación de un monitor de conexión VPN**

### **Escenario**

Esta sección describe cómo crear un monitor de conexión VPN invocando a las API.

### **Prerrequisitos**

}

l Ha creado una conexión VPN. Para obtener más información, véase **[Creación de una](#page-63-0) [conexión VPN](#page-63-0)**.

l Ha obtenido un token de usuario si necesita usar la autenticación de token. Además, debe agregar **X-Auth-Token** al encabezado de solicitud cuando invoque a una API. Para obtener más información sobre la autenticación de tokens, consulte la **[Autenticación](https://support.huaweicloud.com/intl/es-us/api-vpc/vpc_api00_0010.html#vpc_api00_0010)**.

### $\Box$  NOTA

El token obtenido a través de IAM es válido por solo 24 horas. Cuando utilice un token para la autenticación, guarde en caché para evitar invocaciones frecuentes.

### **Preparación de datos**

**Tabla 5-4** Parámetros clave en la solicitud para crear un monitor de conexión VPN

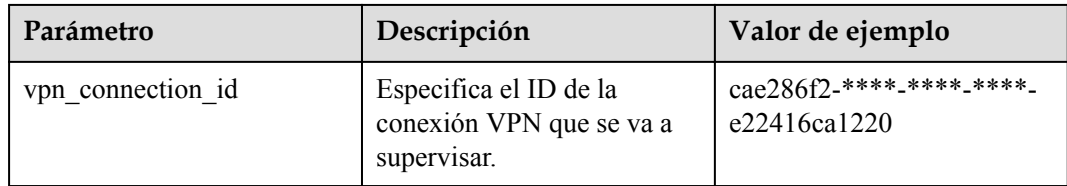

### **Procedimiento**

{

}

- 1. Cree un monitor de conexión VPN.
	- a. Envíe **POST https://{punto de conexión}/v5/{project\_id}/connection-monitors**.
	- b. Agregue **X-Auth-Token** al encabezado de solicitud.
	- c. Especifique los siguientes parámetros en el cuerpo de la solicitud:

```
"connection monitor": {
     "vpn_connection_id": "cae286f2-****-****-****-e22416ca1220"
 }
```
d. Compruebe la respuesta.

{

}

{

n La solicitud se realiza correctamente si se muestra la siguiente respuesta. En la respuesta, **id** indica el ID de un monitor de conexión VPN.

```
"connection monitor": {
    "id": "76f64229-****-****-****-3907e2815b6d",
     "vpn_connection_id": "cae286f2-****-****-****-e22416ca1220",
    "type": "gateway",
     "source_ip": "88.***.***.60",
     "destination_ip": "192.***.***.0",
    "proto_type": "icmp"
 },
 "request_id": "54af23d8-989e-445d-bb48-0a9da33d7f0f"
```
- 2. Consulte los detalles sobre el monitor de conexión VPN.
	- a. Envíe **GET https://{punto de conexión}/v5/{project\_id}/connection-monitors/ {connection\_monitor\_id}**.
	- b. Agregue **X-Auth-Token** al encabezado de solicitud.
	- c. Compruebe la respuesta.
		- n La solicitud se realiza correctamente si se muestra la siguiente respuesta. En la respuesta, **id** indica el ID de un monitor de conexión VPN.

```
"connection monitor": {
   "id": "76f64229-****-****-****-3907e2815b6d",
```
}

```
 "status": "ACTIVE",
 "vpn_connection_id": "cae286f2-****-****-****-e22416ca1220",
 "type": "gateway",
 "source_ip": "88.***.***.60",
 "destination_ip": "192.***.***.0",
 "proto_type": "icmp"
\vert \vert,
 "request_id": "72d05395-0637-4f93-9844-b4979e9d7bdc"
```
# **6 Políticas de permisos y acciones admitidas**

## **6.1 Introducción a las políticas y autorización**

En este capítulo se describe la gestión de permisos detallada para sus recursos de VPN. Si su cuenta de Huawei Cloud no necesita los usuarios individuales de IAM, puede omitir este capítulo.

De forma predeterminada, los nuevos usuarios de IAM no tienen ningún permiso asignado. Debe agregar un usuario a uno o más grupos y asignar políticas o roles a estos grupos. A continuación, el usuario hereda los permisos de los grupos. Este proceso se conoce como autorización. Con los permisos, el usuario puede realizar las operaciones específicas en servicios en la nube.

Puede conceder permisos a los usuarios mediante **[roles](https://support.huaweicloud.com/intl/es-us/usermanual-iam/iam_01_0601.html)** o **[políticas](https://support.huaweicloud.com/intl/es-us/usermanual-iam/iam_01_0017.html)**. Los roles son un tipo de mecanismo de autorización basado en servicios y de grano grueso que define permisos relacionados con las responsabilidades del usuario. Las políticas son un tipo de mecanismo de autorización detallado que define los permisos necesarios para realizar operaciones en los recursos específicos en la nube bajo ciertas condiciones, lo que permite un control de acceso más flexible y seguro.

### $\Box$  NOTA

Puede usar políticas para permitir o denegar el acceso a las API específicas.

Una cuenta tiene permisos para invocar a todas las API. Un usuario de IAM con la cuenta puede invocar a las API específicas solo después de que se le asignen los permisos requeridos. Los permisos necesarios para invocar a una API están determinados por las acciones admitidas por la API. Solo los usuarios a los que se les han concedido permisos para permitir las acciones pueden invocar a la API con éxito. Por ejemplo, si un usuario de IAM desea consultar la lista de gateway VPN mediante una API, se deben conceder permisos al usuario que permitan la acción **vpn:vpnGateways:list**.

### **Acciones compatibles**

Se proporcionan las políticas definidas por el sistema, que se pueden utilizarlas directamente. También puede crear las políticas personalizadas y asignarlas a grupos de usuarios, desplegando un control de acceso más refinado. Las acciones admitidas por las políticas son específicas de las API. Los conceptos comunes relacionados con las políticas incluyen:

- $\bullet$  Los permisos que controlan las operaciones que los usuarios pueden realizar
- Las API invocadas por políticas
- Las acciones apoyadas por políticas. Son operaciones específicas que están permitidas o denegadas.
- l IAM o proyectos empresariales en los que las acciones surtan efecto. Las políticas que contienen acciones que soportan proyectos tanto de IAM como de empresa pueden utilizarse y surtir efecto tanto en IAM como en Enterprise Management. Las políticas que contienen acciones que solo admiten proyectos de IAM se pueden asignar a grupos de usuarios y solo tienen efecto en IAM. Dichas políticas no entrarán en vigor si se asignan a grupos de usuarios en Enterprise Management. Para obtener más información sobre las diferencias entre IAM y proyectos empresariales, consulte las **[Diferencias](https://support.huaweicloud.com/intl/es-us/iam_faq/iam_01_0101.html) [entre IAM y Enterprise Management](https://support.huaweicloud.com/intl/es-us/iam_faq/iam_01_0101.html)**.

VPN admite las siguientes acciones que se pueden definir en las políticas personalizadas:

[Ejemplo] **Gateway de VPN**, incluidas las acciones admitidas por las API de gateway VPN, como las API para crear, consultar, actualizar y eliminar los gateway de VPN.

## **6.2 Gateway de VPN**

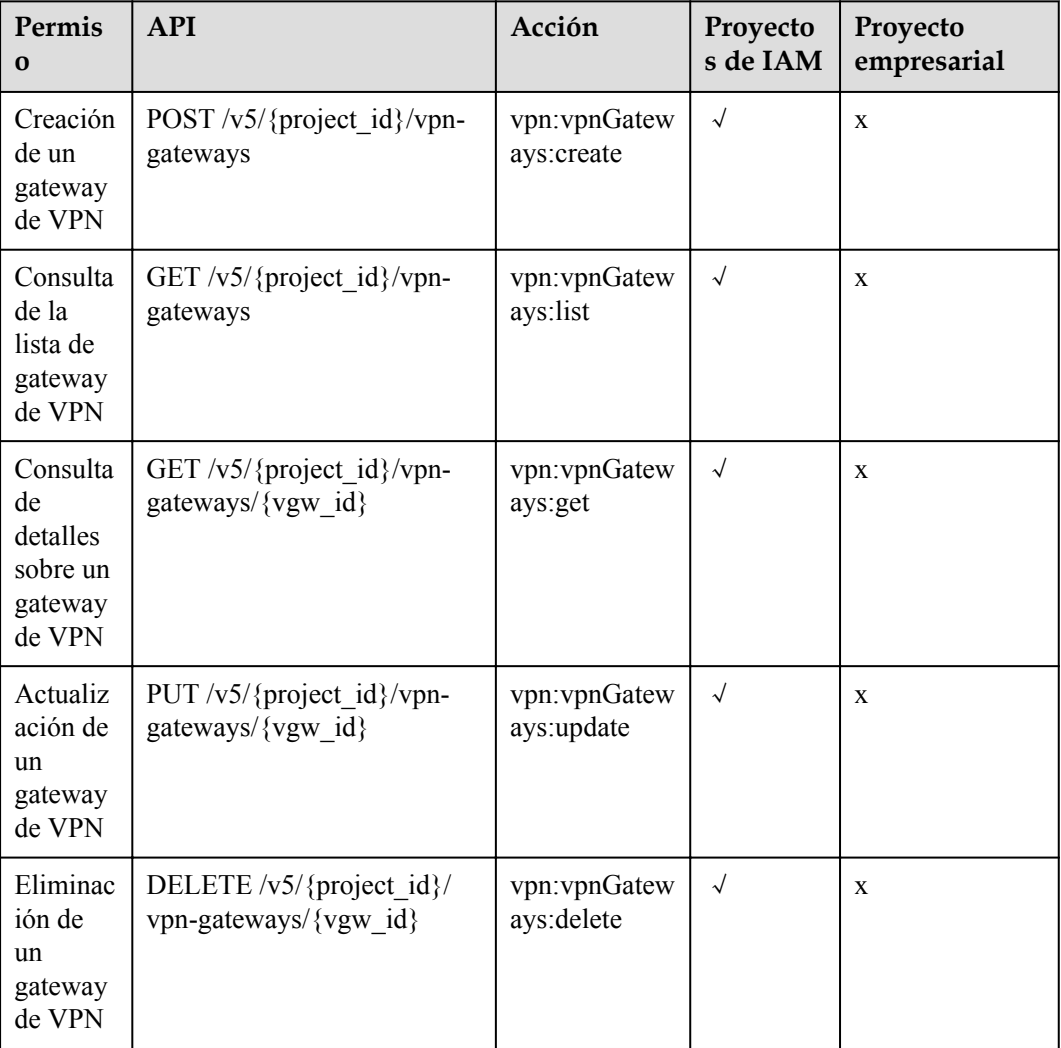

## **6.3 Gateway del cliente**

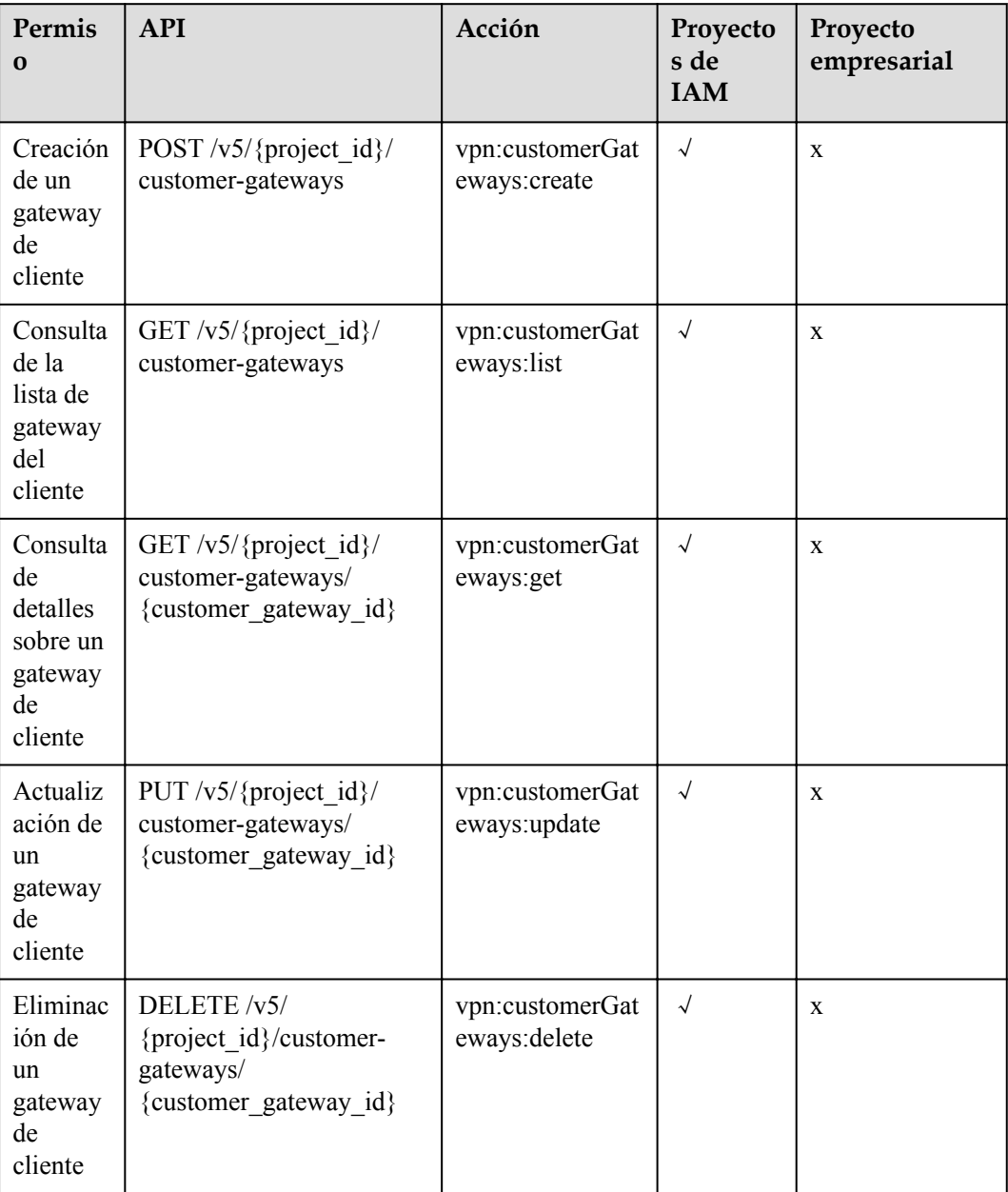

## **6.4 Conexión VPN**

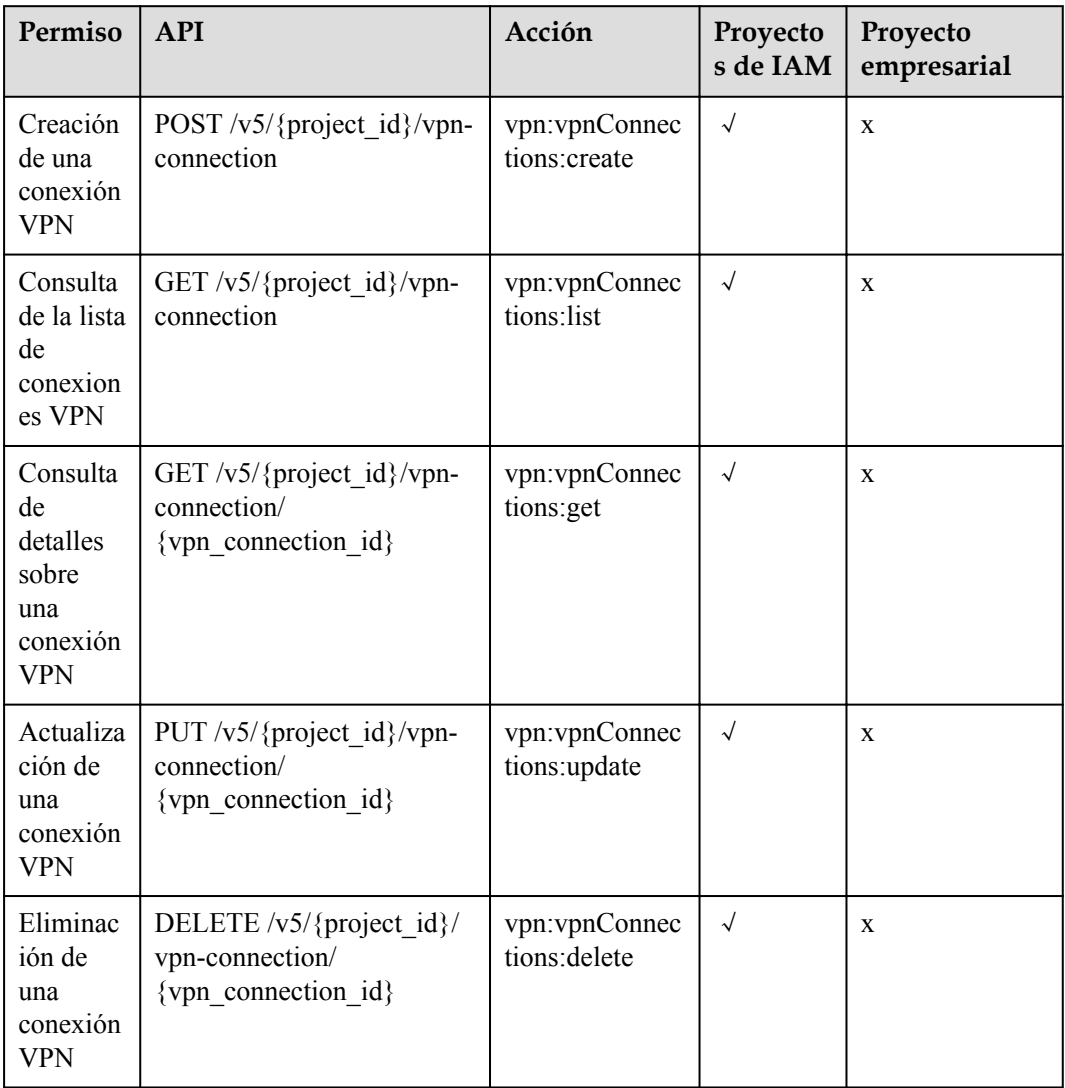

## **6.5 Monitoreo de conexión VPN**

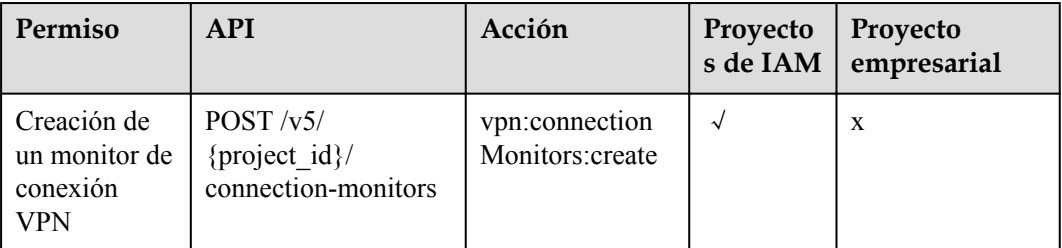

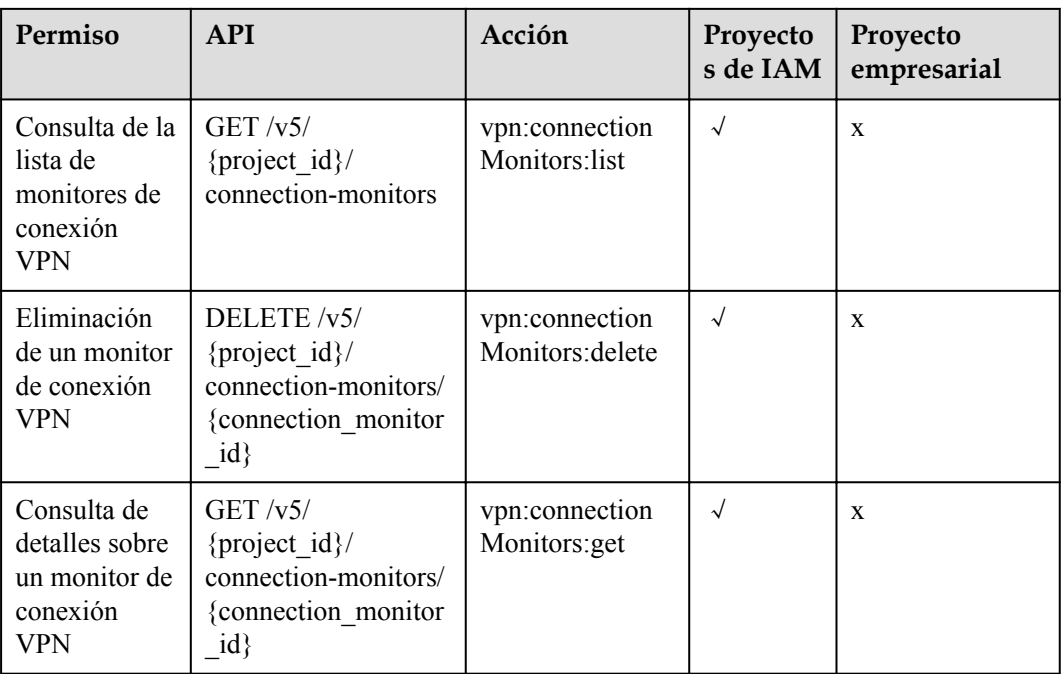

### $\Box$  NOTA

√: supported; x: not supported

## **7 Apéndices**

## <span id="page-136-0"></span>**7.1 Obtención del ID del proyecto**

### **Escenario**

Algunos URL que se usan para invocar a las API requieren un ID de proyecto. Puede obtener el ID del proyecto utilizando cualquiera de los métodos siguientes:

- l Obtención del ID del proyecto llamando a una API
- l Obtención del ID del proyecto desde la consola

### **Obtención del ID del proyecto invocando a una API**

Puede obtener el ID del proyecto invocando a la API utilizada para **[consultar información](https://support.huaweicloud.com/intl/es-us/api-iam/iam_06_0001.html) [del proyecto](https://support.huaweicloud.com/intl/es-us/api-iam/iam_06_0001.html)**.

La API para obtener el ID del proyecto es **GET https://{***IAM punto de conexión***}/v3/ projects**. Para obtener más información acerca de la autenticación de API, consulte **[Autenticación](https://support.huaweicloud.com/intl/es-us/api-vpc/vpc_api00_0010.html#vpc_api00_0010)**.

El siguiente es un ejemplo de respuesta. El valor de **id** es el ID del proyecto.

```
{
     "projects": [
         {
             "domain_id": "65382450e8f64ac0870cd180d14e684b",
             "is_domain": false,
             "parent_id": "65382450e8f64ac0870cd180d14e684b",
            "name": "project name",
             "description": "",
             "links": {
                  "next": null,
                  "previous": null,
                  "self": "https://www.example.com/v3/projects/
a4a5d4098fb4474fa22cd05f897d6b99"
             },
             "id": "a4a5d4098fb4474fa22cd05f897d6b99",
             "enabled": true
         }
     ],
     "links": {
         "next": null,
         "previous": null,
         "self": "https://www.example.com/v3/projects"
```
#### <span id="page-137-0"></span> $\qquad \qquad \}$ }

### **Obtención del ID del proyecto desde la consola**

Realice las siguientes operaciones:

- 1. Inicie sesión en la consola de gestión.
- 2. Haga clic en su nombre de usuario en la esquina superior derecha, y elija **My Credentials**.

En la página **API Credentials**, vea el ID de proyecto en la lista de proyectos.

**Figura 7-1** Consulta del ID del proyecto

| My Credentials        | API Credentials (2)                                                       |                                                             |                            |
|-----------------------|---------------------------------------------------------------------------|-------------------------------------------------------------|----------------------------|
| <b>API Credentals</b> | <b>f</b> Learn more about HUAWEI CLOUD accounts, IAM users, and projects. |                                                             |                            |
| Access Keys           | <b>Contract</b><br><b>IAM User Name</b><br>_____<br><b>IAM User ID</b>    | .<br>Account Name<br>the contract of the con-<br>Account ID |                            |
|                       | Projects                                                                  |                                                             | Q<br>Enter a project name. |
|                       | Project ID JE                                                             | Project Name JE                                             | Region JE                  |
| ٠                     |                                                                           | on-north-4                                                  | CN North-Beijing4          |
|                       | <b>Contract Contract Service</b>                                          | cn-east-3                                                   | CN East-Shanghait          |

## **7.2 Códigos de estado**

| Código de<br>estado | Tipo       | Descripción                          |
|---------------------|------------|--------------------------------------|
| 200                 | OK         | Operaciones de GET o de PUT exitosas |
| 201                 | Created    | Operaciones de POST exitosas         |
| 204                 | No Content | Operaciones de DELETE exitosas       |

**Tabla 7-1** Códigos de estado devueltos tras las operaciones exitosas

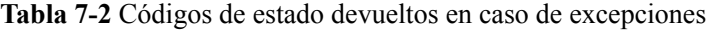

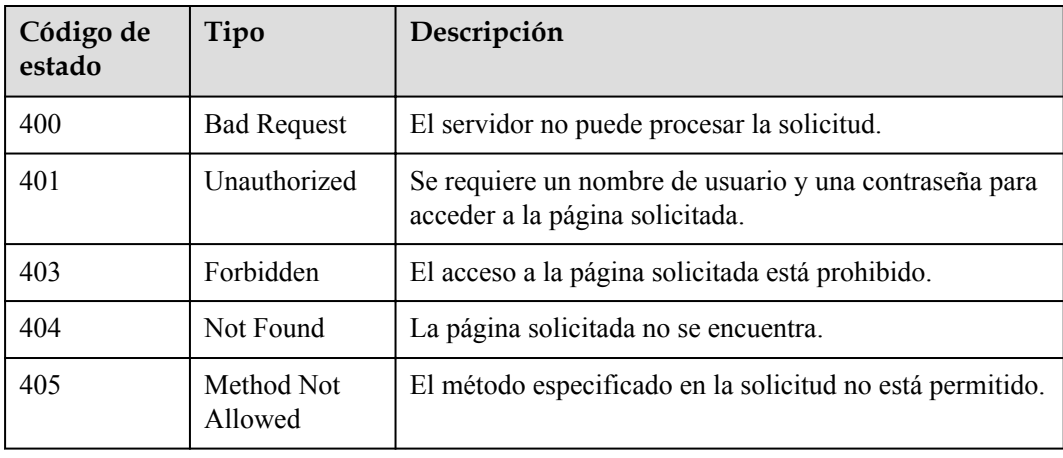

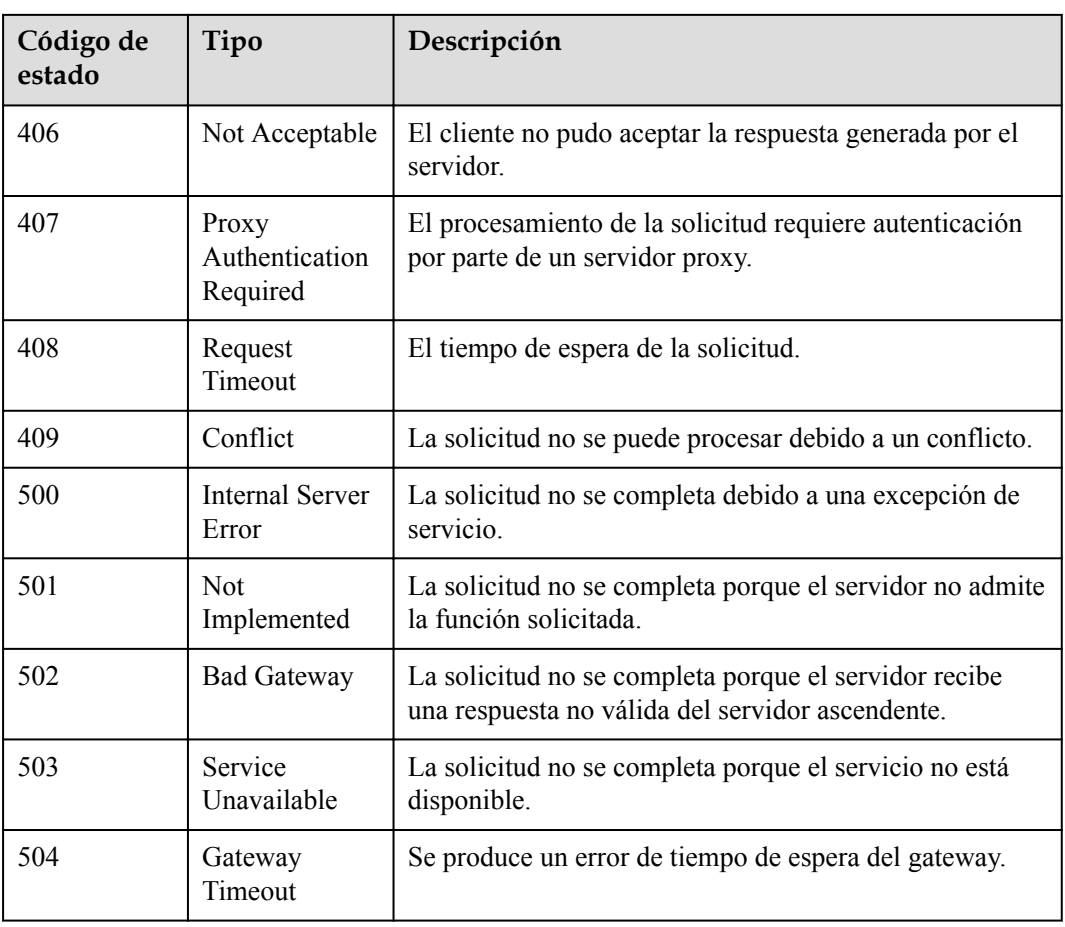

## **8 Historial de revisiones**

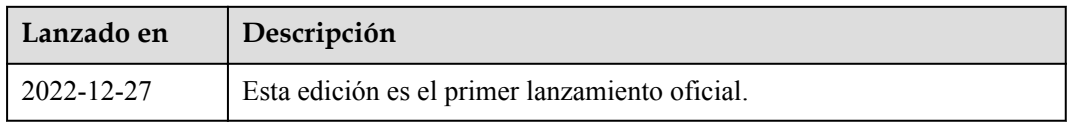